# **Oracle® Identity Management**

Integration Guide 10*g* Release 2 (10.1.2) **Part No. B14085-01** 

December 2004

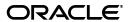

Oracle Identity Management Integration Guide, 10g Release 2 (10.1.2)

Part No. B14085-01

Copyright © 1999, 2004, Oracle. All rights reserved.

Primary Author: Don Gosselin

Contributor: Vasuki Ashok, Tridip Bhattacharya, Neelima Bawa, Ramakrishna Bollu, Margaret Chou, Saheli Dey, Rajinder Gupta, Ajay Keni, Ashish Kolli, Stephen Lee, David Lin, Michael Mesaros, Radhika Moolky, Richard Smith, Hari Sastry, David Saslav, Ramaprakash Sathyanarayan, Bhupindra Singh, Gurudatt Shakshikumar, Amit Sharma, Jason Sharma, Daniel Shih, Saurabh Shrivastava, Uppili Srinivasan, Olaf Stullich, Dipankar Thakuria, Sivakumar Venugopal

The Programs (which include both the software and documentation) contain proprietary information; they are provided under a license agreement containing restrictions on use and disclosure and are also protected by copyright, patent, and other intellectual and industrial property laws. Reverse engineering, disassembly, or decompilation of the Programs, except to the extent required to obtain interoperability with other independently created software or as specified by law, is prohibited.

The information contained in this document is subject to change without notice. If you find any problems in the documentation, please report them to us in writing. This document is not warranted to be error-free. Except as may be expressly permitted in your license agreement for these Programs, no part of these Programs may be reproduced or transmitted in any form or by any means, electronic or mechanical, for any purpose.

If the Programs are delivered to the United States Government or anyone licensing or using the Programs on behalf of the United States Government, the following notice is applicable:

U.S. GOVERNMENT RIGHTS Programs, software, databases, and related documentation and technical data delivered to U.S. Government customers are "commercial computer software" or "commercial technical data" pursuant to the applicable Federal Acquisition Regulation and agency-specific supplemental regulations. As such, use, duplication, disclosure, modification, and adaptation of the Programs, including documentation and technical data, shall be subject to the licensing restrictions set forth in the applicable Oracle license agreement, and, to the extent applicable, the additional rights set forth in FAR 52.227-19, Commercial Computer Software--Restricted Rights (June 1987). Oracle Corporation, 500 Oracle Parkway, Redwood City, CA 94065

The Programs are not intended for use in any nuclear, aviation, mass transit, medical, or other inherently dangerous applications. It shall be the licensee's responsibility to take all appropriate fail-safe, backup, redundancy and other measures to ensure the safe use of such applications if the Programs are used for such purposes, and we disclaim liability for any damages caused by such use of the Programs.

Oracle is a registered trademark of Oracle Corporation and/or its affiliates. Other names may be trademarks of their respective owners.

The Programs may provide links to Web sites and access to content, products, and services from third parties. Oracle is not responsible for the availability of, or any content provided on, third-party Web sites. You bear all risks associated with the use of such content. If you choose to purchase any products or services from a third party, the relationship is directly between you and the third party. Oracle is not responsible for: (a) the quality of third-party products or services; or (b) fulfilling any of the terms of the agreement with the third party, including delivery of products or services and warranty obligations related to purchased products or services. Oracle is not responsible for any loss or damage of any sort that you may incur from dealing with any third party.

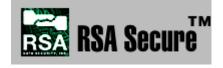

RSA and RC4 are trademarks of RSA Data Security. Portions of Oracle Internet Directory have been licensed by Oracle Corporation from RSA Data Security.

Oracle Directory Manager requires the Java  $^{\rm TM}$  Runtime Environment. The Java  $^{\rm TM}$  Runtime Environment, Version

JRE 1.1.6. ("The Software") is developed by Sun Microsystems, Inc. 2550 Garcia Avenue, Mountain View, California 94043. Copyright (c) 1997 Sun Microsystems, Inc.

 $This \ product\ contains\ SSLPlus\ Integration\ SuiteTM\ version\ 1.2, from\ Consensus\ Development\ Corporation.$ 

iPlanet is a registered trademark of Sun Microsystems, Inc.

# **Contents**

| Se  | nd Us Your Comments                                                                | xvi  |
|-----|------------------------------------------------------------------------------------|------|
| Pre | eface                                                                              | xix  |
| Wł  | nat's New in Oracle Identity Management Integration?                               | xxvi |
| Ра  | rt I Getting Started with Oracle Identity Management Integration                   |      |
| 1   | Introduction to Oracle Identity Management Integration                             |      |
|     | Why Oracle Identity Management Integration?                                        | 1-1  |
|     | Installation Options                                                               |      |
|     | Synchronization, Provisioning, and the Difference Between Them                     | 1-3  |
|     | Synchronization                                                                    | 1-3  |
|     | Provisioning                                                                       |      |
|     | How Synchronization and Provisioning Differ                                        |      |
|     | Components Involved in Oracle Identity Management Integration                      |      |
|     | Oracle Internet Directory                                                          |      |
|     | Oracle Directory Integration and Provisioning Server                               |      |
|     | Oracle Application Server Single Sign-On                                           | 1-8  |
| 2   | Security Features in Oracle Directory Integration and Provisioning                 |      |
|     | Authentication in Oracle Directory Integration and Provisioning                    | 2-1  |
|     | Secure Sockets Layer (SSL) and Oracle Directory Integration and Provisioning       | 2-1  |
|     | Oracle Directory Integration and Provisioning Server Authentication                | 2-2  |
|     | Profile Authentication                                                             | 2-3  |
|     | Access Control and Authorization and Oracle Directory Integration and Provisioning |      |
|     | Access Controls for the Oracle Directory Integration and Provisioning Server       |      |
|     | Access Controls for Profiles                                                       |      |
|     | Data Integrity and Oracle Directory Integration and Provisioning                   |      |
|     | Data Privacy and Oracle Directory Integration and Provisioning                     |      |
|     | Tools Security and Oracle Directory Integration and Provisioning                   | 2-5  |
|     |                                                                                    |      |

Part II General Administration of Oracle Directory Integration and Provisioning

| The Oracle Directory Integration and Provisioning Server Administration Tool                                                                                                    | 2 -                                                            |
|----------------------------------------------------------------------------------------------------|----------------------------------------------------------------|
| Starting the Liracia Lirectory Integration and Provincianing Server Administration Tool                                                                                                    |                                                                |
| Starting the Oracle Directory Integration and Provisioning Server Administration Tool. Connecting to a Directory Server by Using the Oracle Directory Integration and Provisi Server Administration Tool 3-2 |                                                                |
| Navigating the Oracle Directory Integration and Provisioning Server Administration To                                                                                                    | ool 3-4                                                        |
| Disconnecting from a Directory Server by Using the Oracle Directory Integration and Provisioning Server Administration Tool 3-5                                                                              |                                                                |
| Configuring the Display and Duration of Searches in the Oracle Directory Integration a Provisioning Server Administration Tool 3-5                                                                           | nd                                                             |
| Configuring the Display of ACPs in the Oracle Directory Integration and Provisioning Administration Tool 3-6                                                                                                 |                                                                |
| Graphical Tools for Oracle Directory Integration and Provisioning Administration                                                                                                    | 3-6                                                            |
| Oracle Directory Manager                                                                                                    |                                                                |
| Oracle Internet Directory Self-Service Console                                                                                                    |                                                                |
| Command-Line Tools for Oracle Directory Integration and Provisioning Administration                                                                                                    |                                                                |
| OID Control and OID Monitor                                                                                                    |                                                                |
| The Oracle Directory Integration and Provisioning Server Registration Tool (odisrvreg)                                                                                                    |                                                                |
| Directory Integration and Provisioning Assistant (dipassistant)                                                                                                    |                                                                |
| The Provisioning Subscription Tool (oidprovtool)                                                                                                    |                                                                |
| Entry and Attribute Management Command-Line Tools                                                                                                    |                                                                |
| , ,                                                                                                    | · 4-2                                                          |
| 7                                                                                                    |                                                                |
| Directory Integration Profiles                                                                                                    | 4-2                                                            |
| The Oracle Directory Integration and Provisioning Server and Configuration Set Entrie                                                                                                    | 4-2<br>s 4-2                                                   |
| The Oracle Directory Integration and Provisioning Server and Configuration Set Entrie Standard Sequences of Directory Integration and Provisioning Server Events                                             | 4-2<br>s 4-2<br>4-3                                            |
| The Oracle Directory Integration and Provisioning Server and Configuration Set Entrie Standard Sequences of Directory Integration and Provisioning Server Events                                             | 4-2<br>s 4-2<br>4-3<br>cle                                     |
| The Oracle Directory Integration and Provisioning Server and Configuration Set Entrie Standard Sequences of Directory Integration and Provisioning Server Events                                             | 4-:<br>s 4-:<br>cle                                            |
| The Oracle Directory Integration and Provisioning Server and Configuration Set Entrie Standard Sequences of Directory Integration and Provisioning Server Events                                             | 4-2<br>s 4-3<br>cle<br>4-6<br>Using                            |
| The Oracle Directory Integration and Provisioning Server and Configuration Set Entrie Standard Sequences of Directory Integration and Provisioning Server Events                                             | 4-2<br>s 4-3<br>cle<br>4-6<br>Using<br>Using                   |
| The Oracle Directory Integration and Provisioning Server and Configuration Set Entrie Standard Sequences of Directory Integration and Provisioning Server Events                                             | 4-2 s 4-3 cle 4-6 Using Using Using sioning 4-7                |
| The Oracle Directory Integration and Provisioning Server and Configuration Set Entrie Standard Sequences of Directory Integration and Provisioning Server Events                                             | 4- s 4- cle 4- Using Using Sioning 4- ver                      |
| The Oracle Directory Integration and Provisioning Server and Configuration Set Entrie Standard Sequences of Directory Integration and Provisioning Server Events                                             | 4-: s 4-: cle 4-: Using Using sioning 4-: ver 4-:              |
| The Oracle Directory Integration and Provisioning Server and Configuration Set Entrie Standard Sequences of Directory Integration and Provisioning Server Events                                             | 4-2 s 4-2 s 4-3 cle 4-6 r Using r Using sioning 4-7 rver 4-8   |
| The Oracle Directory Integration and Provisioning Server and Configuration Set Entrie Standard Sequences of Directory Integration and Provisioning Server Events                                             | 4-2 s 4-3 cle 4-6 r Using r Using sioning 4-5 rver 4-5 4-6 4-6 |
| The Oracle Directory Integration and Provisioning Server and Configuration Set Entrie Standard Sequences of Directory Integration and Provisioning Server Events                                             | s 4-2 cle 4-6 Using Using sioning 4-7 ver 4-8 h 4-9            |

|    | The Oracle Directory Integration and Provisioning Server in an Oracle Application Server Failover Cluster (Infrastructure) 4-10    | Cold |
|----|----------------------------------------------------------------------------------------------------|------|
|    | Setting the Debug Level for the Oracle Directory Integration and Provisioning Server                                               | 4-11 |
|    | Managing Oracle Directory Integration and Provisioning in a Replicated Environment                                                 | 4-12 |
|    | Finding the Log Files                                                                                                    | 4-12 |
|    | Manually Registering the Oracle Directory Integration and Provisioning Server                                                      | 4-12 |
|    | Manually Registering the Oracle Directory Integration and Provisioning Server by Using                                             |      |
|    | Oracle Enterprise Manager 10g Application Server Control Console 4-13                                                              |      |
| Pa | art III Synchronization in Oracle Identity Management Integration                                                                  |      |
| 5  | Oracle Directory Synchronization Service                                                                                           |      |
|    | Components Involved in Oracle Directory Synchronization                                                                            |      |
|    | Connectors for Directory Synchronization                                                                                           |      |
|    | Directory Synchronization Profiles                                                                                                 |      |
|    | How Synchronization Works                                                                                                    | 5-3  |
|    | Synchronizing from Oracle Internet Directory to a Connected Directory                                                              | 5-3  |
|    | Synchronizing from a Connected Directory to Oracle Internet Directory                                                              | 5-4  |
|    | Synchronizing with Directories with Interfaces Not Supported by Oracle Internet Director 5-4                                       | y    |
| 6  | Configuration of Directory Synchronization Profiles  Registration of Connectors into Oracle Directory Integration and Provisioning | 6-2  |
|    | Configuring Connection Details                                                                                                    |      |
|    | Additional Configuration Information                                                                                               |      |
|    | The SearchDeltaSize Parameter                                                                                                    |      |
|    | The SkipErrorToSyncNextChange Parameter                                                                                            |      |
|    | Configuring Mapping Rules                                                                                                    |      |
|    | Distinguished Name Mapping                                                                                                    |      |
|    | Attribute-Level Mapping                                                                                                    |      |
|    | How to Construct a New Mapping File                                                                                                |      |
|    | Supported Attribute Mapping Rules and Examples                                                                                     |      |
|    | Example: A Mapping File for a TAGGED-File Interface                                                                                |      |
|    | Example: Mapping Files for an LDIF Interface                                                                                       |      |
|    | Updating Mapping Rules                                                                                                    |      |
|    |                                                                                                    | 6-13 |
|    |                                                                                                    | 6-13 |
|    | Filtering Changes from a Change Log                                                                                                | 6-13 |
|    | Location and Naming of Files                                                                                                    | 6-14 |
| 7  | Administration of Directory Synchronization                                                                                        |      |
|    | Managing Synchronization Profiles by Using the Oracle Directory Integration and Provisio Server Administration Tool                |      |
|    | Creating a Profile by Using the Oracle Directory Integration and Provisioning Server Administration Tool 7-1                       |      |

|    | Managing Synchronization Profiles by Using Command-Line Tools                                                                                                    | 7-3                  |
|----|----------------------------------------------------------------------------------------------------|----------------------|
| 3  | Bootstrapping of a Directory in Oracle Directory Integration and Provision                                                                                                    | ning                 |
|    | About Directory Bootstrapping in Oracle Directory Integration and Provisioning                                                                                                    | _                    |
|    | Bootstrapping by Using a Parameter File                                                                                                    | 8-2                  |
|    | Bootstrapping Without Using an LDIF File                                                                                                    |                      |
|    | Bootstrapping by Using an LDIF File                                                                                                    |                      |
|    | Bootstrapping Directly by Using the Default Integration Profile                                                                                                    | 8-4                  |
| 9  | Synchronization with Relational Database Tables                                                                                                    |                      |
|    | Preparing the Additional Configuration Information File                                                                                                    |                      |
|    | Preparing the Mapping File                                                                                                    | 9-3                  |
|    | Preparing the Directory Integration Profile                                                                                                    |                      |
|    | Example: Synchronizing a Relational Database Table to Oracle Internet Directory                                                                                                    |                      |
|    | Configuring the Additional Configuration Information File                                                                                                    |                      |
|    | Configuring the Mapping File                                                                                                    |                      |
|    | Configuring the Directory Integration Profile                                                                                                    |                      |
|    | Uploading the Additional Configuration Information File                                                                                                    |                      |
|    | Uploading the Mapping File The Synchronization Process                                                                                                    |                      |
|    | Observations on the Example                                                                                                    |                      |
| 10 | Synchronization with Oracle Human Resources  Introduction to Synchronization with Oracle Human Resources                                                                                                    | 10-1                 |
|    | Data that You Can Import from Oracle Human Resources                                                                                                    |                      |
|    | Managing Synchronization Between Oracle Human Resources and Oracle Internet Director 10-3                                                                                                    | ory                  |
|    | Task 1: Configure a Directory Integration Profile for the Oracle Human Resources Conne<br>10-3                                                                                                    | ector                |
|    | Task 2: Configure the List of Attributes to Be Synchronized with Oracle Internet Director 10-5                                                                                                    | y                    |
|    | Task 2. Configure Manning Pules for the Orgale Human Passaures Connector                                                                                                    | 10-8                 |
|    | Task 3: Configure Mapping Rules for the Oracle Human Resources Connector                                                                                                    |                      |
|    | Task 4: Prepare for Synchronization from Oracle Human Resources to Oracle Internet Directory 10-9                                                                                                    |                      |
|    | Task 4: Prepare for Synchronization from Oracle Human Resources to Oracle Internet Directory 10-9 The Synchronization Process                                                                                                    |                      |
|    | Task 4: Prepare for Synchronization from Oracle Human Resources to Oracle Internet Directory 10-9                                                                                                    |                      |
| 11 | Task 4: Prepare for Synchronization from Oracle Human Resources to Oracle Internet Directory 10-9 The Synchronization Process                                                                                                    |                      |
| 11 | Task 4: Prepare for Synchronization from Oracle Human Resources to Oracle Internet Directory 10-9 The Synchronization Process                                                                                                    | 10-11                |
| 11 | Task 4: Prepare for Synchronization from Oracle Human Resources to Oracle Internet Directory 10-9 The Synchronization Process                                                                                                    | 10-11                |
| 11 | Task 4: Prepare for Synchronization from Oracle Human Resources to Oracle Internet Directory 10-9 The Synchronization Process Bootstrapping Oracle Internet Directory from Oracle Human Resources Synchronization with Third-Party Metadirectory Solutions About Change Logs Enabling Third-Party Metadirectory Solutions to Synchronize with Oracle Internet Directory | 10-11<br>11-1<br>ory |

|     | The Synchronization Process                                                                                                    | 11-3         |
|-----|----------------------------------------------------------------------------------------------------|--------------|
|     | How a Connected Directory Retrieves Changes the First Time from Oracle Internet Directory 11-4                                       | tory         |
|     | How a Connected Directory Updates the orclLastAppliedChangeNumber Attribute in On Internet Directory 11-4                            | racle        |
|     | Disabling and Deleting Change Subscription Objects                                                                                   | 11-4         |
|     | Disabling a Change Subscription Object                                                                                               | 11-5         |
|     | Deleting a Change Subscription Object                                                                                                | 11-5         |
| Par | rt IV Provisioning in Oracle Identity Management                                                                                     |              |
| 12  | The Oracle Provisioning Service                                                                                                    |              |
|     | About Provisioning                                                                                                    | 12-1         |
|     | Provisioning Procedures                                                                                                    | 12-1         |
|     | User Enrollment in Applications                                                                                                    | 12-2         |
|     | Provisioning Information                                                                                                    | 12-2         |
|     | How the Oracle Provisioning Service Works                                                                                            | 12-3         |
|     | How the Oracle Provisioning Service Retrieves Changes from Oracle Internet Directory .                                               | 12-3         |
|     | How an Application Registers with the Oracle Provisioning Service                                                                    | 12-5         |
|     | How an Application Receives Provisioning Information from Oracle Internet Directory                                                  | 12-5         |
|     | How Oracle Internet Directory Receives Provisioning Information from an Application                                                  | 12-6         |
|     | How an Application Unsubscribes from the Oracle Provisioning Service  About the Oracle Directory Integration and Provisioning Server | 12-7<br>12-7 |
|     | Security and the Oracle Provisioning Service                                                                                         | 12-7         |
|     | The Need to Control Access to Provisioning Profiles                                                                                  | 12-8         |
|     | Entities Needing Access                                                                                                    | 12-8         |
|     | Entry-Level Privileges Granted to Entities                                                                                           | 12-8         |
|     | Attribute-Level Privileges Granted to Entities                                                                                       | 12-9         |
| 13  | Administration of Oracle Provisioning Service                                                                                        |              |
|     | Overview: Deploying the Oracle Provisioning Service                                                                                  | 13-1         |
|     | Managing Provisioning Profiles                                                                                                    | 13-1         |
| 14  | Integration of Provisioning Data with the Oracle E-Business Suite                                                                    |              |
| Par | rt V Integrating with Third-Party Identity Management Systems                                                                        |              |
| 15  | Considerations for Integrating with Third-Party Directories                                                                          |              |
|     | Preliminary Considerations for Integrating with a Third-Party Directory                                                              | 15-1         |
|     | Choose Which Directory Is to Be the Central Enterprise Directory                                                                     | 15-2         |
|     | Oracle Internet Directory as the Central Enterprise Directory                                                                        | 15-2         |
|     | Third-Party Directory as the Central Directory                                                                                       | 15-3         |
|     | Choose Where to Store Passwords                                                                                                    | 15-5         |
|     | Advantages and Disadvantages of Storing the Password in One Directory                                                                | 15-5         |
|     | Advantages and Disadvantages of Storing the Password in Both Directories                                                             | 15-5         |
|     | Choose the Structure of the Directory Information Tree                                                                               | 15-7         |

|    | Create Identical DIT Structures on Both Directories                                                                                  | 15-7  |
|----|----------------------------------------------------------------------------------------------------|-------|
|    | Distinguished Name Mapping and Limitations                                                                                           | 15-7  |
|    | Select the Attribute for the Login Name                                                                                              | 15-9  |
|    | Select the User Search Base                                                                                                    | 15-9  |
|    | Select the Group Search Base                                                                                                    | 15-10 |
|    | Decide How to Address Security Concerns                                                                                              | 15-10 |
|    | Step-by-Step Guide to Configuring Synchronization with a Third-Party Directory                                                       | 15-11 |
|    | Limitations of Third-Party Integration in Oracle Internet Directory 10g Release 2 (10.1.2).                                          | 15-16 |
| 16 | Integration with the Microsoft Active Directory Environment                                                                          |       |
|    | Concepts and Architecture of Microsoft Active Directory Integration                                                                  | 16-2  |
|    | Components for Integrating with Microsoft Active Directory                                                                           | 16-2  |
|    | How Oracle Directory Integration and Provisioning Maintains Synchronization                                                          | 16-5  |
|    | Oracle Internet Directory Schema Elements for Integration with Microsoft Active Directo 16-7                                         | ry    |
|    | Directory Information Tree in an Integration with Microsoft Active Directory                                                         | 16-7  |
|    | Deployment Options for Integrating with Microsoft Active Directory                                                                   | 16-13 |
|    | Deployments with Oracle Internet Directory as the Central Directory                                                                  | 16-13 |
|    | Deployments with Microsoft Active Directory as the Central Directory                                                                 | 16-15 |
|    | Configuration of Integration with Microsoft Active Directory                                                                         | 16-16 |
|    | Configuring the Realm                                                                                                    | 16-16 |
|    | Configuring Synchronization Profiles                                                                                                 | 16-17 |
|    | Customizing Access Control Lists                                                                                                    | 16-25 |
|    | Configuring the Active Directory Connector for Synchronization in SSL Mode                                                           | 16-26 |
|    | Considerations for Synchronizing with a Multiple-Domain Microsoft Active Directory Environment 16-27                                 |       |
|    | Configuring the Active Directory Connector Profiles                                                                                  | 16-27 |
|    | Configuring the Active Directory External Authentication Plug-in                                                                     | 16-36 |
|    | Configuring Windows Native Authentication                                                                                            | 16-38 |
|    | Configuring Synchronization of Oracle Internet Directory Foreign Security Principal References with Microsoft Active Directory 16-44 |       |
|    | Managing Integration with Microsoft Active Directory                                                                                 | 16-47 |
|    | Tasks After Configuring with Microsoft Active Directory                                                                              | 16-48 |
|    | Typical Management of Integration with Microsoft Active Directory                                                                    | 16-48 |
| 17 | Integration with the Microsoft Windows NT 4.0 Environment                                                                            |       |
|    | Overview of Integration with Microsoft Windows NT 4.0                                                                                | 17-1  |
|    | Installing and Configuring Windows NT External Authentication and Auto-Provisioning Plug-ins                                         | 17-2  |
|    | Installing and Enabling the Windows NT External Authentication and Provisioning Plug 17-3                                            |       |
|    | Managing the Windows NT External Authentication and Provisioning Plug-ins                                                            | 17-4  |
| 18 | Integration with SunONE (iPlanet) Directory Server                                                                                   |       |
|    | About the SunONE Connector                                                                                                    | 18-1  |
|    | SunONE Directory Server Integration Concepts                                                                                         | 18-2  |
|    | Synchronization Between Oracle Internet Directory and SunONE Directory Server                                                        | 18-2  |

|    | Synchronization of Deletions from SunONE Directory Server to Oracle Internet Directory 18-2                |
|----|----------------------------------------------------------------------------------------------------|
|    | The SunONE Directory Server External Authentication Plug-in                                                |
|    | Configuring the SunONE Connector                                                                           |
|    | Task 1: Configure the Synchronization Profiles for the SunONE Connector                                    |
|    | Task 2: Configure Access Control Lists                                                                     |
|    | Task 3: Prepare Both Directories for Synchronization                                                       |
|    | Task 4: (Optional) Configure the SunONE Directory Server External Authentication Plug                      |
|    | 18-8                                                                                                    |
|    | Task 5: Start the Synchronization                                                                          |
|    | The Synchronization Process                                                                                |
|    | Supported Configurations for Integrating with SunONE Directory Server                                      |
| ar | t VI Appendixes                                                                                            |
|    | Syntax for LDIF and Command-Line Tools                                                                     |
|    | LDAP Data Interchange Format (LDIF) Syntax                                                                 |
|    | Starting, Stopping, Restarting, and Monitoring Oracle Internet Directory Servers                           |
|    | The OID Monitor (oidmon) Syntax                                                                            |
|    | The OID Control Utility (oidctl) Syntax                                                                    |
|    | The OPMN Control Utility (opmnctl) Syntax for Starting and Stopping Oracle Internet Directory Servers A-14 |
|    | OID Server Diagnostic Tool (oiddiag)                                                                       |
|    | OID Server Diagnostic Tool Syntax                                                                          |
|    | OID Server Diagnostic Tool Usage Examples                                                                  |
|    | Entry and Attribute Management Command-Line Tools Syntax                                                   |
|    | The Catalog Management Tool (catalog.sh) Syntax                                                            |
|    | ldapadd Syntax                                                                                             |
|    | ldapaddmt Syntax                                                                                           |
|    | ldapbind Syntax                                                                                            |
|    | ldapcompare Syntax                                                                                         |
|    | ldapdelete Syntax                                                                                          |
|    | ldapmoddn Syntax                                                                                           |
|    | ldapmodify Syntax                                                                                          |
|    | ldapmodifymt Syntax                                                                                        |
|    | ldapsearch Syntax                                                                                          |
|    | Bulk Operations Command-Line Tools Syntax                                                                  |
|    | bulkdelete Syntax                                                                                          |
|    | bulkload Syntax                                                                                            |
|    | bulkmodify Syntax                                                                                          |
|    | ldifwrite Syntax                                                                                           |
|    | The schemasync Tool Syntax                                                                                 |
|    | The Oracle Directory Integration and Provisioning Server Registration Tool (odisrvreg)                     |
|    | The Directory Integration and Provisioning Assistant (dipassistant) Syntax                                 |
|    | Creating, Modifying, and Deleting Synchronization Profiles                                                 |
|    | Listing All Synchronization Profiles in Oracle Internet Directory                                          |
|    | Viewing the Details of a Specific Synchronization Profile                                                  |

|   | Performing an Express Configuration of the Active Directory Connector Profiles<br>Bootstrapping a Directory by Using the Directory Integration and Provisioning Assistant                                                                                                    |                                                                                  |
|---|----------------------------------------------------------------------------------------------------|----------------------------------------------------------------------------------|
|   | A-52                                                                                                    |                                                                                  |
|   | Properties Expected by the Bootstrapping Command                                                                                                    |                                                                                  |
|   | Setting the Wallet Password for the Oracle Directory Integration and Provisioning Server A-56                                                                                                    | •••••                                                                            |
|   | Changing the Password of the Administrator of Oracle Directory Integration and Provision A-56                                                                                                    | ning                                                                             |
|   | Moving an Integration Profile to a Different Identity Management Node                                                                                                    | A-56                                                                             |
|   | Limitations of the Directory Integration and Provisioning Assistant in Oracle Internet Directory 10g Release 2 (10.1.2) A-58                                                                                                    |                                                                                  |
|   | The Provisioning Subscription Tool (oidprovtool) Syntax                                                                                                    | A-59                                                                             |
|   | OID Database Password Utility (oidpasswd) Syntax                                                                                                    | A-62                                                                             |
|   | Changing the Password to the Oracle Internet Directory Database                                                                                                    | A-63                                                                             |
|   | Creating Wallets for the Oracle Internet Directory Database Password and the Oracle Directory Replication Server Password A-64                                                                                                    | ctory                                                                            |
|   | Unlocking a Super User Account                                                                                                    | A-64                                                                             |
|   | Resetting the Super User Password                                                                                                    | A-64                                                                             |
|   | Managing Super User Restricted ACPs                                                                                                    | A-65                                                                             |
|   | OID Database Statistics Collection Tool (oidstats.sh) Syntax                                                                                                    | A-66                                                                             |
|   | The OID Migration Tool (Idifmigrator) Syntax                                                                                                    |                                                                                  |
|   | Examples: Using the OID Migration Tool                                                                                                    | A-69                                                                             |
|   |                                                                                                    |                                                                                  |
| В | OID Migration Tool Error Messages  LDAP Schema Elements for Oracle Directory Integration and Provisioning                                                                                                    |                                                                                  |
| С | OID Migration Tool Error Messages                                                                                                    |                                                                                  |
| С | OID Migration Tool Error Messages  LDAP Schema Elements for Oracle Directory Integration and Provisionin  Elements in the Oracle Directory Integration and Provisioning Server                                                                                                    | ng                                                                               |
| С | OID Migration Tool Error Messages  LDAP Schema Elements for Oracle Directory Integration and Provisionin  Elements in the Oracle Directory Integration and Provisioning Server ministration Tool                                                                                                    | <b>ng</b><br>C-1                                                                 |
| С | OID Migration Tool Error Messages                                                                                                    | <b>C</b> -1<br>C-2                                                               |
| С | OID Migration Tool Error Messages  LDAP Schema Elements for Oracle Directory Integration and Provisioning  Elements in the Oracle Directory Integration and Provisioning Server ministration Tool  Windows and Fields for Connecting to a Directory Server  Credentials  SSL                                                                                                    | C-1<br>C-2<br>C-4                                                                |
| С | OID Migration Tool Error Messages  LDAP Schema Elements for Oracle Directory Integration and Provisioning  Elements in the Oracle Directory Integration and Provisioning Server  ministration Tool  Windows and Fields for Connecting to a Directory Server  Credentials  SSL  Configure Entry Management                                                                                                    | C-1<br>C-2<br>C-4<br>C-4                                                         |
| С | OID Migration Tool Error Messages  LDAP Schema Elements for Oracle Directory Integration and Provisionin  Elements in the Oracle Directory Integration and Provisioning Server ministration Tool  Windows and Fields for Connecting to a Directory Server  Credentials  SSL  Configure Entry Management  Configure Access Control Policy Management                                                                                                    | C-1<br>C-2<br>C-4<br>C-4<br>C-4                                                  |
| С | OID Migration Tool Error Messages  LDAP Schema Elements for Oracle Directory Integration and Provisioning  Elements in the Oracle Directory Integration and Provisioning Server ministration Tool  Windows and Fields for Connecting to a Directory Server  Credentials  SSL  Configure Entry Management  Configure Access Control Policy Management  Directory Server Connection                                                                                                    | C-1<br>C-2<br>C-4<br>C-4<br>C-4                                                  |
| С | OID Migration Tool Error Messages  LDAP Schema Elements for Oracle Directory Integration and Provisioning  Elements in the Oracle Directory Integration and Provisioning Server ministration Tool  Windows and Fields for Connecting to a Directory Server  Credentials  SSL  Configure Entry Management  Configure Access Control Policy Management  Directory Server Connection  Select Distinguished Name (DN) Path: Tree View                                                                                                    | C-1<br>C-2<br>C-4<br>C-4<br>C-4<br>C-4                                           |
| С | OID Migration Tool Error Messages  LDAP Schema Elements for Oracle Directory Integration and Provisioning  Elements in the Oracle Directory Integration and Provisioning Server ministration Tool  Windows and Fields for Connecting to a Directory Server  Credentials  SSL  Configure Entry Management  Configure Access Control Policy Management  Directory Server Connection  Select Distinguished Name (DN) Path: Tree View  Select Directory Server                                                                                                    | C-1<br>C-2<br>C-4<br>C-4<br>C-4<br>C-4<br>C-5                                    |
| С | OID Migration Tool Error Messages  LDAP Schema Elements for Oracle Directory Integration and Provisioning  Elements in the Oracle Directory Integration and Provisioning Server ministration Tool  Windows and Fields for Connecting to a Directory Server  Credentials  SSL  Configure Entry Management  Configure Access Control Policy Management  Directory Server Connection  Select Distinguished Name (DN) Path: Tree View                                                                                                    | C-1<br>C-2<br>C-4<br>C-4<br>C-4<br>C-4<br>C-5<br>C-5                             |
| С | OID Migration Tool Error Messages  LDAP Schema Elements for Oracle Directory Integration and Provisioning  Elements in the Oracle Directory Integration and Provisioning Server ministration Tool  Windows and Fields for Connecting to a Directory Server  Credentials  SSL  Configure Entry Management  Configure Access Control Policy Management  Directory Server Connection  Select Distinguished Name (DN) Path: Tree View  Select Directory Server  Windows and Fields for Viewing Server Information  Active Processes                                                                                                    | C-1<br>C-2<br>C-4<br>C-4<br>C-4<br>C-5<br>C-5                                    |
| С | OID Migration Tool Error Messages  LDAP Schema Elements for Oracle Directory Integration and Provisioning  Elements in the Oracle Directory Integration and Provisioning Server ministration Tool  Windows and Fields for Connecting to a Directory Server  Credentials  SSL  Configure Entry Management  Configure Access Control Policy Management  Directory Server Connection  Select Distinguished Name (DN) Path: Tree View  Select Directory Server  Windows and Fields for Viewing Server Information  Active Processes  Configuration Sets: Integration Profiles                                                                                                    | C-1<br>C-2<br>C-4<br>C-4<br>C-4<br>C-5<br>C-5<br>C-5                             |
| С | OID Migration Tool Error Messages  LDAP Schema Elements for Oracle Directory Integration and Provisioning  Elements in the Oracle Directory Integration and Provisioning Server ministration Tool  Windows and Fields for Connecting to a Directory Server  Credentials  SSL  Configure Entry Management  Configure Access Control Policy Management  Directory Server Connection  Select Distinguished Name (DN) Path: Tree View  Select Directory Server  Windows and Fields for Viewing Server Information  Active Processes                                                                                                    | C-1<br>C-2<br>C-4<br>C-4<br>C-4<br>C-5<br>C-5<br>C-5<br>C-5                      |
| С | OID Migration Tool Error Messages  LDAP Schema Elements for Oracle Directory Integration and Provisioning  Elements in the Oracle Directory Integration and Provisioning Server ministration Tool  Windows and Fields for Connecting to a Directory Server  Credentials  SSL  Configure Entry Management  Configure Access Control Policy Management  Directory Server Connection  Select Distinguished Name (DN) Path: Tree View  Select Directory Server  Windows and Fields for Viewing Server Information  Active Processes  Configuration Sets: Integration Profiles  Windows and Fields for Registering and Editing a Directory Integration Profile                                                      | C-1<br>C-2<br>C-4<br>C-4<br>C-4<br>C-5<br>C-5<br>C-5<br>C-5<br>C-5               |
| С | OID Migration Tool Error Messages  LDAP Schema Elements for Oracle Directory Integration and Provisioning  Elements in the Oracle Directory Integration and Provisioning Server ministration Tool  Windows and Fields for Connecting to a Directory Server  Credentials  SSL  Configure Entry Management  Configure Access Control Policy Management  Directory Server Connection  Select Distinguished Name (DN) Path: Tree View  Select Directory Server  Windows and Fields for Viewing Server Information  Active Processes  Configuration Sets: Integration Profiles  Windows and Fields for Registering and Editing a Directory Integration Profile  Integration Profiles.                               | C-1<br>C-2<br>C-4<br>C-4<br>C-5<br>C-5<br>C-5<br>C-5<br>C-5<br>C-6               |
| С | OID Migration Tool Error Messages  LDAP Schema Elements for Oracle Directory Integration and Provisioning  Elements in the Oracle Directory Integration and Provisioning Server ministration Tool  Windows and Fields for Connecting to a Directory Server  Credentials  SSL  Configure Entry Management  Configure Access Control Policy Management  Directory Server Connection  Select Distinguished Name (DN) Path: Tree View  Select Directory Server  Windows and Fields for Viewing Server Information  Active Processes  Configuration Sets: Integration Profiles  Windows and Fields for Registering and Editing a Directory Integration Profile  Integration Profiles.  General.                     | C-1<br>C-2<br>C-4<br>C-4<br>C-5<br>C-5<br>C-5<br>C-5<br>C-5<br>C-6<br>C-6        |
| С | OID Migration Tool Error Messages  LDAP Schema Elements for Oracle Directory Integration and Provisioning  Elements in the Oracle Directory Integration and Provisioning Server ministration Tool  Windows and Fields for Connecting to a Directory Server  Credentials  SSL  Configure Entry Management  Configure Access Control Policy Management  Directory Server Connection  Select Distinguished Name (DN) Path: Tree View  Select Directory Server  Windows and Fields for Viewing Server Information  Active Processes  Configuration Sets: Integration Profiles  Windows and Fields for Registering and Editing a Directory Integration Profile  Integration Profiles.  General  Execution           | C-1<br>C-2<br>C-4<br>C-4<br>C-4<br>C-5<br>C-5<br>C-5<br>C-5<br>C-6<br>C-6<br>C-7 |
| С | CID Migration Tool Error Messages  LDAP Schema Elements for Oracle Directory Integration and Provisioning  Elements in the Oracle Directory Integration and Provisioning Server ministration Tool  Windows and Fields for Connecting to a Directory Server  Credentials  SSL  Configure Entry Management  Configure Access Control Policy Management  Directory Server Connection  Select Distinguished Name (DN) Path: Tree View  Select Directory Server  Windows and Fields for Viewing Server Information  Active Processes  Configuration Sets: Integration Profiles  Windows and Fields for Registering and Editing a Directory Integration Profile  Integration Profiles.  General.  Execution  Mapping | C-1<br>C-2<br>C-4<br>C-4<br>C-5<br>C-5<br>C-5<br>C-5<br>C-6<br>C-6<br>C-7<br>C-8 |

| D | Case Study: A Deployment of Oracle Directory Integration and Provision                                                                             | ning   |
|---|----------------------------------------------------------------------------------------------------|--------|
|   | Components in the MyCompany Enterprise                                                                                                    | D-1    |
|   | Requirements of the MyCompany Enterprise                                                                                                    |        |
|   | Overall Deployment in the MyCompany Enterprise                                                                                                    |        |
|   | User Creation and Provisioning in the MyCompany Enterprise                                                                                         |        |
|   | Modification of User Properties in the MyCompany Enterprise                                                                                        |        |
|   | Deletion of Users in the MyCompany Enterprise                                                                                                    | D-4    |
| E | Troubleshooting Oracle Directory Integration and Provisioning                                                                                      |        |
|   | Troubleshooting the Oracle Directory Integration and Provisioning Server                                                                           | E-1    |
|   | Troubleshooting the Oracle Directory Integration and Provisioning Server in an Infrastru<br>Installation E-2                                       | ıcture |
|   | Troubleshooting the Oracle Directory Integration and Provisioning Server in an Oracle Directory Integration and Provisioning-Only Installation E-2 |        |
|   | Troubleshooting Utilities                                                                                                    | E-3    |
|   | Troubleshooting Provisioning                                                                                                    | E-4    |
|   | Troubleshooting Synchronization                                                                                                    | E-5    |
|   | Oracle Directory Integration and Provisioning Server Synchronization Process Flow                                                                  | E-5    |
|   | Checklist for Debugging Synchronization                                                                                                    | E-6    |
|   | Sample Valid Trace Files in Debug Level 63 Mode                                                                                                    | E-8    |
|   | Troubleshooting Integration with Microsoft Active Directory                                                                                        | E-11   |
|   | Debugging the Active Directory Connector                                                                                                    | E-11   |
|   | Debugging Windows Native Authentication                                                                                                    | E-11   |
|   | Troubleshooting the Microsoft Active Directory External Authentication Plug-in                                                                     | E-12   |
|   | Troubleshooting Integration with the SunONE Connector                                                                                              | E-12   |
|   | Troubleshooting Error Messages and Other Problems                                                                                                  | E-13   |
|   | Location of Error Messages                                                                                                    | E-13   |
|   | Oracle Directory Integration and Provisioning Server Errors                                                                                        | E-13   |
|   | Provisioning Errors and Problems                                                                                                    | E-14   |
|   | Synchronization Errors and Problems                                                                                                    | E-16   |
|   | Windows Native Authentication Error and Problems                                                                                                   | E-18   |
|   | Microsoft Active Directory and SunONE Directory Server Synchronization Errors and Problems E-19                                                    |        |
|   | Need More Heln?                                                                                                    | F-22   |

# Glossary

Index

# List of Figures

| Þι | oi rig     | uies                                                                                                    |      |
|----|------------|----------------------------------------------------------------------------------------------------|------|
|    | 1–1<br>1–2 | Example of an Oracle Directory Integration and Provisioning Environment                                                                        |      |
|    | 1–3        | Interactions of the Oracle Provisioning Service                                                                                                |      |
|    | 12–1       | Typical Deployment of The Oracle Provisioning Service Environment                                                                              | 12-4 |
|    | 12–2       | How an Application Receives Provisioning Information by Using the Oracle Provisioning Service 12-5                                             |      |
|    | 12–3       | How Oracle Internet Directory Receives Provisioning Information from an Application 12-6                                                       | ·    |
|    | 15–1       | Interaction Between Components with Oracle Internet Directory as the Central Directo 15-2                                                      | ry   |
|    | 15–2       | Interaction of Components with a Third-Party Directory as the Central Directory                                                                | 15-4 |
|    | 16–1       |                                                                                                    | 16-5 |
|    | 16–2       |                                                                                                    | 16-8 |
|    | 16–3       | Default DIT Structures in Oracle Internet Directory and Active Directory When Both Directory Hosts Are Under the Domain us.MyCompany.com 16-10 |      |
|    | 16–4       | Example of a Mapping Between Oracle Internet Directory and Multiple Domains in Microsoft Active Directory 16-11                                |      |
|    | 16–5       | Mapping Between Oracle Internet Directory and a Forest in Microsoft Active Directory 16-12                                                     | ·    |
|    | 17–1       | Integration of Oracle Internet Directory DIT with Microsoft Windows NT Domains                                                                 | 17-2 |
|    | D-1        | Example of Oracle Directory Integration and Provisioning in the MyCompany Deployment D-2                                                       |      |
|    | D-2        | User Creation and Provisioning                                                                                                    | D-3  |
|    | D-3        | Modification of User Properties                                                                                                    | D-4  |
|    | D-4        | Deletion of Users from the Corporate Human Resources                                                                                           | D-5  |

## **List of Tables**

| 1–1  | Directory Synchronization and Provisioning Integration Distinctions                     | 1-4     |
|------|-----------------------------------------------------------------------------------------|---------|
| 3–1  | Operating System-Specific Instructions for Starting Oracle Directory Integration and    |         |
|      | Provisioning Server Administration tool 3-2                                             |         |
| 3–2  | Oracle Directory Integration and Provisioning Server Administration Menu Bar            | 3-4     |
| 3–3  | Entry and Attribute Management Command-Line Tools                                       | 3-9     |
| 4–1  | Oracle Directory Integration and Provisioning Server Threads                            | 4-3     |
| 4–2  | Entries in the odi.properties File                                                      |         |
| 4–3  | * *                                                                                     | -11     |
| 4–4  | 66 6                                                                                    | -11     |
| 6–1  | Connection detail properties6                                                           | 3-2     |
| 6–2  | DomainRule Components                                                                   |         |
| 6–3  | Components in Attribute Rules                                                           |         |
| 6–4  | Location and Names of Files6-                                                           |         |
| 9–1  | Employee Table                                                                          |         |
| 9–2  | Directory Integration Profile for TESTDBIMPORT                                          |         |
| 10–1 |                                                                                         | 0-2     |
| 10–2 |                                                                                         | 0-2     |
| 10–3 |                                                                                         | 0-4     |
| 10–4 | Oracle Human Resources Attributes Synchronized with Oracle Internet Directory by        |         |
|      | Default 10-6                                                                            |         |
| 12–1 |                                                                                         | 2-9     |
| 12–2 |                                                                                         |         |
| 12–3 | Access Control for Secure Attributes                                                    |         |
| 12–4 | Access Control for All Other Attributes                                                 |         |
| 16–1 | Comparing the DirSync Approach to the USN-Changed Approach                              |         |
| 16–2 | Typical Requirements with Oracle Internet Directory as the Central Directory 16-        |         |
| 16–3 | Typical Requirements with Microsoft Active Directory as the Central Directory 16-       |         |
| 16–4 | Arguments for the Directory Integration and Provisioning Express Configuration Tool     |         |
|      | 16-32                                                                                   |         |
| 16–5 | Single Sign-On Login Options in Internet Explorer                                       | -44     |
| A-1  | Properties in an LDIF File                                                              | ۹-1     |
| A-2  | Arguments for Starting OID Monitor                                                      |         |
| A-3  | Arguments for Stopping OID Monitor                                                      |         |
| A-4  | Arguments for Starting a Directory Server by Using OIDCTL                               |         |
| A-5  |                                                                                         | 4-8     |
| A-6  | Description of Arguments for Starting the Oracle Directory Integration and Provisioning |         |
|      | Server A-10                                                                             | ,       |
| A-7  | Arguments to oiddiag A-                                                                 | -16     |
| A-8  | Arguments for the Catalog Management Tool (catalog.sh)                                  |         |
| A-9  | Arguments for Idapadd A-                                                                |         |
| A-10 |                                                                                         | -21     |
| A-11 |                                                                                         | -22     |
| A-12 |                                                                                         | -23     |
| A-13 |                                                                                         | -24     |
| A-14 |                                                                                         | -26     |
| A-15 |                                                                                         | -27     |
| A-16 |                                                                                         | <br>-31 |
| A-17 |                                                                                         | -32     |
| A-18 |                                                                                         | -36     |
| A-19 |                                                                                         | -40     |
| A-20 |                                                                                         | -42     |
| A-21 |                                                                                         | -43     |
| A-22 | Arguments for the ODISRVREG Tool                                                        |         |
| · ·  | Tagerreno for the Object field 1001 minimum minimum minimum minimum M                   |         |

| A–23 | Summary of Functionality of the Directory Integration and Provisioning Assistant          | A-47 |
|------|-------------------------------------------------------------------------------------------|------|
| A-24 | Parameters for Creating, Modifying, and Deleting Synchronization Profiles by Using        |      |
|      | Directory Integration and Provisioning Assistant A-48                                     |      |
| A-25 | Properties Expected by createprofile and modifyprofile Commands                           | A-49 |
| A-26 | Parameters of the listprofiles Command                                                    |      |
| A-27 | Parameters of the showprofile Command                                                     |      |
| A-28 | Parameters of the expressconfig Command                                                   |      |
| A-29 | Parameters of the bootstrap Command                                                       |      |
| A-30 | Bootstrapping Configuration File Properties                                               | A-53 |
| A-31 | Parameters of the chgpasswd Command                                                       |      |
| A-32 | Scenarios for Reassociating Directory Integration Profiles                                |      |
| A-33 | Parameters of the reassociate Command                                                     |      |
| A-34 | Limitations of Bootstrapping in the Directory Integration and Provisioning Assistant A-58 |      |
| A-35 | Provisioning Subscription Tool Parameters                                                 | A-60 |
| A-36 | Parameters for the OID Database Statistics Collection Tool                                |      |
| A-37 | ldifmigrator Parameters                                                                   |      |
| A-38 | Predefined Substitution Variables                                                         |      |
| A-39 | Substitution Variables for the subscriber "acme"                                          | A-70 |
| A-40 | Different Modes for Use of -reconcile                                                     |      |
| A-41 | -reconcile SAFE Type LDIF Records                                                         |      |
| A-42 | -reconcile NORMAL Type LDIF Records                                                       |      |
| A-43 | -reconcile SAFE_EXTENDED type LDIF records                                                |      |
| A-44 | Error Messages of OID Migration Tool                                                      |      |
| B–1  | Attributes in Integration Profiles for Third-Party Directories                            |      |
| B–2  | Oracle Internet Directory Schema Elements that Correspond to Microsoft Active             |      |
|      | Directory-Specific Attributes B-5                                                         |      |
| C-1  | Fields in the Credentials Tab Page                                                        | C-2  |
| C-2  | Fields in the SSL Tab Page                                                                | C-4  |
| C-3  | Fields on the General Tab Page for Synchronization in the Oracle Directory Integratio     | n    |
|      | and Provisioning Server Administration Tool C-6                                           |      |
| C-4  | Fields on the Execution Tab for Synchronization in the Oracle Directory Integration as    | nd   |
|      | Provisioning Server Administration Tool C-7                                               |      |
| C-5  | Fields on the Mapping Tab Page for Synchronization in the Oracle Directory Integrati      | on   |
|      | and Provisioning Server Administration Tool C-8                                           |      |
| C–6  | Fields on the Status Tab Page for Synchronization in the Oracle Directory Integration     | and  |
|      | Provisioning Server Administration Tool C-8                                               |      |
| C-7  | Fields in the Active Directory Connector Express Synchronization Setup Tab Page           | C-9  |

# **Send Us Your Comments**

# Oracle Identity Management Integration Guide, 10*g* Release 2 (10.1.2) Part No. B14085-01

Oracle welcomes your comments and suggestions on the quality and usefulness of this publication. Your input is an important part of the information used for revision.

- Did you find any errors?
- Is the information clearly presented?
- Do you need more information? If so, where?
- Are the examples correct? Do you need more examples?
- What features did you like most about this manual?

If you find any errors or have any other suggestions for improvement, please indicate the title and part number of the documentation and the chapter, section, and page number (if available). You can send comments to us in the following ways:

- Electronic mail: appserverdocs@oracle.com
- FAX: (650) 506-7375. Attn: Server Technologies Documentation Manager
- Postal service:

Oracle Corporation Server Technologies Documentation Manager 500 Oracle Parkway, Mailstop 1op6 Redwood Shores, CA 94065 USA

If you would like a reply, please give your name, address, telephone number, and electronic mail address (optional).

If you have problems with the software, please contact your local Oracle Support Services.

# **Preface**

Oracle Identity Management Integration Guide describes the features, architecture, and administration of Oracle Internet Directory. For information about installation, see the installation documentation for your operating system.

This preface contains these topics:

- Intended Audience
- Documentation Accessibility
- Structure
- Related Documentation
- Conventions

### **Intended Audience**

Oracle Identity Management Integration Guide is intended for anyone who performs administration tasks for the Oracle Internet Directory. You should be familiar with either the UNIX operating system or the Microsoft Windows NT operating system in order to understand the line-mode commands and examples. You can perform all of the tasks through the line-mode commands, and you can perform most of the tasks through Oracle Directory Manager, which is operating system-independent.

To use this document, you need some familiarity with the **Lightweight Directory Access Protocol (LDAP)**.

### **Documentation Accessibility**

Our goal is to make Oracle products, services, and supporting documentation accessible, with good usability, to the disabled community. To that end, our documentation includes features that make information available to users of assistive technology. This documentation is available in HTML format, and contains markup to facilitate access by the disabled community. Standards will continue to evolve over time, and Oracle is actively engaged with other market-leading technology vendors to address technical obstacles so that our documentation can be accessible to all of our customers. For additional information, visit the Oracle Accessibility Program Web site at

http://www.oracle.com/accessibility/

### **Accessibility of Code Examples in Documentation**

JAWS, a Windows screen reader, may not always correctly read the code examples in this document. The conventions for writing code require that closing braces should appear on an otherwise empty line; however, JAWS may not always read a line of text that consists solely of a bracket or brace.

### Accessibility of Links to External Web Sites in Documentation

This documentation may contain links to Web sites of other companies or organizations that Oracle does not own or control. Oracle neither evaluates nor makes any representations regarding the accessibility of these Web sites.

### **Structure**

This document contains information about integration between Oracle Internet Directory and other directories.

### Chapter 1, "Introduction to Oracle Identity Management Integration"

This chapter introduces Oracle Directory Integration and Provisioning, its components, architecture, and administration tools.

### Chapter 2, "Security Features in Oracle Directory Integration and Provisioning"

This chapter discusses the most important aspects of security in Oracle Directory Integration and Provisioning.

### Chapter 3, "Oracle Directory Integration and Provisioning Administration Tools"

This chapter describes the various tools used in Oracle Directory Integration and Provisioning. It gives an overview of all of the tools, and a more in-depth look at one of them, the Oracle Directory Integration and Provisioning Server Administration tool.

#### Chapter 4, "Managing the Oracle Directory Integration and Provisioning Server"

This chapter discusses Oracle directory integration and provisioning server and tells you how to configure and manage it.

### Chapter 5, "Oracle Directory Synchronization Service"

This chapter discusses the synchronization profiles and connectors that link Oracle Internet Directory and connected directories.

#### Chapter 6, "Configuration of Directory Synchronization Profiles"

This chapter explains how to register connectors with Oracle Directory Integration and Provisioning and how to format the mapping rule attribute.

### Chapter 7, "Administration of Directory Synchronization"

This chapter explains how to manage synchronization profiles.

# Chapter 8, "Bootstrapping of a Directory in Oracle Directory Integration and Provisioning"

This chapter explains some of the initial setup tasks you may need to perform as you begin using Oracle Directory Integration and Provisioning.

### Chapter 9, "Synchronization with Relational Database Tables"

This chapter explains how to synchronize data to Oracle Internet Directory from tables in a relational database. The synchronization can be either incremental—for example, one database table row at a time—or all the database tables at once.

### Chapter 10, "Synchronization with Oracle Human Resources"

If you store employee data in Oracle Internet Directory, and if you use Oracle Human Resources to create, modify, and delete that data, then you must ensure that the data is synchronized between the two. This chapter explains the Oracle Human Resources agent, which enables you to do this.

### Chapter 11, "Synchronization with Third-Party Metadirectory Solutions"

Oracle Internet Directory uses change logs to enable synchronization with supported third party metadirectory solutions. This chapter describes how change log information is generated and how supporting solutions use that information. It tells you how to enable the directory integration agents of third-party metadirectory solutions so that they can synchronize with Oracle Internet Directory.

### Chapter 12, "The Oracle Provisioning Service"

This chapter describes the Oracle Provisioning Service, which enables your applications to receive provisioning information from Oracle Internet Directory.

### Chapter 13, "Administration of Oracle Provisioning Service"

This chapter explains how to administer the Oracle Provisioning Service.

### Chapter 14, "Integration of Provisioning Data with the Oracle E-Business Suite"

In Oracle Internet Directory 10*g* Release 2 (10.1.2), you can use the Oracle Provisioning Service to synchronize user accounts and other user information from the Oracle E-Business Suite.

### Chapter 15, "Considerations for Integrating with Third-Party Directories"

Before you begin integrating any third-party directory with Oracle Internet Directory, you need to decide how you want to configure the integrated environment. This chapter discusses the basic decisions you need to make. Once you have made them, you can follow the steps for setting up successive bootstrapping and synchronization of data between the directories.

#### Chapter 16, "Integration with the Microsoft Active Directory Environment"

This chapter explains how to integrate the Oracle Application Server infrastructure with the Microsoft Windows Operating System. This integration is achieved by using the Active Directory Connector in Oracle Directory Integration and Provisioning.

### Chapter 17, "Integration with the Microsoft Windows NT 4.0 Environment"

This chapter explains how to integrate Oracle Identity Management with Microsoft Windows NT 4.0.

### Chapter 18, "Integration with SunONE (iPlanet) Directory Server"

This chapter explains how you can synchronize between Oracle Internet Directory and an SunONE Directory Server by using the SunONE connector.

### Part IX: Appendixes

### Appendix A, "Syntax for LDIF and Command-Line Tools"

This appendix provides syntax, usage notes, and examples for LDAP Data Interchange Format and LDAP command-line tools.

# Appendix B, "LDAP Schema Elements for Oracle Directory Integration and Provisioning"

This appendix lists schema elements supported in Oracle Internet Directory.

# Appendix C, "Elements in the Oracle Directory Integration and Provisioning Server Administration Tool"

This appendix describes the tab pages and corresponding fields in the Oracle Directory Integration and Provisioning Server Administration tool.

# Appendix D, "Case Study: A Deployment of Oracle Directory Integration and Provisioning"

This appendix presents a hypothetical case study in which Directory Integration and Provisioning integrates various applications in an enterprise deployment.

### Appendix E, "Troubleshooting Oracle Directory Integration and Provisioning"

This appendix describes how to troubleshoot Oracle Identity Management.

### **Related Documentation**

For more information, see:

- Online help available through Oracle Directory Manager, the Oracle Delegated Administration Services and Oracle Enterprise Manager 10g
- The Oracle Application Server and Oracle Database documentation sets, especially:
  - Oracle Identity Management Application Developer's Guide
  - Oracle Identity Management Concepts and Deployment Planning Guide
  - Oracle9i Database Administrator's Guide
  - Oracle9i Application Developer's Guide Fundamentals
  - Oracle Application Server Administrator's Guide
  - Oracle Identity Management Guide to Delegated Administration
  - Oracle9i Net Services Administrator's Guide
  - Oracle9i Real Application Clusters Administration
  - Oracle9i Advanced Replication
  - Oracle Advanced Security Administrator's Guide
  - Oracle Internet Directory Administrator's Guide
  - Oracle Application Server Single Sign-On Administrator's Guide
  - Oracle Application Server Certificate Authority Administrator's Guide

Printed documentation is available for sale in the Oracle Store at

http://oraclestore.oracle.com/

To download free release notes, installation documentation, white papers, or other collateral, please visit the Oracle Technology Network (OTN). You must register online before using OTN; registration is free and can be done at

http://WWW.oracle.com/technology/membership/

If you already have a username and password for OTN, then you can go directly to the documentation section of the OTN Web site at

http://www.oracle.com/technology/documentation/

### For additional information, see:

- Chadwick, David. Understanding X.500—The Directory. Thomson Computer Press, 1996.
- Howes, Tim and Mark Smith. LDAP: Programming Directory-enabled Applications with Lightweight Directory Access Protocol. Macmillan Technical Publishing, 1997.
- Howes, Tim, Mark Smith and Gordon Good, Understanding and Deploying LDAP Directory Services. Macmillan Technical Publishing, 1999.
- Internet Assigned Numbers Authority home page, http://www.iana.org for information about object identifiers
- Internet Engineering Task Force (IETF) documentation available at: http://www.ietf.org, especially:
  - The LDAPEXT charter and LDAP drafts
  - The LDUP charter and drafts
  - RFC 2254, "The String Representation of LDAP Search Filters"
  - RFC 1823, "The LDAP Application Program Interface"
- The OpenLDAP Community, http://www.openldap.org

### **Conventions**

This section describes the conventions used in the text and code examples of this documentation set. It describes:

- Conventions in Text
- Conventions in Code Examples

### **Conventions in Text**

We use various conventions in text to help you more quickly identify special terms. The following table describes those conventions and provides examples of their use.

| Convention | Meaning                                                                                                 | Example                                                                                     |
|------------|----------------------------------------------------------------------------------------------------|---------------------------------------------------------------------------------------------|
| Bold       | Bold typeface indicates terms that are defined in the text or terms that appear in a glossary, or both. | When you specify this clause, you create an index-organized table.                          |
| Italics    | Italic typeface indicates book titles or                                                                | Oracle10i Database Concepts                                                                 |
|            | emphasis.                                                                                               | Ensure that the recovery catalog and target database do <i>not</i> reside on the same disk. |

| Convention                                                | Meaning                                                                                                    | Example                                                                                        |
|-----------------------------------------------------------|----------------------------------------------------------------------------------------------------|------------------------------------------------------------------------------------------------|
| UPPERCASE<br>monospace<br>(fixed-width)<br>font           | Uppercase monospace typeface indicates elements supplied by the system. Such elements include parameters, privileges, datatypes, RMAN keywords, SQL keywords, SQL*Plus or utility commands, packages and methods, as well as system-supplied column names, database objects and structures, usernames, and roles.                                                     | You can specify this clause only for a NUMBER column.                                          |
|                                                           |                                                                                                    | You can back up the database by using the BACKUP command.                                      |
|                                                           |                                                                                                    | Query the TABLE_NAME column in the USER_TABLES data dictionary view.                           |
|                                                           |                                                                                                    | Use the DBMS_STATS.GENERATE_STATS procedure.                                                   |
| lowercase<br>monospace<br>(fixed-width)<br>font           | Lowercase monospace typeface indicates executable programs, filenames, directory names, and sample user-supplied elements. Such elements include computer and database names, net service names and connect identifiers, user-supplied database objects and structures, column names, packages and classes, usernames and roles, program units, and parameter values. | Enter sqlplus to start SQL*Plus.                                                               |
|                                                           |                                                                                                    | The password is specified in the orapwd file.                                                  |
|                                                           |                                                                                                    | Back up the datafiles and control files in the /disk1/oracle/dbs directory.                    |
|                                                           |                                                                                                    | The department_id, department_name, and location_id columns are in the hr.departments table.   |
|                                                           |                                                                                                    | Set the QUERY_REWRITE_ENABLED initialization parameter to true.                                |
|                                                           | Note: Some programmatic elements use a mixture of UPPERCASE and lowercase. Enter these elements as shown.                                                                                                    |                                                                                                |
|                                                           |                                                                                                    | Connect as oe user.                                                                            |
|                                                           | Enter these elements as shown.                                                                                                    | The JRepUtil class implements these methods.                                                   |
| lowercase<br>italic<br>monospace<br>(fixed-width)<br>font | Lowercase italic monospace font represents                                                                                                    | You can specify the parallel_clause.                                                           |
|                                                           | placeholders or variables.                                                                                                    | Run old_release. SQL where old_release refers to the release you installed prior to upgrading. |

### **Conventions in Code Examples**

Code examples illustrate SQL, PL/SQL, SQL\*Plus, or other command-line statements. They are displayed in a monospace (fixed-width) font and separated from normal text as shown in this example:

SELECT username FROM dba\_users WHERE username = 'MIGRATE';

The following table describes typographic conventions used in code examples and provides examples of their use.

| Convention    | Meaning                                                                                                    | Example                                                |
|---------------|----------------------------------------------------------------------------------------------------|--------------------------------------------------------|
| [ ]           | Anything enclosed in brackets is optional.                                                                              | DECIMAL (digits [ , precision ])                       |
| { }           | Braces are used for grouping items.                                                                                     | {ENABLE   DISABLE}                                     |
|               | A vertical bar represents a choice of two options.                                                                      | {ENABLE   DISABLE} [COMPRESS   NOCOMPRESS]             |
|               | Ellipsis points mean repetition in syntax descriptions.                                                                 | CREATE TABLE AS subquery;                              |
|               | In addition, ellipsis points can mean an omission in code examples or text.                                             | SELECT col1, col2,, coln FROM employees;               |
| Other symbols | You must use symbols other than brackets ([]), braces ({}), vertical bars ( ), and ellipsis points () exactly as shown. | <pre>acctbal NUMBER(11,2); acct</pre>                  |
| Italics       | Italicized text indicates placeholders or variables for which you must supply particular values.                        | CONNECT SYSTEM/system_password DB_NAME = database_name |

| Convention | Meaning                                                                                                    | Example                                                                                           |
|------------|----------------------------------------------------------------------------------------------------|---------------------------------------------------------------------------------------------------|
| UPPERCASE  | Uppercase typeface indicates elements supplied by the system. We show these terms in uppercase in order to distinguish them from terms you define. Unless terms appear in brackets, enter them in the order and with the spelling shown. Because these terms are not case sensitive, you can use them in either UPPERCASE or lowercase. | SELECT last_name, employee_id FROM employees; SELECT * FROM USER_TABLES; DROP TABLE hr.employees; |
| lowercase  | Lowercase typeface indicates user-defined programmatic elements, such as names of tables, columns, or files.                                                                                                    | <pre>SELECT last_name, employee_id FROM employees; sqlplus hr/hr</pre>                            |
|            | <b>Note:</b> Some programmatic elements use a mixture of UPPERCASE and lowercase. Enter these elements as shown.                                                                                                    | CREATE USER mjones IDENTIFIED BY ty3MU9;                                                          |

# What's New in Oracle Identity Management Integration?

This section provides a brief description of new features introduced with the latest releases of Oracle Internet Directory, and points you to more information about each one. It contains these topics:

- New Features Introduced with Oracle Application Server 10g Release 2 (10.1.2)
- New Features Introduced with Oracle Internet Directory 10g (9.0.4)
- New Features Introduced with Oracle Internet Directory Release 9.0.2
- New Features Introduced with Oracle Internet Directory Release 3.0.1
- New Features Introduced with Oracle Internet Directory Release 2.1.1

# New Features Introduced with Oracle Application Server 10*g* Release 2 (10.1.2)

This section describes the new features introduced with Oracle Application Server 10*g* Release 2 (10.1.2).

 Graphical administration of the Oracle directory integration and provisioning server—You can now use the new Oracle Directory Integration and Provisioning Server Administration, a Java-based utility for graphically administering the Oracle directory integration and provisioning server.

**See Also:** Chapter 3, "Oracle Directory Integration and Provisioning Administration Tools"

Express configuration of the Microsoft Active Directory connector—You can now perform an express configuration of the Microsoft Active Directory connector. Express configuration uses default settings to automatically perform all required configurations, and also creates two synchronization profiles, one for import and one for export. You can perform an express configuration by using either the Oracle Directory Integration and Provisioning Server Administration tool or Directory Integration and Provisioning Assistant.

#### See Also:

Chapter 3, "Oracle Directory Integration and Provisioning Administration Tools"

Chapter 16, "Integration with the Microsoft Active Directory Environment"

 Simplified configuration of Windows Native Authentication—This guide now includes detail instructions for configuring Windows native authentication. For more information, see Chapter 16, "Integration with the Microsoft Active Directory Environment".

# New Features Introduced with Oracle Internet Directory 10g (9.0.4)

This section describes the new features introduced with Oracle Internet Directory Release 10g (9.0.4).

■ Integration with the Microsoft Windows environment—You can integrate the Oracle Application Server infrastructure with the Microsoft Windows Operating System—including Microsoft Active Directory and Microsoft Windows NT 4.0. This integration is achieved by using the Active Directory Connector in Oracle Directory Integration and Provisioning and plug-ins.

**See Also:** Chapter 16, "Integration with the Microsoft Active Directory Environment"

■ External authentication support—You can store user security credentials in a repository other than Oracle Internet Directory—for example, a database or another LDAP directory such as Microsoft Active Directory or SunONE Directory Server. You can then use these credentials for user authentication.

### See Also:

- The chapter on setting up the customized external authentication password in the Oracle Internet Directory Administrator's Guide
- "Choose Where to Store Passwords" on page 15-5

# New Features Introduced with Oracle Internet Directory Release 9.0.2

This section describes the new features introduced with Oracle Internet Directory Release 9.0.2.

- New directory integration capabilities—Oracle Internet Directory Release 9.0.2 introduces new kinds of connectivity with other applications and repositories, both Oracle-built and otherwise. The new Oracle Provisioning Service and Oracle Directory Synchronization Service are built upon Oracle Directory Integration and Provisioning (introduced with Oracle Internet Directory v2.1.1.1 in the Oracle8*i* Release 3 time frame).
  - Oracle Provisioning Service—Provisioning is the process of granting or revoking a user's access to application resources based on business rules. The user may be either a human end user or an application.

The Oracle Provisioning Service ensures that subscribing applications or business entities are alerted to updates in Oracle Internet Directory for keeping local repositories synchronized. It enables you to synchronize local, application-specific information by using Oracle Internet Directory as a source of truth.

Oracle Directory Synchronization Service and the LDAP connector—The Oracle Directory Synchronization Service enables near-complete leveraging of previously-deployed infrastructure, including but not limited to ERP and CRM systems, third-party LDAP directories, and NOS user repositories. It enables you to synchronize information between enterprise directories and Oracle Internet Directory. This allows for centralized administration, thereby reducing administrative costs. It ensures that data is consistent and up-to-date across the enterprise.

**See Also:** Chapter 1, "Introduction to Oracle Identity Management Integration"

# **New Features Introduced with Oracle Internet Directory Release 3.0.1**

This section describes the new features introduced with Oracle Internet Directory Release 3.0.1.

 Oracle Directory Integration and Provisioning—This new feature enables you to synchronize various directories with Oracle Internet Directory. It also makes it easier for third party metadirectory vendors and developers to develop and deploy their own connectivity agents.

## New Features Introduced with Oracle Internet Directory Release 2.1.1

This section describes the new features introduced with Oracle Internet Directory release 2.1.1.

 Synchronization with multiple directories in a metadirectory environment (release 2.1.1 only)—If you are working in a metadirectory environment, then this new feature enables you to form by synchronizing multiple directories with Oracle Internet Directory.

**Note:** This feature was replaced in Release 3.0.1 by Oracle Directory Integration and Provisioning. See Chapter 1, "Introduction to Oracle Identity Management Integration" for further information.

# Part I

# Getting Started with Oracle Identity Management Integration

This part discusses the concepts, components, architecture, and security features involved in Oracle Identity Management Integration. It contains these chapters

- Chapter 1, "Introduction to Oracle Identity Management Integration"
- Chapter 2, "Security Features in Oracle Directory Integration and Provisioning"

# Introduction to Oracle Identity Management Integration

This chapter introduces Oracle Identity Management integration, its components, structure, and administration tools.

This chapter contains these topics:

- Why Oracle Identity Management Integration?
- **Installation Options**
- Synchronization, Provisioning, and the Difference Between Them
- Components Involved in Oracle Identity Management Integration

**See Also:** Appendix D, "Case Study: A Deployment of Oracle Directory Integration and Provisioning" for an example of how you can deploy Oracle Identity Management integration

### Why Oracle Identity Management Integration?

Oracle Identity Management enables you to reduce administrative time and costs by integrating your applications and directories—including third-party LDAP directories—with Oracle Internet Directory. It does this by using Oracle Directory Integration and Provisioning. For example, you might need to do the following:

- Keep employee records in Oracle Human Resources consistent with those in Oracle Internet Directory. Directory Integration and Provisioning provides this synchronization through the Oracle Directory Synchronization Service.
- Notify certain LDAP-enabled applications—such as OracleAS Portal—whenever changes are applied to Oracle Internet Directory. The Directory Integration and Provisioning provides this notification through Oracle Provisioning Service.

Throughout the integration process, Oracle Directory Integration and Provisioning ensures that the applications and other directories receive and provide the necessary information in a reliable way.

You can integrate with various directories, including Microsoft Active Directory and SunONE Directory Server. For example, in an Oracle Application Server environment, where access to Oracle components relies on data stored in Oracle Internet Directory, you can still use Microsoft Active Directory as the central enterprise directory. Users of that directory can still access Oracle components because Directory Integration and Provisioning can synchronize the data in Microsoft Active Directory with that in Oracle Internet Directory.

### See Also:

- Chapter 10, "Synchronization with Oracle Human Resources"
- Chapter 16, "Integration with the Microsoft Active Directory Environment"
- Chapter 17, "Integration with the Microsoft Windows NT 4.0 Environment"
- Chapter 18, "Integration with SunONE (iPlanet) Directory

Figure 1–1 on page 1-2 shows a sample deployment of Directory Integration and Provisioning.

**Oracle Directory Integration Connected Directories Platform Structure** Oracle Human Resources Administration Tools Oracle Directory Synchronization **iPlanet** Service **Oracle Internet Directory** Microsoft Active **Directory Provisioned Applications** Configuration Provisioned Management and Status Application 1 Information Oracle Application Server Portal Oracle Directory Provisioned Provisioning Application 2 Integration Service Oracle Internet File System Legacy Application Oracle Application Server Wireless

Figure 1–1 Example of an Oracle Directory Integration and Provisioning Environment

In the example in Figure 1–1, Oracle Internet Directory is synchronized with connected directories by way of the Oracle Directory Synchronization Service. In this example, the connected directories are Oracle Human Resources, SunONE Directory Server, and Microsoft Active Directory. Similarly, changes in Oracle Internet Directory are sent to various applications by using the Oracle Provisioning Service. In this example, the provisioned applications include OracleAS Portal, Oracle Content Management Software Development Kit, Oracle Application Server Wireless, an unspecified provisioned application, and a legacy application.

# **Installation Options**

By default, Oracle Directory Integration and Provisioning is installed as a component of Oracle Internet Directory. However, you can also install Oracle Directory Integration and Provisioning in a standalone installation. You should install a standalone instance of Oracle Directory Integration and Provisioning under the following circumstances:

- When you need Oracle Internet Directory to run on a separate host for performance reasons
- When the applications that you need to provision and synchronize required intensive processing
- You need to run multiple instances of Oracle Directory Integration and Provisioning for high-availability

## Synchronization, Provisioning, and the Difference Between Them

Synchronization has to do with directories rather than applications. It ensures the consistency of entries and attributes that reside in both Oracle Internet Directory and other connected directories.

Provisioning has to do with applications. It notifies them of changes to user or group entries or attributes that the application needs to track.

This section contains these topics:

- Synchronization
- Provisioning
- How Synchronization and Provisioning Differ

### Synchronization 5 4 1

Synchronization enables you to coordinate changes among Oracle Internet Directory and connected directories. For all directories to both use and provide only the latest data, each directory must be informed of change made in the other connected directories. Synchronization ensures that any change to directory information—including, but not limited to data updated through provisioning—is kept consistent.

Whenever you decide to connect a third-party directory to Oracle Internet Directory, you create a synchronization profile for that specific directory. This profile specifies the format and content of the data to be synchronized between Oracle Internet Directory and the connected directory. To create a synchronization profile, you use the Directory Integration and Provisioning Assistant.

#### See Also:

Part III, "Synchronization in Oracle Identity Management Integration"

"The Directory Integration and Provisioning Assistant (dipassistant) Syntax" on page A-46

### **Provisioning**

Provisioning enables you to ensure that an application is notified of directory changes to, for example, user or group information. Such changes can affect whether the application allows a user access to its processes and which resources can be used.

Use provisioning when you are designing or installing an application that

- Does not maintain a directory
- Is LDAP-enabled
- Can and should allow only authorized users to access its resources

When you install an application that you want to provision, you must create a provisioning integration profile for it by using the Provisioning Subscription Tool.

### See Also:

Part IV, "Provisioning in Oracle Identity Management"

"The Provisioning Subscription Tool (oidprovtool) Syntax" on page A-59

### How Synchronization and Provisioning Differ

Synchronization and provisioning have important operational differences as described in Table 1–1.

Table 1–1 Directory Synchronization and Provisioning Integration Distinctions

|                         | Directory Synchronization                                                                                                    | Provisioning Integration                                                                                                    |
|-------------------------|----------------------------------------------------------------------------------------------------|----------------------------------------------------------------------------------------------------|
| The time for action     | Application deployment time. Directory synchronization is for connected directories requiring synchronization with Oracle Internet Directory. | Application design time. Provisioning integration is for application designers developing LDAP-enabled applications.                                    |
| Communication direction | Either one-way or two-way—that is, either from Oracle Internet Directory to connected directories, the reverse, or both                       | Two way—that is, from Oracle<br>Internet Directory to provisioned<br>applications, and from provisioned<br>applications to Oracle Internet<br>Directory |
| Type of data            | Any data in a directory                                                                                                    | Restricted to provisioned users and groups                                                                                                    |
| Examples                | Oracle Human Resources                                                                                                    | OracleAS Portal                                                                                                    |
|                         | SunONE Directory Server                                                                                                    |                                                                                                    |
|                         | Microsoft Active Directory                                                                                                    |                                                                                                    |

## Components Involved in Oracle Identity Management Integration

This section describes the components involved in Oracle Identity Management integration. It contains these topics:

- Oracle Internet Directory
- Oracle Directory Integration and Provisioning Server
- Oracle Application Server Single Sign-On

#### Oracle Internet Directory

Oracle Internet Directory is the repository in which Oracle components and third-party applications store and access user identities and credentials. It uses the Oracle directory server to authenticate users by comparing the credentials entered by users with the credentials stored in Oracle Internet Directory. When credentials are stored in a third-party directory and not in Oracle Internet Directory, users can still be authenticated. In this case, Oracle Internet Directory uses an external authentication plug-in that authenticates users against the third-party directory server.

#### Oracle Directory Integration and Provisioning Server

The Oracle directory integration and provisioning server is the shared server process that provides functionality for the Oracle Directory Synchronization Service and the Oracle Provisioning Service.

#### What the Oracle Directory Integration and Provisioning Server Does

The directory integration and provisioning server performs these services:

- Oracle Directory Synchronization Service:
  - Scheduling—Processing a synchronization profile based on a predefined schedule
  - Mapping—Executing rules for converting data between connected directories and Oracle Internet Directory
  - Data propagation—Exchanging data with connected directories by using a connector
  - Error handling
- **Oracle Provisioning Service:** 
  - Scheduling—Processing a provisioning profile based on a predefined schedule
  - Event Notification—Notifying an application of a relevant change to the user or group data stored in Oracle Internet Directory
  - Error handling

**See Also:** Chapter 4, "Managing the Oracle Directory Integration and Provisioning Server"

#### About the Oracle Directory Synchronization Service

In the Oracle Directory Integration and Provisioning environment, the contents of connected directories are synchronized with Oracle Internet Directory through the Oracle Directory Synchronization Service.

For Oracle Application Server components, Oracle Internet Directory is the central directory for all information, and all other directories are synchronized with it. This synchronization can be:

One-way: Some connected directories only supply changes to Oracle Internet Directory and do not receive changes from it. This is the case, for example, with

- Oracle Human Resources, the primary repository and "source of truth" for employee information.
- Two-way: Changes in Oracle Internet Directory can be exported to connected directories, and changes in connected directories can be imported into Oracle Internet Directory.

Certain attributes can be targeted or ignored by the synchronization service. For example, the attribute for the employee badge number in Oracle Human Resources may not be of interest to Oracle Internet Directory, its connected directories or client applications. You might not want to synchronize it. On the other hand, the employee identification number may be of interest to those components, so you might want to synchronize it.

Figure 1–2 shows the interactions between components in the Oracle Directory Synchronization Service in a sample deployment.

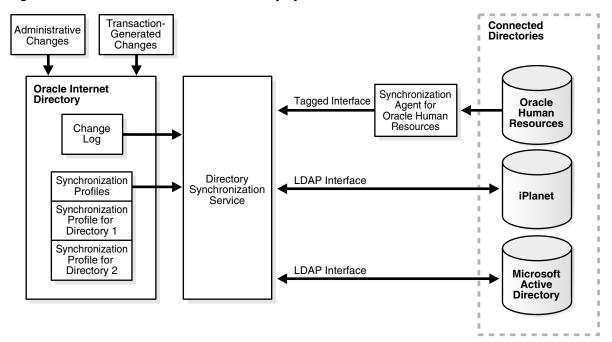

Figure 1–2 Interactions of the Oracle Directory Synchronization Service

The central mechanism triggering all such synchronization activities is the Oracle Internet Directory change log. It adds one or more entries for every change to any connected directory, including Oracle Internet Directory. The Oracle Directory Synchronization Service:

- Monitors the change log
- Takes action whenever a change corresponds to one or more synchronization profiles
- Supplies the appropriate change to all other connected directories whose individual profiles correspond to the logged change. Such directories could include, for example, relational databases, Oracle Human Resources, Microsoft Active Directory, or SunONE Directory Server. It supplies these changes using the interface and format required by the connected directory. Synchronization through the Directory Integration and Provisioning connectors ensures that Oracle Internet

Directory remains up-to-date with all the information that Oracle Internet Directory clients need.

#### About the Oracle Provisioning Service

The Oracle Provisioning Service ensures that each provisioned application is notified of changes in, for example, user or group information. To do this, it relies on the information contained in a provisioning integration profile. Each provisioning profile:

- Uniquely identifies the application and organization to which it applies
- Specifies, for example, the users, groups, and operations requiring the application to be notified

The profile must be created when the application is installed, by using the Provisioning Subscription Tool.

> **See Also:** "The Provisioning Subscription Tool (oidprovtool) Syntax" on page A-59 for information about the Provisioning Subscription Tool

When changes in Oracle Internet Directory match what is specified in the provisioning profile of an application, the Oracle Provisioning Service sends the relevant data to that application.

**Note:** A legacy application—that is, one that was operational before the Oracle Provisioning Service was installed—would not have subscribed in the usual way during installation. To enable such an application to receive provisioning information, a **provisioning agent**, in addition to the provisioning profile, must be developed. The agent must be able to translate the relevant data from Oracle Internet Directory into the exact format required by the legacy application.

Figure 1–3 shows the interactions between components in an Oracle Provisioning Service environment, including the special case of a provisioning agent for a legacy application.

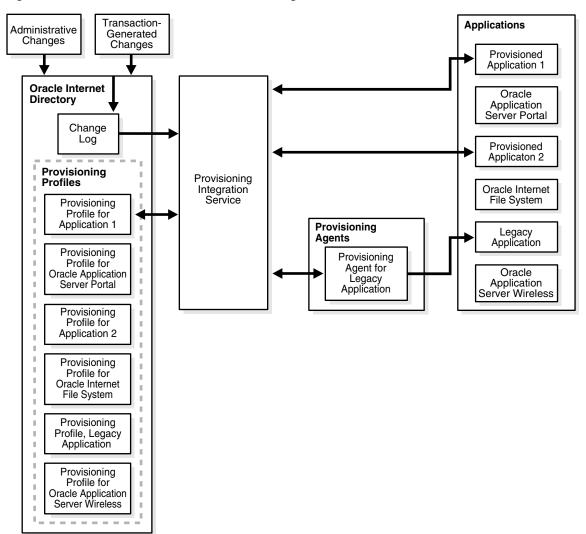

Figure 1–3 Interactions of the Oracle Provisioning Service

# Oracle Application Server Single Sign-On

Oracle Application Server Single Sign-On enables users to access Oracle Web-based components by logging in only once.

Oracle components delegate the login function to the OracleAS Single Sign-On server. When a user first logs into an Oracle component, the component redirects the login to the OracleAS Single Sign-On server. The OracleAS Single Sign-On server authenticates the user by verifying the credentials entered by the user against those stored in Oracle Internet Directory. After authenticating the user, and throughout the rest of the session, the OracleAS Single Sign-On server grants the user access to all the components the user both seeks and is authorized to use.

**See Also:** Oracle Application Server Single Sign-On Administrator's Guide for information about OracleAS Single Sign-On

# **Security Features in Oracle Directory** Integration and Provisioning

This chapter discusses the most important aspects of security in Oracle Directory Integration and Provisioning. It contains these sections:

- Authentication in Oracle Directory Integration and Provisioning
- Access Control and Authorization and Oracle Directory Integration and Provisioning
- Data Integrity and Oracle Directory Integration and Provisioning
- Data Privacy and Oracle Directory Integration and Provisioning
- Tools Security and Oracle Directory Integration and Provisioning

# Authentication in Oracle Directory Integration and Provisioning

Authentication is the process by which the Oracle directory server establishes the true identity of the user connecting to the directory. It occurs when an LDAP session is established by means of the ldapbind operation.

It is important that each component in Oracle Directory Integration and Provisioning be properly authenticated before it is allowed access to the directory.

This section contains these topics:

- Secure Sockets Layer (SSL) and Oracle Directory Integration and Provisioning
- Oracle Directory Integration and Provisioning Server Authentication
- Profile Authentication

# Secure Sockets Layer (SSL) and Oracle Directory Integration and Provisioning

You can deploy Oracle Directory Integration and Provisioning with or without Secure **Socket Layer (SSL)**. SSL implementation supports these modes:

- No authentication—Provides SSL encryption of data, but does not use SSL for authentication.
- SSL server authentication—Includes both SSL encryption of data and SSL authentication of the server to the client. In Oracle Directory Integration and Provisioning, the server is the directory server, the client is the directory integration and provisioning server.

The server verifies its identity to the client by sending a certificate issued by a trusted certificate authority (CA). This mode requires a public key infrastructure (PKI) and SSL wallets to hold the certificates.

To use SSL with Oracle Directory Integration and Provisioning, you must start both the Oracle directory server and Oracle directory integration and provisioning server in the SSL mode.

**See Also:** The chapter on preliminary tasks and information in Oracle Internet Directory Administrator's Guide for instructions on starting the Oracle directory server in SSL mode

#### Oracle Directory Integration and Provisioning Server Authentication

You can install and run multiple instances of the directory integration and provisioning server on various hosts. However, when you do this, beware of a malicious user either posing as the directory integration and provisioning server or using an unauthorized copy of it.

To avoid such security issues:

- Ensure that each directory integration and provisioning server is identified properly
- Ensure that, when you start a directory integration and provisioning server, it is properly authenticated before it obtains access to Oracle Internet Directory

#### **Non-SSL Authentication**

To use non-SSL authentication, register each directory integration and provisioning server by using the registration tool called odisrvreg.

The registration tool creates:

- An identity entry in the directory. The directory integration and provisioning server uses this entry when it binds to the directory
- An encrypted password. It stores this password in the directory integration and provisioning server entry.
- A private wallet on the local host. This wallet contains the security credentials, including an encrypted password. The name of the wallet is specified in the odi.properties file and it is stored in the \$ORACLE\_HOME/ldap/odi/conf directory.

When it binds to the directory, the directory integration and provisioning server uses the encrypted password in the private wallet.

**Note:** Ensure that the wallet is protected against unauthorized access.

**See Also:** "Manually Registering the Oracle Directory Integration and Provisioning Server" on page 4-12 for instructions on registering the directory integration and provisioning server

#### **Authentication in SSL Mode**

The identity of the directory server can be established by starting both Oracle Internet Directory and the directory integration and provisioning server in the SSL server authentication mode. In this case, the directory server provides its certificate to the

directory integration and provisioning server, which acts as the client of Oracle Internet Directory.

The directory integration and provisioning server is authenticated by using the same mechanism used in the non-SSL mode.

You can also configure the Oracle directory integration and provisioning server to use SSL when connecting to a third-party directory. In this case, you store the connected directory certificates in the wallet as described in "Managing the SSL Certificates of Oracle Internet Directory and Connected Directories" on page 4-7.

#### **Profile Authentication**

Within Oracle Internet Directory, an integration profile represents a user with its own DN and password. The users who can access the profiles are:

- The administrator of Oracle Directory Integration and Provisioning (DIPAdmin), represented by the DN cn=dipadmin, cn=odi, cn=oracle internet directory
- Members of the Oracle Directory Integration and Provisioning administrator group (DIPAdminGroup), represented by the DN cn=dipadmingroup, cn=odi, cn=oracle internet directory

When the directory integration and provisioning server imports data to Oracle Internet Directory based on an integration profile, it proxy-binds to the directory as that integration profile. The Oracle directory integration and provisioning server can bind in either SSL and non-SSL mode.

# Access Control and Authorization and Oracle Directory Integration and **Provisioning**

Authorization is the process of ensuring that a user reads or updates only the information for which that user has privileges. When directory operations are attempted within a directory session, the directory server ensures that the user identified by the authorization identifier associated with the session—has the requisite permissions to perform those operations. If the user does not have the necessary permissions, then the directory server disallows the operation. Through this mechanism, called access control, the directory server protects directory data from unauthorized operations by directory users.

To restrict access to only the desired subset of Oracle Internet Directory data, for both the directory integration and provisioning server and a connector, place appropriate access policies in the directory.

This section discusses these policies in detail. It contains these topics:

- Access Controls for the Oracle Directory Integration and Provisioning Server
- **Access Controls for Profiles**

# Access Controls for the Oracle Directory Integration and Provisioning Server

The directory integration and provisioning server binds to the directory both as itself and on behalf of the profile.

When it binds as itself, it can cache the information in various integration profiles. This enables the directory integration and provisioning server to schedule synchronization actions to be carried out by various connectors.

When the directory integration and provisioning server operates on behalf of a profile, it proxies as the profile—that is, it uses the profile credentials to bind to the directory and perform various operations. The directory integration and provisioning server can perform only those operations in the directory that are permitted to the profile.

To establish and manage access rights granted to directory integration and provisioning servers, Oracle Directory Integration and Provisioning creates a group entry, called odisgroup, during installation. The DN of odisgroup is cn=odisgroup, cn=odi, cn=oracle internet directory. When a directory integration and provisioning server is registered, it becomes a member of this group.

You control the access rights granted to directory integration and provisioning servers by placing access control policies in the odisgroup entry. The default policy grants various rights to directory integration and provisioning servers for accessing the profiles. For example, the default policy enables the directory integration and provisioning server to compare user passwords between Oracle Internet Directory and a connected directory it binds as proxy on behalf of a profile. It also enables directory integration and provisioning servers to modify status information in the profile—such as the last successful execution time and the synchronization status.

#### **Access Controls for Profiles**

To control access to Oracle Internet Directory data by integration profiles, place appropriate access control policies in Oracle Internet Directory. This enables you to protect data synchronized or processed by one profile from interference by another profile. It also enables you to allow only the integration profile that owns synchronization of an attribute to modify that attribute.

**See Also:** The chapter on access control, specifically, the section security groups, in Oracle Internet Directory Administrator's Guide for instructions on setting access control policies for group entries.

For example, creating a group entry called odipgroup when installing the Oracle Internet Directory enables you to control the access rights granted to various profiles. Rights are controlled by placing appropriate access policies in the odipgroup entry. Each profile is a member of this group. The membership is established when the profile is registered in the system. The default access policy, automatically installed with the product, grants to profiles certain standard access rights for the integration profiles they own. One such right is the ability to modify status information in the integration profile, such as the parameter named orclodipConDirLastAppliedChgTime. The default access policy also permits profiles to access Oracle Internet Directory change logs, to which access is otherwise

The odisgroup group entries and their default policies are created during the server installation of the Oracle Internet Directory. Oracle Directory Integration and Provisioning-only installations do not create these groups and policies.

# Data Integrity and Oracle Directory Integration and Provisioning

Oracle Directory Integration and Provisioning ensures that data has not been modified, deleted, or replayed during transmission by using SSL. This SSL feature generates a cryptographically secure message digest—through cryptographic checksums using either the MD5 algorithm or the Secure Hash Algorithm (SHA) —and includes it with each packet sent across the network.

restricted.

# **Data Privacy and Oracle Directory Integration and Provisioning**

Oracle Directory Integration and Provisioning ensures that data is not disclosed during transmission by using public-key encryption available with SSL. In public-key encryption, the sender of a message encrypts the message with the public key of the recipient. Upon delivery, the recipient decrypts the message using the recipient's private key.

To exchange data securely between the directory integration and provisioning server and Oracle Internet Directory, you run both components in the SSL mode.

# Tools Security and Oracle Directory Integration and Provisioning

You can run all the commonly used tools in the SSL mode to transmit data to Oracle Internet Directory securely. These tools include:

- Oracle Directory Manager —Use it to administer data in the directory.
- The Oracle directory integration and provisioning server registration tool (odisrvreg)—Use it to register the directory integration and provisioning server in the directory.
- The Oracle Directory Integration and Provisioning Server Administration tool
- The Directory Integration and Provisioning Assistant when running in SSL mode
- The Provisioning Subscription Tool when running in the SSL mode

| Tools | Security | and Ora | cle Director | v Integration | and P | rovisionina |
|-------|----------|---------|--------------|---------------|-------|-------------|
|       |          |         |              |               |       |             |

# Part II

# General Administration of Oracle Directory Integration and Provisioning

This section of the *Oracle Identity Management Integration Guide* describes some of the more general administrative tasks involved in running Oracle Directory Integration and Provisioning. You can find more specific administrative information in the respective sections of the book.

Part II contains the following chapters:

- Chapter 3, "Oracle Directory Integration and Provisioning Administration Tools"
- Chapter 4, "Managing the Oracle Directory Integration and Provisioning Server"

# **Oracle Directory Integration and Provisioning Administration Tools**

This chapter describes the Oracle Directory Integration and Provisioning Server Administration tool along with various other tools used for administering Oracle Directory Integration and Provisioning. It contains these topics:

- The Oracle Directory Integration and Provisioning Server Administration Tool
- Graphical Tools for Oracle Directory Integration and Provisioning Administration
- Command-Line Tools for Oracle Directory Integration and Provisioning Administration

# The Oracle Directory Integration and Provisioning Server Administration Tool

The Oracle Directory Integration and Provisioning Server Administration tool is a Java-based utility for graphically administering the Oracle directory integration and provisioning server. This section describes some of its basic features. More specific instructions are found in sections throughout this book that explain how to perform various tasks.

This section contains these topics:

- Starting the Oracle Directory Integration and Provisioning Server Administration Tool
- Connecting to a Directory Server by Using the Oracle Directory Integration and Provisioning Server Administration Tool
- Navigating the Oracle Directory Integration and Provisioning Server Administration Tool
- Disconnecting from a Directory Server by Using the Oracle Directory Integration and Provisioning Server Administration Tool
- Configuring the Display and Duration of Searches in the Oracle Directory Integration and Provisioning Server Administration Tool
- Configuring the Display of ACPs in the Oracle Directory Integration and Provisioning Server Administration Tool

#### Starting the Oracle Directory Integration and Provisioning Server Administration Tool

Before you can launch the Oracle Directory Integration and Provisioning Server Administration tool, you must have a directory server instance running.

> **See Also:** "Starting, Stopping, Restarting, and Monitoring Oracle Internet Directory Servers" on page A-3

To start the Oracle Directory Integration and Provisioning Server Administration tool, follow the instructions for your operating system as described in Table 3–1:

Table 3–1 Operating System-Specific Instructions for Starting Oracle Directory Integration and Provisioning Server Administration tool

| Operating System | Instructions                                                                                                    |  |
|------------------|----------------------------------------------------------------------------------------------------|--|
| Windows NT       | From the <b>Start</b> menu, choose <b>Programs</b> , then <b>ORACLE_HOME</b> , then <b>Integrated Management</b> , then <b>Oracle Directory Integration and Provisioning Server Administration</b> |  |
| UNIX             | If you have not set the path, then navigate to \$ORACLE_HOME/bin.                                                                                                    |  |
|                  | At the system prompt, enter:                                                                                                    |  |
|                  | dipassistant -gui                                                                                                    |  |

The first time you start the Oracle Directory Integration and Provisioning Server Administration tool, an alert tells you that you must connect to a server. Choose **OK**. The Directory Server Connection dialog box appears.

#### Connecting to a Directory Server by Using the Oracle Directory Integration and **Provisioning Server Administration Tool**

**Note:** To use this tool, you must be a member of the following group: cn=dipadmingrp,cn=odi,cn=oracle internet directory. If you do not have the correct privileges, then access to the tool is denied.

To connect to a directory server:

1. In the Directory Server Connection dialog box, type the name and port number of an available server.

The default port is 389. You can change the port if you wish. However, if you have an Oracle directory server running on a port that is not the default, then be sure that any clients that use that server are informed of the correct port.

Choose **OK**. The Oracle Directory Integration and Provisioning Server Administration Connect dialog box appears.

If the directory server to which you want to connect does not appear in the initial login window—that is, it is not the default directory server—then you can select another directory server by clicking the button to the right of the Server field.

This dialog box then displays a list of all directory servers to which you have connected at any time in the past. You can select a directory server from the list, either to connect to it, delete it, edit it, or to use it as a template for another management connection.

To connect to a server from the list, select it and choose Select at the bottom of the dialog box. The server and port appear in the Oracle Internet Directory Connect dialog box, from which you can connect.

To delete an existing defined connection, select the server, then choose Delete. The server entry is removed from your list of defined management connections.

To define a new management connection:

- To add a new management connection, choose Add. This displays the Directory Server Connection dialog box. After you enter a server name and port in this dialog box and choose OK, the new management connection appears in the list in the Select Directory Server dialog box. From here you can select it to appear in the Oracle Internet Directory Connect dialog box, and thus connect.
- To use an existing management connection as the template for a new connection, select the server you want to use as a template, then click Add Like. The Directory Server Connection dialog box appears, with the template server information filled in. You must edit these entries to create a new management connection. After you enter a server name and port in this dialog box and click OK, the new management connection appears in the list in the Select Directory Server dialog box. From here you can select it to appear in the Oracle Internet Directory Connect dialog box, and thus connect.
- To edit an existing connection, select it, then click Edit. The Directory Server Connection dialog box appears, with the server and port information filled in. Edit the entries and save any changes. After you enter a server name and port in this dialog box and click OK, the new management connection appears in the list in the Select Directory Server dialog box. From here you can select it to appear in the Oracle Internet Directory Connect dialog box, and thus connect.
- 2. In each field of the Credentials tab page, type the information specific to this server instance.

The fields in the Credentials tab page are described in Table C-1 on page C-2.

#### See Also:

- The chapter on SSL and the directory in *Oracle Internet Directory* Administrator's Guide for instructions on enabling SSL and on the impact of changing ports on security
- The section about entries in the concepts chapter of *Oracle Internet Directory Administrator's Guide* for instructions on formatting distinguished names
- *Oracle Advanced Security Administrator's Guide* for instructions on creating a wallet by using Oracle Wallet Manager when using SSL
- 3. If you selected the SSL Enabled check box on the Credentials tab page, then select the **SSL** tab.
- **4.** In the SSL tab page, enter the requested data in the fields. The fields in the SSL tab page are described in Table C-2 on page C-4
- **5.** Choose **Login**. The Oracle Directory Integration and Provisioning Server Administration tool appears.

#### Navigating the Oracle Directory Integration and Provisioning Server Administration Tool

This section provides an overview of Oracle Directory Integration and Provisioning Server Administration, and explains the items in the menu bar and the buttons on the toolbar.

#### Overview of Oracle Directory Integration and Provisioning Server Administration

Like the directory itself, the navigator pane (left side of the double window interface) has a tree-like structure. When the tool first opens, the navigator pane shows only one tree item. By clicking the plus sign(+) next to the tree item, subcomponents of that tree item appear.

In the right pane, some windows contain buttons labeled Apply and OK. If you choose Apply, then your changes are committed, and the window remains available for more changes. If you choose OK, then your changes are committed, and the window closes.

Similarly, some windows have buttons that are labeled Revert and Cancel. If you press Revert, then your changes in that window do not take effect, the original values reappear in the fields, and the window stays open for further work. If you press Cancel, then your changes in that window do not take effect, and the window closes.

#### The Oracle Directory Integration and Provisioning Server Administration Menu Bar

Table 3–2 lists and describes the menus you can access by using the menu bar. Menu items become enabled or disabled depending on the pane or tab page you are displaying.

Table 3–2 Oracle Directory Integration and Provisioning Server Administration Menu Bar

| Menu | Menu Items                                                                                                    |
|------|----------------------------------------------------------------------------------------------------|
| File | Create—Adds an object                                                                                                    |
|      | <b>Create Like</b> —Adds a new object by using the object selected in the navigator pane as a template                                                                                                    |
|      | Connect—Connects to a directory server selected in the navigator pane                                                                                                    |
|      | Disconnect—Disconnects from a directory server selected in the navigator pane                                                                                                    |
|      | <b>Exit</b> —Exits the Oracle Directory Integration and Provisioning Server Administration tool                                                                                                    |
| Edit | Edit—Modifies an object                                                                                                    |
|      | Remove—Removes a selected object                                                                                                    |
|      | <b>Find Objects</b> —Searches for either an object class or an attribute, depending on the context.                                                                                                    |
| View | Refresh—Updates data stored in memory to reflect changes in the database                                                                                                    |
|      | <b>Tear-Off</b> —Generates a secondary dialog containing the fields and values displayed in the Oracle Directory Integration and Provisioning Server Administration tool's right pane. This is useful when comparing two pieces of information. |
| Help | Contents—Displays the Contents tab page of the Help navigator                                                                                                    |
|      | <b>Search for Help On</b> —Displays the Help Search dialog box that you use to search for words in the online help guide                                                                                                    |
|      | <b>About Oracle Internet Directory</b> —Displays Oracle Internet Directory version information                                                                                                    |

#### Disconnecting from a Directory Server by Using the Oracle Directory Integration and **Provisioning Server Administration Tool**

To disconnect from a directory server by using the Oracle Directory Integration and Provisioning Server Administration tool, from the File menu choose Disconnect. Also, when you exit the Oracle Directory Integration and Provisioning Server Administration tool, connections between all directory servers and the directory are automatically disconnected.

All connection information is stored in the user's home directory in the file osdadmin.ini.

When you restart the Oracle Directory Integration and Provisioning Server Administration tool, all previously connected server connections appear in the Directory Server Login dialog box.

#### Configuring the Display and Duration of Searches in the Oracle Directory Integration and Provisioning Server Administration Tool

You can specify the maximum number of entries to be displayed in the Oracle Directory Integration and Provisioning Server Administration tool as the result of searches and the duration of searches. You can make these configurations in either this tool or the directory server or both.

If you make the configuration in both this tool and the directory server, and the two configurations do not match, then Oracle Internet Directory resolves the conflict as follows:

- If the value you set in this tool is greater than that in the directory server, then the configuration of the server prevails. For example, if you set this tool to search for 2 minutes, and the directory server for 3 minutes, then the actual search duration will be 3 minutes.
- If the value you set in this tool is less than that in the directory server, then the configuration of this tool prevails. For example, if you set this tool to search for 2 minutes, and the server for 3 minutes, then the actual search duration is 2 minutes.

To configure the display and duration of searches in the Oracle Directory Integration and Provisioning Server Administration tool:

- In the navigator pane, select the server you want to configure.
- From the toolbar, select **User Preferences**. The User Preferences dialog box appears.
- 3. In the Configure Entry Management tab page, in the field labeled Maximum number of one-level subtree entries, enter the maximum number of entries to be returned by a search. The default is 200.
- In the **Search Time Limit** field, enter the maximum number of seconds for a search to be completed. The default is 25.
- Choose **OK**.

**See Also:** "Configure Entry Management" on page C-4 for more information about this tab page.

#### Configuring the Display of ACPs in the Oracle Directory Integration and Provisioning **Server Administration Tool**

The Oracle Directory Integration and Provisioning Server Administration tool enables you to determine whether the navigator pane displays all ACPs automatically or only as the result of a search. If you have a large number of ACPs, then you may want to display them only as the result of a search.

To configure the display of ACPs:

- 1. In the navigator pane, select the server you want to configure.
- On the toolbar, choose **User Preferences**. The User Preferences dialog box appears.
- Select the Configure Access Control Policy Management tab page.
- Select either:
  - Always display all ACPs
  - Only display ACPs based on search request
- Choose **OK**.
- To effect your changes, restart the Oracle Directory Integration and Provisioning Server Administration tool.

# Graphical Tools for Oracle Directory Integration and Provisioning Administration

In addition to the Oracle Directory Integration and Provisioning Server Administration tool, you can use the following graphical tools to administer Oracle Directory Integration and Provisioning:

- **Oracle Directory Manager**
- Oracle Internet Directory Self-Service Console

# **Oracle Directory Manager**

Oracle Directory Manager is a Java-based tool for graphically administering Oracle Internet Directory. You can use Oracle Directory Manager to:

- Create, modify, and delete directory integration profiles for synchronization
- Monitor synchronization profiles and synchronization status
- Monitor the status of all Oracle directory integration and provisioning server instances
- Troubleshoot synchronization

#### See Also:

- Oracle Internet Directory Administrator's Guide for more information on Oracle Directory Manager
- Chapter 4, "Managing the Oracle Directory Integration and Provisioning Server"

#### Oracle Internet Directory Self-Service Console

The Oracle Internet Directory Self-Service Console enables you to delegate administrative privileges to various administrators and to end users. It is a ready-to-use standalone application created by using Oracle Delegated Administration Services that provides a single graphical interface for delegated administrators and end users to manage data in the directory. The Oracle Internet Directory Self-Service Console enables both administrators and end users, depending on their privileges, to perform various directory operations. In an integrated deployment, the Oracle Internet Directory Self-Service Console is primarily used for customizing realm parameters.

**See Also:** The Oracle Internet Directory Self-Service Console chapter in Oracle Identity Management Guide to Delegated Administration.

### Command-Line Tools for Oracle Directory Integration and Provisioning Administration

The following command-line tools are available for administering Oracle Directory Integration and Provisioning:

- OID Control and OID Monitor
- The Oracle Directory Integration and Provisioning Server Registration Tool (odisrvreg)
- Directory Integration and Provisioning Assistant (dipassistant)
- The Provisioning Subscription Tool (oidprovtool)
- **Entry and Attribute Management Command-Line Tools**
- The schemasync Tool

**See Also:** Appendix A, "Syntax for LDIF and Command-Line Tools" for the required syntax for each of the tools discussed in this section, along with information on other command-line tools that you can use to administer Oracle Internet Directory and Oracle Directory Integration and Provisioning

#### OID Control and OID Monitor

OID Control and OID Monitor enable you to start, stop, and monitor the Oracle directory integration and provisioning server.

In Oracle Internet Directory, you can use OID Control and OID Monitor to control the directory integration and provisioning server in the ORACLE HOME where either the Oracle directory server or Oracle directory integration and provisioning server are installed.

If the Oracle Internet Directory installation is client-only, then the OID Control Utility and OID Monitor are not installed. In this case, start Oracle directory integration and provisioning server manually. In this configuration you can still use Oracle Directory Integration and Provisioning Server Administration tool to learn the status of Oracle directory integration and provisioning server.

#### See Also:

- "The OID Control Utility (oidctl) Syntax" on page A-5
- "The OID Monitor (oidmon) Syntax" on page A-3
- Chapter 4, "Managing the Oracle Directory Integration and Provisioning Server"

#### The Oracle Directory Integration and Provisioning Server Registration Tool (odisryreg)

The Oracle Directory Integration and Provisioning Server Registration tool (odisrvreq) registers an Oracle directory integration and provisioning server with the directory. It does this by creating an entry in the directory and setting the password for the Oracle directory integration and provisioning server. If the registration entry already exists, then you can use the odisrvreg tool to reset the existing password. The odisrvreg tool also creates a local file named odisrvwallet\_hostname, at \$ORACLE\_HOME/ldap/odi/conf. This file acts as a private wallet for the Oracle directory integration and provisioning server, which uses it on startup to bind to the directory.

**See Also:** "The Oracle Directory Integration and Provisioning Server Registration Tool (odisrvreg)" on page A-45

#### Directory Integration and Provisioning Assistant (dipassistant)

The Directory Integration and Provisioning Assistant (dipassistant) is the command-line version of the Oracle Directory Integration and Provisioning Server Administration tool. Some of the tasks you can perform with the Directory Integration and Provisioning Assistant include:

- Creating, modifying, and deleting synchronization profiles
- Viewing all synchronization profile names in Oracle Internet Directory
- Viewing the details of a specific synchronization profile
- Migrating data (or "bootstrapping") between a connected directory and Oracle **Internet Directory**
- Setting the wallet password for Oracle directory integration and provisioning
- Resetting the password of the Oracle Directory Integration and Provisioning administrator
- Moving integration profiles to a different Oracle Internet Directory node

**See Also:** "The Directory Integration and Provisioning Assistant (dipassistant) Syntax" on page A-46

#### The Provisioning Subscription Tool (oidprovtool)

You use the Provisioning Subscription tool (oidprovtool) to administer provisioning profile entries in the directory. More specifically, you can use Provisioning Subscription tool to:

- Create new provisioning profiles
- Enable/disable existing provisioning profiles
- Modify existing provisioning profiles
- Delete existing provisioning profiles
- Get the current status of a provisioning profile
- Clear all errors in an existing provisioning profile

**See Also:** "The Provisioning Subscription Tool (oidprovtool) Syntax" on page A-59

#### **Entry and Attribute Management Command-Line Tools**

Table 3–3 lists the entry and attribute management command-line tools that you can use with Oracle Directory Integration and Provisioning.

Table 3–3 Entry and Attribute Management Command-Line Tools

| Tool                                 | Description                                                                                                    |
|--------------------------------------|----------------------------------------------------------------------------------------------------|
| Catalog Management Tool (catalog.sh) | Indexes attributes                                                                                                    |
| ldapadd                              | Add entries and their object classes, attributes, and values to the directory                                               |
| ldapaddmt                            | Supports multiple threads for concurrently adding entries and their object classes, attributes, and values to the directory |
| ldapbind                             | Determines whether you can authenticate a client to a server                                                                |
| ldapcompare                          | Matches specified attribute values with an entry's attribute values                                                         |
| ldapdelete                           | Removes entries from the directory                                                                                          |
| ldapmoddn                            | Modifies an entry's DN or RDN                                                                                               |
| ldapmodify                           | Modifies an entry's attributes                                                                                              |
| ldapmodifymt                         | Supports multiple threads for modifying entries concurrently                                                                |
| ldapsearch                           | Searches for entries in the directory                                                                                       |

**See Also:** "Entry and Attribute Management Command-Line Tools Syntax" on page A-17

#### The schemasync Tool

The schemasync tool enables you to synchronize schema elements—namely attributes and object classes—between Oracle Internet Directory and third-party LDAP directories.

**See Also:** "The schemasync Tool Syntax" on page A-44

# **Managing the Oracle Directory Integration** and Provisioning Server

This chapter discusses the Oracle directory integration and provisioning server and explains how to configure and manage it. It contains these topics:

- Operational Information about the Oracle Directory Integration and Provisioning Server
- Viewing Oracle Directory Integration and Provisioning Server Information
- Managing Configuration Set Entries Used by the Oracle Directory Integration and **Provisioning Server**
- Managing the SSL Certificates of Oracle Internet Directory and Connected **Directories**
- Starting, Stopping, and Restarting the Oracle Directory Integration and **Provisioning Server**
- Starting and Stopping the Oracle Directory Integration and Provisioning Server in a High Availability Scenario
- Setting the Debug Level for the Oracle Directory Integration and Provisioning Server
- Managing Oracle Directory Integration and Provisioning in a Replicated **Environment**
- Finding the Log Files
- Manually Registering the Oracle Directory Integration and Provisioning Server

**See Also:** "Oracle Directory Integration and Provisioning Server" on page 1-5 for a summary of the functions performed by the Oracle directory integration and provisioning server

**Note:** For security reasons, Oracle Corporation recommends that you run the Oracle directory integration and provisioning server on the same host as the directory server. If you run them on different hosts, then run them by using SSL as described in the chapter on SSL and the directory in *Oracle Internet Directory Administrator's* Guide.

# Operational Information about the Oracle Directory Integration and **Provisioning Server**

This section introduces structural and operational information about the directory integration and provisioning server and contains these topics:

- **Directory Integration Profiles**
- The Oracle Directory Integration and Provisioning Server and Configuration Set **Entries**
- Standard Sequences of Directory Integration and Provisioning Server Events
- Oracle Directory Integration and Provisioning Event Propagation in a Multimaster **Oracle Internet Directory Replication Environment**

#### **Directory Integration Profiles**

In Oracle Directory Integration and Provisioning, you can create two types of profiles: a directory synchronization profile and a directory provisioning profile. A directory synchronization profile describes how synchronization is carried out between Oracle Internet Directory and an external system. You can create two types of directory synchronization profiles: an import profile and an export profile. An import profile imports changes from a connected directory to Oracle Internet Directory while an export profiles exports changes from Oracle Internet Directory to a connected directory. A directory provisioning profile describes the nature of provisioning-related notifications that Oracle Directory Integration and Provisioning sends to the directory-enabled applications. Each type of profiles is special kind of **directory integration profile**, which is an entry in Oracle Internet Directory that describes how Oracle Directory Integration and Provisioning communicates with external systems and what is communicated.

#### The Oracle Directory Integration and Provisioning Server and Configuration Set Entries

Each directory integration and provisioning server can execute a set of connectors either for:

- Synchronizing between Oracle Internet Directory and connected directories. The set of connectors for synchronization is provided in the configuration set number entered in the command line when starting the Oracle directory integration and provisioning server.
- Provisioning users, groups, and realms for Oracle components. The set of profiles for provisioning is provided in the grpID argument in the command line when starting the Oracle directory integration and provisioning server.

If the configuration set number is not specified, then the directory integration and provisioning server starts in the mode for processing provisioning profiles. If the configuration set number is specified, but there are no integration profiles in the directory for the specified configuration set number, then the directory integration and provisioning server waits indefinitely until integration profiles are added to that configuration set. This wait also occurs if integration profiles are configured for the configuration set but disabled.

If the configuration set specified in the command line does not exist in the directory, then the directory integration and provisioning server logs this information in the log file and exits. For provisioning profiles, the same behavior is followed for the grpID attribute, which is passed as an argument in the command line.

Whenever a connector is scheduled to do synchronization or provisioning, the directory integration and provisioning server starts a separate thread. This thread opens an LDAP connection to the directory server to read or write entries from Oracle Internet Directory, and then closes the connection before exiting.

The directory integration and provisioning server executes three types of threads in the process, and these are described in Table 4–1:

Table 4–1 Oracle Directory Integration and Provisioning Server Threads

| Thread           | Description                                                                                                    |
|------------------|----------------------------------------------------------------------------------------------------|
| Main thread      | Daemon thread of the Oracle directory integration and provisioning server. To look for changed profiles and to refresh its cache, it starts up the scheduler and periodically sends refresh signals to it. This thread also looks for the shutdown signal from the OID Monitor (oidmon). This signal causes the thread to shut itself down after it sends a signal to the scheduler to shut down. |
| Scheduler thread | Scheduler for the connectors for synchronization based on their specified scheduling interval. On receipt of a refresh signal from the main thread, this thread refreshes the synchronization profiles to the latest values.                                                                                                    |
| Connector thread | In a synchronization, the thread that invokes the connector executable named in the profile, and maps and filters the attributes. It is spawned by the scheduler at the specified individual scheduling intervals. Once all the changes from the source directory are propagated to the destination directory, this thread exits.                                                                 |

#### Standard Sequences of Directory Integration and Provisioning Server Events

Each instance of the Oracle directory integration and provisioning server supports either provisioning or synchronization. The directory integration and provisioning server runs as a shared server process while handling the synchronization and provisioning event propagations.

The three threads described in Table 4–1 on page 4-3 work together to create these typical process flow sequences:

#### Main Thread Process Sequence

On startup, the main thread comes up. This daemon thread of the server starts the scheduler. It verifies the registration of the instance in the directory. If the instance is not registered, then it is not started up by OID Monitor. Instead, it registers itself in Oracle Internet Directory with the configuration set number and the instance number details.

The main thread periodically checks for the refresh time and signals the scheduler to refresh. It also periodically checks for the shutdown signal. On receipt of the shutdown signal, it signals the scheduler thread to shutdown.

Once the scheduler thread shuts down, the main thread unregisters and shuts down.

#### **Scheduler Thread Process Sequence**

When it is started by the main thread, the scheduler thread reads the configuration set to determine which integration profiles to schedule. It creates a list of profiles to be scheduled and schedules them based on their specified scheduling interval. While creating the list of profiles, it validates the attributes. If any of the profile attributes have invalid values, the profile is not considered for synchronization or provisioning.

When it receives the refresh signal, the scheduler thread refreshes the integration profiles. When it receives the shutdown signal, the scheduler thread waits until all the connectors complete the synchronization or provisioning event propagation. It then returns control to the main thread.

#### **Connector Thread Process Sequence for Synchronization**

A synchronization thread follows this process:

- 1. Establishes connection with the connected directory and Oracle Internet Directory
- In an import operation, executes any agent execution command that may be specified in the connector
- Opens the DB/LDAP/LDIF/Tagged file if required
- Reads the changes from the source one at a time
- Filters the changes if applicable
- Maps the changes as specified by the mapping rules
- Creates the destination change record
- Write the changes to the destination
- After applying all the changes, closes the thread

#### **Connector Thread Process Sequence for Provisioning**

A provisioning thread follows this process:

- Establishes a connection with the connected directory
- Reads the changes from the source, one at a time
- Filters the changes if applicable
- Identifies the change as a specific event—that is:
  - USER Add/Modify/Delete
  - GROUP Add/Modify/Delete
- Creates the event notification record
- Invokes the given package to consume the event notification

#### Oracle Directory Integration and Provisioning Event Propagation in a Multimaster Oracle Internet Directory Replication Environment

In a multimaster Oracle Internet Directory replication environment, changes to directory integration profiles on one Oracle Internet Directory node are not automatically replicated on other Oracle Internet Directory nodes. For this reason, you must observe the considerations that are outlined in this section when implementing Oracle Directory Integration and Provisioning in a multimaster Oracle Internet Directory replication environment.

# Directory Synchronization in a Multimaster Oracle Internet Directory Replication

Because directory synchronization profiles on a primary Oracle Internet Directory node are not automatically replicated to secondary Oracle Internet Directory nodes, you should manually copy the profiles on the primary node to any secondary nodes on a periodic basis. This allows a directory synchronization profile to execute on a

secondary node in the event of a problem on the primary node. However, the value assigned to the lastchangenumber attribute in a directory synchronization profile is local to the Oracle Internet Directory node where the profile is located. This means that if you simply copy a directory synchronization profile from one Oracle Internet Directory node to another, the correct state of synchronization or event propagation will not be preserved.

When copying import profiles from one node to another, the lastchangenumber attribute is irrelevant because the value is obtained from the connected directory. However, after copying an export profile to a target node, you must update the lastchangenumber attribute with the value from the target node as follows:

- Stop the Oracle directory integration and provisioning server as explained in "Stopping the Oracle Directory Integration and Provisioning Server" on page 4-9.
- 2. Obtain the value of the lastchangenumber attribute on the target node by following the instructions in "Viewing the Details of a Specific Synchronization Profile" on page A-50.
- **3.** Copy the directory synchronization profiles from the primary node to the target nodes by following the procedures described in "Moving an Integration Profile to a Different Identity Management Node" on page 56.
- Use the Oracle Directory Integration and Provisioning Server Administration tool or the Directory Integration and Provisioning Assistant (dipassistant) to update the lastchangenumber attribute in the export profile you copied to the target node with the value you obtained in Step 2.

#### See Also:

- "The Oracle Directory Integration and Provisioning Server Administration Tool" on page 3-1
- "The Directory Integration and Provisioning Assistant (dipassistant) Syntax" on page A-46
- Start the Oracle directory integration and provisioning server as explained in "Starting the Oracle Directory Integration and Provisioning Server" on page 4-8.

#### Directory Provisioning in a Multimaster Oracle Internet Directory Replication **Environment**

In a default multimaster Oracle Internet Directory replication environment, the Oracle directory integration and provisioning server is installed in the same location as the primary Oracle Internet Directory. If the primary node fails, event propagation stops for all profiles located on the node. Although the events are queued and not lost while the primary node is stopped, the events will not be propagated to any applications that expect them. In order to ensure that events continue to be propagated even when the primary node is down, you must copy the directory provisioning profiles to other secondary nodes in a multimaster Oracle Internet Directory environment. However, directory provisioning profiles should only be copied from the primary node to any secondary nodes immediately after an application is installed and before any user changes are made in Oracle Internet Directory.

To copy the directory provisioning profiles from a primary node to any secondary nodes, follow the procedures described in "Moving an Integration Profile to a Different Identity Management Node" on page 56.

# Viewing Oracle Directory Integration and Provisioning Server Information

When the directory integration and provisioning server starts, it generates specific runtime information and stores it in the directory. This information includes:

- The instance number of the directory integration and provisioning server
- The host on which it is running
- The configuration set with which the directory integration and provisioning server was started
- The group identifier of the provisioning profile group it is running

You can view this information by using either the Oracle Directory Integration and Provisioning Server Administration tool or the ldapsearch utility, as described in the following topics:

- Viewing Oracle Directory Integration and Provisioning Server Runtime Information by Using the Oracle Directory Integration and Provisioning Server Administration Tool
- Viewing Oracle Directory Integration and Provisioning Server Runtime Information by Using Idapsearch

#### Viewing Oracle Directory Integration and Provisioning Server Runtime Information by Using the Oracle Directory Integration and Provisioning Server Administration Tool

To view runtime information for the directory integration and provisioning server instance by using the Oracle Directory Integration and Provisioning Server Administration tool:

- **1.** In the navigator pane, expand the *directory server instance*.
- 2. Select Integration Profile Configuration. The Active Processes box appears in the right pane and displays the Oracle directory integration and provisioning server runtime information.

#### Viewing Oracle Directory Integration and Provisioning Server Runtime Information by Using Idapsearch

To view registration information for the directory integration and provisioning server instance by using the ldapsearch utility, perform a base search on its entry. For example:

```
ldapsearch -p 389 -h my host -b cn=instance1,cn=odisrv,cn=subregistrysubentry -s
base -v "objectclass=*"
```

#### This example search returns the following:

```
dn: cn=instance1, cn=odisrv, cn= subregistrysubentry
cn: instance1
orclodipconfigdns: orclodipagentname=HRAgent,cn=subscriber profile,cn=changelog
subscriber, cn=oracle internet directory
orcldiaconfigrefreshflag: 0
orclhostname: my_host
orclconfigsetnumber: 1
objectclass: top
objectclass: orclODISInstance
```

# Managing Configuration Set Entries Used by the Oracle Directory Integration and Provisioning Server

You can create, modify, and view configuration set entries by using either the Oracle Directory Integration and Provisioning Server Administration tool or the Directory Integration and Provisioning Assistant. When a connector is registered, an integration profile is created and added to the given configuration set. This configuration set entry determines the behavior of the directory integration and provisioning server.

You can control the runtime behavior of the directory integration and provisioning server by using a different configuration set entry when you start it. For example, you can start instance 1 of the directory integration and provisioning server on host H1 with configset1, and instance 2 on host H1 with configset2. The behavior of instance 1 depends on configset1, and that of instance 2 depends on configset2. Dividing the agents on host H1 between two configuration set entries distributes the load between the two directory integration and provisioning server instances. Similarly, running different configuration sets and different instances on different hosts balances the load between the servers.

### Managing the SSL Certificates of Oracle Internet Directory and Connected **Directories**

The Oracle directory integration and provisioning server can use SSL to connect to Oracle Internet Directory and connected directories. When using SSL with no authentication to connect to Oracle Internet Directory, no certificate is required. However, when connecting to connect to Oracle Internet Directory using SSL with server authentication, you need a trust point certificate to connect to the LDAP server. The Oracle directory integration and provisioning server expects the certificate to be in a wallet, which is a data structure used to store and manage security credentials for an individual entity. Oracle Wallet Manager is an application that wallet owners and security administrators use to manage and edit the security credentials in their wallets.

**See Also:** The chapter on Oracle Wallet Manager in *Oracle* Advanced Security Administrator's Guide

The location of the wallet and the password to open it are stored in a properties file used by Directory Integration and Provisioning. This file is *\$ORACLE HOME*/ldap/odi/conf/odi.properties.

A typical odi.properties file has the entries described in Table 4–2. You must update the odi.properties file with values that are appropriate to your deployment.

Table 4–2 Entries in the odi.properties File

| Entry                                                      | Description                                                                                                    |
|------------------------------------------------------------|----------------------------------------------------------------------------------------------------|
| RegWalletFile: odi/conf/srvWallet                          | This entry indicates the location of the registration information of Directory Integration and Provisioning with Oracle Internet Directory. The location of the file is in relation to the \$ORACLE_HOME/Idap directory. |
| <pre>CertWalletFile: location_of_ certificate_wallet</pre> | Location of the certificate wallet. The certificate wallet file is the location of the ewallet.p12 file.                                                                                                    |

Table 4–2 (Cont.) Entries in the odi.properties File

| Entry                                                               | Description                                                                                                    |
|---------------------------------------------------------------------|----------------------------------------------------------------------------------------------------|
| CertWalletPwdFile: location_of_<br>certificate_wallet_password_file | Location of the file containing the encrypted wallet password. You must update this password by using the Directory Integration and Provisioning Assistant. |
|                                                                     | See Also:                                                                                                    |
|                                                                     | The chapter on SSL and the directory in <i>Oracle Internet Directory Administrator's Guide</i>                                                              |
|                                                                     | "Setting the Wallet Password for the Oracle<br>Directory Integration and Provisioning Server"<br>on page A-56                                               |

As an example, an odi.properties file can look like this:

RegWalletFile: /private/myhost/orahome/ldap/odi/conf CertWalletFile: /private/myhost/orahome/ldap/dipwallet CertWalletPwdFile: /private/myhost/orahome/ldap/

In the preceding example, the file locations are absolute path names. In this example, the wallet file ewallet.p12 is located in the directory /private/myhost/orahome/ldap/dipwallet.

# Starting, Stopping, and Restarting the Oracle Directory Integration and **Provisioning Server**

This section tells you how to start, stop, and restart the Oracle directory integration and provisioning server. It contains these topics:

- Starting the Oracle Directory Integration and Provisioning Server
- Stopping the Oracle Directory Integration and Provisioning Server
- Restarting the Oracle Directory Integration and Provisioning Server

**Note:** When the Oracle directory integration and provisioning server is invoked in the default mode, it supports only the Oracle Provisioning Service, and not the Oracle Directory Synchronization Service.

# Starting the Oracle Directory Integration and Provisioning Server

Oracle Directory Integration and Provisioning can be installed as a component of Oracle Internet Directory or as a standalone installation. How you start the Oracle directory integration and provisioning server depends on whether you install Oracle Directory Integration and Provisioning as a component of Oracle Internet Directory as a standalone installation. This is explained in "Starting and Stopping an Oracle Directory Server Instance by Using the OID Control Utility" on page A-9.

If you install Oracle Directory Integration and Provisioning as a component of Oracle Internet Directory, an instance of the Oracle directory integration and provisioning server is started that only processes provisioning requests. To start an additional instance of Oracle directory integration and provisioning server that performs synchronization, follow the instructions in "Starting the Oracle Directory Integration and Provisioning Server by Using the OID Monitor and OID Control Utilities" on

page A-9. To start a standalone installation of the Oracle directory integration and provisioning server, follow the instructions in "Starting the Oracle Directory Integration and Provisioning Server Without Using the OID Monitor and the OID Control Utility" on page A-11.

#### Stopping the Oracle Directory Integration and Provisioning Server

The way you stop the directory integration and provisioning server depends on whether you used the OID Monitor and the OID Control Utility to start it. This is explained in "Stopping the Oracle Directory Integration and Provisioning Server" on page A-11.

#### Restarting the Oracle Directory Integration and Provisioning Server

If you use OID Monitor and the OID Control utility, then you can both stop and restart the directory integration and provisioning server in a single RESTART command. This is useful when you want to refresh the server cache immediately, rather than at the next scheduled time. When the directory integration and provisioning server restarts, it maintains the same parameters it had before it stopped.

**See Also:** "Restarting Oracle Internet Directory Server Instances by Using the OID Control Utility" on page A-12

# Starting and Stopping the Oracle Directory Integration and Provisioning Server in a High Availability Scenario

The Oracle directory integration and provisioning server can, with certain restrictions, execute in various high availability scenarios. This section discusses the Oracle directory integration and provisioning server as it operates in a Real Application Clusters environment and in an Oracle Application Server Cold Failover Cluster (Infrastructure). It contains these topics

- The Oracle Directory Integration and Provisioning Server in a Real Application Cluster Environment
- The Oracle Directory Integration and Provisioning Server in an Oracle Application Server Cold Failover Cluster (Infrastructure)

#### The Oracle Directory Integration and Provisioning Server in a Real Application Cluster **Environment**

The Oracle Internet Directory infrastructure is configured to work in a Real Application Clusters mode. In a Real Application Cluster, the Oracle directory integration and provisioning server can execute against any directory node.

A particular configuration set can be executed by only one instance of the Oracle directory integration and provisioning server. For this reason, during the default installation only one server instance—namely, instance 1—is started on the Real Application Clusters master node. This server instance executes configuration set 0. Although it is started only on the master node, the server is nevertheless registered on all the nodes.

If the master node fails, then the Oracle directory integration and provisioning server instance is started by the OID Monitor on a secondary node. If there are multiple secondary nodes, then the server is started by the first OID Monitor to recognize the master node failure.

When it starts the server, the OID Monitor uses the same instance number and configuration set that was used on the master node. This is a transparent to the end user, and, once it is done, the Oracle directory integration and provisioning server on the secondary node behaves as if it is the primary server. The server continues executing on the secondary node as long as that node is available.

Two separate instances of the Oracle directory integration and provisioning server running on two nodes cannot simultaneously execute the same configuration set. Although the OID Monitor does not check for this, the Oracle directory integration and provisioning server itself fails to start.

You can stop the Oracle directory integration and provisioning server at any time by using the OID Control utility. However, if you do this, then the server does not start automatically on any other node. To start it on another node, do so manually by using the OID Control utility.

If you execute the command opmnctl stopall, and subsequently execute opmnctl startall, then the Oracle directory integration and provisioning server starts.

In summary, unless an OID Control command stops the Oracle directory integration and provisioning server, OIDMON always ensures that the server is running.

# The Oracle Directory Integration and Provisioning Server in an Oracle Application Server Cold Failover Cluster (Infrastructure)

The Oracle Internet Directory infrastructure is configured to work in an Oracle Application Server Cold Failover Cluster (Infrastructure). The Oracle directory integration and provisioning server executes on the active node.

If the active node fails, then the OID Monitor on a standby node starts the Oracle directory integration and provisioning server instance on the standby node. When it does this, it uses the same instance number and configuration set as previously used on the active node. This is a transparent to the end user. The server continues executing on the active node as long as the node is available. In an Oracle Application Server Cold Failover Cluster (Infrastructure), the server is registered once for both the active and standby nodes because the virtual host names are the same for both.

You can stop the Oracle directory integration and provisioning server at any time by using the OID Control utility. However, if you do this, then the server does not start again on this node. Moreover, if this node fails over, then the OID Monitor on the standby node does not start the Oracle directory integration and provisioning server. To start the server, you must use the OID Control utility.

If you execute the command opmnctl stopall, and subsequently execute opmnctl startall, then the Oracle directory integration and provisioning server starts.

In summary, unless an OID Control command stops the Oracle directory integration and provisioning server, OID Monitor always ensures that the server is running.

**See Also:** The chapters on Oracle Application Server Cold Failover Cluster (Infrastructure) in *Oracle Internet Directory* Administrator's Guide

# Setting the Debug Level for the Oracle Directory Integration and **Provisioning Server**

You set the debug level by specifying a value for the orclodipdebuglevel attribute in the profile. The value you assign to the orclodipdebuglevel attribute allows you to separately control the trace logging levels for the directory integration and provisioning server and that of each connector.

For server execution, tracing is stored in the \$ORACLE\_HOME/ldap/log/odisrv\_ xx.log file, where xx is the number of the started instance. For connectors, tracing is stored in the \$ORACLE\_HOME/ldap/odi/log/profilename.trc.

**See Also:** Appendix E, "Troubleshooting Oracle Directory Integration and Provisioning" for more information on how trace and log files

Table 4–3 lists the server debugging levels you can assign to the orclodipdebuglevel attribute. If you specify a nonzero debug level, then each trace statement in the server log file includes these trace-statement types:

- Main—Messages from the controller thread
- Scheduler-Messages from the scheduler thread

Table 4–3 Server Debugging Levels

| Debug Event Type                                         | Numeric Value |
|----------------------------------------------------------|---------------|
| Starting and stopping of threads                         | 1             |
| Refreshing of profiles                                   | 2             |
| Initialization, execution, and end details of connectors | 4             |
| Details during connector execution                       | 8             |
| Change record of the connector                           | 16            |
| Mapping details of the connector                         | 32            |
| Execution time details of the connector                  | 64            |

**See Also:** Chapter 7, "Administration of Directory Synchronization" for instructions on selectively debugging the threads

If you do not set a value for the debug flag, then the default level is 0 (zero), and none of the debug events in Table 4–3 on page 4-11 are logged. However, errors and exceptions are always logged.

You can set the debugging levels for each connector in the profile itself. Table 4-4 lists the connector debugging levels you can assign to the orclodipdebuglevel attribute.

Table 4-4 Connector Debugging Levels

| Debug Event Type                | Numeric Value |  |
|---------------------------------|---------------|--|
| Initializing and terminating    | 1             |  |
| Searching within the connection | 2             |  |

Table 4–4 (Cont.) Connector Debugging Levels

| Debug Event Type                      | Numeric Value |
|---------------------------------------|---------------|
| Processing of entries after searching | 4             |
| Creation of change records            | 8             |
| Processing details of change records  | 16            |
| Mapping details                       | 32            |

#### See Also:

- Table B–1 on page B-1 for information about the debug attribute for a synchronization profile
- "The Provisioning Subscription Tool (oidprovtool) Syntax" on page A-59

#### Managing Oracle Directory Integration and Provisioning in a Replicated **Environment**

For provisioning and synchronization, the replicated directory is different from the master directory. Any profiles created in the original directory need to be re-created in the new directory, and all configurations must be performed as in the original directory. To

# **Finding the Log Files**

Execution details and debugging information are in the log file located in the \$ORACLE\_HOME/ldap/log/odisrvInstance\_number.log directory.

For example, if the server was started as server instance number 3, then the log file would have this path name: \$ORACLE\_HOME/ldap/log/odisrv03.log.

Any other exceptions in the server are in the file odisrv\_jvm\_xxxx.log where xxxx is the identifier of the process running the directory integration and provisioning server in that table.

All the profile-specific debug events are stored in the profile-specific trace file in *\$ORACLE\_HOME*/ldap/odi/log/*profile\_name*.trc.

# Manually Registering the Oracle Directory Integration and Provisioning Server

The Oracle directory integration and provisioning server is registered with Oracle Internet Directory during installation of Directory Integration and Provisioning. This registration creates a footprint in the directory indicating the specified host as the one authorized to run Directory Integration and Provisioning.

There may be times when you need to perform this registration manually on the client side, as, for example, if there is a failure during installation. You can do this by using either the Oracle directory integration and provisioning server registration tool (odisrvreg) or Oracle Enterprise Manager 10g Application Server Control Console.

You must separately register each directory integration and provisioning server on each host by running odisrvreg on that host. To run this tool, you need privileges to administer a directory server.

#### See Also:

- "The Oracle Directory Integration and Provisioning Server Registration Tool (odisrvreg)" on page A-45 for instructions on using oidsrvreg.
- "Troubleshooting Synchronization" on page E-5

#### Manually Registering the Oracle Directory Integration and Provisioning Server by Using Oracle Enterprise Manager 10g Application Server Control Console

You can use Oracle Enterprise Manager 10g Application Server Control Console to configure Directory Integration and Provisioning in an Oracle Identity Management infrastructure. When you do this, Application Server Control Console registers the Oracle directory integration and provisioning server on that infrastructure.

- On the main Application Server Control Console page, select the name of the Oracle Application Server instance you want to manage in the **Standalone** Instances section. The Oracle Application Server home page opens for the selected instance.
- Select the **Configure Components** button, located just above the System Components table. The Select Component page appears.

**Note:** The Configure Component button is available only if you have installed but not configured any Oracle Application Server components.

- Select Oracle Directory Integration and Provisioning, then select Continue. The Login screen appears.
- Enter the user name and password of the directory super user. The default user name is cn=orcladmin.
- **5.** Select **Finish** to complete the registration.

# Part III

# Synchronization in Oracle Identity Management Integration

This part discusses the concepts and components involved in synchronization between Oracle Identity Management and other identity management systems. It also discusses things you should consider when deciding how to deploy synchronization. It explains how to configure and run synchronization.

- Chapter 5, "Oracle Directory Synchronization Service"
- Chapter 6, "Configuration of Directory Synchronization Profiles"
- Chapter 7, "Administration of Directory Synchronization"
- Chapter 8, "Bootstrapping of a Directory in Oracle Directory Integration and Provisioning"
- Chapter 9, "Synchronization with Relational Database Tables"
- Chapter 10, "Synchronization with Oracle Human Resources"
- Chapter 11, "Synchronization with Third-Party Metadirectory Solutions"

# **Oracle Directory Synchronization Service**

This chapter discusses the synchronization profiles and connectors that link Oracle Internet Directory and connected directories. It contains these topics:

- Components Involved in Oracle Directory Synchronization
- How Synchronization Works

#### See Also:

Chapter 1, "Introduction to Oracle Identity Management Integration" for a conceptual discussion of Oracle Directory **Integration and Provisioning** 

### Components Involved in Oracle Directory Synchronization

This section contains these topics:

- Connectors for Directory Synchronization
- **Directory Synchronization Profiles**

### **Connectors for Directory Synchronization**

To synchronize between Oracle Internet Directory and a connected directory, Oracle Directory Integration and Provisioning relies on a prepackaged connectivity solution called a connector. Minimally, this connector consists of a directory integration profile containing all the configuration information required for synchronization.

#### Using Connectors with Supported Interfaces

When synchronizing between Oracle Internet Directory and a connected directory, Directory Integration and Provisioning uses one of these interfaces: DB, LDAP, tagged, or LDIF. If the connected directory uses one of these interfaces, then the connector requires only a directory integration profile for synchronization to occur. For example, the SunONE connector provided with Oracle Internet Directory uses the LDAP interface to read the changes from the SunONE Directory Server. The changes are in the format specific to SunONE Directory Server and can be determined by doing an Idapsearch in the SunONE Directory Server.

#### Using Connectors Without Supported Interfaces

If a connected directory cannot use one of the interfaces supported by Directory Integration and Provisioning, then, in addition to the directory integration profile, it requires an agent. The agent transforms the data from one of the formats supported by Directory Integration and Provisioning into one supported by the connected directory.

An example is the Oracle Human Resources connector. It has both a prepackaged integration profile and an Oracle Human Resources agent. To communicate with Oracle Internet Directory, the agent uses the tagged file format supported by Directory Integration and Provisioning. To communicate with the Oracle Human Resources system, it uses SQL (through an OCI interface).

### **Directory Synchronization Profiles**

A directory integration profile for synchronization, called a directory synchronization profile, contains all the configuration information required for synchronization including:

#### Direction of Synchronization

Some connected directories only receive data from Oracle Internet Directory—that is, they participate in export operations only. Others only supply data to Oracle Internet Directory—that is, they participate in import operations only. Still others participate in both import and export operations.

A separate profile is used for each direction—that is, one profile for information coming into Oracle Internet Directory, and another for information going from Oracle Internet Directory to connected directories.

#### Type of Interface

Some connected directories can receive data in any of the interfaces built into Directory Integration and Provisioning. These interfaces include LDAP, tagged, DB (for read-only), and LDIF. For these connected directories, the Oracle Directory Synchronization Service performs the synchronization itself directly, using the information stored in the profile.

#### Mapping Rules and Formats

In a directory synchronization environment, a typical set of entries from one domain can be moved to another domain. Similarly, a set of attributes can be mapped to another set of attributes.

Mapping rules govern the conversion of attributes between a connected directory and Oracle Internet Directory. Each connector stores a set of these rules in the orclodipAttributeMappingRules attribute of its synchronization profile. The Oracle directory integration and provisioning server uses these rules to map attributes as needed when exporting from the directory and interpreting data imported from a connected directory or file. When the Oracle directory integration and provisioning server imports changes into Oracle Internet Directory, it converts the connected directory's change record into an LDAP change record following the mapping rules. Similarly, during export, the connector translates Oracle Internet Directory changes to the format understood by the connected directory.

#### Connection details of the connected directory

These details include such information about the connected directory as host, port, mode of connection—that is, either SSL or non-SSL—and the connected directory credentials.

#### Other Information

Although the synchronization profile stores most of the information needed by a connector to synchronize Oracle Internet Directory with connected directories, some connectors may need more. This is because some operations might require additional configuration information at runtime.

You can store such additional connector configuration information wherever and however you want. However, Directory Integration and Provisioning enables you to store it in the synchronization profile as an attribute called orcloDIPAgentConfigInfo. Its use is optional—that is, if a connector does not require such information, then simply leave this attribute empty.

This configuration information can pertain to the connector, the connected directory, or both. Oracle Internet Directory and Oracle directory integration and provisioning server do not modify this information. When the connector is invoked, the Oracle directory integration and provisioning server simply provides it with the information in this attribute as a temporary file.

#### See Also:

- Table B-1 on page B-1 for a list and descriptions of the attributes in a directory integration profile
- "The Directory Integration and Provisioning Assistant (dipassistant) Syntax" on page A-46 for instructions on using the Directory Integration and Provisioning Assistant

### **How Synchronization Works**

Depending on where the changes are made, synchronization can occur:

- From a connected directory to Oracle Internet Directory
- From Oracle Internet Directory to a connected directory
- In both directions

Regardless of the direction in which the data flows, it is assumed that:

- During synchronization, incremental changes made on one directory are propagated to the other
- Once synchronization is complete, the information maintained on both directories is the same

This section contains these topics:

- Synchronizing from Oracle Internet Directory to a Connected Directory
- Synchronizing from a Connected Directory to Oracle Internet Directory
- Synchronizing with Directories with Interfaces Not Supported by Oracle Internet Directory

### Synchronizing from Oracle Internet Directory to a Connected Directory

Oracle Internet Directory maintains a change log in which it stores incremental changes made to directory objects. It stores these changes sequentially based on the change log number.

Synchronization from Oracle Internet Directory to a connected directory makes use of this change log. Consequently, when running the Oracle directory integration and provisioning server, you must start Oracle Internet Directory with the default setting in which change logging is enabled. If change logging is disabled, you can enable it by using the -1 flag in the OID Control Utility (OIDCTL) as described in "Starting an Oracle Directory Server Instance" on page A-5.

Each time the Oracle Directory Synchronization Service processes a synchronization profile, it:

- 1. Retrieves the latest change log number up to which all changes have been applied
- Checks each change log entry more recent than that number
- **3.** Selects changes to be synchronized with the connected directory by using the filtering rules in the profile
- **4.** Applies the mapping rules to the entry and makes the corresponding changes in the connected directory

The appropriate entries or attributes are then updated in that connected directory. If the connected directory does not use DB, LDAP, tagged, or LDIF formats directly, then the agent identified in its profile is invoked. The number of the last change successfully used is then stored in the profile.

Periodically, Oracle Internet Directory purges the change log after all profiles have used what they need, and identifies where subsequent synchronization should begin.

### Synchronizing from a Connected Directory to Oracle Internet Directory

When a connected directory uses DB, LDAP, tagged, or LDIF formats directly, changes to its entries or attributes can be automatically synchronized by the Oracle Directory Synchronization Service. Otherwise, the connector has an agent in its synchronization profile, which writes the changes to a file in the LDIF or tagged format. The Oracle Directory Synchronization Service then uses this file of connected directory data to update Oracle Internet Directory.

### Synchronizing with Directories with Interfaces Not Supported by Oracle Internet **Directory**

Some connected directories cannot receive data by using any of the interfaces supported by Oracle Internet Directory. Profiles for this type of directory contain an attribute identifying a separate program for synchronization, called an agent. The agent translates between the connected directory's unique format and a DB, LDAP, tagged, or LDIF file containing the synchronization data. The agent, as identified in the profile, is invoked by the Oracle Directory Synchronization Service.

When exporting data from Oracle Internet Directory to this type of connected directory, the Oracle Directory Synchronization Service creates the necessary file in the tagged or LDIF format. The agent then reads that file, translates it into the correct format for the receiving connected directory, and stores the data in that directory.

When importing data from this type of connected directory to Oracle Internet Directory, the agent creates the necessary tagged or LDIF format file. The Oracle Directory Synchronization Service then uses this file data to update the Oracle Internet Directory.

# **Configuration of Directory Synchronization Profiles**

This chapter explains how to register connectors with Oracle Directory Integration and Provisioning and how to format the mapping rule attribute. It contains these topics:

- Registration of Connectors into Oracle Directory Integration and Provisioning
- Sample Synchronization Profiles
- Configuring Connection Details
- Additional Configuration Information
- Configuring Mapping Rules
- **Applying Matching Filters**
- Location and Naming of Files

**See Also:** Table B–1 on page B-1 for a list and descriptions of the attributes in synchronization profiles

### Registration of Connectors into Oracle Directory Integration and **Provisioning**

Before deploying a connector, you register it in Oracle Internet Directory. This registration involves creating a directory synchronization profile, which is stored as an entry in the directory. The attributes of this profile are listed and described in Table B-1 on page B-1.

To create a directory synchronization profile, use one of the following tools:

- The Oracle Directory Integration and Provisioning Server Administration tool
- Directory Integration and Provisioning Assistant

#### See Also:

- Chapter 3, "Oracle Directory Integration and Provisioning Administration Tools"
- "Directory Synchronization Profiles" on page 5-2

Attributes in a synchronization profile entry belong to the object class orclodiProfile. The only exception is the

orclodiplastappliedchangenumber attribute, which belongs to the object class orclchangesubscriber.

The Object Identifier prefix 2.16.840.1.113894.7 is assigned to platform-related classes and attributes.

The various synchronization profile entries in the directory are created under the container cn=subscriber profile, cn=changelog subscriber, cn=oracle internet directory. For example, a connector called OracleHRAgent is stored in the directory as

orclodipagentname=OracleHRAgent,cn=subscriber profile, cn=changelog subscriber, cn=oracle internet directory.

### **Sample Synchronization Profiles**

When you install Oracle Directory Integration and Provisioning, sample import and export synchronization profiles are automatically created for:

- Microsoft Active Directory
- SunONE (iPlanet) Directory Server
- LDIF files
- Tagged files

The property and mapping files used to create the sample profiles are available in the \$ORACLE\_HOME/ldap/odi/samples and \$ORACLE\_HOME/ldap/odi/conf directory directories.

### **Configuring Connection Details**

Some of the most important pieces of a directory synchronization profile include the connection details you assign to the properties listed in Table 6–1:

Table 6-1 Connection detail properties

| Property                    | Description                                                                     |
|-----------------------------|---------------------------------------------------------------------------------|
| odip.profile.condirurl      | The URL of the connected directory:                                             |
|                             | <ul> <li>To connect to an LDAP directory, use the form<br/>host:port</li> </ul> |
|                             | ■ To connect in SSL mode, use the form <i>host:port</i> :1.                     |
|                             | ■ To connect to a database, use the form <i>host:port:sid</i>                   |
| odip.profile.condiraccount  | The DN or account name used to connect to the third-party directory             |
| odip.profile.condirpassword | The password used to connect to the third-party directory                       |

#### Notes:

- The account information you specify must have sufficient privileges in the directory to which you are connecting.
- The account name and password properties are not required if you are using the LDIF or tagged data formats.

### Additional Configuration Information

The Additional Config Info (orclodipAgentConfigInfo) attribute in a synchronization profile stores any additional configuration information needed by a connector to synchronize Oracle Internet Directory with a connected directory. Although not required, you can use the following two parameters with the Additional Config Info attribute to significantly improve synchronization efficiency:

- The SearchDeltaSize Parameter
- The SkipErrorToSyncNextChange Parameter

You cannot use the Oracle Directory Integration and Provisioning Server Administration tool or Oracle Directory Manager to modify the Additional Config Info attribute. Instead, you must use the Directory Integration and Provisioning Assistant.

**See Also:** "The Directory Integration and Provisioning Assistant (dipassistant) Syntax" on page A-46

#### The SearchDeltaSize Parameter

The SearchDeltaSize parameter determines how many incremental changes are processed during each iteration in a synchronization cycle. By default, the SearchDeltaSize parameter is assigned a value of 500. In some cases, you will experience better synchronization efficiency if you assign a higher value to this parameter. However, be sure that the value you specify does not exceed the LDAP search limit of the connected directory server. Otherwise, you may receive an error during synchronization and some changes may not be processed.

WARNING: Be sure to thoroughly analyze and test your deployment when modifying the SearchDeltaSize parameter, especially if you assign a value over 2,000.

### The SkipErrorToSyncNextChange Parameter

The SkipErrorToSyncNextChange parameter determines how the Oracle directory integration and provisioning server handles an error when processing a change during synchronization. By default, the SkipErrorToSyncNextChange parameter is assigned a value of false, which means that the Oracle directory integration and provisioning server will continue processing a change until the error is resolved. If you assign a value of true to the SkipErrorToSyncNextChange parameter, the Oracle directory integration and provisioning server will skip any changes that cause an error. Any failures are recorded in the \$ORACLE\_HOME/ldap/odi/log/profilename.aud audit log file. If you do assign a value of true to the SkipErrorToSyncNextChange parameter, be sure to periodically review the audit log for failures.

**See Also:** "Troubleshooting Synchronization" on page E-5

### **Configuring Mapping Rules**

This section discusses how to configure mapping rules. It contains these topics:

- Distinguished Name Mapping
- Attribute-Level Mapping
- How to Construct a New Mapping File
- Supported Attribute Mapping Rules and Examples
- Example: A Mapping File for a TAGGED-File Interface
- Example: Mapping Files for an LDIF Interface
- **Updating Mapping Rules**

The mapping rules attribute enables you to specify how to convert entries from one directory to another. There are two types of mapping rules: domain rules and attribute rules. You can specify distinguished name mapping and attribute-level mapping. This attribute is assumed to be in the format of a file as described in this section.

Mapping rules are organized in a fixed tabular format, and you must follow that format carefully. Each set of mapping rules appears between a line containing only the word DomainRules and a line containing only the characters ###. The fields within each rule are delimited by a colon (:).

```
DomainRules
srcDomainName1: [dstDomainName1]: [DomainMappingRule1]
srcDomainName2: [dstDomainName2]: [DomainMappingRule2]
AttributeRules
srcAttrName1: [ReqAttrSeq] : [SrcAttrType] : [SrcObjectClass] : [dstAttrName1] :
[DstAttrType]: [DstObjectClass]: [AttrMappingRule1]
srcAttrName1, srcAttrName2: [ReqAttrSeq] : [SrcAttrType] : [SrcObjectClass] :
[dstAttrName2]:[DstAttrType]:[DstObjectClass]:[AttrMappingRule2]
```

where the expansion of each srcAttrName1 and srcAttrName2 would be a single, unwrapped long line.

### **Distinguished Name Mapping**

This section specifies how entries are mapped between Oracle Internet Directory and a connected directory. If the mapping is between Oracle Internet Directory and another LDAP directory, then you can create multiple mapping rules, as explained in "Configuring Mapping Rules" on page 6-4. The domain rule specifications appear after a line containing only the keyword DomainRules. Each domain rule is represented with the components, separated by colons, that are described in Table 6–2.

Table 6–2 DomainRule Components

| Component Name | Description                                                                                        |
|----------------|----------------------------------------------------------------------------------------------------|
| SrcDomainName  | Name of the domain or container of interest. Specify NONLDAP for sources other than LDAP and LDIF. |

Table 6-2 (Cont.) DomainRule Components

| Component Name    | Description                                                                                                    |  |  |
|-------------------|----------------------------------------------------------------------------------------------------|--|--|
| DstDomainName     | Name of the domain of interest in the destination. Specify this component if the container for the entries in the destination directory is different from that in the source directory.                                                                                                    |  |  |
|                   | It is optional, and if not specified, takes the value of SrcDomainName under valid conditions. For destinations other than LDAP and LDIF, specify NONLDAP. Because "import" and "export" always refer to Oracle Internet Directory, a combination of NONLDAP: NONLDAP is not allowed.                                                                                                    |  |  |
| DomainMappingRule | This field is meaningful only when importing to Oracle Internet Directory, or when exporting to an LDIF file or another external LDAP-compliant directory. Specify this component if the RDN of the entry in the destination directory is different from that in the source directory entry.                                                                                                    |  |  |
|                   | This rule is used to construct the destination DN from the source domain name, from the attribute given in AttributeRules, or both. This field is typically of the form cn=%, l=%, o=oracle, dc=com. Such specifications are used to put entries under different domains or containers in the directory. In case of non-LDAP sources, this rule indicates the way the target DN needs to be formed to place the entries in the directory. |  |  |
|                   | This component is optional in LDAP-to-LDIF, LDAP-to-LDAP, or LDIF-to-LDAP. If it is not specified, then the source domain and destination domain names are considered to be the same.                                                                                                    |  |  |

**See Also:** The mapping file examples at the end of this chapter

### **Attribute-Level Mapping**

The attribute rule specifications appear after a line containing only the keyword AttributeRules. Attribute rules specify how property values for an entry are related between two LDAP directories. For example, the cn attribute of a user object in one directory can be mapped to the givenname object in another directory. Similarly, the cn attribute of a group object in one directory can be mapped to the displayname attribute in another directory. Each attribute rule is represented with the components, separated by colons, and described in Table 6–3. The attribute rule specifications end with a line containing only the characters ###.

Table 6–3 Components in Attribute Rules

| Component Name | Description                                                                                                    |
|----------------|----------------------------------------------------------------------------------------------------|
| SrcAttrName    | For LDAP-compliant directory repositories, this parameter refers to the name of the attribute to be translated. |
|                | For Oracle Database repositories, it refers to the ColumnName in the table specified by the SrcClassName.       |
|                | For other repositories this parameter can be appropriately interpreted.                                         |

Table 6–3 (Cont.) Components in Attribute Rules

| Component Name   | Description                                                                                                    |
|------------------|----------------------------------------------------------------------------------------------------|
| ReqAttrSeq       | Indicator of whether the source attribute must always be passed to the destination. When entries are synchronized between Oracle Internet Directory and the connected directory, some attributes need to be used as synchronization keys. This field indicates whether the specified attribute is being used as a key. If so, regardless of whether the attribute has changed or not, the value of the attribute is always extracted from the source. |
|                  | A nonzero integer value should be placed in this field if the attribute needs to be always passed on to the other end.                                                                                                    |
| SrcAttrType      | This parameter refers to the attribute type—for example, integer, string, binary—that validates the mapping rules.                                                                                                    |
| SrcObjectClass   | If the source of the shared attribute is an LDAP-compliant directory, then this parameter names the object class to which the attribute belongs.                                                                                                    |
|                  | If the source of the shared attribute is an Oracle Database repository, then this parameter refers to the table name and is mandatory. For other repositories, this parameter may be ignored.                                                                                                    |
| DstAttrName      | Optional attribute. If it is not specified, then the SrcAttrName is assumed.                                                                                                    |
|                  | For LDAP-compliant directories, this parameter refers to the name of the attribute at the destination.                                                                                                    |
|                  | For Oracle Database repositories, it refers to the ColumnName in the table specified by the SrcClassName.                                                                                                    |
|                  | For other repositories, this parameter can be appropriately interpreted.                                                                                                    |
| DstAttrType      | This parameter refers to the attribute type—for example, integer, string, binary. Note that it is up to you, the administrator, to ensure the compatibility of the source and destination attribute types. Directory Integration and Provisioning does not ensure this compatibility.                                                                                                    |
| DstObjectClass   | For LDAP-compliant directories, this parameter refers to the object class to which the attribute belongs, and is optional.                                                                                                    |
|                  | For Oracle Database repositories, it refers to the table name, and is mandatory.                                                                                                    |
|                  | For other repositories this parameter may be ignored.                                                                                                    |
| AttrMapping Rule | Optional arithmetic expression with these operators: +,  , and these functions: toUpper (string), toLower(String), trunc (string, char). If nothing is specified, then the source attribute value is copied as the value of the destination attribute. Literals can be specified with single quotes (") or with double quotes ("").                                                                                                    |

In a newly created synchronization profile, mapping rules are empty. To enter mapping rules, edit a file that strictly follows the correct format.

> **Note:** When attributes and object classes are defined in the mapping file, it is assumed that source directories contain the respective attributes and object classes defined in the schema.

If a parent container is selected for synchronization, then all its children that match the mapping rules are likewise synchronized. Child containers cannot be selectively ignored for synchronization.

### How to Construct a New Mapping File

To create a new mapping file, follow these steps:

- Identify the container(s) of interest for synchronization in the source directory.
- Identify the destination container or containers to which the objects in the source containers should be mapped to. Be sure that the specified container already exists in the directory.
- Determine the rule to create a DN of the entry to be created in the destination directory. In LDAP-to-LDAP, mapping is normally one-to-one. In non-LDAP-to-LDAP, a domain, DN construct rule is required. For instance in the case of synchronizing from a tagged file or Human Resources agent, the mapping rule may be of the form uid=%, dc=mycompany, dc=com. In this case, the uid attribute must be present in all the changes to be applied from Oracle Human Resources. The uid attribute must be specified as a required attribute, as specified in step 6.
- Identify the objects that you want to synchronize between directories—that is, the relevant object classes in the source and destination directories. In general, objects that get synchronized between directories include users, groups, organizational units, organizations, and other resources. Identify the actual object classes used in the directories to identify these objects.
- Identify the properties of the various objects that you want to synchronize between directories—that is, the attributes in the LDAP context. All the attributes of an object need not be synchronized. The properties of users that you might want to synchronize are cn, sn, uid, mail.
- Define the mapping rules. Each mapping rule has this format:

```
<srcAttrName>:<ReqdFlag>:<srcAttrType>:<SrcObjectClass>:
<dstAttrName>:<dstAttrType>:<dstObjectClass>: <Mapping Rule>
```

While defining the mapping rule, ensure the following:

- Every required attribute has a sequence number. For example, if in step 3 the uid attribute is identified as required, then assign a value of 1 in place of <ReqdFlag>.
- Every relevant object class has a schema definition on the destination directory.
- Every mandatory attribute in a destination object class has a value assigned from the source. This holds good even for standard object classes also, as the different LDAP implementations may not be completely standards-compliant.

It is not necessary to assign all attributes belonging to a source object class to a single destination object class. Different attributes of a source object class can be assigned to different attributes belonging to different destination object classes.

If an attribute has binary values, then specify it as binary in the <attrtype>

Mapping rules are flexible: They can include both one-to-many and many-to-one mappings.

One-to-many

One attribute in a connected directory can map to many attributes in Oracle Internet Directory. For example, suppose an attribute in the connected directory is Address: 123 Main Street/MyTown, MyState 12345. You can map this

attribute in Oracle Internet Directory to both the LDAP attribute homeAddress and the LDAP attribute postalAddress.

Many-to-one

Multiple attributes in a connected directory can map to one attribute in Oracle Internet Directory. For example, suppose that the Oracle Human Resources directory represents Anne Smith by using two attributes: firstname=Anne and lastname=Smith. You can map these two attributes to one attribute in Oracle Internet Directory: cn=Anne Smith. However, in bidirectional synchronization, you cannot then map in reverse. For example, you cannot map cn=Anne Smith to many attributes.

**See Also:** The mapping file examples at the end of this chapter

#### Supported Attribute Mapping Rules and Examples

The attribute mapping rules supported are:

Concatenation (+): Used to concatenate two string attributes

The mapping rule looks like:

```
Firstname, lastname: : : : givenname: : inetorgperson: firstname+lastname
```

For example, if the Firstname is John and LastName is Doe in the source, then this rule results in the givenname attribute in the destination with the value JohnDoe.

OR operator ( | ): Used to assign one of the values of the two string attributes to the destination

The mapping rule looks like this:

```
Fistname, lastname : :: : givenname: :inetorgperson: firstname | lastname
```

In this example, givenname is assigned the value of firstname if it exists. If the firstname attribute does not exist, then givenname is assigned the value of lastname. If both the values are empty, then no value is assigned.

bin2b64 (): Used to store a binary value of the source directory as a base64 encoded value in the destination directory. Typical usage is as follows:

```
objectguid: :::binary::orclobjectguid: orcladuser:bin2b64(objectguid)
```

This is required when you need search on the value of (objectguid).

tolower(): Convert the String attribute value to lowercase.

```
firstname: : : :givenname: :inetorgperson: tolower(firstname)
```

toupper (): Convert the String attribute value to uppercase.

```
firstname: ::givenname: :inetorgperson: toupper(firstname)
```

trunc (str, char): Truncate the string beginning from the first occurrence of the specified char

```
mail : : : uid : : inetorgperson : trunc(mail,'@')
```

For example, if mail is John. Doe@acme.com in the source, then this rule results in the uid attribute in the destination with the value "John.Doe"

truncl(str, char): Truncate the string up to and including the first occurrence of the specified char

```
mail : : : uid : : inetorgperson : truncl(mail,'@')
```

For example, if mail is John. Doe@acme.com in the source, then this rule results in the uid attribute in the destination with the value acme.com.

trunc (str1, str2): Truncate the string beginning with the first occurrence of the specified string

```
mail : : : uid : : inetorgperson : truncl(mail, "@")
```

dnconvert (str): Used for DN type attributes if domain mapping is used.

This example assumes the following domain mapping rule:

```
DomainRules
cn=srcdomain:cn=dstdomain:
For example:
uniquemember : : : groupofuniquenames : uniquemember : : groupofuniquenames :
dnconvert(uniquemember)
In this example, if uniquemember in the source is
cn=testuser1, cn=srcdomain, then uniquemember in the destination
```

Literals:

```
Userpassword: ::person: userpassword: :person: 'welcomel'
```

becomes cn=test user1, cn=dstdomain.

### Example: A Mapping File for a TAGGED-File Interface

Based on the preceding discussions, here is a sample mapping file for importing user entries from the Oracle Human Resources database tables by using the tagged-file interface. Note that the source is a non-LDAP directory. This sample file is supplied during installation, at \$ORACLE\_HOME/ldap/odi/conf/oraclehragent.map.master.

```
DomainRules
NONLDAP: dc=myCompany, dc=com:uid=%dc=myCompany, dc=com
AttributeRules
firstname: : :cn: :person
email : : : cn: :person: trunc(email, '@')
email : 1 : :uid: :person:trunc(email,'@')
firstname,lastname: : : :cn: :person: firstname+","+lastname
lastname, firstname: : : :cn: :person: lastname+","+firstname
firstname, lastname: : :: sn: :person: lastname | firstname
EmployeeNumber: :: :employeenumber: :inetOrgperson
EMail: :: :mail: :inetOrgperson
TelephoneNumber1: : : :telephonenumber: :person
TelephoneNumber2: : :telephonenumber: :person
TelephoneNumber3: : :telephonenumber: :person
Address1: : : :postaladdress: :person
state: : :st: :locality
street1: : : street: :locality
zip: : : :postalcode: :locality
town_or_city: : :1: :locality
Title: : :title: :organizationalperson
#Sex: : :sex: :person
###
```

As described earlier, the mapping file consists of keywords and a set of domain and attribute mapping rule entries. The mapping file in this example contains the domain rule NONLDAP: dc=myCompany, dc=com: cn=%, dc=myCompany, dc=com.

- This rule implies that the source domain is NONLDAP—that is, there is no source domain.
- The destination domain (:dc=myCompany,dc=com) implies that all the directory entries this profile deals with are in the domain dc=myCompany, dc=com. Be sure that the domain exists before the start of synchronization.
- The domain mapping rule (:uid=%, dc=myCompany, dc=com) implies that the data from the source should refer to the entry in the directory with the DN that is constructed using this domain mapping rule. In this case, uid must be one of the destination attributes that should always have a non-null value. If any data corresponding to an entry to be synchronized has a null value, then the mapping engine assumes that the entry is invalid and proceeds to the next entry. To identify the entry correctly in the directory, it is also necessary that uid should be single-valued.
- In the case of the tagged file, the source entry does not have any object class to indicate the type of object it is synchronizing. Note that the SrcObjectClass field is empty.
- Every object whose destination is Oracle Internet Directory must have an object class. Specify an object class for every attribute.
- Note that email is specified as a required attribute in the sample mapping file. This is because the uid attribute is derived from the email attribute. Successful synchronization requires the email attribute to be specified in all changes specified in the tagged file as follows:

```
Email : 1 : : :uid : : person : trunc(email,'@')
```

In some cases, the RDN of the DN needs to be constructed by using the name of a multivalued attribute. For example, to construct an entry with the DN of cn=%, 1=%, dc=myCompany, dc=com, where cn is a multivalued attribute, the DomainMappingRule can be of this form: rdn, 1=%, dc=myCompany, dc=com where rdn is one of the destination attributes having a non-null value. A typical mapping file supporting this could have the following form:

```
DomainRules
NONLDAP:dc=us,dc=myCompany,dc=com:rdn,l=%,dc=us,dc=myCompany,dc=com
AttributeRules
firstname: ::cn::person
email : : :cn: :person: trunc(email,'@')
email : 1: : rdn: :person: 'cn='+trunc(email,'@')
firstname, lastname: : : :cn: :person: firstname+","+lastname
lastname,firstname: : : :cn: :person: lastname+","+firstname
firstname, lastname: : :: sn: :person: lastname | firstname
EmployeeNumber: : : :employeenumber: :inetOrgperson
EMail: : : mail: :inetOrgperson
TelephoneNumber1: : : :telephonenumber: :person
TelephoneNumber2: : :telephonenumber: :person
TelephoneNumber3: : :telephonenumber: :person
Address1: :::postaladdress::person
Address1: :::postaladdress::person
Address1: : : :postaladdress: :person
state: :: :st: :locality
street1: : :street: :locality
zip: : ::postalcode: :locality
```

```
town or city: 2 : :1: :locality
Title: : :title: :organizationalperson
#Sex: : : :sex: :person
###
```

### Example: Mapping Files for an LDIF Interface

A set of sample integration profiles are created as part of installation by using the Directory Integration and Provisioning Assistant. The properties file used for creating the profile is located in the directory *\$ORACLE\_HOME*/ldap/odi/samples.

#### Sample Import Mapping File

```
DomainRules
dc=mycompany.oid,dc=com:dc=mycompany.iplanet,dc=com
AttributeRules
# Mapping rules to map the domains and containers
o: ::organization: o: :organization
ou: :: organizationalUnit: ou: : organizationalUnit
dc: ::domain:dc: :domain
# Mapping Rules to map users
uid : :: person: uid: :inetOrgperson
sn: ::person:sn: :person
cn: ::person:cn::person
mail: :inetorgperson: mail: :inetorgperson
employeenumber: :organizationalPerson: employeenumber: :organizationalperson
c: ::country:c: :country
1: ::locality: 1: :locality
telephonenumber: :organizationalPerson: telephonenumber: :organizationalperson
userpassword: ::person: userpassword: :person
uid: : :person: orcldefaultProfileGroup: :orclUserV2
# Mapping Rules to map groups
cn: ::groupofuniquenames:cn: :groupofuniquenames
member: ::groupofuniquenames:member: :orclgroup
uniquemember: ::groupofuniquenames:uniquemember: :orclgroup
owner: : :groupofuniquenames:owner: :orclgroup
# userpassword: :base64:userpassword: :binary:
```

Notice in the preceding example that both the source domain and destination domain are specified in the Domain Mapping rule section. In this example, the source and the destination domains are the same. However, you can specify a different destination domain, provided the container exists in the destination directory.

Also notice in the preceding example that the attribute rules are divided into two sections: user attribute mapping rules and group attribute mapping rules. Specifying the object class in a mapping rule helps to uniquely map a specific attribute of an object.

### Updating Mapping Rules

You can customize mapping rules by adding new ones, modifying existing ones, or deleting some from the mapping rule set specified in the orclodipAttributeMappingRules attribute. In general, to perform any of these operations, you identify the file containing the mapping rules, or store the value of the attribute for a file by using an ldapsearch command as described in the *Oracle* Internet Directory Administrator's Guide.

You cannot edit the mapping rules in the Oracle Directory Integration and Provisioning Server Administration tool. Instead, mapping rules are stored in a file that you upload to the directory as a value of the attribute. To upload the mapping file, use the Directory Integration and Provisioning Assistant. Once you have created and uploaded the mapping file, you can maintain a copy of it in the \$ORACLE\_ *HOME*/ldap/odi/conf directory, and upload it again after any future update.

dipassistant mp -profile profile name odip.profile.mapfile=map file

See Also: "The Directory Integration and Provisioning Assistant (dipassistant) Syntax" on page A-46

#### Adding an Entry to the Mapping Rules File

To add a new entry to the mapping rules file, edit this file and add a record to it. To do this:

- Identify the connected directory attribute name and the object class that needs to be mapped to Oracle Internet Directory.
- **2.** Identify the corresponding attribute name in Oracle Internet Directory and the object class to which it needs to be mapped.
- **3.** Generate the mapping rule elements indicating the conversion that needs to be done on the attribute values.
- **4.** Load the attribute mapping rule file to the synchronization profile.

For instance, if the e-mail attribute of an entry in the source directory needs to be mapped to the unique identifier of the destination, then it can be:

```
Email: : : inetorgperson: uid: : person:
```

#### Modifying an Entry in the Mapping Rules File

After you identify an entry to be modified in the mapping rules file, generate the mapping rule element for the desired conversion of attribute values.

#### Deleting an Entry from the Mapping Rules File

After you identify an entry to be deleted in the mapping rules file, you can either delete the entry from the file or comment it out by putting a hash mark (#) in front of it.

#### See Also:

- "The Directory Integration and Provisioning Assistant (dipassistant) Syntax" on page A-46 for instructions on using the Directory Integration and Provisioning Assistant
- "Location and Naming of Files" on page 6-14 for the names of these files
- Oracle MetaLink Note: 261342.1—Understanding DIP Mapping Files available on Oracle MetaLink at http://metalink.oracle.com/

**Note:** To run shell script tools on the Windows operating system, you need one of the following UNIX emulation utilities:

- Cygwin 1.3.2.2-1 or later. Visit: http://sources.redhat.com
- MKS Toolkit 6.1. Visit: http://www.datafocus.com/

### Applying Matching Filters

By default, a connector retrieves changes to all objects in the container configured for synchronization. However, you may be interested in synchronizing only certain types of changes, such as changes to just users and groups. While mapping rules allow you to specify how entries are converted from one directory to another, you can also filter objects that are synchronized between directories. Before changes from a connected directory are imported into Oracle Internet Directory, they can be filtered with the Connected Directory Matching Filter (orcloDIPConDirMatchingFilter) attribute in the synchronization profile. Similarly, before changes are exported from Oracle Internet Directory to a connected directory, they can be filtered with the OID Matching Filter (orcloDIPOIDMatchingFilter) attribute. For both attributes, you can specify a filter for connected directories that either obtain incremental changes through an LDAP search or that store changes in a change log, as described in the following sections:

- Filtering Changes with an LDAP Search
- Filtering Changes from a Change Log

You can use either the Oracle Directory Integration and Provisioning Server Administration tool or Directory Integration and Provisioning Assistant to update the matching filters.

**See Also:** Chapter 3, "Oracle Directory Integration and Provisioning Administration Tools"

### Filtering Changes with an LDAP Search

For connected directories that obtain incremental changes through an LDAP search, such as Active Directory, use the following syntax to assign a value to the searchfilter attribute of either the Connected Directory Matching Filter (orcloDIPConDirMatchingFilter) or the OID Matching Filter (orclODIPOIDMatchingFilter):

```
"searchfilter=LDAP SEARCH FILTER"
```

The following example creates an LDAP search filter that retrieves organizational units, groups, and users, but not computers:

```
"searchfilter=(|(objectclass=group)(objectclass=organizationalUnit)
(&(objectclass=user)(!(objectclass=computer))))"
```

### Filtering Changes from a Change Log

For connected directories that store changes in a change log, you can use just the following simple operators, which are provided by Oracle Directory Integration and Provisioning, to specify a matching filter for either the Connected Directory Matching Filter (orclODIPConDirMatchingFilter) or the OID Matching Filter (orclODIPOIDMatchingFilter):

- = (equal operator)
- != (not equal operator)

**Note:** Connected directories that obtain incremental changes through an LDAP search can also use the preceding operators without the searchfilter attribute. However, you can only specify a single expression or the search will fail.

You can use the preceding operators with either LDAP or non-LDAP directories, provided they obtain incremental changes from a change log. Wildcards and pattern matching are not supported with the preceding operators if you do not use the searchfilter attribute. However, when multiple operator pairs are including in the filter, the expression is evaluated as a logical AND operation. For example, the following expression includes four operator pairs:

```
"(objectclass=group)(objectclass=organizationalUnit)
(objectclass=user) (objectclass!=computer) "
```

#### The preceding expression evaluates as follows:

```
objectclass is equal to group
AND objectclass is equal to organizationalUnit
AND objectclass is equal to user
AND objectclass is NOT equal to computer
```

For connected directories that store changes in a change log, a matching filter can synchronize changes for only the attributes that appear in the change log. If you include attributes in a matching filter that do not appear in the change log, the search operation will fail. For this reason, matching filters are of limited use for connected directories that store incremental changes in a change log.

### **Location and Naming of Files**

Table 6–4 tells you where to find the various files used in the directory integration profile and during synchronization.

Table 6-4 Location and Names of Files

| File                               | File Name                                           |
|------------------------------------|-----------------------------------------------------|
| Import data file                   | \$ORACLE_HOME/ldap/odi/data/import/Profile_Name.dat |
| Export data file                   | \$ORACLE_HOME/ldap/odi/data/export/Profile_Name.dat |
| Additional configuration info file | \$ORACLE_HOME/ldap/odi/conf/Profile_Name.cfg        |
| Mapping rules file                 | \$ORACLE_HOME/ldap/odi/conf/Profile_Name.map        |

For example, the name of the data file of the Oracle Human Resources connector is oraclehrprofile.dat.

# **Administration of Directory Synchronization**

This chapter explains how to manage synchronization profiles. It contains these topics:

- Managing Synchronization Profiles by Using the Oracle Directory Integration and Provisioning Server Administration Tool
- Managing Synchronization Profiles by Using Command-Line Tools

**See Also:** "Troubleshooting Synchronization" on page E-5

### Managing Synchronization Profiles by Using the Oracle Directory **Integration and Provisioning Server Administration Tool**

This section tells you how to register and deregister a profile by using the Oracle Directory Integration and Provisioning Server Administration tool. It contains these topics:

- Creating a Profile by Using the Oracle Directory Integration and Provisioning Server Administration Tool
- Deleting a Profile by Using the Oracle Directory Integration and Provisioning Server Administration Tool
- Changing the Synchronization Status Attribute

### Creating a Profile by Using the Oracle Directory Integration and Provisioning Server Administration Tool

The Oracle Directory Integration and Provisioning Server Administration tool enables you to create a profile in one of two ways:

- By creating a new configuration set entry, then adding a profile to it
- By selecting an existing configuration set entry, then adding a profile to it

To register a directory integration profile:

- In the navigator pane, select Integration Profile Configuration. The Active Processes box appears in the right pane.
- From the toolbar, choose **Create**. The Configuration Sets dialog box appears.
- In the Configuration Sets dialog box, choose Create. The Integration Profiles dialog box appears. You have two options:
  - Create an integration profile by copying an existing one

To do this, select the Directory Integration and Provisioning profile you want to copy, then choose Create Like. The Integration Profile dialog box displays the **General** tab page.

Create an integration profile without copying an existing one To do this, choose Create New. The Integration Profile dialog box displays the General tab page.

**See Also:** "Integration Profiles" on page C-6 for more information about the Integration Profiles dialog box

- **4.** In the General tab page, fill in the fields.
  - The fields in the General tab page are described in Table C–3 on page C-6.
- **5.** Select the Execution tab and fill in the fields.
  - The fields in the Execution tab page are described in Table C-4 on page C-7.
- Select the Mapping tab and fill in the fields.
  - The fields in the Mapping tab page are described in Table C–5 on page C-8.
- 7. Select the Status tab and fill in the fields. Because this page shows the execution status of the connectors, most of the fields are not editable.
  - The fields in the Status tab page are described in Table C–6 on page C-8.
- When you have entered the information, choose **OK**. This returns you to the Configuration Sets dialog box, which now lists the integration profile you just created.
- Choose **OK** to exit the Configuration Sets dialog box. The profile you created is now registered with Oracle Internet Directory.

### Deleting a Profile by Using the Oracle Directory Integration and Provisioning Server **Administration Tool**

To delete a profile:

- 1. In the navigator pane, expand **Oracle Internet Directory Servers**, then *directory* server instance, then Server Management, Directory Integration Server.
- Select the configuration set from which to delete the profile. The **Integration Profiles** tab page appears in the right pane.
- **3.** In the **Integration Profiles** tab page, select the profile you want to deregister.
- Choose **Delete**.

### Changing the Synchronization Status Attribute

During synchronization in an export operation, the server constantly updates the synchronization status attribute orcllastappliedchangenumber. In the Oracle Directory Integration and Provisioning Server Administration tool, this field is called OID last applied change number.

To change this attribute by using the Oracle Directory Integration and Provisioning Server Administration tool:

1. Verify that the Oracle directory integration and provisioning server recognizes the disable flag for the profile.

In the default mode, it can take up to two minutes for the directory integration and provisioning server to recognize this flag. To enable it to recognize this flag sooner, set the refresh interval to a lower value as described in Table A–6 on page A-10.

- 2. Disable the agent by using the Oracle Directory Integration and Provisioning Server Administration tool.
- **3.** Make the attribute changes.
- **4.** Re-enable the agent after the change.

### Managing Synchronization Profiles by Using Command-Line Tools

You can create, modify, and delete a synchronization profile by using the Directory Integration and Provisioning Assistant as described in "The Directory Integration and Provisioning Assistant (dipassistant) Syntax" on page A-46.

| Managing | S | vnchronization    | Profiles | hν | Heina   | Command-Line | Tools |
|----------|---|-------------------|----------|----|---------|--------------|-------|
| wanaying | J | yndriidiiizalidii | LIOIIIGS | υy | USITING | Command-Line | 10015 |

# **Bootstrapping of a Directory in Oracle** Directory Integration and Provisioning

This chapter discusses directory bootstrapping, which refers to the initial migration of data between a connected directory and Oracle Internet Directory. Because the synchronization process can handle the migration of data between a connected directory and Oracle Internet Directory, you are not required to perform directory bootstrapping. However, relying on the synchronization process to perform the initial migration can be a time consuming process, especially for large amounts of data. For this reason, you should perform directory bootstrapping when you first deploy Oracle Directory Integration and Provisioning.

This chapter contains these topics:

- About Directory Bootstrapping in Oracle Directory Integration and Provisioning
- Bootstrapping by Using a Parameter File
- Bootstrapping Directly by Using the Default Integration Profile

### About Directory Bootstrapping in Oracle Directory Integration and **Provisioning**

In Directory Integration and Provisioning, bootstrapping is handled by using the Directory Integration and Provisioning Assistant with the bootstrap option. The command is:

dipassistant bootstrap

For information about usage of the Directory Integration and Provisioning Assistant, enter:

dipassistant bootstrap -help

The Directory Integration and Provisioning Assistant enables you to bootstrap by using either a parameter file or a completely configured integration profile. This chapter discusses both approaches.

> See Also: "The Directory Integration and Provisioning Assistant (dipassistant) Syntax" on page A-46

### Bootstrapping by Using a Parameter File

The parameters in this file specify:

- The source and destination data types
- Credentials
- The way the entries need to be mapped between Oracle Internet Directory and the connected directory

The various parameters and the default values that the Directory Integration and Provisioning Assistant assumes for them while reading the file are given in Table A-30 on page A-53.

You can bootstrap by using an LDIF file in one of these ways:

- By using the Directory Integration and Provisioning Assistant to read from the source directory
- By using directory-dependent tools to read from the source directory
- By using the Directory Integration and Provisioning Assistant to load data to Oracle Internet Directory

During installation, sample parameter files are copied to the \$ORACLE\_ HOME/ldap/odi/samples/ directory. Each file describes the significance of each of the parameters in bootstrapping.

When you run the tools for bootstrapping, be sure that the ORACLE HOME and NLS LANG settings are correct.

Bootstrapping can be performed between services with or without one or more intermediate files. However, for large directories, an intermediate LDIF file is required.

This section contains these topics:

- Bootstrapping Without Using an LDIF File
- Bootstrapping by Using an LDIF File

### **Bootstrapping Without Using an LDIF File**

Oracle recommends this method for smaller directories where the entries are:

- Relatively few in number
- In a flat structure
- Not interdependent—that is, the creation of one entry does not depend on the existence of another as, for example, when the creation of a group entry depends on the existence of user member entries

To use this method:

- Prepare the mapping file with appropriate mapping rules. The mapping file is one of the properties in the bootstrap file. Be sure that it is compatible with the mapping rules defined for synchronization.
- 2. Create the parameter file with the required details specifying the source as LDAP and the destination type as LDIF. A sample parameter file, ldp2ldf.properties, is available in \$ORACLE HOME/ldap/odi/samples. Make sure that binary attributes are specified as binary in the SrcAttrType field.
- 3. Use the Directory Integration and Provisioning Assistant bootstrap command using a configuration file in which:

- The source is specified as an LDAP directory
- The destination type is specified as LDIF. Dump the data to an LDIF file.

Execute the Directory Integration and Provisioning Assistant as follows:

```
Dipassistant bootstrap -cfg parameter file
```

- **4.** Check the bootstrap.log and bootstrap.trc files for any errors.
- **5.** Use bulkload to upload the data to Oracle Internet Directory.
- **6.** For continued synchronization, update the last change number:

```
dipassistant mp -profile profile_name -updcln
```

### Bootstrapping by Using an LDIF File

This section describes two ways to bootstrap a directory by using an LDIF file.

#### Bootstrapping from an LDIF File by Using Directory-Dependent Tools to Read the **Source Directory**

Oracle Corporation recommends that you use this method for large directories. To use this method:

- 1. Download the data from the directory to an LDIF file. The tool you use depends on the directory from which you are loading the data. If you are bootstrapping from a Microsoft Active Directory, then use "ldifde" to load the data. Be sure to load all the required attributes for each entry.
- 2. Prepare the mapping file with appropriate mapping rules. When you want to do further synchronization, be sure that the mapping file is the same as the one used for synchronization.
- 3. Create the parameter file with source and destination as LDIF and other details. A sample parameter file is available in \$ORACLE\_ *HOME*/ldap/odi/samples/ldf2ldf.properties.
- 4. Use the Directory Integration and Provisioning Assistant bootstrap command with a parameter file in which the source is specified as LDIF and the destination type is specified as LDIF. This converts the source data and creates a new LDIF as required by Oracle Internet Directory. Execute the Directory Integration and Provisioning Assistant as follows:

```
dipassistant bootstrap -cfg parameter file
```

- **5.** Check the bootstrap.log and bootstrap.trc files for any errors.
- 6. Use The Oracle Internet Directory bulkload tool (bulkload.sh) to upload the data to Oracle Internet Directory.
- 7. If a corresponding synchronization profile is created for further synchronization, then update the last change number:

```
dipassistant mp -profile profile_name -updcln
```

### Bootstrapping from an LDIF File by Using the Directory Integration and Provisioning Assistant to Load Data to Oracle Internet Directory

To use this method:

1. Download the data from the directory to an LDIF file. The tool you use depends on the directory from which you are loading the data. If you are bootstrapping

- from a Microsoft Active Directory, then use "ldifde" to load the data. Be sure to load all the required attributes for each entry.
- 2. Prepare the mapping file with appropriate mapping rules. When you want to do further synchronization, be sure that the mapping file is the same as the one used for synchronization.
- 3. Create the properties file with the source specified as LDIF and the destination specified as LDAP.
- 4. Use the Directory Integration and Provisioning Assistant bootstrap command with a parameter file in which the source is specified as the LDIF file, the destination type is specified as LDAP, and the destination specified as Oracle Internet Directory. This converts the source data and creates entries in Oracle Internet Directory as required. A sample properties file, ldf2ldp.properties, is available in \$ORACLE\_HOME/ldap/odi/samples.
- **5.** Check the bootstrap.log and bootstrap.trc files for any errors.
- **6.** If a corresponding synchronization profile is created for further synchronization, then update the last change number:

```
dipassistant mp -profile profile name -updcln
```

### Bootstrapping Directly by Using the Default Integration Profile

Bootstrapping relies on an existing integration profile configured for synchronization. The configuration details are used to connect to the third-party directory.

While using this method, put the source directory in read-only mode.

If the profile is an IMPORT profile, then footprints of the required objects in the connected directory are created in Oracle Internet Directory. If the profile is an EXPORT profile, then footprints of the required objects from Oracle Internet Directory are created in the connected directory.

While creating these entries, the distinguished name and object-level mappings as specified in the integration profile are used. If there is a failure in uploading the entries, then the information is logged in \$ORACLE

*HOME*/ldap/odi/log/bootstrap.log. The trace information is written to the file *\$ORACLE\_HOME*/ldap/odi/log/bootstrap.trc.

For example, for bootstrapping from SunONE Directory Server to Oracle Internet Directory, you would do the following:

- Customize the default integration profile IplanetImport, which is created as part of installation by following the instructions in "Task 1: Configure the Synchronization Profiles for the SunONE Connector" on page 18-4.
- **2.** Enter the following command:

```
dipassistant bootstrap -profile IplanetImport -D 'cn=orcladmin' -w 'welcome'
```

**3.** Check the bootstrap.log and bootstrap.trc files to be sure that the bootstrapping is successfully completed.

If you are bootstrapping by using the Directory Integration and Provisioning Assistant, then, at the end of the bootstrapping process, the assistant initializes the last changenumber attribute for further synchronization.

**See Also:** "Limitations of the Directory Integration and Provisioning Assistant in Oracle Internet Directory 10g Release 2 (10.1.2)" on page A-58

| Bootstrapping | Directly | by Using | the Default | Integration | Profile |
|---------------|----------|----------|-------------|-------------|---------|
|               |          |          |             |             |         |

# Synchronization with Relational Database **Tables**

This chapter explains how to synchronize data to Oracle Internet Directory from tables in a relational database. The synchronization can be either incremental—for example, one database table row at a time—or all the database tables at once. The process of synchronization with a database server involves executing a directory integration profile. This process has two steps:

- Retrieving the data from the database. This involves executing a SQL SELECT statement that retrieves the specified data records from the database.
- Writing the data into the directory. This involves converting the retrieved data records to LDAP attribute values and performing the LDAP operation on the directory.

**Note:** Before reading this chapter, be sure to familiarize yourself with the introductory chapters about Directory Integration and Provisioning—specifically:

- Chapter 1, "Introduction to Oracle Identity Management Integration"
- Chapter 5, "Oracle Directory Synchronization Service"

Also, be aware that Oracle Internet Directory 10g Release 2 (10.1.2) does not enable exporting data from Oracle Internet Directory to a relational database.

#### This chapter contains these topics:

- Preparing the Additional Configuration Information File
- Preparing the Mapping File
- Preparing the Directory Integration Profile
- Example: Synchronizing a Relational Database Table to Oracle Internet Directory

### **Preparing the Additional Configuration Information File**

During synchronization from a relational database to Oracle Internet Directory, the additional configuration information file governs the retrieval of data from the database. It provides the Oracle directory integration and provisioning server with the following information:

- The SELECT statement to execute
- Either the attribute(s) or the database column(s) to be used in incremental synchronization. Generally, this is either an attribute that contains a timestamp or a change sequence number that the next SQL statement should use to retrieve incremental data.

To configure this file, use the sample file DBReader.cfg.master in the \$ORACLE\_ *HOME*/ldap/odi/samples/ directory, and edit it to your specifications.

#### Formatting the Additional Configuration Information File

It is very important to follow the correct format of this file. The various sections are divided using TAG names. Every TAG section has a list of parameters and their respective values. The general layout is as follows.

```
[TAG]
PARAMETER1: value
PARAMETER2: value
[TAG]
PARAMETER1: value
PARAMETER2: value \
VALUE continuation\
value continuation\
end of value continuation
[TAG]
PARAMETER1: value
PARAMETER2: value
end of value continuation
```

For example, following this format, the DBReader.cfg.master file looks like this:

```
[DBQUERY]
SELECT: SELECT\
EMPNO EmpNum, \
ENAME, \
REPLACE(EMAIL),'@ACME.COM','') UID,\
EMAIL, \
TELEPHONE, \
TO CHAR (LAST UPDATE DATE, 'YYYYMMDDHH24MISS') Modified Date
FROM\
EMPLOYEE\
WHERE\
LAST UPDATE DATE>TO DATE (:Modified Date, 'YYYYMMDDHH24MISS')
ORDER BY\
LAST UPDATE DATE
[SYNC-PARAMS]
CHANGEKEYATTRS: Modified Date
```

Note that the entire SELECT statement is put as a value in the parameter SELECT in the section represented by the TAG DBQUERY. Because it is a lengthy value, the value continuation character is put as the last character in every line until the SELECT statement ends.

The CHANGEKEYATTRS parameter value is the name of the column(s) to be used while doing incremental synchronization. The value(s) of these column(s) is always stored in the orclodipLastAppliedChgNum attribute of the profile. Every time the SELECT

statement is executed, the current value(s) of this attribute are put into the SQL statement accordingly. This ensures that the data is always retrieved incrementally.

If there are multiple column names in the CHANGEKEYATTRS—for example, column1:column2—then the value in the orclOdipLastAppliedChgNum attribute of the profile is stored as value1~value2 and so on, with value1 corresponding to column1 and value2 to column2.

Column names are retrieved into Directory Integration and Provisioning as attribute value pairs and subsequently mapped into LDAP attribute values according to set mapping rules. For this reason, all columns names retrieved in the SELECT statement must be simple names rather than expressions. For example, you can have the expression REPLACE (EMAIL), '@ACME.COM', '') but it retrieves the expression value as UID.

In this example, the Modified Date is the key for incremental synchronization. Because it is a date, it must be represented in a string format.

When the profile is created, the orclOdipLastAppliedChgNum attribute must be set to some value. All changes after this date—that is, rows in the table with LAST UPDATE\_DATE greater than this value— are retrieved. For example, if the orclOdipLastAppliedChgNum attribute is set to 20000101000000, then all employee changes since January 1, 2000 are retrieved.

Because of the ORDER BY clause, all the database rows returned are in the order of LAST UPDATE DATE—that is, the changes retrieved and applied to the directory are in chronological order. Once the last change is retrieved and applied:

- The orclOdipLastAppliedChqNum attribute value is set to the Modified Date from the last row retrieved.
- The profile is updated.

Whenever the Directory Integration and Provisioning executes the profile again, it uses the previously stored value.

### **Preparing the Mapping File**

To configure the mapping rules, follow the instructions in "Mapping Rules and Formats" on page 5-2.

### Preparing the Directory Integration Profile

You can create the directory integration profile by using the Oracle Directory Integration and Provisioning Server Administration tool or the Directory Integration and Provisioning Assistant. If you use the Oracle Directory Integration and Provisioning Server Administration tool, then you must upload the additional configuration information file and the mapping file by using the Directory Integration and Provisioning Assistant.

To configure the directory integration profile, follow the general instructions in "Registration of Connectors into Oracle Directory Integration and Provisioning" on page 6-1, but with these specific instructions in mind:

- Do not set a value for the Agent Execution Command (orclodipAgentExeCommand) attribute.
- Set the Interface Type (orclodipDataInterfaceType) attribute to DB.

**See Also:** "The Directory Integration and Provisioning Assistant (dipassistant) Syntax" on page A-46

### **Example: Synchronizing a Relational Database Table to Oracle Internet Directory**

This section demonstrates how to synchronize a relational database table to Oracle Internet Directory. It contains these topics:

- Configuring the Additional Configuration Information File
- Configuring the Mapping File
- Configuring the Directory Integration Profile
- Uploading the Additional Configuration Information File
- Uploading the Mapping File
- The Synchronization Process
- Observations on the Example

In this example, the following relational database table containing employee data is synchronized with Oracle Internet Directory.

Table 9–1 Employee Table

| EMPNO | ENAME          | LAST_UPDATE_DATE | EMAIL                   | TELEPHONE    |
|-------|----------------|------------------|-------------------------|--------------|
| 98357 | JOHN DOE       | 2-JAN-2000       | JOHN.DOE@ACME.COM       | 435-324-3455 |
| 98360 | ROGER BECK     | 3-JUL-2001       | ROGER.BECK@ACME.COM     | 435-324-3600 |
| 98365 | JIMMY WONG     | 4-MAR-2001       | JIMMY.WONG@ACME.COM     | 435-324-2390 |
| 98370 | GEORGE MICHAEL | 6-FEB-2002       | GEORGE.MICHAEL@ACME.COM | 435-324-9232 |

You can find a sample profile for this example in the directory \$ORACLE\_ HOME/ldap/odi/samples. Also present there are the sample configuration and mapping files. In this example:

- The name of the table is Employee
- The Profile Name is TESTDBIMPORT.
- The employee number (EMPNO) is used to JOIN a database record with a directory entry. It is specified in the OID Matching Filter (orclodipOIDMatchingFilter) attribute described in Table B–1 on page B-1.
- This table is present in the testsync/testsyncpwd schema in a database. The database is located on the host machine.acme.com, the database listener port is 1526 and the SID is iasdb. The database URL is machine.acme.com:1526:iasdb.
- Appropriate read/write permissions have been given explicitly to this profile, namely, orclodipagentname=testdbimport, cn=subscriber profile, cn=changelog subscriber, cn=oracle internet directory
- The profile is created in configuration set 1.

#### Configuring the Additional Configuration Information File

This example uses the same Additional Configuration Information file described earlier in "Preparing the Additional Configuration Information File" on page 9-1.

### Configuring the Mapping File

The mapping file for this example contains the following:

```
DomainRules
NONLDAP: dc=testdbsync, dc=com: uid=%, dc=testdbsync, dc=com
AttributeRules
ename: : :cn: :person
ename : : :sn: :person
uid : : :uid: :inetOrgperson:
EMail: : : mail: :inetOrgperson
Telephone: : :telephonenumber: :inetOrgperson
empnum: : : :employeenumber: :inetOrgperson
```

This mapping file specifies the following:

- Directory entries are created as uid=%, dc=testdbsync, dc=com. The % is a placeholder for the actual value of uid. The uid must be present in the mapping rules so that it has a value after the mapping. Otherwise the DN construction fails.
- Both the cn and sn attributes are to have the same value as ename.
- The uid element must have the value of the EMail prefix, which is the element of the e-mail address prior to the '@' character.
- empnum becomes employeenumber in the directory entry.
- telephone becomes telephone number in the directory entry.

### Configuring the Directory Integration Profile

The directory integration profile for this example contains the attribute values as described in Table 9–2 on page 9-5. A sample integration profile with these values populated and the corresponding mapping and configuration files are available in \$ORACLE HOME/Idap/odi/samples directory. You can create the profile by running the Directory Integration and Provisioning Assistant in the createprofile mode and specifying the file as the argument. Alternatively, you can create the profile by using the Oracle Directory Integration and Provisioning Server Administration tool.

#### See Also:

- "The Directory Integration and Provisioning Assistant (dipassistant) Syntax" on page A-46
- "Creating a Profile by Using the Oracle Directory Integration and Provisioning Server Administration Tool" on page 7-1 for instructions on creating a profile by using the Oracle Directory Integration and Provisioning Server Administration tool

Table 9–2 Directory Integration Profile for TESTDBIMPORT

| Attribute                        | Value        |
|----------------------------------|--------------|
| Profile Name (orclOdipAgentName) | TESTDBIMPORT |

Table 9–2 (Cont.) Directory Integration Profile for TESTDBIMPORT

| Attribute                                                                 | Value                                                                                                    |
|---------------------------------------------------------------------------|----------------------------------------------------------------------------------------------------|
| Synchronization Mode (orclOdipSynchronizationMode)                        | IMPORT                                                                                                    |
| Professoriats<br>(orclOdipAgentControl)                                   | ENABLE                                                                                                    |
| Agent Execution Command (orclodipAgentExeCommand)                         | null                                                                                                    |
| Additional Config Info (orclOdipAgentConfigInfo)                          | As shown in the preceding file. Needs to be uploaded                                                                                                    |
| Connected Directory Account (orclOdipConDirAccessAccount)                 | testdbsync                                                                                                    |
| Connected Directory Account<br>Password<br>(orclOdipConDirAccessPassword) | testdbsyncpwd                                                                                                    |
| Connected Directory URL (orclOdipConDirURL)                               | machine.acme.com:1526:iasdb                                                                                                    |
| <pre>Interface Type (orclodipDataInterfaceType)</pre>                     | DB                                                                                                    |
| Mapping File:                                                             | To be uploaded from a file                                                                                                    |
| OID Matching Filter                                                       | employeenumber                                                                                                    |
| (orclOdipOIDMatchingFilter)                                               | This means that employeenumber is used to search the directory while looking for a match. If a match is found, then the directory entry is modified. Otherwise, a new entry is created. This is necessary to ensure that the orclodipoidmatchingFilter attribute is unique in the database also.                                                                                                    |
|                                                                           | Once a database row is retrieved, the Oracle directory integration and provisioning server searches the directory for that employeenumber in the domain dc=testdbsync, dc=com according to the domain rules. If it gets a match, it updates that entry with the latest values of the columns in the row retrieved. If it does not get a match, it creates a new entry in the directory with all the attributes from the column values. |
| Last Applied Change Number                                                | 20000101000000                                                                                                    |
| (orclodipConDirLastAppliedChgNum)                                         | This means that the first time the profile executes, it retrieves and synchronizes all four rows. Subsequently, it retrieves rows only when the LAST_UPDATE_DATE column in the table is updated to the time last modified.                                                                                                    |

### **Uploading the Additional Configuration Information File**

Use the Directory Integration and Provisioning Assistant to upload the additional configuration information file, as follows:

\$ORACLE\_HOME/bin/dipassistant modifyprofile [-h hostName] [-p port] [-D bindDn] [-w password] -profile profName odip.profile.mapfile=absolute path name of configuration file

### Uploading the Mapping File

Use the Directory Integration and Provisioning Assistant to upload the mapping file, as follows:

```
$ORACLE HOME/bin/dipassistant modifyprofile [-h hostName] [-p port]
[-D bindDn] [-w password] -profile profName
odip.profile.mapfile=absolute path name of mapping file
```

### The Synchronization Process

In this example, the sequence of steps in the synchronization process is:

- The Oracle directory integration and provisioning server starts a new profile thread for the TESTDBIMPORT profile every time the value specified in the scheduling interval (orclodipSchedulingInterval) attribute expires.
- The profile thread reads the additional configuration information to get the SQL to execute, and then runs the SQL.
- **3.** For every row retrieved from the database, the mapping rules are applied to the record and LDAP attributes are created.
- 4. Depending on the OID Matching Filter (orclodipOIDMatchingFilter) attribute, the directory integration and provisioning server determines whether a matching entry exists in Oracle Internet Directory or not. If it exists, then it is updated. If not, then a new entry is created. After the directory operation, the last applied change number (orclodipConDirLastAppliedChgNum) attribute is updated.

### Observations on the Example

When a row is retrieved from the database, it is in the following form:

```
EmpNum: 98357
EName: JOHN DOE
UID: JOHN.DOE
```

EMAIL: JOHN.DOE@ACME.COM TELEPHONE: 435-324-3455 Modified Date: 20000102000000

After the mapping is performed on this record, the output is in the following form:

```
dn: uid=john.doe,dc=testdbsync,dc=com
uid: JOHN.DOE
cn: JOHN DOE
sn: JOHN DOE
mail: JOHN.DOE@ACME.COM
employeenumber: 98357
telephonenumber: 435-324-3455
objectclass: person
objectclass: inetorgperson
```

A subtree search is made in the directory with the filter employeenumber=98357 under the domain dc=testdbsync, dc=com. If the search yields an existing entry, then that entry is updated. Otherwise, a new entry is created. Because the OID Matching Filter (orclOdipOIDMatchingFilter) attribute is set to employeenumber, every database record retrieved must have that column. In this case, it is EmpNum as it maps to employeenumber.

Any other attributes in the mapping file that are not in the data retrieved by the SQL are ignored—for example, the attribute birthday.

After the profile thread processes all the change records from the SQL, it updates the directory with correct values for these attributes:

- Last Applied Change Number (orclodipConDirLastAppliedChgNum)
- Last Execution Time (orclOdipLastExecutionTime)
- Last Successful Execution Time (orclOdipLastSuccessfulExecutionTime)

## **Synchronization with Oracle Human** Resources

If you use Oracle Human Resources as the source of truth for employee data in your enterprise, then you must synchronize between it and Oracle Internet Directory. The Oracle Human Resources connector enables you to do this.

This chapter introduces the Oracle Human Resources connector and explains how to deploy it. It contains these topics:

- Introduction to Synchronization with Oracle Human Resources
- Data that You Can Import from Oracle Human Resources
- Managing Synchronization Between Oracle Human Resources and Oracle Internet Directory
- The Synchronization Process
- Bootstrapping Oracle Internet Directory from Oracle Human Resources

**See Also:** Oracle Internet Directory Release Notes to find out which release of Oracle Human Resources can be synchronized with this release of Oracle Internet Directory

## Introduction to Synchronization with Oracle Human Resources

The Oracle Human Resources connector enables you to import a subset of employee data from Oracle Human Resources into Oracle Internet Directory. It is installed with a default configuration along with Oracle Internet Directory. You can run it once you have configured the parameters to meet the needs of your deployment.

You can schedule the Oracle Human Resources connector to run at any time, configuring it to extract incremental changes from the Oracle Human Resources system. You can also set and modify mapping between column names in Oracle Human Resources and attributes in Oracle Internet Directory.

The Oracle Human Resources has an agent executable named odinragent that is located in the \$ORACLE\_HOME/ldap/odi/bin directory. You can manage the profile by using either the Oracle Directory Integration and Provisioning Server Administration tool or the Directory Integration and Provisioning Assistant.

## Data that You Can Import from Oracle Human Resources

Table 10–1 lists the tables in the Oracle Human Resources schema. If you choose, you can import most of these attributes into Oracle Internet Directory.

Table 10-1 Tables in Oracle Human Resources Schema

| Table Name             | Alias Used in the Connector Config Info Field |
|------------------------|-----------------------------------------------|
| PER_PEOPLE_F           | PER                                           |
| PER_ADDRESSES          | PA                                            |
| PER_PERIOD_OF_ SERVICE | PPS                                           |
| PER_PERSON_TYPE        | PPT                                           |

All of these tables are visible if the login to the Oracle Human Resources database is done with the apps account.

Because attributes can be added or deleted at runtime from the configuration file, the Oracle Human Resources connector dynamically creates a SQL statement that selects and retrieves only the required attributes.

Table 10–2 shows some of the fields in the Oracle Human Resources user interface. These fields appear when you add or modify employee data.

Table 10–2 Fields in the Oracle Human Resources User Interface

| ATTRIBUTE NAME               | DESCRIPTION                                  | FORM/CANVAS/FIELD_NAME                        |
|------------------------------|----------------------------------------------|-----------------------------------------------|
| LAST_NAME                    | Last name of the person                      | People/Name/Last                              |
| FIRST_NAME                   | First name of the person                     | People/Name/First                             |
| TITLE                        | Title of the person                          | People/Name/Title                             |
| SUFFIX                       | Suffix—for example, Jr, Sr, Ph.D.            | People/Name/Suffix                            |
| MIDDLE_NAME                  | Middle name                                  | People/Name/Suffix                            |
| SEX                          | Sex                                          | Gender List box                               |
| START_DATE                   | Hiring date                                  | People/Hire Date                              |
| DATE_OF_BIRTH                | Date of birth                                | People/Personal Information/Birth Date        |
| MARITAL_STATUS               | Marital status                               | People/Personal Information/Status            |
| NATIONAL_<br>INDENTIFIER     | Social security number for US residents      | People/Identification/Social Security         |
| EMPLOYEE_NUMBER              | Employee number                              | People/Identification/Employee                |
| REGISTERD_<br>DISABLED_ FLAG | Indicator that the employee has a disability | People/Personal Information/Has<br>Disability |
| EMAIL_ADDRESS                | Electronic mail address                      | People/Personal Information/EMail             |
| OFFICE_NUMBER                | Office location                              | People/Office Location Info/Office            |
| MAILSTOP                     | Mail delivery stop                           | People/Office Location Info/Mail Stop         |
| INTERNAL_<br>LOCATION        | Location                                     | People/Office Location Info/Location          |
| ADDRESS_LINE1                |                                              | Personal Address Information/Address line 1   |
| ADDRESS_LINE2                |                                              | Personal Address Information/Address line 2   |

Table 10–2 (Cont.) Fields in the Oracle Human Resources User Interface

| ATTRIBUTE NAME DESCRIPTION | FORM/CANVAS/FIELD_NAME                      |
|----------------------------|---------------------------------------------|
| ADDRESS_LINE3              | Personal Address Information/Address line 3 |
| TOWN_OR_CITY               | Personal Address Information/City           |
| REGION_1                   | Personal Address Information/County         |
| REGION_2                   | Personal Address Information/State          |
| POSTAL_CODE                | Personal Address Information/Zip Code       |
| COUNTRY                    | Personal Address Information/Country        |
| TELEPHONE_<br>NUMBER_1     | Personal Address Information/Telephone      |
| TELEPHONE_<br>NUMBER_2     | Personal Address Information/Telephone2     |

## Managing Synchronization Between Oracle Human Resources and Oracle **Internet Directory**

This section contains these topics:

- Task 1: Configure a Directory Integration Profile for the Oracle Human Resources Connector
- Task 2: Configure the List of Attributes to Be Synchronized with Oracle Internet Directory
- Task 3: Configure Mapping Rules for the Oracle Human Resources Connector
- Task 4: Prepare for Synchronization from Oracle Human Resources to Oracle Internet Directory

### Task 1: Configure a Directory Integration Profile for the Oracle Human Resources Connector

To deploy the Oracle Human Resources connector, you must create a directory integration profile for it in Oracle Internet Directory. During installation, a default integration profile is created. The parameters in that default integration profile are listed and described in Table B-1 on page B-1. For some of those parameters, you must specify values specific to integration with the Human Resources Connector. The parameters specific to the Human Resources Connector are listed in Table 10-3 on page 10-4.

| Table 10–3 Attribu | tes Specific to Ora | icle Human Resources | Connector Integration Profile |
|--------------------|---------------------|----------------------|-------------------------------|
|--------------------|---------------------|----------------------|-------------------------------|

| Attribute                                                 | Description                                                                                                    |
|-----------------------------------------------------------|----------------------------------------------------------------------------------------------------|
| Profile Name (orcloDIPAgentName)                          | Unique name by which the connector is identified in the system, used as an RDN component of the DN that identifies the integration profile. The name can contain only alpha-numeric characters. This attribute is mandatory and not modifiable. The default name is OracleHRAgent.                                                                               |
| Synchronization Mode<br>(ModeorclODIPSynchronizationMode) | The direction of synchronization between Oracle Internet Directory and a connected directory.                                                                                                    |
|                                                           | ■ IMPORT indicates importing changes from a connected directory to Oracle Internet Directory.                                                                                                    |
|                                                           | <ul> <li>EXPORT indicates exporting changes from Oracle Internet<br/>Directory to a connected directory.</li> </ul>                                                                                                    |
|                                                           | The default is IMPORT.                                                                                                    |
|                                                           | This attribute is mandatory and modifiable.                                                                                                    |
|                                                           | <b>Note:</b> In Oracle Internet Directory 10 <i>g</i> Release 2 (10.1.2), only import operations for Oracle Human Resources are supported.                                                                                                    |
| Execution Information                                     |                                                                                                    |
| Agent Execution Command (orclODIPAgentExeCommand)         | Connector executable name and argument list used by the directory integration and provisioning server to execute the connector.                                                                                                    |
|                                                           | This attribute is mandatory and modifiable.                                                                                                    |
|                                                           | The default is:                                                                                                    |
|                                                           | <pre>odihragent OracleHRAgent connect=hrdb \ login=%orclodipConDirAccessAccount \ pass=%orclodipConDirAccessPassword \ date=%orclODIPLastSuccessfulExecutionTime \</pre>                                                                                                    |
|                                                           | You must set the value in the argument connect=hrdb to the connect string of the Oracle Human Resources system database.                                                                                                    |
| Connected Directory Account (orclodipConDirAccessAccount) | Valid user account in the connected directory to be used by the connector for synchronization. For the Human Resources Agent, it is a valid user identifier in the Oracle Human Resources database.                                                                                                    |
|                                                           | <b>See Also:</b> Chapter 10, "Synchronization with Oracle Human Resources" for typical usage of passing it in the command-line                                                                                                    |
| Additional Config Info<br>(orclODIPAgentConfigInfo)       | Any configuration information that you want the connector to store in Oracle Internet Directory. It is passed by the directory integration and provisioning server to the connector at time of connector invocation. The information is stored as an attribute and the directory integration and provisioning server does not have any knowledge of its content. |
|                                                           | The value stored in this attribute represents (for Oracle Human Resources connector) all attributes that need to be synchronized from Oracle Human Resources.                                                                                                    |
|                                                           | <b>See Also:</b> "Task 2: Configure the List of Attributes to Be Synchronized with Oracle Internet Directory" on page 10-5                                                                                                    |
|                                                           | This attribute is mandatory for the Oracle Human Resources connector, and modifiable by editing the configuration file and uploading it again into the profile. You cannot modify this attribute by using the Oracle Directory Integration and Provisioning Server Administration tool.                                                                          |
| Connected Directory URL                                   | The host and port details of the connected directory. It must be entered in this format: host:port:sid.                                                                                                    |

Table 10-3 (Cont.) Attributes Specific to Oracle Human Resources Connector Integration Profile

| Attribute                                                          | Description                                                                                                    |  |  |
|--------------------------------------------------------------------|----------------------------------------------------------------------------------------------------|--|--|
| Interface Type (orcloDIPInterfaceType)                             | The interface used for data transfer. Since it is in the form of a tagged file, it is set to TAGGED.                                                                                                    |  |  |
|                                                                    | <b>Note:</b> You should not modify this attribute for Oracle Human Resources Profile.                                                                                                    |  |  |
| Mapping Information                                                |                                                                                                    |  |  |
| Mapping Rules (orcloDIPAttributeMappingRules)                      | Attribute for storing the mapping rules. Store the mapping rules in a file by using the Directory Integration and Provisioning Assistant.                                                                                                    |  |  |
|                                                                    | This attribute is mandatory for Oracle Human Resources and is modifiable.                                                                                                    |  |  |
|                                                                    | See Also:                                                                                                    |  |  |
|                                                                    | ■ "Mapping Rules and Formats" on page 5-2                                                                                                    |  |  |
|                                                                    | ■ "Configuring Mapping Rules" on page 6-4                                                                                                    |  |  |
|                                                                    | ■ "LDAP Data Interchange Format (LDIF) Syntax" on page A-46                                                                                                    |  |  |
| Connected Directory Matching Filter (orclODIPConDirMatchingFilter) | This is not used in Oracle Human Resources connectivity.                                                                                                    |  |  |
| OID Matching Filter (orcloDIPOIDMatchingFilter)                    | This attribute names an LDAP filter that is used to search for a target entry in Oracle Internet Directory. The Oracle directory integration and provisioning server uses this filter to find out what kind of LDAP operation it needs to do to synchronize. |  |  |
|                                                                    | It is of the form employeenumber=%                                                                                                    |  |  |
|                                                                    | It is optional and modifiable.                                                                                                    |  |  |
| Status Information                                                 |                                                                                                    |  |  |
| OID Last Applied Change Number (orcllastappliedChangenumber)       | This attribute, standard for all EXPORT profiles, does not apply to Oracle Human Resources synchronization.                                                                                                    |  |  |
| Last Applied Change Number (orclODIPConDirLastAppliedChgNum)       | This attribute, standard for all profiles, does not apply to the Oracle Human Resources synchronization.                                                                                                    |  |  |

### Task 2: Configure the List of Attributes to Be Synchronized with Oracle Internet **Directory**

The default Oracle Human Resources profile provides a default list of attributes to be synchronized from Oracle Human Resources to Oracle Internet Directory. You can customize this list, adding attributes to it or removing attributes from it.

The default attribute list is stored in the orclodipAgentConfigInfo attribute as part of the integration profile. The configuration information is also available in the file oraclehragent.cfg.master that is located under the \$ORACLE\_ *HOME*/ldap/odi/conf directory.

Note: Do not modify the oraclehragent.cfg.master file; it serves as a backup.

The columns in the default list of Oracle Human Resources attributes are:

Table 10–4 Oracle Human Resources Attributes Synchronized with Oracle Internet Directory by Default

| Column      | Description                                                                                                    |  |  |
|-------------|----------------------------------------------------------------------------------------------------|--|--|
| ATTRNAME    | The output tag generated in the output data file                                                                                                    |  |  |
| COLUMN_NAME | Database column name from where to obtain this value                                                                                                    |  |  |
| TABLE_NAME  | Database table name from where to obtain this value                                                                                                    |  |  |
| FORMAT      | The column data type of this attribute. (ASCII, NUMBER, DATE)                                                                                                    |  |  |
| MAP         | Indicator of whether to extract this attribute from Oracle Human Resources or not. A value of $Y$ indicates that it will be extracted and a value of $N$ indicates that it will not be. |  |  |

The oraclehragent.cfg.master file contains the following:

```
ATTRNAME: COLUMN NAME: TABLE NAME: FORMAT: MAP
PersonId:person id:PER:NUMBER:Y
PersonType:person_type_id:PER:NUMBER:Y
PersonTypeName:system person type:PPT:ASCII:Y
LastName:last name:PER:ASCII:Y
StartDate:start date:PER:DATE:Y
BirthDate:date of birth:PER:DATE:Y
EMail:email address:PER:ASCII:Y
EmployeeNumber:employee number:PER:NUMBER:Y
FirstName:first name:PER:ASCII:Y
FullName:full name:PER:ASCII:Y
knownas:known as:PER:ASCII:Y
MaritalStatus:marital status:PER:ASCII:Y
middleName:middle names:PER:ASCII:Y
country:country:PA:ASCII:Y
socialsecurity:national identifier:PER:ASCII:Y
Sex:sex:PER:ASCII:Y
Title:title:PER:ASCII:Y
suffix:suffix:PER:ASCII:Y
street1:address line1:PA:ASCII:Y
zip:postal code:PA:ASCII:Y
Address1:address line1:PA:ASCII:Y
Address2:address_line2:PA:ASCII:Y
Address3:address line3:PA:ASCII:Y
TelephoneNumber1:telephone number 1:PA:ASCII:Y
TelephoneNumber2:telephone number 2:PA:ASCII:Y
TelephoneNumber3:telephone_number_3:PA:ASCII:Y
town or city:town or city:PA:ASCII:Y
state:region 2:PA:ASCII:Y
Start date:effective start date:PER:DATE:Y
End date:effective end date:PER:DATE:Y
per updateTime:last update date:PER:DATE:Y
pa_updateTime:last_update_date:PA:DATE:Y
```

#### Modifying Additional Oracle Human Resources Attributes for Synchronization

To include additional Oracle Human Resources attributes for synchronization, follow these steps:

1. Copy the oraclehragent.cfg.master file and name it anything other than Agent Name.cfg. This is because the directory integration and provisioning

server generates a configuration file with that name, using it to pass the configuration information to the Oracle Human Resources agent at run time.

- 2. Include an additional Oracle Human Resources attribute for synchronization by adding a record to this file. To do this, you need this information:
  - Table name in the database from which the attribute value is to be extracted. These tables are listed in Table 10–1 on page 10-2. The file uses abbreviated names for the four tables used in the synchronization.
  - Column name in the table
  - Column datatype. Valid values are ASCII, NUMBER, DATE

You also need to assign an attribute name to the column name. This acts as the output tag that is used to identify this attribute in the output file. This tag is used in the mapping rules to establish a rule between the Oracle Human Resources attribute and the Oracle Internet Directory attribute.

You must also ensure that the map column—that is, the last column in the record—is set to the value Y.

**Note:** If you add a new attribute in the attribute list, then you must define a corresponding rule in the orclodipAttributeMappingRules attribute. Otherwise the Oracle Human Resources attribute is not synchronized with the Oracle Internet Directory even if it is being extracted by the Oracle Human Resources connector.

#### **Excluding Oracle Human Resources Attributes from Synchronization**

To exclude an Oracle Human Resources attribute that is currently being synchronized with Oracle Internet Directory:

- 1. Copy the oraclehragent.cfg.master file and name it anything other than Agent Name. cfq. This is because the directory integration and provisioning server generates a configuration file with that name, using it to pass the configuration information to the Oracle Human Resources connector at run time.
- **2.** Do one of the following:
  - Comment out the corresponding record in the attribute list by putting a hash sign (#) in front of it
  - Set the value of the column map to N

### Configuring a SQL SELECT Statement in the Configuration File to Support Complex **Selection Criteria**

If the previous supporting attribute configuration is not sufficient to extract data from the Oracle Human Resources database, then the Oracle Human Resources agent also supports execution of a preconfigured SQL SELECT statement in the configuration file. There is a TAG to indicate this in the config file, namely, a [SELECT] in the configuration file.

The following example shows a sample select statement to retrieve some information from the Oracle Human Resources database. Note that only the SQL statement should be below the [SELECT] Tag. The BINDVAR Bind Variable needs to be there to retrieve incremental changes. The substitutes passes this value (the time stamp) to the Oracle Human Resources connector.

All the columns expressions retrieved in the SELECT statement must have column names—for example, REPLACE(ppx.email address), '@ORACLE.COM','') is retrieved as EMAILADDRESS. The Oracle Human Resources connector writes out EMAILADDRESS as the attribute name in the output file with its value as the result of the expression REPLACE (ppx.email address), '@ORACLE.COM'''.

The following is an example of a a SELECT statement in a configuration file.

```
[SELECT]
SELECT
     REPLACE(ppx.email address), '@ORACLE.COM', ''), EMAILADDRESS,
     UPPER(ppx.attribute26) GUID,
     UPPER(ppx.last name) LASTNAME,
     UPPER (ppx.first name) FIRSTNAME,
     UPPER(ppx.middle_names) MIDDLENAME,
     UPPER(ppx.known_as) NICKNAME,
     UPPER (SUBSTR (ppx.date of birth, 1, 6)) BIRTHDAY,
     UPPER(ppx.employee_number) EMPLOYEEID,
     UPPER (ppos.date start) HIREDATE,
FROM
  hr organization units hou,
   per_people_x ppx,
   per people x mppx,
  per_periods_of_service ppos
      pax.supervisor id = mppx.person id(+)
  AND pax.organization_id = hou.organization_id(+)
  AND ppx.person_id = ppos.person_id
  AND ppx.person id = pax.person id
  AND ppos.actual_termination_date IS NULL
  AND UPPER(ppx.current employee flag) = 'Y'
  AND ppx.last update date >= (:BINDVAR,'YYYYYMMDDHH24MISS')
```

### Task 3: Configure Mapping Rules for the Oracle Human Resources Connector

Attribute mapping rules govern how the directory integration and provisioning server converts attributes between Oracle Human Resources and Oracle Internet Directory. You can customize the mapping rules you want the directory integration and provisioning server to use.

The Oracle Human Resources agent profile has a default mapping file with a set of mapping rules in the attribute orclodipAttributeMappingRules. This information is also stored in the file named oraclehragent.map.master located under the \$ORACLE\_HOME/ldap/odi/conf directory.

**Note:** Do not modify the oraclehragent.map.master file. It serves as a backup.

**See Also:** "Mapping Rules and Formats" on page 5-2 for the contents of the oraclehragent.map.master and a description of the format of the mapping rules records

### Task 4: Prepare for Synchronization from Oracle Human Resources to Oracle Internet Directory

This section explains how to set up synchronization from Oracle Human Resources to Oracle Internet Directory.

### Preparing for Synchronization

To prepare for synchronization between Oracle Human Resources and Oracle Internet Directory, follow these steps:

Ensure that the Oracle Human Resources connector and the directory integration and provisioning server are installed on the host from which you want to run the Oracle Human Resources connector.

**See Also:** The file install.txt and the Release Notes for Oracle Internet Directory 10g Release 2 (10.1.2) for more details

- Ensure that you have the information for accessing the Oracle Human Resources system, including:
  - Connect string to the Oracle Human Resources system database
  - Access account
  - Password
- Configure an integration profile for the Oracle Human Resources connector, as described in "Task 1: Configure a Directory Integration Profile for the Oracle Human Resources Connector" on page 10-3. Ensure that all values in the integration profile are properly set, including:
  - Oracle Human Resources attribute list
  - Oracle Human Resources attribute mapping rules
  - Scheduling interval
- Once everything is properly set, set the Profile Status (orclodipagentcontrol) attribute to ENABLE. This indicates that the Oracle Human Resources connector is ready to run.
- Start the Oracle directory server and the Oracle Human Resources system if they are not already running on the respective hosts.
- When everything is ready, start the directory integration and provisioning server if it is not already running on this host.

**See Also:** "Starting, Stopping, and Restarting the Oracle Directory Integration and Provisioning Server" on page 4-8 for instructions about starting and stopping the directory integration and provisioning server

## The Synchronization Process

Once the Oracle Human Resources system, Oracle Internet Directory, and the directory integration and provisioning server are running and the Oracle Human Resources connector is enabled, the directory integration and provisioning server automatically starts synchronizing changes from the Oracle Human Resources system into Oracle Internet Directory. It follows this process:

- 1. Depending on the value specified in the Last Execution Time (orclodipLastExecutionTime) and the Scheduling Interval (orclodipschedulinginterval), the directory integration and provisioning server invokes the Oracle Human Resources connector.
- **2.** The Human Resources agent extracts:
  - All the changes from the Oracle Human Resources System based on the time specified in the orclodipLastSuccessfulExecutionTime attribute in the integration profile
  - Only the attributes specified in the orclodipAgentConfigInfo attribute in the profile

It then writes the changes into the Oracle Human Resources import file, namely \$ORACLE\_HOME/ldap/odi/import/HR\_Agent\_Name.dat.

**3.** After the agent completes the execution, it creates a data file that looks something like the following:

FirstName: John LastName: Liu EmployeeNumber: 12345

Title: Mr.

Sex: M

MaritalStatus: Married TelephoneNumber: 123-456-7891 Mail: Jliu@my\_company.com Address: 100 Jones Parkway

City: MyTown

- **4.** The Oracle directory integration and provisioning server imports the changes to Oracle Internet Directory by doing the following:
  - Reading each change record from the import file
  - Converting each change record into an LDAP change entry based on the rules specified in the Mapping Rules (orclodipAttributeMappingRules) in the integration profile.
- **5.** After importing all the changes to Oracle Internet Directory, Oracle Human Resources connector moves the import file to the archive directory, \$ORACLE\_ *HOME*/ldap/odi/import/archive. The status attributes Last Execution Time (orclodipLastExecutionTime) and Last Successful Execution Time (orclodipLastSuccessfulExecutionTime) are updated to the current time.

If the import operation fails, only the Last Execution Time (orclodipLastExecutionTime) attribute is updated, and the connector once again attempts to extract the changes from Human Resources system based on the Last Successful Execution Time (orclodipLastSuccessfulExecutionTime) attribute. The reason for failure is logged in the trace file in \$ORACLE\_ *HOME*/ldap/odi/HR\_Agent\_Name.trc file.

## **Bootstrapping Oracle Internet Directory from Oracle Human Resources**

There are two ways to bootstrap Oracle Internet Directory from Oracle Human

- Use the Oracle Human Resources connector. In the integration profile, set the orclodipLastSuccessfulExecutionTime to a time before Oracle Human Resources was installed.
- Use external tools to migrate data from Oracle Human Resources into Oracle Internet Directory

| Bootstrapping | Oracle | Internet   | Directory | from    | Oracle | Human | Resources  |
|---------------|--------|------------|-----------|---------|--------|-------|------------|
| Doolottapping | Oladic | IIIICIIICI | Directory | 11 0111 | Oludio | Human | 1100001000 |

## **Synchronization with Third-Party Metadirectory Solutions**

To enable synchronization with supported third-party metadirectory solutions, Oracle Internet Directory uses change logs. The Oracle directory integration and provisioning server does not provide mapping or scheduling services for third-party metadirectory solutions.

This chapter describes how change log information is generated and how supporting solutions use that information. It tells you how to enable third-party metadirectory solutions to synchronize with Oracle Internet Directory.

This chapter contains these topics:

- **About Change Logs**
- Enabling Third-Party Metadirectory Solutions to Synchronize with Oracle Internet Directory
- The Synchronization Process
- Disabling and Deleting Change Subscription Objects

## **About Change Logs**

Oracle Internet Directory records each change as an entry in the change log container. A third-party metadirectory solution retrieves changes from the change log container and applies them to the third-party directory. To retrieve these changes, the third-party metadirectory solution must subscribe to the Oracle Internet Directory change logs.

Each entry in the change log store has a change number. The third-party metadirectory solution keeps track of the number of the last change it applied, and it retrieves from Oracle Internet Directory only those changes with numbers greater than the last change it applied. For example, if the last change a third-party metadirectory solution retrieved had a number of 250, then subsequent changes it retrieves would have numbers greater than 250.

**Note:** If a third-party metadirectory solution is not subscribed to the Oracle Internet Directory change logs, and the first change it retrieves is more than one number higher than the last change it last applied, then some of the changes in the Oracle Internet Directory change log have been purged. In this case, the third-party metadirectory solution must read the entire Oracle Internet Directory to synchronize its copy with that in Oracle Internet Directory.

**See Also:** "Components Involved in Oracle Directory Synchronization" on page 5-1 for a conceptual discussion of directory integration profiles

## **Enabling Third-Party Metadirectory Solutions to Synchronize with Oracle** Internet Directory

To enable third-party metadirectory solutions to retrieve changes from Oracle Internet Directory, perform the tasks described in this section.

- Task 1: Perform Initial Bootstrapping
- Task 2: Create a Change Subscription Object in Oracle Internet Directory for the Third-Party Metadirectory Solution

### Task 1: Perform Initial Bootstrapping

To bootstrap a directory to synchronize data between a local directory and Oracle Internet Directory, do the following:

1. Find the number of the last change recorded in Oracle Internet Directory. This number is contained in the DSE root attribute, lastChangeNumber.

To find the number of the last change recorded in Oracle Internet Directory, use ldapsearch. Enter the following command:

```
ldapsearch -h host name -p port number -s base -b "" 'objectclass=*'
lastchangenumber
```

If the change log does not contain change entries because they have been purged, then the last change number retrieved is 0 (zero).

- 2. Use Idifwrite to export data from Oracle Internet Directory into an LDIF file.
- 3. Convert the LDIF file to a format suitable to the client directory, then load it into the client directory.

**Note:** Initial bootstrapping is not required with a new installation of Oracle Internet Directory. In this case, the current change number of the newly installed Oracle Internet Directory is 0 (zero).

**See Also:** "Idifwrite Syntax" on page A-43 for instructions on using ldifwrite

### Task 2: Create a Change Subscription Object in Oracle Internet Directory for the **Third-Party Metadirectory Solution**

To enable a third-party metadirectory solution to synchronize with Oracle Internet Directory, you must create a change subscription object for it in Oracle Internet Directory. This gives the third-party metadirectory solution access to change log objects stored in Oracle Internet Directory.

#### About the Change Subscription Object

The change subscription object is an entry located under the following container in Oracle Internet Directory:

cn=Subscriber Profile,cn=ChangeLog Subscriber,cn=Oracle Internet Directory

This change subscription object provides a unique credential for a third-party metadirectory solution to bind with Oracle Internet Directory and to retrieve changes from it. You associate the change subscription object with the auxiliary object class orclChangeSubscriber. This object class has several attributes, of which the following are mandatory:

userPassword

Password to be used by the directory when accessing the change log object in Oracle Internet Directory

orclLastAppliedChangeNumber

Number of the change applied during the last synchronization. This attribute allows the directory to retrieve only the changes in Oracle Internet Directory it has not already applied.

### Creating a Change Subscription Object

To create a change subscription object, use Idapadd. The following example uses an input file, named add.ldif, to create and enable a change subscription object, named my change subscription object, under the container cn=Subscriber Profile,cn=ChangeLog Subscriber,cn=Oracle Internet Directory. The orclLastAppliedChangeNumber is the current change number in the directory before initial bootstrapping—in this example, 250.

Edit file add.ldif:

```
dn: cn=my change subscription object, cn=Subscriber Profile,
 cn=ChangeLog Subscriber, cn=Oracle Internet Directory
userpassword: my_password
orclLastAppliedChangeNumber: 250
orclSubscriberDisable: 0
objectclass: orclChangeSubscriber
objectclass: top
```

Add the entry:

```
ldapadd -h my_host -p 389 -f add.ldif
```

**See Also:** "Disabling and Deleting Change Subscription Objects" on page 11-4 for instructions on temporarily disabling change subscription objects or deleting them altogether

## **The Synchronization Process**

This section contains these topics:

- How a Connected Directory Retrieves Changes the First Time from Oracle Internet Directory
- How a Connected Directory Updates the orclLastAppliedChangeNumber Attribute in Oracle Internet Directory

### How a Connected Directory Retrieves Changes the First Time from Oracle Internet Directory

In this example, a connected directory with a change subscription object named my change subscription object acquires changes from Oracle Internet Directory.

```
ldapsearch -h my host -p 389 -b "cn=changeLog" -s one
(&(objectclass=changeLogEntry)
(changeNumber >= orclLastAppliedChangeNumber )
(! (modifiersname =cn=my change subscription object, cn=Subscriber Profile,
     cn=ChangeLog Subscriber,cn=Oracle Internet Directory ) ) )
```

When the directory is retrieving changes for the first time, the value for orclLastAppliedChangeNumber is the number you set in "Task 2: Create a Change Subscription Object in Oracle Internet Directory for the Third-Party Metadirectory Solution" on page 11-2.

The argument (! (modifiersname=client\_bind\_dn)) in the filter ensures that Oracle Internet Directory does not return changes made by the connected directory itself.

### How a Connected Directory Updates the orclLastAppliedChangeNumber Attribute in **Oracle Internet Directory**

After retrieving changes from Oracle Internet Directory, the connected directory updates the orclLastAppliedChangeNumber attribute in its change subscription object in Oracle Internet Directory. This allows Oracle Internet Directory to purge changes that connected directories have already applied. It also enables the connected directory to retrieve only the most recent changes, ignoring those it has already applied.

This example uses an input file, mod.ldif, in which the connected directory has a change subscription object named my change subscription object, and the last applied change number is 121. The connected directory updates orclLastAppliedChangeNumber in its change subscription object in Oracle Internet Directory as follows:

1. Edit mod.ldif:

```
dn: cn=my_change_subscription_object,cn=Subscriber Profile,
   cn=ChangeLog Subscriber, cn=Oracle Internet Directory
changetype:modify
replace: orclLastAppliedChangeNumber
orclLastAppliedChangeNumber: 121
```

2. Use Idapmodify to load the edited mod.ldif file:

```
ldapmodify -h host -p port -f mod.ldif
```

**See Also:** The chapter on garbage collection in *Oracle Internet* Directory Administrator's Guide for information about purging changes according to change numbers

## Disabling and Deleting Change Subscription Objects

You can temporarily disable an existing change subscription object, or delete it altogether. This section contains these topics:

- Disabling a Change Subscription Object
- Deleting a Change Subscription Object

### Disabling a Change Subscription Object

If a change subscription object already exists for a third-party metadirectory solution, but you want to disable it temporarily, then set the orclSubscriberDisable attribute to 1. The following example uses an input file, mod.ldif, to disable a change subscription object.

Edit file mod.ldif:

```
dn: cn=my_change_subscription_object,cn=Subscriber Profile,
   cn=ChangeLog Subscriber, cn=Oracle Internet Directory
changetype: modify
replace: orclSubscriberDisable
orclSubscriberDisable: 1
```

Modify the entry:

```
ldapmodify -h my_ldap_host -p 389 -v -f mod.ldif
```

### **Deleting a Change Subscription Object**

To delete a change subscription object, use ldapdelete. Enter the following command:

```
ldapdelete -h ldap_host -p ldap_port
           "cn=my_change_subscription_object,cn=Subscriber Profile,
           cn=ChangeLog Subscriber,cn=Oracle Internet Directory"
```

| Disabling a | and Deleting | Change: | Subscrii | otion Ob | iects |
|-------------|--------------|---------|----------|----------|-------|
|             |              |         |          |          |       |

# **Part IV**

## **Provisioning in Oracle Identity Management**

This part discusses the concepts and components involved in provisioning, the process through which an application receives changes to user or group entries or attributes that it needs to track. It contains these chapters:

- Chapter 12, "The Oracle Provisioning Service"
- Chapter 13, "Administration of Oracle Provisioning Service"
- Chapter 14, "Integration of Provisioning Data with the Oracle E-Business Suite"

## The Oracle Provisioning Service

The Oracle Provisioning Service enables applications to receive provisioning information from Oracle Internet Directory.

This chapter contains these topics:

- **About Provisioning**
- How the Oracle Provisioning Service Works
- About the Oracle Directory Integration and Provisioning Server
- Security and the Oracle Provisioning Service

#### See Also:

The chapter on developing provisioning-integrated applications in Oracle Identity Management Application Developer's Guide

"Troubleshooting the Oracle Directory Integration and Provisioning Server" on page E-1

## **About Provisioning**

Provisioning involves:

- Applications subscribing to receive changes to particular data in the directory
- The directory sending those changes to the subscribing applications

At times, you may want to synchronize all entities in an application-specific directory with those in the central directory, but provision the application to receive notification about only some of them. For example, the directory for Oracle Human Resources typically contains data for all employees in an enterprise, and you would probably want to synchronize all of that data with the central directory. However, you might want to provision a given application to be notified only when members join or leave a particular group.

When it is first installed, an application subscribes to provisioning by creating a provisioning profile in the directory.

### **Provisioning Procedures**

In a directory-enabled environment, provisioning involves:

- Creating the user in the central directory
- Enrolling the user in the application—that is, creating application-specific user accounts and entitlements

**3.** Synchronizing those accounts and entitlements with the central directory

For example, provisioning a user to access an e-mail application involves:

- 1. Creating the user in the central directory
- 2. Enrolling the user in the e-mail application. This involves setting up an e-mail account, specifying the quota for that user, and creating the necessary public folders.
- **3.** Synchronizing the user information in the e-mail application with that in the central directory

You can change information for users, groups, and user subscriptions from any of the following:

- Oracle Delegated Administration Services
- Oracle Human Resources or other applications integrated with Directory Integration and Provisioning
- Oracle Directory Manager
- Oracle Enterprise Manager tools—for example, Enterprise Security Manager

### **User Enrollment in Applications**

User enrollment in an application can happen either automatically or manually.

#### **Automatic Enrollment**

This method is sometimes called "on-demand enrollment." Instead of continuously synchronizing with the central directory, the application creates the user footprint when the user first accesses the application. Oracle Application Server Single Sign-On uses this method to enroll a user accessing an application.

#### Manual Enrollment

In this method, an administrator provides application-specific information by using an application-specific administrative tool.

For example, you might want users to obtain their manager's approval before enrollment. In this case, rather than use on-demand enrollment, you might want the application administrator, after the necessary approvals are complete, to enroll the user manually.

### **Provisioning Information**

Provisioning a user typically involves creating two kinds of information:

- Shared user metadata in Oracle Internet Directory
  - This data includes the user's identity, credentials, profiles, and preferences. It is represented by standard directory user attributes—for example, mailing address or language preferences.
- Application-specific user data in the application
  - This could include, for example, data in the user's e-mail message folder, or, for the calendaring application, the user's appointment data. It is typically represented by using application-specific conventions either in the directory or in application-specific repositories.

## **How the Oracle Provisioning Service Works**

This section describes how the components of an Oracle Provisioning Service environment interact throughout the provisioning process. It contains these topics:

- How the Oracle Provisioning Service Retrieves Changes from Oracle Internet Directory
- How an Application Registers with the Oracle Provisioning Service
- How an Application Receives Provisioning Information from Oracle Internet Directory
- How Oracle Internet Directory Receives Provisioning Information from an Application
- How an Application Unsubscribes from the Oracle Provisioning Service

### How the Oracle Provisioning Service Retrieves Changes from Oracle Internet Directory

In an Oracle Provisioning Service environment:

- Oracle Internet Directory acts as the central repository for all information for users, groups, and user subscriptions.
- Applications subscribe to receive the provisioning events by creating provisioning profiles in the directory.
- The Oracle Provisioning Service monitors Oracle Internet Directory for any changes to relevant information, and conveys these changes to applications in the form of provisioning events.

To retrieve changes from Oracle Internet Directory, the Oracle Provisioning Service subscribes to the Oracle Internet Directory change log. The changes in the change log are filtered so that only the needed changes get passed to the applications. If an application is interested only in the events of a particular subtree, then the Oracle Provisioning Service notifies it of those changes only.

Figure 12–1 shows the relation between components in an Oracle Provisioning Service environment.

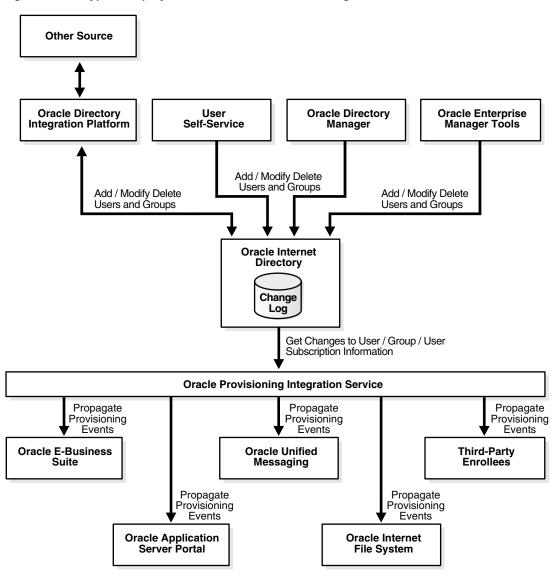

Figure 12–1 Typical Deployment of The Oracle Provisioning Service Environment

As Figure 12–1 shows:

- Oracle Internet Directory acts as the central repository for all information for users, groups, and user subscriptions
- Various components can add, modify, or delete user, group and user subscription entries in Oracle Internet Directory. These components are:
  - Directory Integration and Provisioning synchronizing with, for example, Oracle Human Resources or other repositories
  - The Oracle Delegated Administration Services
  - Oracle Directory Manager
  - Oracle Enterprise Manager tools—for example, the Enterprise Security Manager

The Oracle Internet Directory change log records these changes.

The Oracle Provisioning Service retrieves changes to information for users, groups, and user subscriptions from Oracle Internet Directory. It then sends those changes to subscribed applications. In this example, the applications are OracleAS Portal, Oracle Unified Messaging, Oracle Content Management Software Development Kit, and third-party enrollees.

### How an Application Registers with the Oracle Provisioning Service

After the application is installed and an application identity has been created in Oracle Internet Directory, application registration with the Oracle Provisioning Service can occur in one of two ways:

- The application registers itself automatically during application installation by using the Provisioning Subscription Tool
- The administrator manually registers it by using the Provisioning Subscription Tool.

This registration information includes:

- The host name and port number of the Oracle directory server instance
- The user name and password of the Oracle Internet Directory user
- Information to register the application with Oracle Internet Directory
- Information to register the database connect information with Oracle Internet Directory
- Information for the Oracle Provisioning Service to service the application—for example, the kind of changes required, or scheduling properties

**See Also:** Appendix A, "Syntax for LDIF and Command-Line Tools" for instructions about how to use the Provisioning Subscription Tool

### How an Application Receives Provisioning Information from Oracle Internet Directory

The Oracle Provisioning Service monitors Oracle Internet Directory for any changes to user, group or user subscription information. It conveys these changes to applications in the form of provisioning events.

Figure 12–3 shows how an application receives the provisioning events from Oracle Internet Directory.

Figure 12–2 How an Application Receives Provisioning Information by Using the Oracle Provisioning Service

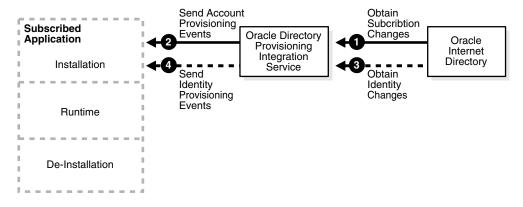

Provisioning information is sent from Oracle Internet Directory to an application by using the following process:

- The Oracle Provisioning Service obtains from Oracle Internet Directory any changes to the subscription information for that application.
- The Oracle Provisioning Service translates the subscription information to account provisioning events, which it periodically sends to the application. This information is based on application-specific database connect information.
- The Oracle Provisioning Service obtains from Oracle Internet Directory any changes to the information about identities.
- The Oracle Provisioning Service translates the changes to the information about identities to identity provisioning events, which it periodically sends to the application.

### How Oracle Internet Directory Receives Provisioning Information from an Application

The way Oracle Internet Directory receives provisioning information from an application is the reverse of the way an application receives it from Oracle Internet Directory. That latter process was described in the previous section, "How an Application Receives Provisioning Information from Oracle Internet Directory" on page 12-5.

Figure 12–3 shows how an application sends notifications of provisioning events to Oracle Internet Directory.

Figure 12–3 How Oracle Internet Directory Receives Provisioning Information from an Application

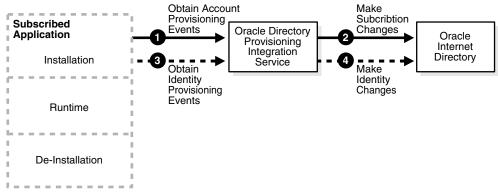

Provisioning information is sent from an application to Oracle Internet Directory by using the following process:

- The Oracle Provisioning Service obtains from the application any account provisioning events for that application.
- The Oracle Provisioning Service translates the account provisioning events to subscription changes, which it periodically sends to Oracle Internet Directory.
- The Oracle Provisioning Service obtains from the application any identity provisioning events for that application.
- The Oracle Provisioning Service translates the identity provisioning events to identity changes, which it periodically sends to Oracle Internet Directory.

### How an Application Unsubscribes from the Oracle Provisioning Service

You can unsubscribe an application from the Oracle Provisioning Service in one of two ways:

- Let the application de-install itself automatically
- Manually unsubscribe it by using the Provisioning Subscription Tool

**See Also:** "The Provisioning Subscription Tool (oidprovtool) Syntax" on page A-59 for instructions about how to use the **Provisioning Subscription Tool** 

## About the Oracle Directory Integration and Provisioning Server

The directory integration and provisioning server, the central component of Directory Integration and Provisioning, does the following:

Scheduling of connectors

The directory integration and provisioning server schedules connectors for synchronizing between Oracle Internet Directory and connected directories. If there is an agent, it also schedules the execution time of the agent.

Data import and export

The directory integration and provisioning server imports changes into and exports changes out of Oracle Internet Directory. DB, LDAP, LDIF, and tagged interfaces are supported.

Mapping

The Oracle directory integration and provisioning server includes a generic facility for filtering and mapping data to and from the connected directories. The directory integration and provisioning server maps attributes when exporting data to a connected directory and when interpreting data imported from a file or directory for input to Oracle Internet Directory.

The Oracle directory integration and provisioning server performs functions for both synchronization and provisioning. You can run multiple directory integration and provisioning server instances on any host.

### Security and the Oracle Provisioning Service

This section describes the principal entities in the provisioning integration process and the privileges they need to complete various operations. It contains these topics:

- The Need to Control Access to Provisioning Profiles
- **Entities Needing Access**
- **Entry-Level Privileges Granted to Entities**
- Attribute-Level Privileges Granted to Entities

### The Need to Control Access to Provisioning Profiles

There are important reasons to control access to the provisioning profiles of applications:

- These profiles contain confidential information about the application—information that should not be viewable by unauthorized directory entities
- Providing provisioning events to applications consumes system resources. You should therefore limit the number of those who can provision applications.

### **Entities Needing Access**

The access that you grant to entities to operate on profiles depends on the delegation needs of the applications. Entities that need controlled access to the provisioning profiles are:

- The Oracle directory integration and provisioning server group—that is, cn=odisgroup,cn=odi,cn=oracle internet directory
- Provisioning administrators—that is, cn=provisioning admins, cn=changelog subscriber, cn=oracle internet directory
- Application Entities—that is, users for whom the value of the orclGUID attribute is orclODIPProvisioningAppGUID)
- Provisioning profiles—that is, users identified by the DN of the provisioning profiles
- All other users

Applications do not automatically have the rights to create provisioning profiles. Rather, only an LDAP identity with privileges to administer provisioning profiles can create them.

Provisioning administrators are modeled as a group and can perform any operation on the provisioning profiles. All other identities have lesser privileges.

## **Entry-Level Privileges Granted to Entities**

Table 12–1 shows the entry-level privileges granted to each entity.

Table 12-1 Entry-Level Privileges

| User Category                    | Browse | Add | Delete | Explanation                                                                                                    |
|----------------------------------|--------|-----|--------|----------------------------------------------------------------------------------------------------|
| Oracle directory integration and | Yes    | No  | Yes    | Oracle directory integration and provisioning servers need to:                                                                                                    |
| provisioning server              |        |     |        | <ul> <li>Browse all provisioning profiles</li> </ul>                                                                                                    |
|                                  |        |     |        | <ul> <li>Delete some rogue provisioning profiles<br/>that the applications did not bother to<br/>delete</li> </ul>                                                                                                    |
|                                  |        |     |        | However, Oracle directory integration and provisioning servers should not have access to add new provisioning profiles.                                                                                                  |
| Provisioning administrators      | Yes    | Yes | Yes    | The provisioning administrators group requires all privileges.                                                                                                    |
| Application entities             | Yes    | No  | Yes    | Application entities themselves cannot create provisioning profiles, nor can they view another application's profiles. However, once a profile has been created, they can browse, modify, and delete their own profiles. |
| Provisioning profiles            | Yes    | No  | No     | Provisioning profiles also have an identity in the directory. For 10g Release 2 (10.1.2), this identity is not used, and hence it has the privilege only to perform a self-browse.                                       |
| All other users                  | No     | No  | No     | All other users should not be able to either browse, add, or delete provisioning profiles.                                                                                                    |

### **Attribute-Level Privileges Granted to Entities**

Provisioning profiles contain security-sensitive attributes that need protection from unauthorized access. Table 12-2 describes them.

Table 12–2 Attribute Level Privileges Granted to Entities

| Attribute                                                 | Description                                                                                                    |
|-----------------------------------------------------------|----------------------------------------------------------------------------------------------------|
| userpassword                                              | Stores the directory user password                                                                                        |
| orclPasswordAttribute                                     | Stores the clear text version of the directory user password                                                              |
| orclODIPProfileInterfaceConnectInformation                | Stores details of the connection information to<br>the target application, including the password<br>to the target system |
| $\verb orclODIPProfileInterfaceAdditionalInformation  \\$ | Stores any interface-specific information                                                                                 |

Table 12–3 describes the access control for the secure attributes for the main entities operating on the provisioning profiles.

Table 12–3 Access Control for Secure Attributes

| User Category                                         | Read | Write | Search | Compare | Explanation                                                                                                    |  |
|-------------------------------------------------------|------|-------|--------|---------|----------------------------------------------------------------------------------------------------|--|
| Oracle directory integration and provisioning servers | Yes  | No    | Yes    | Yes     | Oracle directory integration and provisioning servers need access to the secure attributes to complete their processing cycles. However, they do not need write access to them because these attributes should only be controlled by the Application Entities as well as Provisioning Admins. |  |
| Provisioning administrators                           | Yes  | Yes   | Yes    | Yes     | Provisioning administrators<br>must be able to solve integration<br>problems, and this requires full<br>access to the secure attributes.                                                                                                    |  |
| Application entities                                  | Yes  | Yes   | Yes    | Yes     | Application entities are the real owners of the secure attributes, and this requires full access to the secure attributes.                                                                                                    |  |
| Provisioning profiles                                 | Yes  | No    | Yes    | No      | Provisioning profiles do not need to write or compare these attributes. As a result, they need only read and search privileges.                                                                                                    |  |
| All other users                                       | No   | No    | No     | No      | All other users receive no privileges.                                                                                                    |  |

Table 12–4 shows the access control for all other attributes in the provisioning profiles.

Table 12–4 Access Control for All Other Attributes

| User Category                                         | Read | Write | Search | Compare |
|-------------------------------------------------------|------|-------|--------|---------|
| Oracle directory integration and provisioning servers | Yes  | Yes   | Yes    | Yes     |
| Provisioning administrators                           | Yes  | Yes   | Yes    | Yes     |
| Application entities                                  | Yes  | Yes   | Yes    | Yes     |
| Provisioning profiles                                 | Yes  | Yes   | Yes    | Yes     |
| All other users                                       | No   | No    | No     | No      |

Unlike secure attributes, the other attributes require a less strict access control. Full access is given to all entities involved in the provisioning process: Oracle directory integration and provisioning servers, provisioning administrators, application entities, and provisioning profiles. All other users receive no access to these attributes.

## **Administration of Oracle Provisioning** Service

This chapter explains how to administer the Oracle Provisioning Service. It contains these topics:

- Overview: Deploying the Oracle Provisioning Service
- Managing Provisioning Profiles

#### See Also:

- Chapter 4, "Managing the Oracle Directory Integration and Provisioning Server"
- "Troubleshooting Provisioning" on page E-4

### Overview: Deploying the Oracle Provisioning Service

To deploy the Oracle Provisioning Service, you perform these general steps:

- Install Oracle Internet Directory—which includes Oracle Directory Integration and Provisioning—and load user information into it.
- Verify that the Oracle directory integration and provisioning server (odisrv) has started.
- Install the applications and, when the Provisioning Subscription Tool prompts, supply the information that the applications need to subscribe to the Oracle Provisioning Service. This enables them to receive provisioning events.
- Periodically monitor the status of the provisioning event propagation for each application. You can do this by using the Oracle Enterprise Manager 10g Application Server Control Console.

**See Also:** The chapter on logging, auditing, and monitoring the directory in Oracle Internet Directory Administrator's Guide

## **Managing Provisioning Profiles**

Use the Provisioning Subscription Tool to perform these activities:

- Create a new provisioning profile. A new provisioning profile is created and set to the enabled state so that Directory Integration and Provisioning can process it
- Modify an existing provisioning profile
- Enable or disable an existing provisioning profile

- Delete an existing provisioning profile
- Get the current status of a given provisioning profile
- Clear all of the errors in an existing provisioning profile

To monitor provisioning profiles, use the OID Server Manageability functionality in the Oracle Enterprise Manager 10g Application Server Control Console.

**See Also:** the following for more details:

- "The Provisioning Subscription Tool (oidprovtool) Syntax" on page A-59
- Oracle Enterprise Manager online help
- Oracle Internet Directory Administrator's Guide for information on how to work with the Oracle Enterprise Manager 10g Application Server Control Console

## Integration of Provisioning Data with the **Oracle E-Business Suite**

In Oracle Internet Directory 10g Release 2 (10.1.2), you can use the Oracle Provisioning Service to synchronize user accounts and other user information from the Oracle E-Business Suite.

**See Also:** Oracle E-Business Suite documentation for further details on this integration and how to administer it

The following notes on Oracle MetaLink at http://metalink.oracle.com/:

- 233436.1—Installing Oracle Application Server 10g with Oracle E-Business Suite Release 11i
- 261914.1—Integrating Oracle E-Business Suite Release 11i with Oracle Internet Directory and Oracle Application Server Single Sign-On
- 233436.1—Oracle Application Server with Oracle E-Business Suite Release 11i Frequently Asked Questions

# Part V

# Integrating with Third-Party Identity Management Systems

This part discusses the concepts, components, and procedures involved in integrating with various third-party identity management systems. It contains these chapters:

- Chapter 15, "Considerations for Integrating with Third-Party Directories"
- Chapter 16, "Integration with the Microsoft Active Directory Environment"
- Chapter 17, "Integration with the Microsoft Windows NT 4.0 Environment"
- Chapter 18, "Integration with SunONE (iPlanet) Directory Server"

# Considerations for Integrating with **Third-Party Directories**

This chapter discusses the decisions you need to make before integrating with a third-party directory.

**Note:** This chapter assumes that you are familiar with:

- The chapter in *Oracle Internet Directory Administrator's Guide* about the deployment of identity management realms
- Oracle Identity Management Guide to Delegated Administration

This chapter contains these topics:

- Preliminary Considerations for Integrating with a Third-Party Directory
- Choose Which Directory Is to Be the Central Enterprise Directory
- Choose Where to Store Passwords
- Choose the Structure of the Directory Information Tree
- Select the Attribute for the Login Name
- Select the User Search Base
- Select the Group Search Base
- Decide How to Address Security Concerns
- Step-by-Step Guide to Configuring Synchronization with a Third-Party Directory
- Limitations of Third-Party Integration in Oracle Internet Directory 10g Release 2 (10.1.2)

# Preliminary Considerations for Integrating with a Third-Party Directory

If you are deploying Oracle Internet Directory in an enterprise that already has an LDAP directory server, then you must configure both directories to co-exist in the same environment.

The co-existence of directories can require either of two different types of deployments:

Simple synchronization with Oracle Internet Directory to support Enterprise User Security. Use this approach if your environment supports enterprise users by using a database server.

To configure simple synchronization with Microsoft Active Directory, see Chapter 16, "Integration with the Microsoft Active Directory Environment".

To configure simple synchronization with SunONE Directory Server, see Chapter 18, "Integration with SunONE (iPlanet) Directory Server".

Complete integration with the Oracle Application Server infrastructure. This enables all enterprise users to use the various components in the Oracle Application Server suite. Use this approach if your environment uses a third-party directory as the enterprise directory and deploys an Oracle Application Server suite of applications.

Because all Oracle Application Server components depend on the identity management realm, complete integration with the Oracle Application Server infrastructure requires you to make some decisions about the container for that realm. Once you have made these decisions, you can configure bootstrapping and synchronization between the directories.

# Choose Which Directory Is to Be the Central Enterprise Directory

The central enterprise directory is the source of truth for all user, group, and realm information in the enterprise. It can be either Oracle Internet Directory or a third-party directory.

This section contains these topics:

- Oracle Internet Directory as the Central Enterprise Directory
- Third-Party Directory as the Central Directory

# Oracle Internet Directory as the Central Enterprise Directory

If Oracle Internet Directory is the central directory, then, once user, group, and realm objects are created, Oracle Internet Directory becomes the source of provisioning information for all Oracle components and third-party directories. The user and group objects for the entire enterprise are then provisioned in various Oracle components and third-party directories from Oracle Internet Directory.

Figure 15–1 shows a typical deployment in which Oracle Internet Directory is the central enterprise directory.

Third-Party Connected ■ Oracle Directory Integration **Oracle Internet Directory** and Provisioning Platform Directory Third-Party **Oracle Internet Driectory Directory Connector** Synchronization Plug-in

Figure 15-1 Interaction Between Components with Oracle Internet Directory as the Central Directory

As Figure 15–1 on page 15-2 shows, when Oracle Internet Directory is the central enterprise directory, typical provisioning of a user or group follows this process:

User Administration

- 1. The user or group entry is created in Oracle Internet Directory by using the Oracle Internet Directory Self-Service Console, Oracle Directory Manager, or the command-line tools.
- 2. At the next scheduled interval, that entry creation event is read by the third-party directory connector in Directory Integration and Provisioning.
- **3.** Following the mapping information in the integration profile, the user or group attributes in Oracle Internet Directory are appropriately mapped to the corresponding user or group attributes as required by the schema in the third-party directory.
- The user and group entry is created in the third-party directory.

A user entry is modified in Oracle Internet Directory, when:

- A new attribute gets added to the entry
- The value of an existing attribute is modified
- An existing attribute is deleted

When Oracle Internet Directory is the central enterprise directory, the sequence of events during modification of a user or group entry is as follows:

- The entry is modified by using the Oracle Internet Directory Self-Service Console, Oracle Directory Manager, or the command-line tools.
- At the next scheduled interval, that entry modification event is read by the third-party directory connector in Directory Integration and Provisioning,
- **3.** Following the mapping information in the integration profile, the attribute in Oracle Internet Directory is appropriately mapped to the corresponding attribute in the connected directory
- The user entry is modified in the third-party directory.

# Third-Party Directory as the Central Directory

If a third-party directory is the central directory, then, once user, group, and realm objects are created, the third-party directory becomes the source of provisioning information for all Oracle components and other directories. In this case, Oracle Internet Directory is deployed to support Oracle components. To provide this support, Oracle Internet Directory stores a footprint that enables it to identify entries in the third-party directory.

Figure 15–2 shows a typical deployment where a third-party directory is the central enterprise directory.

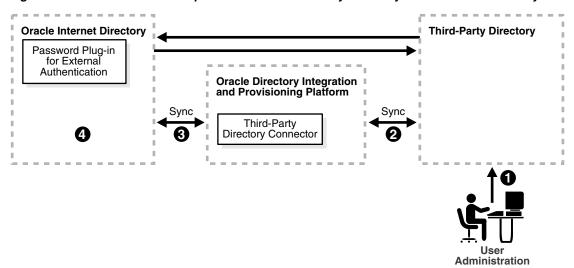

Figure 15–2 Interaction of Components with a Third-Party Directory as the Central Directory

# Process for Provisioning of a User or Group

As Figure 15–2 shows, when a third-party directory is the central enterprise directory, typical provisioning of a user or group follows this process:

- The user or group entry is created in the third-party directory.
- At the next scheduled interval, the entry creation event is read by the third-party directory connector in Directory Integration and Provisioning.
- Following the mapping information in the integration profile, the user or group attributes in the third-party directory are mapped to the corresponding attributes in Oracle Internet Directory.
- The user or group entry is created in Oracle Internet Directory.

### Process for Modifying a User or Group Entry

An entry is modified in the third-party directory when:

- A new attribute gets added to the entry
- The value of an existing attribute is modified
- An existing attribute is deleted

When a third-party directory is the central enterprise directory, modification of a user or group entry follows this process:

- The entry is modified in the third-party directory.
- At the next scheduled interval, that entry modification event is read by the third-party directory connector in Directory Integration and Provisioning,
- Following the mapping information in the integration profile, the attribute in the third-party directory is appropriately mapped to the corresponding attribute in Oracle Internet Directory.
- The user or group entry is modified in Oracle Internet Directory.

As Figure 15–2 shows, when a third-party directory is the central enterprise directory, modification of passwords happens asynchronously in the directory that serves as the password repository. This happens by using plug-ins.

# Choose Where to Store Passwords

Regardless of which directory is the central enterprise directory, the password can be stored in one or both directories. There are advantages and disadvantages to each option. This section compares the two options, and contains these topics:

- Advantages and Disadvantages of Storing the Password in One Directory
- Advantages and Disadvantages of Storing the Password in Both Directories

# Advantages and Disadvantages of Storing the Password in One Directory

By reducing to one the number of points of possible attack, storing the password in only one directory can make the password more secure. Moreover, it eliminates synchronization issues when the password is modified.

On the other hand, storing the password in one directory provides a single point of failure for the entire network. If the directory that fails is a third-party one, then even though user footprints are available in Oracle Internet Directory, users cannot access Oracle components.

Moreover, although storing passwords in only the central directory eliminates any possible synchronization issues, it requires you to enable applications to authenticate users to that directory. This involves using the appropriate plug-ins. For example, if you are using Microsoft Active Directory as both the central enterprise directory and the central password store, then you must enable applications to authenticate users to Microsoft Active Directory. You do this by using an external authentication plug-in. A similar mechanism is supported for authentication against SunONE Directory Server.

**Note:** Oracle components use password verifiers to authenticate users, and, when passwords are stored in the third-party directory, those verifiers are not stored in Oracle Internet Directory. On the other hand, if a password is modified by using an Oracle component, then the verifiers are both generated and stored in Oracle Internet Directory.

# Advantages and Disadvantages of Storing the Password in Both Directories

If you decide to store the password in both directories, then passwords need to be synchronized, ideally in real-time.

In Oracle Internet Directory 10g Release 2 (10.1.2), passwords are not synchronized in real time, but according to a schedule. This can mean an observable delay between the time the password is changed in the central directory and the time that the change is recorded in the other directory.

In deployments with Oracle Internet Directory as the central directory, password values are synchronized regularly from Oracle Internet Directory to the connected directory. This requires you to enable both the password policy of the realm and reversible encryption.

### See Also:

- The chapter in *Oracle Internet Directory Administrator's Guide* about password policies for information about setting password policies
- The chapter in *Oracle Internet Directory Administrator's Guide* about directory storage of password verifiers for information about reversible encryption

In general, password values are hashed. If both directories use the same hashing algorithm, then the hashed values can be synchronized as they are. For example, suppose that you have an environment in which SunONE Directory Server and Oracle Internet Directory are integrated. Both of these directories support common hashing algorithms. Now, if the passwords are hashed and stored in SunONE Directory Server by using a hashing technique supported by Oracle Internet Directory, then synchronizing them from SunONE Directory Server to Oracle Internet Directory is the same as with any other attribute.

However if both directories do not support same hashing algorithm, then passwords must be synchronized in cleartext format only. For security reasons, password synchronization is possible with Oracle Internet Directory only in SSL Mode 2—that is, server-only authentication.

If Oracle Internet Directory is the source of truth, and if the hashing algorithm it supports is not supported by the other directory, then synchronization is still possible through SSL mode 2 (sslmode=2) when reversible password encryption is enabled.

If Microsoft Active Directory is the source of truth, then, when a password is modified in Microsoft Active Directory, a plug-in intercepts the password changes and stores the modified password in a new attribute, preferably in an encrypted form. That attribute can then be synchronized to Oracle Internet Directory. A similar process is required if Oracle Internet Directory is the central enterprise directory and central password store.

**Note:** In deployments where both directories do not use the same hashing algorithm, password synchronization is not available in an out-of-the-box installation of Oracle Internet Directory. You must configure it.

In deployments where Oracle Internet Directory is not the central directory, the password policy is enforced by the third-party directory. When there is an authentication request to the third-party directory, the latter replies that the authentication either succeeded or failed. However, any detailed password policy errors from the third-party directory are not delivered to Oracle Internet Directory and then to the client applications.

**See Also:** The following chapters for more detailed information about password synchronization:

- Chapter 18, "Integration with SunONE (iPlanet) Directory Server"
- Chapter 16, "Integration with the Microsoft Active Directory Environment"

The following chapter for information about plug-ins:

- The chapter in Oracle Internet Directory Administrator's Guide about the directory plug-in framework
- The chapter in *Oracle Internet Directory Administrator's Guide* about customizing the external authentication plug-in

# **Choose the Structure of the Directory Information Tree**

At installation, each directory server creates a default domain and a default directory **information tree (DIT)** structure. The Oracle Internet Directory infrastructure installation creates a default realm with designated containers for storing enterprise users and groups. When integrating with a third-party directory, you must create an identical DIT structures in both directories in order to use the default installation of Oracle Internet Directory. Alternatively, you can perform domain-level mapping.

This section contains these topics:

- Create Identical DIT Structures on Both Directories
- Distinguished Name Mapping and Limitations

### Create Identical DIT Structures on Both Directories

Oracle Corporation recommends that you configure identical DITs on both directories. This enables all the user and group objects to be synchronized as they are, and spares you the cumbersome task of mapping entries with distinguished names in one directory to URLs in the other. It also spares you the performance problems that such mapping can cause.

To create identical DITs, first decide which directory is the central enterprise directory, and then change the DIT of the other one to match. Be sure to update the directory integration and provisioning profile to reflect the domain level rules.

To enable users to access Oracle applications through Oracle Application Server Single Sign-On, Oracle Corporation recommends that you identify the DIT as a separate identity management realm with its own authentication and authorization domain.

**See Also:** The chapter on deploying identity management realms in Oracle Internet Directory Administrator's Guide

# **Distinguished Name Mapping and Limitations**

If it is not feasible to have identical DITs on both directories, then you need to map the domains between Oracle Internet Directory and the connected directory. For example, suppose that all entries under the container dc=mydir, dc=com must be synchronized under dc=myoid, dc=com in Oracle Internet Directory. To achieve this, you specify it in the domain level mapping rules.

If the objective is to synchronize all users and groups, then all user entries can be synchronized with appropriate DN mapping. However, group entry synchronization may be both time consuming and carry some additional limitations. This section provides examples of both user and group synchronization when there is a DN mapping.

# **Example: User Entry Mapping**

Suppose that, in a mapping file, the entries in the SunONE Directory Server have the format uid=name, ou=people, o=iplanet.org. Suppose further that the entries in Oracle Internet Directory have the format

cn=name, cn=users, dc=iplanet, dc=com. Note that the naming attribute on SunONE Directory Server is uid, but on Oracle Internet Directory it is cn.

The mapping file has rules like these:

```
DomainRules
ou=people,o=iplanet.org: cn=users,dc=iplanet,dc=com: cn=%, cn=users,
dc=iplanet,dc=com
AttributeRules
Uid:1: :person:cn: :inetorgperson:
```

The value of 1 in the second column of the last line indicates that, for every change to be propagated from SunONE Directory Server to Oracle Internet Directory, the uid attribute must be present. This is because uid must always be available for constructing the DN of the entry in Oracle Internet Directory.

# **Example: Group Entry Mapping**

When there is a DN mapping, synchronizing group entries is somewhat complex. The group memberships, which are DNs, must have valid DN values after synchronization. This means that whatever DN mapping was done for user DNs must be applied to group membership values.

For instance, suppose that the user DN values are mapped as follows:

```
ou=people, o=iplanet.org: cn=users, dc=iplanet, dc=com:
```

This implies that all the user entries under ou=people,o=iplanet.org are moved to cn=users,dc=iplanet,dc=com.

Group memberships need to be mapped as follows:

cn=testuser1, cn=users, dc=iplanet, dc=com.

```
uniquemember: :: groupofuniquenames: uniquemember: :groupofuniquenames:
dnconvert(uniquemember)
```

For example, if the value of uniquemember is cn=testuser1, ou=people, o=iplanet.org, then it becomes

Moreover, if the value of uniquemember is

```
cn=testuser1, dc=subdomain, ou=people, o=iplanet.org, then it becomes
cn=testuser1, dc=subdomain, cn=users, dc=iplanet, dc=com.
```

This is a feasible solution as long as the naming attribute or RDN attribute remains the same on both the directories. However, if the naming attribute is different on different directories—as, for example,

ou=people,o=iplanet.org:cn=users,dc=iplanet,dc=com:cn=%,cn=users , dc=iplanet, dc=com-then deriving the actual DNs for group memberships is not achievable through the given set of mapping rules. In this case, DN mapping for the uniquemember or other DN type attributes is not currently feasible.

If you want to synchronize group memberships, remember to keep the naming attribute in the source and destination directories the same.

**See Also:** "Configuring Mapping Rules" on page 6-4 for instructions on how to specify a mapping rule

# Select the Attribute for the Login Name

The attribute for the login name contains the identity of the end user when logging into any Oracle component. It is stored in Oracle Internet Directory as the value of the attribute orclcommonnicknameattribute, under the container cn=common,cn=products,cn=oracleContext,identity management

By default, orclcommonnicknameattribute has uid as its value. This means that the identity used for login is stored in the uid attribute of the user entry.

If the connected directory has a specific attribute for login, then that attribute needs to be mapped to the right orclcommonnicknameattribute in Oracle Internet Directory. This needs to be one of the mapping rules in the mapping file for the connector associated with synchronizing with the third-party directory.

For example, suppose that you are synchronizing Oracle Internet Directory with Microsoft Active Directory, and that, in the latter, the login identifier is contained in the userPrincipalName attribute of the user entry. You would synchronize the value of the userPrincipalName attribute to Oracle Internet Directory, storing it in the uid attribute, which is the value of the orclcommonnicknameattribute attribute. This mapping needs to be reflected in the mapping rules in the directory integration profile.

You can also use any other attribute for login. For example, if you want to use employeeID for logins, then mapping rules can be set accordingly. Doing this does not affect your configuration.

**Note:** The orclcommonnicknameattribute attribute is used extensively by Oracle Application Server Single Sign-On, so be sure to plan carefully how you intend to map the attribute to a third-party directory attribute. After you modify this attribute, you must refresh Oracle Application Server Single Sign-On in order for the change to take effect.

**See Also:** The Oracle Identity Management Guide to Delegated Administration for instructions on setting the attribute for login name

# Select the User Search Base

The user search context is represented by a multivalued attribute that lists all the containers under which users exist. Depending on your deployment, either set the user search context value to cover the entire user population, or add the container to the user search context attribute by using the Oracle Internet Directory Self-Service Console.

**See Also:** The Oracle Identity Management Guide to Delegated Administration for instructions on setting the user search context

# Select the Group Search Base

The group search context is represented by a multivalued attribute that lists all the containers under which groups exist. Depending on your deployment, either set the group search context value to cover all group entries, or add the container to the group search context attribute by using the Oracle Internet Directory Self-Service Console.

**See Also:** The Oracle Identity Management Guide to Delegated Administration for instructions on setting the group search context

# Decide How to Address Security Concerns

There are three main security concerns you need to consider:

- Access policies—The user and group search bases should be appropriately protected from the access of any malicious users.
- Synchronization—You can configure the Oracle directory integration and provisioning server to use SSL when connecting to Oracle Internet Directory and third-party directories. If you do this, then all information exchanged between the directory servers is secure.
- Password synchronization—Depending on the configuration, passwords can be synchronized. For instance, when Oracle Internet Directory is the central enterprise directory, password changes can be communicated to the connected directory.

If passwords are to be synchronized, then Oracle Corporation recommends that you configure communication between the directories in SSL with server-only authentication. The sequence of steps to configure communication between connected directories in SSL is as follows:

- In the integration profile, to indicate that the mode of communication is SSL, configure the connectedDirectoryURL attribute in the form of host:port: 1. Make sure the port number is the SSL port. The default SSL port number is 636.
- Generate a certificate from the connected directory. What is required is the trust point certificate from the server. You do not need to use any external certificate server to do this.
- Export the certificates to Base 64 encoded format.
- Import the certificates as trust points in the Oracle Wallet by using Oracle Wallet Manager.
- Specify the wallet location in the odi.properties file in \$ORACLE\_ *HOME*/ldap/odi/conf.
- Store the wallet password by using the Directory Integration and Provisioning Assistant with the wp option.
- **7.** Start the Oracle directory integration and provisioning server in SSL mode.

# Step-by-Step Guide to Configuring Synchronization with a Third-Party **Directory**

This section lists the steps in configuring a sample deployment scenario.

**Note:** "Step 4: Decide Whether to Create a New Identity Management Realm" through "Step 6: Select the Login Identifiers" involve configuring a new identity management realm and setting its parameters. This can affect the behavior of Oracle Application Server Single Sign-On and any other middle-tier application already installed in the environment. Consequently, make careful decisions at each step and verify the behavior of the applications.

**See Also:** The chapter on deploying identity management realms in Oracle Internet Directory Administrator's Guide for more details on identity management realms and their role in Oracle Application Server.

This section contains these topics:

- Step 1: Identify the Default Identity Management Realm in Oracle Internet Directory
- Step 2: Identify the User and Group Search Bases in Oracle Internet Directory
- Step 3: Identify the Naming Context on the Remote Directory
- Step 4: Decide Whether to Create a New Identity Management Realm
- Step 5: Select the User Search Base and Group Search Base
- Step 6: Select the Login Identifiers
- Step 7: Modify the Mapping File to Reflect the Changes You Have Made
- Step 8: Create or Modify the Synchronization Profile with the New Set of Mapping **Rules**
- Step 9: Configure Access Control
- Step 10: Bootstrap the Directory by Using the Directory Integration and Provisioning Assistant
- Step 11: Update the Last Change Number for Synchronization
- Step 12: Enable the Profile by Using Either the Oracle Directory Integration and Provisioning Server Administration Tool or the Directory Integration and Provisioning Assistant
- Step 13 (Optional): Enable the External Authentication Plug-in for Password Synchronization
- Step 14: Start the Oracle Directory Integration and Provisioning Server

# Step 1: Identify the Default Identity Management Realm in Oracle Internet **Directory**

To identify the default identity management realm in Oracle Internet Directory:

```
ldapsearch -p port -h host -D distinguished name -w password
-b "cn=common, cn=products,cn=oraclecontext" -s base "objectclass=*"
orcldefaultsubscriber
```

In this sample deployment, the default identity management realm in Oracle Internet Directory is dc=us, dc=mycompany, dc=com.

# Step 2: Identify the User and Group Search Bases in Oracle Internet Directory

To identify the user and group search contexts in Oracle Internet Directory:

```
ldapsearch -p port -h host -D distinguished name -w passwd
-b "cn=common, cn=products,cn=oraclecontext, Identity Management Realm"
-s base "objectclass=*"
```

Note down the values for the orclcommonusersearchbase and orclcommongroupsearchbase attributes. These are the values which are shown in the Oracle Internet Directory Self-Service Console as User Search Context and Group Search Context.

In this sample deployment, the user and group search contexts in Oracle Internet Directory are:

```
orclcommonusersearchbase is : cn=users, dc=us,dc=mycompany,dc=com
orclcommongroupsearchbase is : cn=groups, dc=us,dc=mycompany,dc=com
```

# Step 3: Identify the Naming Context on the Remote Directory

The default naming context is the root of the naming context under which the users are stored. Each directory has its own way of creating a default naming context.

If you are using Microsoft Active Directory, then you identify the default naming context by performing the following ldapsearch against that directory:

```
ldapsearch -p port -h host -D distinguished name -w password -b "" -s base
"objectclass=*" defaultnamingcontext
```

Typically the DNs of users in Microsoft Active Directory are of the form cn=user name, cn=users, defaultnamingcontext.

Note that the users also can bind with names such as, username@domain.

For example, if the domain name is newcompany.com, then the default naming context is dc=newcompany, dc=com. The typical login identifier of a user is user@newcompany.com.

If you are using SunONE Directory Server, then you identify the naming contexts in that directory by performing the following ldapsearch against it:

```
ldapsearch -p port -h host -D distinguished name -w password -b "" -s base
"objectclass=*" namingcontexts
```

Different sets of user entries reside in different subtrees. Choose the naming context that contains the objects to be synchronized.

### Step 4: Decide Whether to Create a New Identity Management Realm

If the DITs on Oracle Internet Directory and the third-party directory are different, then it is better to create a new identify management realm and make it the default realm. Do this by using either the Oracle Internet Directory Self-Service Console or the Oracle Internet Directory Configuration Assistant. On the other hand, if the third-party directory is Microsoft Active Directory in which the default naming context is mycompany.com, then you may not have to create the new identity management realm.

# Step 5: Select the User Search Base and Group Search Base

How you do this depends on whether you created a new identity management realm as discussed in the previous step.

If a new identity management realm has been created, then:

- 1. Select the user search base and the user creation context. Do this by using the Oracle Internet Directory Self-Service Console. Set the user search context to reflect the container under which users are stored in the third-party directory. This is described in the Oracle Identity Management Guide to Delegated Administration.
  - Follow the same approach to set the user creation context.
- 2. Select the group search base and the group creation context. Do this by using the Oracle Internet Directory Self-Service Console. Set the group search context to reflect the container under which groups are stored in the third-party directory. This is described in the Oracle Identity Management Guide to Delegated Administration.

Follow the same approach to set the group creation context.

If a new identity management realm has not been created, then, to enable user and group entries to be accessed by all Oracle components, you must modify the default parameters in the Oracle Internet Directory Self-Service Console. To do this:

1. In the User Search Context, enter the DN of the users container in the third-party directory, or enter the subtree of the containers specified in the search context. For example, enter either of the following:

```
cn=users,dc=myCompany,dc=com
dc=myCompany, dc=com.
```

2. In the Group Search Context, either enter the DN of the groups container in the third-party directory, or enter the subtree of the containers specified in the search context. For example, enter either of the following:

```
cn=groups,dc=myCompany,dc=com
dc=myCompany, dc=com
```

**See Also:** The Oracle Identity Management Guide to Delegated Administration

### Step 6: Select the Login Identifiers

The attribute used for login is orclcommonnicknameattribute. In the Oracle Internet Directory Self-Service Console, the field is named Attribute for Login Name. The default value is UID. Oracle Corporation recommends that you keep the default value. If this attribute is modified—for example, if it is changed to mail—then be sure that all entries under the container that you are working with have the mail attribute value populated. Otherwise, the user cannot login through Oracle Application Server Single Sign-On.

# Step 7: Modify the Mapping File to Reflect the Changes You Have Made

The attributes you have just modified can require a change in the default mapping files. Look carefully at the various mapping rules and modify them according to the requirements. If the users and groups are under different containers, you may need to specify multiple set of domain rules in the same mapping file.

Default mapping rules for integration with SunONE Directory Server and Microsoft Active Directory are in the directory \$ORACLE\_HOME/ldap/odi/conf.

The important parameters to be modified are:

- Mapping rule for the loginid attribute
  - In the default profile for Microsoft Active Directory, the default mapping rule for the loginid attribute in the sample mapping file is:

```
Userprincipalname: :: user: uid: :: inetorgperson
```

In the default profile for SunONE Directory Server, the UID is directly mapped to the UID attribute.

This can be modified depending on which attribute is used for login. For example, to use employeenumber as the loginid, modify the mapping rule as follows:

```
Employeenumber: : :user: uid: : :inetorgperson
```

Mapping rule for the Kerberos login—To support Windows native authentication, Oracle Application Server Single Sign-On uses Kerberos login for the Windows environment. In such cases, a mapping rule is required for the Windows login. The attribute for the Kerberos login is orclcommonkrbprincipalattribute in the entry cn=common, cn=public, cn=oraclecontext, identity management realm. By default, it is set to krbPrincipalName.

For integration with Microsoft Active Directory, the default mapping rule is:

```
Userprincipalname: :: user: krbPrincipalName: :: orclUserV2.
```

This rule maps the user principal name in Microsoft Active Directory to the Kerberos principal name. To support another value for Kerberos login, modify this rule.

**See Also:** Oracle Application Server Single Sign-On Administrator's Guide for information about support for Windows native authentication in Oracle Application Server Single Sign-On

# Step 8: Create or Modify the Synchronization Profile with the New Set of Mapping Rules

To do this, use the Directory Integration and Provisioning Assistant.

dipassistant mp -profile profile name odip.profile.mapfile=relative path name of mapping\_file

### Step 9: Configure Access Control

Configure access control to various containers in either of the following:

- The profile orclodipagentname=profile name, cn=subscriber profile, cn=changelog subscriber, cn=oracle internet directory'
- The group cn=odipgroup, cn=odi, cn=oracle internet directory

A sample ACI is available in \$ORACLE HOME/ldap/odi/samples/commonaci.ldif. This sample contains the following attributes, all of which have the same values:

- UserSearchBase
- GroupSearchBase
- UserCreateBase
- GroupCreateBase

You can use Oracle Directory Manager to set ACIs to these containers.

# Step 10: Bootstrap the Directory by Using the Directory Integration and **Provisioning Assistant**

To bootstrap the directory, use the bootstrap command in the Directory Integration and Provisioning Assistant.

#### See Also:

- Chapter 8, "Bootstrapping of a Directory in Oracle Directory Integration and Provisioning"
- "The Directory Integration and Provisioning Assistant (dipassistant) Syntax" on page A-46 for instructions on using the bootstrap command of the Directory Integration and Provisioning Assistant

# Step 11: Update the Last Change Number for Synchronization

To do this, enter:

```
dipassistant mp -profile profile_name -updlcn
```

The Directory Integration and Provisioning Assistant determines the connected directory by reading the directory integration profile.

# Step 12: Enable the Profile by Using Either the Oracle Directory Integration and Provisioning Server Administration Tool or the Directory Integration and Provisioning Assistant

You can do this by using either the Oracle Directory Integration and Provisioning Server Administration tool or the Directory Integration and Provisioning Assistant.

### See Also:

- "Creating a Profile by Using the Oracle Directory Integration and Provisioning Server Administration Tool" on page 7-1 for instructions on doing this by using the Oracle Directory Integration and Provisioning Server Administration tool
- "Managing Synchronization Profiles by Using Command-Line Tools" on page 7-3 for instructions on doing this by using the Directory Integration and Provisioning Assistant

# Step 13 (Optional): Enable the External Authentication Plug-in for Password Synchronization

If you need to synchronize password changes from Oracle Internet Directory to the third-party directory, then enable the external authentication plug-in by doing the following:

- Enable the password policy in the identity management realm. You can do this by using either the Oracle Internet Directory Self-Service Console or Oracle Directory Manager.
- Enable reversible password encryption by setting the orclpwdencryptionenable attribute to TRUE.

When passwords are synchronized to directories that do not support the hashing technique used by Oracle Internet Directory, synchronization can be done only by using the SSL mode 2 (sslmode=2).

### See Also:

- The section in Oracle Internet Directory Administrator's Guide about managing password policies by using the Self-Service Console
- The chapter on password policies in Oracle Internet Directory Administrator's Guide
- The chapter on directory storage of password verifiers in Oracle *Internet Directory Administrator's Guide* for information about enabling reversible encryption

# **Step 14: Start the Oracle Directory Integration and Provisioning Server**

Do this by following the instructions in "Starting the Oracle Directory Integration and Provisioning Server by Using the OID Control Utility" on page A-9.

**Note:** To synchronize passwords, start Directory Integration and Provisioning with sslmode=2—that is, server-only authentication.

# Limitations of Third-Party Integration in Oracle Internet Directory 10g Release 2 (10.1.2)

Oracle Internet Directory 10g Release 2 (10.1.2) does not support the synchronization of the schema and ACLs. If you are changing the schema or ACLs, then you must apply the changes manually. Use the schemasync tool to synchronize the schema between Oracle Internet Directory and a third-party directory.

**See Also:** "The schemasync Tool Syntax" on page A-44 for information about the SchemaSync tool

# Integration with the Microsoft Active **Directory Environment**

This chapter explains how Oracle Identity Management can integrate with Microsoft Active Directory in a production environment.

**Note:** This chapter assumes familiarity with the chapter on Oracle Internet Directory concepts and architecture in the Oracle Internet Directory Administrator's Guide. It also assumes familiarity with the earlier chapters in this book, especially:

- Chapter 1, "Introduction to Oracle Identity Management Integration"
- Chapter 4, "Managing the Oracle Directory Integration and Provisioning Server"
- Chapter 5, "Oracle Directory Synchronization Service"
- Chapter 15, "Considerations for Integrating with Third-Party Directories'

If you are configuring a demonstration of integration with Microsoft Active Directory, then see the Oracle By Example series for Oracle Identity Management Release 10g Release 2 (10.1.2), available on Oracle Technology Network at

http://www.oracle.com/technology/

# This chapter contains these topics:

- Concepts and Architecture of Microsoft Active Directory Integration
- Deployment Options for Integrating with Microsoft Active Directory
- Configuration of Integration with Microsoft Active Directory
- Managing Integration with Microsoft Active Directory

### See Also:

- Chapter 17, "Integration with the Microsoft Windows NT 4.0 Environment" for information about integrating with the Microsoft Windows domain database
- "Troubleshooting Integration with Microsoft Active Directory" on page E-11
- "Oracle Internet Directory Frequently Asked Questions" on the Oracle Technology Network at http://www.oracle.com/technology
- Oracle Identity Management Guide to Delegated Administration for instructions on how to use the Oracle Internet Directory Self-Service Console

# Concepts and Architecture of Microsoft Active Directory Integration

Oracle provides centralized security administration for all Oracle components by integrating them with Oracle Identity Management. Similarly, Microsoft provides centralized security administration in Microsoft Windows by integrating all Microsoft applications with Microsoft Active Directory.

If your environment uses both Oracle Identity Management and Microsoft Active Directory, then, to synchronize data in one with data in the other, you need to integrate the two systems. You do this by using Active Directory Connector.

This section discusses the Oracle components and architecture involved in integrating Oracle Identity Management with Active Directory. It contains these topics:

- Components for Integrating with Microsoft Active Directory
- How Oracle Directory Integration and Provisioning Maintains Synchronization
- Oracle Internet Directory Schema Elements for Integration with Microsoft Active Directory
- Directory Information Tree in an Integration with Microsoft Active Directory

# Components for Integrating with Microsoft Active Directory

This section describes the following components that are used to integrate with Microsoft Active Directory:

- Oracle Internet Directory
- Oracle Directory Integration and Provisioning
- Oracle Application Server Single Sign-On
- Active Directory External Authentication Plug-in
- Windows Native Authentication

**See Also:** Chapter 3, "Oracle Directory Integration and Provisioning Administration Tools" for a description of the tools used to integrate Oracle Internet Directory with Microsoft Active Directory

### Oracle Internet Directory

Oracle Internet Directory is the repository in which Oracle components and third-party applications store and access user identities and credentials. It uses the Oracle directory server to authenticate users by comparing the credentials entered by users with the credentials stored in Oracle Internet Directory. When credentials are stored in a third-party directory and not in Oracle Internet Directory, users can still be authenticated. In this case, Oracle Internet Directory uses an external authentication plug-in that authenticates users against the third-party directory server.

### See Also:

- The chapter on security in *Oracle Internet Directory Administrator's* Guide for a discussion of security in Oracle Internet Directory
- "Active Directory External Authentication Plug-in" on page 16-4 for a brief discussion of the external authentication plug-in

# **Oracle Directory Integration and Provisioning**

Oracle Directory Integration and Provisioning is installed as part of the Oracle Application Server infrastructure. You can configure it to run on the same host as Oracle Internet Directory or on a different host.

Oracle Directory Integration and Provisioning enables:

- Synchronization between Oracle Internet Directory and other directories and user repositories
- Automatic provisioning services for Oracle components

Oracle Directory Integration and Provisioning includes connectors to synchronize Oracle Internet Directory with other LDAP directories or data stores. One of its connectors, Active Directory Connector, is designed to synchronize Oracle Internet Directory with Microsoft Active Directory.

Active Directory Connector enables you to:

- Configure either one-way or two-way synchronization with Microsoft Active Directory
- Designate a specific subset of attributes for synchronization. You do this by configuring the appropriate mapping rules, which you can then change at run
- Synchronize with multiple Microsoft Active Directory domains. You can synchronize changes with an individual domain or an entire Active Directory environment by using the Microsoft Global Catalog.

### See Also:

- Chapter 17, "Integration with the Microsoft Windows NT 4.0 Environment" for instructions on synchronizing with a Microsoft Windows NT domain database
- "Attribute-Level Mapping" on page 6-5 for a discussion about configuring attribute mapping rules

### **Oracle Application Server Single Sign-On**

OracleAS Single Sign-On enables users to access Oracle Web-based components by logging in only once.

Oracle components delegate the login function to the OracleAS Single Sign-On server. When a user first logs in to an Oracle component, the component directs the login to the OracleAS Single Sign-On server. The OracleAS Single Sign-On server compares the credentials entered by the user to those stored in Oracle Internet Directory. After

verifying the credentials, the OracleAS Single Sign-On server grants the user access to all components the user is authorized to use throughout the current session.

Oracle Application Server Single Sign-On enables native authentication in a Microsoft Windows environment. Once logged in to the Windows environment, the user automatically has access to Oracle components. OracleAS Single Sign-On automatically logs in the user to the Oracle environment using the user's Kerberos credentials.

### See Also:

- Oracle Application Server Single Sign-On Administrator's Guide for information about OracleAS Single Sign-On
- The sections "Windows Native Authentication" on page 16-4 and "Configuring Windows Native Authentication" on page 16-38 for discussions on using Windows native authentication and how to configure it when integrating with Microsoft Active Directory

### **Active Directory External Authentication Plug-in**

This plug-in, which is part of the Oracle directory server, enables Microsoft Windows users to log in to the Oracle environment by using their Microsoft Windows credentials. When this plug-in is in place, it is invoked by the Oracle directory server. This plug-in verifies the user's credentials in Microsoft Active Directory. If the verification is successful, then the Oracle directory server notifies OracleAS Single Sign-On.

**See Also:** "Configuring the Active Directory External Authentication Plug-in" on page 16-36

### **Windows Native Authentication**

Windows native authentication is an authentication scheme for users of Microsoft Internet Explorer on Microsoft Windows. When this feature is enabled in OracleAS Single Sign-On, users log in to OracleAS Single Sign-On partner applications automatically. To do this, they use Kerberos credentials obtained when the user logged in to a Windows domain.

Using the Simple and Protected GSS-API Negotiation Mechanism (SPNEGO) protocol, Internet Explorer version 5.0 and later can automatically pass the user's Kerberos credentials to a requesting Kerberos-enabled Web server. The Web server can then decode the credentials and authenticate the user.

Although the SPNEGO protocol supports both Kerberos version 5 and NT Lan Manager (NTLM) authentication schemes, Oracle Application Server 10g Release 2 (10.1.2) supports only Kerberos V5 with SPNEGO.

**Note:** Although this chapter refers only to Windows 2000, Windows native authentication is also supported on the Windows XP platform.

If the browser is not Internet Explorer 5.0, then Oracle Identity Management authenticates the user by using OracleAS Single Sign-On. Authentication to Active Directory is performed by using the Active Directory external authentication plug-in.

The following steps, shown in Figure 16–1 on page 16-5, describe what happens when a user tries to access a single-sign-on-protected application:

- The user logs in to a Kerberos realm, or domain, on a Windows computer.
- The user attempts to access a single-sign-on partner application using Internet Explorer.
- The application routes the user to the single sign-on server for authentication. As part of this routing, the following occurs:
  - The browser obtains a Kerberos session ticket from the Key Distribution Center (KDC).
  - The OracleAS Single Sign-On server verifies the Kerberos session ticket and, if the user is authorized, then the user is allowed to access the requested URL.
- The application provides content to the user.

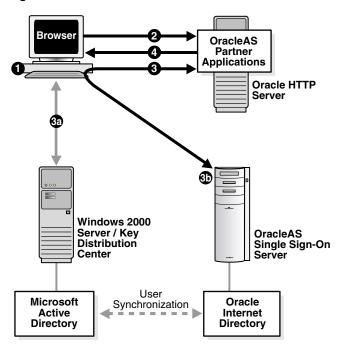

Figure 16–1 Flow for Windows Native Authentication

When the user logs out of the Windows session, this application and any single sign-on applications accessed are logged out at the same time.

> See Also: "Configuring Windows Native Authentication" on page 16-38

# How Oracle Directory Integration and Provisioning Maintains Synchronization

To keep Oracle Internet Directory and Microsoft Active Directory synchronized, Oracle Directory Integration and Provisioning brings in incremental changes made available by Microsoft Active Directory change tracking mechanisms. Oracle Directory Integration and Provisioning supports two of these mechanisms:

- The DirSync approach, which uses an LDAP control that is supported by Microsoft Active Directory
- The USN-Changed approach, which uses an attribute of the entry

In each approach, the directory from which changes are derived is queried at scheduled intervals by Active Directory Connector.

Each approach has advantages and disadvantages. Table 16-1 compares the two approaches.

Table 16-1 Comparing the DirSync Approach to the USN-Changed Approach

| Considerations                       | DirSync Approach                                                                                                    | USN-Changed Approach                                                                                                    |  |
|--------------------------------------|----------------------------------------------------------------------------------------------------|----------------------------------------------------------------------------------------------------|--|
| Change key                           | Presents changes to the ObjectGUID, the unique identifier of the entry                                                                                                    | Presents changes to the distinguished name. The ObjectGUID is used to keep track of modifications of the DN.                                                                                                    |  |
| Error handling                       | If synchronization stops as a result of an error condition, then, during the next cycle, all changes that are already applied are read and skipped.                                                                                                    | Does not require synchronization to be<br>atomic. If synchronization stops, then the<br>next synchronization cycle starts from the<br>entry where the synchronization was<br>interrupted.                                   |  |
| Information in the search results    | Changes consist of only the changed attributes and the new values. This can be quicker than the USN-Changed approach.                                                                                                    | All attributes of the changed entry are retrieved. The retrieved values are compared to the old values stored in Oracle Internet Directory and updated. This can be more time consuming than the DirSync approach.          |  |
| Changes to multivalued attributes    | Reflects incremental changes made to multivalued attributes as a complete replacement of the attribute value.                                                                                                    | Reflects incremental changes made to multivalued attributes as a complete replacement of the attribute value.                                                                                                    |  |
| How synchronization point is tracked | When queried for changes in the directory, presents incremental changes based on a cookie value that identifies the state of the directory.                                                                                                    | The changes are queried in the directory based on the uSNChanged attribute, which is a long integer, that is, 8 bytes. You can modify the value to adjust where to start the synchronization.                               |  |
| Required user<br>privileges          | Requires the user to have the "Replicate Changes" privilege on the naming context of interest. This enables reading all objects and attributes in Microsoft Active Directory                                                                                                    | Requires the Microsoft Active Directory user to have the privilege to read all required attributes to be synchronized to Oracle Internet Directory.                                                                         |  |
|                                      | regardless of the access protections on them.<br>See Also:                                                                                                    | See Also: Microsoft networking and directory documentation available in the Microsoft library at the following URL: http://msdn.microsoft.com/for instructions about how to assign privileges to Microsoft Active Directory |  |
|                                      | <ul> <li>"Configuring the Connection Details for<br/>Microsoft Active Directory" on<br/>page 16-19</li> </ul>                                                                                                    |                                                                                                    |  |
|                                      | The Microsoft Knowledge Base Article 303972 available at <a href="http://support.microsoft.com/">http://support.microsoft.com/</a> for instructions on how to assign privileges to Microsoft Active Directory users when using the DirSync approach. Apply to this context the instructions used for Active Directory management agent in this article. | users when using the USN-Changed approach.                                                                                                    |  |
| Support of multiple domains          | Requires separate connections to different domain controllers to read changes made to the entries in different domains.                                                                                                    | Can obtain changes made to the multiple domains by connecting to the Global Catalog server.                                                                                                    |  |
|                                      |                                                                                                    | See Also: "Considerations for Synchronizing with a Multiple-Domain Microsoft Active Directory Environment" on page 16-27                                                                                                    |  |

Table 16–1 (Cont.) Comparing the DirSync Approach to the USN-Changed Approach

| Considerations                                                                                                    | DirSync Approach                                                                                                    | USN-Changed Approach                                                                                                    |  |
|----------------------------------------------------------------------------------------------------|----------------------------------------------------------------------------------------------------|----------------------------------------------------------------------------------------------------|--|
| Synchronization from<br>a replicated directory<br>when switching to a<br>different Microsoft<br>Active Directory<br>domain controller | Synchronization can continue. The synchronization key is the same when connecting to a replicated environment.                     | Requires:                                                                                                    |  |
|                                                                                                    |                                                                                                    | <ul> <li>Full synchronizing to a known point</li> </ul>                                                                                           |  |
|                                                                                                    |                                                                                                    | <ul> <li>Updating the uSNChanged value</li> </ul>                                                                                                 |  |
|                                                                                                    |                                                                                                    | <ul> <li>Starting synchronization with the failover directory</li> </ul>                                                                          |  |
|                                                                                                    |                                                                                                    | See Also: "Switching to a Different Microsoft<br>Active Directory Domain Controller in the<br>Same Domain" on page 16-51                          |  |
| Synchronization scope                                                                                                    | Reads all changes in the directory, filters out<br>changes to the required entries, and<br>propagates to Oracle Internet Directory | Enables synchronization of changes in any specific subtree                                                                                        |  |
| Usability in an<br>environment with<br>multiple Microsoft<br>Active Directory<br>servers behind a load<br>balancer                    | -                                                                                                    | Either connect to a specific Microsoft Active<br>Directory domain controller, or connect to a<br>Global Catalog. Connect to Global Catalog<br>if: |  |
|                                                                                                    |                                                                                                    | <ul> <li>You are interested in import operations<br/>only.</li> </ul>                                                                             |  |
|                                                                                                    |                                                                                                    | <ul> <li>The Global Catalog contains all entries<br/>and attributes to be synchronized.</li> </ul>                                                |  |
|                                                                                                    |                                                                                                    | <ul> <li>Performance of the Global Catalog is<br/>acceptable.</li> </ul>                                                                          |  |

# Oracle Internet Directory Schema Elements for Integration with Microsoft Active Directory

To identify objects that are synchronized with those in Microsoft Active Directory, Oracle Internet Directory contains schema elements that correspond to Active Directory-specific attributes. These schema elements are described in Appendix B, "LDAP Schema Elements for Oracle Directory Integration and Provisioning".

# Directory Information Tree in an Integration with Microsoft Active Directory

This section contains the following topics:

- About Realms in Oracle Internet Directory
- Planning the Deployment
- Example: Integration with a Single Microsoft Active Directory Domain Controller
- Example: Integration with Multiple Microsoft Active Directory Domain Controllers

**See Also:** The chapter on directory concepts and architecture in Oracle Internet Directory Administrator's Guide for a fuller discussion of directory information trees.

### About Realms in Oracle Internet Directory

In Oracle Internet Directory, an identity management realm defines an enterprise scope over which certain identity management policies are defined and enforced by the deployment. It comprises:

A well-scoped collection of enterprise identities—for example, all employees in the US domain.

- A collection of identity management policies associated with these identities. An example of an identity management policy would be to require that all user passwords have at least one alphanumeric character.
- A collection of groups, that is, aggregations of identities that simplify setting the identity management policies

### Multiple Realms

You can define multiple identity management realms within the same Oracle Identity Management infrastructure. This enables you to isolate user populations and enforce a different identity management policy,—for example, password policy, naming policy, self-modification policy—in each realm. This is useful in a hosted deployment of Oracle Application Server.

Each identity management realm is uniquely named to distinguish it from other realms. It also has a realm-specific administrator with complete administrative control over the realm.

#### The Default Realm

For all Oracle components to function, an identity management realm is required. One particular realm, created during installation of Oracle Internet Directory, is called the default identity management realm. It is where Oracle components expect to find users, groups, and associated policies whenever the name of a realm is not specified. This default realm facilitates proper organization of information and enforces proper access controls in the directory.

There can be only one default identity management realm in the directory. If a deployment requires multiple identity management realms, then one of them must be chosen as the default.

Figure 16–2 illustrates the default identity management realm.

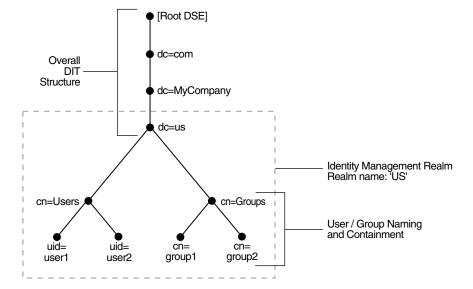

Figure 16–2 The Default Identity Management Realm

As Figure 16–2 shows, the default identity management realm is part of a global DIT. The node just below the root DSE is dc=com, followed by dc=MyCompany, then dc=us. These four nodes represent the overall DIT structure. The node dc=us is the root of the default identity management realm. It has two subtrees for containing user and group information: cn=Users and cn=Groups. For illustration purposes, the cn=Users node contains two leaves: uid=user1 and uid=user2. Similarly, the cn=Groups node contains cn=group1 and cn=group2.

### Access Control Policies in the Realm

You must configure appropriate ACLs in Oracle Internet Directory to enable Oracle Directory Integration and Provisioning to:

- Enable the import profile to add, modify and delete objects in the users and groups containers. By default, import profiles are part of the Realm Administrators group, which can perform all operations on any entry under the realm DN. If you have customized ACLs in the realm, then be sure that the import profiles have the appropriate privileges to perform these operations on the subtree to be synchronized or on either the user container, the group container, or both depending on where the synchronization takes place.
- Enable Oracle components to manage the users and groups in the realm. By default, Oracle components can manage users and groups in the users and groups containers respectively. If you have updated your usersearchbase and groupsearchbase in the realm, then set up appropriate ACLs on the users container and groups container.

**See Also:** The chapter on deployment of Oracle Identity Management realms in Oracle Internet Directory Administrator's Guide for a description of the default realm installed with Oracle Internet Directory

# Planning the Deployment

When planning the DIT, the most important decisions to make before synchronization are:

- Which directory is to be the central one
- What objects to synchronize, for example:
  - The portion of the DIT that you want to synchronize. You can synchronize the entire DIT or just a portion of it.
  - For each entry, the specific contents that you want to synchronize. You can synchronize the entire content of the entry or just a portion of it.
- Where to synchronize. You have two options:
  - You can synchronize so that the relative position of each entry in the DIT is the same in the source and destination directories. This configuration, called one-to-one distinguished name mapping, is the most commonly used configuration. Because the source DN is the same as the destination DN, this configuration provides better performance than when the two DNs are different.
  - You can synchronize so that the relative position in the DIT of each entry in the destination directory is different from that in the source directory. In this configuration, the Oracle directory integration and provisioning server must change the DN values of all entries being mapped, including their references in group entries. This requires more intensive computation.

If you synchronize in this way, you need to use the dnconvert mapping rule as described in "Supported Attribute Mapping Rules and Examples" on page 6-8.

**See Also:** The section "Choose the Structure of the Directory Information Tree" on page 15-7 for more information about planning the directory information tree

Example: Integration with a Single Microsoft Active Directory Domain Controller Figure 16–3 shows an example of one-to-one mapping between the two directories.

Figure 16–3 Default DIT Structures in Oracle Internet Directory and Active Directory When Both Directory Hosts Are Under the Domain us.MyCompany.com

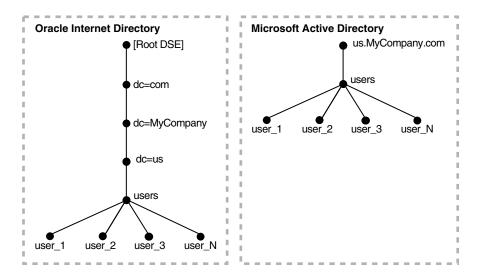

In the one-to-one mapping illustrated in Figure 16–3:

- Both Active Directory and Oracle Internet Directory hosts have the same topology.
- Users are synchronized only from Active Directory to Oracle Internet Directory. All users to be synchronized are stored in one container in Active Directory, in this case users.us.MyCompany.com.
- The same DIT structure is maintained in both Active Directory and Oracle Internet Directory. All users appear in the same users subtree identified by the value cn=users,dc=us,dc=MyCompany,dc=com.

In the example shown in Figure 16–3, only the users subtree must be synchronized from Active Directory to Oracle Internet Directory using one-to-one domain mappings.

**Note:** In the example in Figure 16–3, the two directories have the same topology, but be aware that this is for illustration purposes only. The two directories do not need to be in the same domain. Oracle Internet Directory can be anywhere in the network, provided it can connect to Microsoft Active Directory.

In addition, although the synchronization in the example is one-way, from Microsoft Active Directory to Oracle Internet Directory, the synchronization can, alternatively, be bi-directional.

# **Example: Integration with Multiple Microsoft Active Directory Domain Controllers**

A deployment of Microsoft Active Directory with multiple domains can have either a single DIT or a combination of two or more DITs. In Microsoft Active Directory, a group of DITs is called a forest.

### One-to-One Mapping of Multiple Microsoft Active Directory Domains

Figure 16–4 shows how multiple domains in Microsoft Active Directory are mapped to a DIT in Oracle Internet Directory.

Figure 16-4 Example of a Mapping Between Oracle Internet Directory and Multiple Domains in Microsoft Active Directory

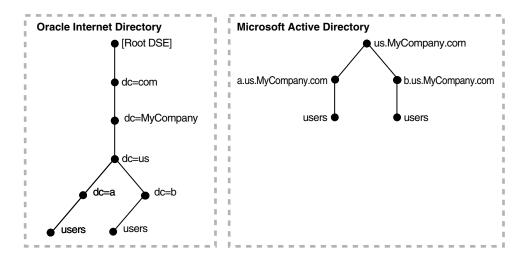

In Figure 16–4, the Microsoft Active Directory environment has a parent and two children. Each domain has a domain controller associated with it. The Active Directory domain controller supporting the node us. mycompany.com is the Global Catalog server.

The first child domain a.us.MyCompany.com maps to dc=a, dc=us, dc=MyCompany, dc=com in Oracle Internet Directory. The second child domain b.us.MyCompany.com maps to dc=b, dc=us, dc=MyCompany, dc=com in Oracle Internet Directory. The common domain component in Active Directory environment us. MyCompany. com maps to the default identity management realm in Oracle Internet Directory, in this case dc=us, MyCompany, dc=com.

### Mapping of a Microsoft Active Directory Forest

Figure 16–5 shows how a forest in Microsoft Active Directory is reflected in Oracle Internet Directory.

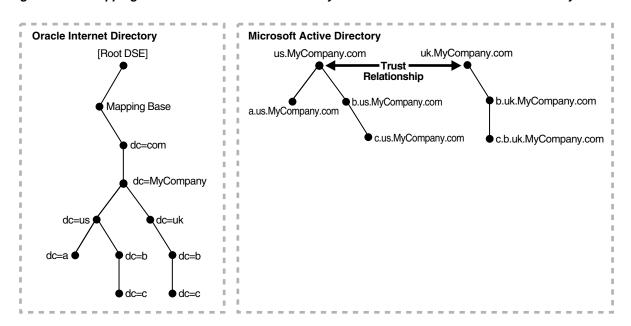

Figure 16–5 Mapping Between Oracle Internet Directory and a Forest in Microsoft Active Directory

In this directory, two domain trees constitute a forest. These trees are in a trust relationship, that is, users in one domain are authenticated by the domain controller in the other domain. This forest in Microsoft Active Directory maps to an identically structured subtree in Oracle Internet Directory.

### **Foreign Security Principals**

A Microsoft Active Directory user or computer account represents a physical entity such as a computer or person. User accounts and computer accounts, as well as groups, are called security principals. Security principals are directory objects that are automatically assigned security identifiers. Objects with security identifiers can log on to the network and access domain resources. A user or computer account is used to:

- Authenticate the identity of the user or computer
- Authorize or deny access to domain resources
- Administer other security principals
- Audit actions performed using the user or computer account

For example, the user and computer accounts that are members of the Enterprise Administrators group are automatically granted permission to log on at all of the domain controllers in the forest.

User and computer accounts are added, disabled, reset, and deleted by using Microsoft Active Directory Users and Computers.

In a trust relationship in Active Directory, users in one domain are authenticated by a domain controller in another domain. The trust relationship can be transitive or nontransitive.

In a transitive trust relationship, the trust relationship extended to one domain is automatically extended to all other domains that trust that domain. For example, suppose you have three domains: A, B, and C in which both B and C are in a direct trust relationship with A. In this scenario, both B and C also trust each other. This is because, although they are not in a direct trust relationship with each other, they are in a direct trust relationship with A.

In a nontransitive trust relationship, the trust is bound by the two domains in the trust relationship; it does not flow to any other domains in the forest.

When a trust is established between a Windows 2000 domain in a particular forest and a Windows 2000 domain outside of that forest, security principals from the external domain can be granted access to resources in the forest. A security principal from an external domain is called a *foreign security principal* and is represented in Active Directory as a "foreign security principal" object. These foreign security principals can become members of domain local groups, which can have members from domains outside of the forest.

Foreign security principals are used when there is a nontransitive trust between two domains in a Microsoft Active Directory environment.

In a nontransitive trust relationship in a Microsoft Active Directory environment, when one domain recognizes a foreign security principal from the other domain, it represents that entity similar to a DN entry. In that entry, the RDN component is set to the SID of the original entry in the trusted domain. In the case of groups, the DNs of the foreign security principals are represented as member values, not as the DNs of the original entries in the trusted domain. This can create a problem when foreign security principals are synchronized with Oracle Internet Directory.

# Deployment Options for Integrating with Microsoft Active Directory

There are two common ways of integrating with a Microsoft Windows environment:

- Using Oracle Internet Directory as the central directory for user and group data for the Microsoft Windows 2000 and Windows NT environments
- Using Microsoft Active Directory as the central enterprise directory for user and group data for Oracle components

This section discusses the requirements of each deployment. It contains the following topics:

- Deployments with Oracle Internet Directory as the Central Directory
- Deployments with Microsoft Active Directory as the Central Directory

# Deployments with Oracle Internet Directory as the Central Directory

Table 16–2 describes the typical requirements in this deployment.

Table 16-2 Typical Requirements with Oracle Internet Directory as the Central Directory

| Requirement                                 | Description                                                                                                    |  |
|---------------------------------------------|----------------------------------------------------------------------------------------------------|--|
| Initial startup                             | The Directory Integration and Provisioning Assistant populates Microsoft Active Directory with users and groups stored in Oracle Internet Directory.                                                                                                    |  |
|                                             | If there are multiple Microsoft Active Directory domains, then the Directory Integration and Provisioning Assistant must be run as many times as there are Microsoft Active Directory domains. Each time you do this, you choose the specific data set required by the target Microsoft Active Directory domain.                                                                                            |  |
| Synchronization                             | User and group information is managed in Oracle Internet Directory. Changes to that information are synchronized with Microsoft Active Directory by the Oracle directory integration and provisioning server when an import profile has been configured.                                                                                                    |  |
|                                             | Synchronization from Microsoft Active Directory into Oracle Internet Directory can be achieved by configuring an import profile.                                                                                                    |  |
| Passwords and password verifiers            | Passwords are managed in Oracle Internet Directory by using Oracle tools such as the Oracle Internet Directory Self-Service Console. Password changes are synchronized with Microsoft Active Directory by the Oracle directory integration and provisioning server. However, before this server can synchronize the password changes, the password synchronization must be configured in the mapping rules. |  |
|                                             | Because the password is securely managed, the communication for synchronizing passwords to Microsoft Active Directory must be over SSL. Run the Oracle directory integration and provisioning server in the server-only authentication mode with the proper certificate from Microsoft Active Directory. Be sure that Active Directory is also enabled for SSL.                                             |  |
|                                             | If the Oracle environment requires a password verifier, then the password verifier is automatically generated when a new user entry is created or when a password is modified.                                                                                                    |  |
| Oracle Application Server<br>Single Sign-On | Users log in to the Oracle environment by using the OracleAS Single Sign-On server.                                                                                                    |  |
|                                             | When called upon by the OracleAS Single Sign-On server to authenticate a user, the Oracle directory server uses credentials available locally. No external authentication is involved.                                                                                                    |  |
|                                             | Users must log in only once to access various components in the Oracle environment.                                                                                                    |  |

New users or groups in Oracle Internet Directory can be automatically provisioned into the Microsoft Windows environment by the Oracle directory integration and provisioning server. This automatic provisioning requires that:

- The Oracle directory server is running with the change log enabled
- The change log is not purged

If these two conditions are not met, then you must load the entries in Oracle Internet Directory to an LDIF file and upload the data to Microsoft Active Directory.

If multiple Microsoft Active Directory domains are involved, then the Oracle directory integration and provisioning server provisions users and groups in the respective Microsoft Active Directory domains. Before provisioning can take place, you must configure a one-way synchronization from Oracle Internet Directory to the Microsoft Active Directory domain.

**See Also:** The chapter on garbage collection in *Oracle Internet* Directory Administrator's Guide for information about purging the change log

# Deployments with Microsoft Active Directory as the Central Directory

Table 16–3 describes the typical requirements in this deployment.

Typical Requirements with Microsoft Active Directory as the Central Directory Table 16-3

| Requirement                                      | Description                                                                                                    |
|--------------------------------------------------|----------------------------------------------------------------------------------------------------|
| Initial startup                                  | The Directory Integration and Provisioning Assistant populates Oracle Internet Directory with users and groups stored in Microsoft Active Directory.                                                                                                    |
|                                                  | If there are multiple Microsoft Active Directory servers, then you must bootstrap the data from each Microsoft Active Directory domain. If you use the Global Catalog for one-way synchronization from Microsoft Active Directory to Oracle Internet Directory, then you need to bootstrap only once from the Global Catalog server. |
|                                                  | You can choose to manage user information, including password credentials, in Microsoft Active Directory only. In such deployments, to enable single sign-on in the Oracle environment, the Oracle directory integration and provisioning server can synchronize only those user entry attributes required by Oracle components.     |
|                                                  | Passwords are not migrated from Microsoft Active Directory to Oracle Internet Directory.                                                                                                    |
| Synchronization                                  | The central directory for user and group information is Microsoft Active Directory. Changes to user and group information in Active Directory are synchronized with Oracle Internet Directory by the Oracle directory integration and provisioning server when an import profile has been configured.                                |
|                                                  | Synchronization from Oracle Internet Directory to Microsoft Active Directory is achieved by configuring an export profile.                                                                                                    |
| Passwords and password verifiers                 | Passwords are managed in typically Active Directory by using Microsoft Windows tools. The Oracle directory integration and provisioning server does not synchronize password changes into Oracle Internet Directory.                                                                                                    |
| Oracle Application Server<br>Single Sign-On      | Users log in to the Oracle environment only once by using the OracleAS Single Sign-On server.                                                                                                    |
|                                                  | Users with credentials only in Microsoft Active Directory are authenticated by the Oracle directory server invoking the external authentication plug-in.                                                                                                    |
|                                                  | Users with credentials in Oracle Internet Directory are authenticated locally by the Oracle directory server.                                                                                                    |
| Windows native authentication                    | Same as in Oracle Internet Directory-centered deployment. However, for a user to use Windows native authentication, a user must exist in Active Directory.                                                                                                    |
|                                                  | If Windows native authentication is enabled, then, for local Oracle Internet Directory users to invoke the single sign-on server, you must populate the attributes orclsamaccountname and krbprincipalname for each user entry.                                                                                                    |
| Active Directory external authentication plug-in | When user credentials are managed in Microsoft Active Directory, this plug-in is required. To authenticate a user, the OracleAS Single Sign-On server calls upon the Oracle directory server. The plug-in then performs the authentication of the user against the user credentials stored in Active Directory.                      |

New users or groups created in Microsoft Active Directory are automatically synchronized into Oracle Internet Directory by the Oracle directory integration and provisioning server. Before the provisioning can take place, a one-way synchronization between Microsoft Active Directory and Oracle Internet Directory must be established.

If multiple Microsoft Active Directory domains are involved, then the Oracle directory integration and provisioning server synchronizes users and groups from the respective Microsoft Active Directory domains into Oracle Internet Directory. Before the provisioning can take place, a one-way synchronization between Oracle Internet Directory and a domain controller on each Microsoft Active Directory domain must be established.

Passwords are not migrated from Microsoft Active Directory to Oracle Internet Directory.

# Configuration of Integration with Microsoft Active Directory

This section contains these topics:

- Configuring the Realm
- Configuring Synchronization Profiles
- **Customizing Access Control Lists**
- Configuring the Active Directory Connector for Synchronization in SSL Mode
- Considerations for Synchronizing with a Multiple-Domain Microsoft Active **Directory Environment**
- Configuring the Active Directory Connector Profiles
- Configuring the Active Directory External Authentication Plug-in
- Configuring Windows Native Authentication
- Configuring Synchronization of Oracle Internet Directory Foreign Security Principal References with Microsoft Active Directory

# Configuring the Realm

To configure the realm, do the following:

- Choose the realm DN structure as described in the section "Choose the Structure of the Directory Information Tree" on page 15-7, and, more specifically, in the section "Planning the Deployment" on page 16-9.
- 2. Select the attribute for the login name of the user. This attribute contains the name of the attribute used for logging in. By default, it is uid. If you are integrating with Microsoft Active Directory, and the userprincipalname attribute is used for logging in, then you would map userprincipalname to the uid attribute in Oracle Internet Directory. For more information, see the section "Select the Attribute for the Login Name" on page 15-9.
- Set up the usersearchbase and groupsearchbase values in Oracle Internet Directory. These values indicate to the various Oracle components where to look for users and groups in Oracle Internet Directory. They are set to default values during installation. However, in deployments requiring integration with Active Directory, you may need to reset these values so that they correspond to the DIT structures in the two directories. Be sure to set them correctly. Otherwise, even if the synchronization seems to function properly, components still may be unable to access users and groups in Oracle Internet Directory.

To illustrate how you might configure the user search base and group search base: In the example in Figure 16–3 on page 16-10, the value of usersearchbase should be set to cn=users, dc=us, dc=MyCompany, dc=com or one of its parents. Similarly, assuming there is a subtree named groups in the DIT, the multivalued groupsearchbase attribute should be set to both of the following:

- cn=groups, dc=us, dc=MyCompany, dc=com or one of its parents
- cn=users,dc=us,dc=MyCompany,dc=com

To configure the user search base and group search base, use the Oracle Internet Directory Self-Service Console.

4. Set up the usercreatebase and groupcreatebase values in Oracle Internet Directory. These values indicate to the various Oracle components where users and groups can be created. They are set to default values during installation.

To illustrate how to configure the user create base and group create base: In the example in Figure 16-3 on page 16-10, the value of usercreatebase should be set to cn=users, dc=us, dc=MyCompany, dc=com or one of its parents. Similarly, the group createbase should be set to cn=groups, dc=us, dc=MyCompany, dc=com or one of its parents.

To configure the user create base and group create base, use the Oracle Internet Directory Self-Service Console.

**See Also:** The section on modifying configuration settings for an identity management realm in Oracle Identity Management Guide to Delegated Administration

# Configuring Synchronization Profiles

This section describes various customizations that a deployment may require. It contains these topics:

- About the Sample Synchronization Profiles
- **Creating Synchronization Profiles**
- Configuring the Connection Details for Microsoft Active Directory
- **Customizing Mapping Rules**
- Customizing the LDAP Schema
- Customizing the Search Filter to Get Information from Microsoft Active Directory
- Synchronizing Deletions from Microsoft Active Directory
- Synchronizing Passwords

**Note:** Be sure your ORACLE home environment variable is set to the correct value; otherwise, the commands specified in various scenarios do not function properly.

### About the Sample Synchronization Profiles

During installation, three sample Active Directory Connector synchronization profiles are provided. You can customize these samples to meet your deployment needs. The sample synchronization profiles are:

- ActiveImport—The profile for importing changes from Microsoft Active Directory to Oracle Internet Directory by using the DirSync approach
- ActiveChgImp—The profile for importing changes from Microsoft Active Directory to Oracle Internet Directory by using the USN-Changed approach
- ActiveExport—The profile for exporting changes from Oracle Internet Directory to Microsoft Active Directory

Whether you use ActiveImport or ActiveChgImp depends on the method you chose for tracking changes, either DirSync or USN-Changed.

If these sample profiles meet your needs, then copy them and use the exact copies for running Active Directory Connector. If they do not meet your needs, then copy them and customize the copies.

To copy the sample profiles, use the createprofilelike (cpl) command of the Directory Integration and Provisioning Assistant, then enable the profile by following the instructions in Chapter 7, "Administration of Directory Synchronization". When you restart the Oracle directory integration and provisioning server, it uses the duplicate profile for synchronization, automatically refreshing its cache with any changed information.

Mapping Rules Mapping rules, an important part of the synchronization profile, determine the directory information to be synchronized and how it is to be transformed when synchronized. You can change mapping rules at run time to meet your requirements.

Each sample Active Directory synchronization profile includes default mapping rules. These rules contain a minimal set of default user and group attributes configured for out-of-the-box synchronization.

**Note:** When a synchronization is underway, it relies on the mapping rules configured prior to any changes in the directory. To ensure consistent mapping, you may need to remove an already synchronized entry or perform a full synchronization.

### See Also:

- "Creating Synchronization Profiles" on page 16-18 for instructions on how to modify the sample profiles to meet your needs
- "Configuring Mapping Rules" on page 6-4 for instructions on how to create mapping rules
- "Customizing Mapping Rules" on page 16-19 for instructions on how to modify the mapping rules to meet your needs

### Creating Synchronization Profiles

To create new profiles, copy the sample profiles provided during installation and modify the copies.

To create and configure new profiles, use the Directory Integration and Provisioning Assistant. The Assistant can be invoked as a command-line tool or a graphical interface tool.

- To invoke the Assistant as a command-line tool enter dipassistant.
- To invoke the Assistant as a graphical interface tool, enter the following command: \$ORACLE HOME/bin/dipassistant -gui

This displays the Oracle Directory Integration and Provisioning Server Administration tool, which provides a subset of the functionality provided through the command-line version of the tool.

### See Also:

- Chapter 3, "Oracle Directory Integration and Provisioning Administration Tools" for a detailed description of each tool
- "The Directory Integration and Provisioning Assistant (dipassistant) Syntax" on page A-46

### Configuring the Connection Details for Microsoft Active Directory

You can configure the Active Directory Connector by using either the Oracle Directory Integration and Provisioning Server Administration tool or the express configuration option of the Directory Integration and Provisioning Assistant. Using either of these, you can specify the connection details as input to the script. This is the recommended method for configuring these details.

You can also create the profiles based on the template properties file provided during installation. If you are doing this, then you must specify the connection details in the odip.profile.condirurl,odip.profile.condiraccount,and odip.profile.condirpassword properties of the profile.

In addition to specifying the connection details, you must also ensure that the user account in Active Directory has the privileges to replicate directory changes for every domain of the forest monitored for changes. You can do this by one of the following methods:

- Grant to this account Domain Administrative permissions
- Make this account a member of the Domain Administrator's group
- Grant to this account Replicating Directory Changes permissions for every domain of the forest that is monitored for changes

To grant this permission to a non-administrative user, follow the instructions in the "More Information" section of the Microsoft Help and Support article "How to Grant the 'Replicating Directory Changes' Permission for the Microsoft Metadirectory Services ADMA Service Account" available at http://support.microsoft.com/.

### **Customizing Mapping Rules**

Mapping rules govern the way data is transformed when a source directory and a destination directory are synchronized. Customize the default mapping rules found in the sample profiles when you need to do the following:

- Change distinguished name mappings. The distinguished name mappings establish how the Microsoft Active Directory DIT maps to the Oracle Internet Directory DIT.
- Change the attributes that need to be synchronized.
- Change the transformations (mapping rules) that occur during the synchronization.

You can perform any mapping if the resulting data in the destination directory conforms to the schema in that directory.

> **Note:** For password synchronizations, there are additional mapping considerations. See the section "Synchronizing Passwords" on page 16-23.

> **See Also:** The section "Configuring Mapping Rules" on page 6-4 for a full discussion of mapping rules

**Distinguished Name Mapping** You can change how the DIT in Active Directory maps to the one in Oracle Internet Directory.

#### Example 16–1 Example of Distinguished Name Mapping

```
Distinguished Name Rules
%USERBASE INSOURCE%:%USERBASE ATDEST%:
```

USERBASE refers to the container from which Microsoft Active Directory users and groups must be mapped. Usually, this is the users container under the root of the Microsoft Active Directory domain.

#### Example 16–2 Example of One-to-One Distinguished Name Mapping

For one-to-one mapping to occur, the DN in Microsoft Active Directory must match that in Oracle Internet Directory.

In this example, the DN in Microsoft Active Directory matches the DN in Oracle Internet Directory. More specifically:

- The Microsoft Active Directory host is in the domain us. mycompany.com, and, accordingly, the root of the Microsoft Active Directory domain is us.mycompany.com. A user container under the domain would have a DN value cn=users,dc=us,dc=mycompany,dc=com.
- Oracle Internet Directory has a default realm value of dc=us, dc=mycompany, dc=com. This default realm automatically contains a users container with a DN value cn=users, dc=us, dc=mycompany, dc=com.

Because the DN in Microsoft Active Directory matches the DN in Oracle Internet Directory, one-to-one distinguished name mapping between the directories can occur.

If you plan to synchronize only the cn=users container under dc=us, dc=mycompany, dc=com, then the domain mapping rule is:

```
Distinguished Name Rules
cn=users,dc=us,dc=mycompany,dc=com:cn=users,dc=us,dc=mycompany,dc=com
```

#### This rule synchronizes every entry under

cn=users, dc=us, dc=mycompany, dc=com. However, the type of object synchronized under this container is determined by the attribute-level mapping rules that follow the DN Mapping rules.

If you plan to synchronize the entry cn=groups, dc=us, dc=mycompany, dc=com under cn=users, dc=us, dc=mycompany, dc=com then the domain mapping rule is as follows:

```
cn=groups,dc=us,dc=mycompany,dc=com: cn=users,dc=us,dc=mycompany,dc=com
```

#### **Attribute-Level Mapping** Attribute-level mapping specifies:

- The attributes in source directory that are to be synchronized
- The corresponding attributes in the target directory with which they are to be synchronized
- Any transformation of attribute values that is to occur as the data is synchronized from one directory to the other

The following attribute-level mapping is mandatory for all objects:

```
ObjectGUID: : ::orclObjectGUID:
ObjectSID: : : :orclObjectSID:
```

#### Example 16–3 Attribute-Level Mapping for the User Object

```
SAMAccountName:1: :user:orclADSAMAccountName: :orclADUser
userPrincipalName: :: user:orclADUserPrincipalName:
:orclADUser:userPrincipalName
```

#### Example 16-4 Attribute-Level Mapping for the Group Object

```
SAMAccountName:1: :user:orclADSAMAccountName: :orclADGroup
```

Here, SAMAccountName and userPrincipalName from Microsoft Active Directory are mapped to orclaDSAMAccountName and orclaDUserPrincipalName in Oracle Internet Directory.

Adding another attribute to be synchronized requires adding another rule, as previously indicated earlier. Similarly, if an attribute no longer needs to be synchronized, then the corresponding rule needs to be removed or put in a comment.

#### See Also:

- The section "Supported Attribute Mapping Rules and Examples" on page 6-8 for examples of how attribute values are transformed when synchronized from one directory to another
- The file \$ORACLE\_HOME/ldap/odi/conf/activeimp.map.master for an example of import mapping rules.

#### **How to Customize the Mapping Rules** To customize the mapping rules:

- Make a duplicate of the sample mapping rules file based on your deployment scenario—for example, whether you are using the DirSync approach or the USN-Changed approach, or whether or not you are doing one-to-one mapping.
- 2. Edit the sample mapping rules file to make the previously discussed modifications. The sample mapping rules files are stored in the directory \$ORACLE\_HOME/ldap/odi/conf with the extension of map.master for the various profiles. You can find instructions for editing mapping rules in "Configuring Mapping Rules" on page 6-4.
- **3.** After the changes are made, enter the following command:

```
$ORACLE HOME/bin/dipassistant modifyprofile -profile profile name
-host oid_host -port oid_port -dn DN -passwd password
odip.profile.mapfile=path_name
```

#### For example:

```
$ORACLE_HOME/bin/dipassistant modifyprofile -profile my_profile
-host my host -port 3060 -dn cn=orcladmin -passwd welcome1
odip.profile.mapfile=my profile.map
```

**See Also:** "The Directory Integration and Provisioning Assistant (dipassistant) Syntax" on page A-46

### Customizing the LDAP Schema

Customizing the LDAP schema is required if:

- A directory deployment contains schema extensions such as custom object classes and attributes
- The custom attributes must be synchronized from one directory server to the other

To customize the LDAP schema, you must:

- Identify the schema extensions on the source directory
- Create those extensions on the target directory before starting the data migration and the synchronization.

**Note:** In addition to creating schema extensions, you must also add the attribute to be synchronized with the corresponding object classes to the mapping rules.

#### See Also:

- The chapter on administering the schema in *Oracle Internet* Directory Administrator's Guide for instructions on customizing the schema in Oracle Internet Directory
- Microsoft documentation available at http://msdn.microsoft.com/ for instructions on customizing the schema in Microsoft Active Directory

### Customizing the Search Filter to Get Information from Microsoft Active Directory

By default, Active Directory Connector retrieves changes to all objects in the container configured for synchronization. If you are interested in retrieving only a certain type of change, for example only changes to users and groups, then you should configure an LDAP search filter. This filter screens out changes that are not required when Active Directory Connector queries Active Directory. The filter is stored in the searchfilter attribute in the synchronization profile.

In the sample profiles activeChgImp and activeImport, only groups and users are retrieved from Microsoft Active Directory. Computers are not retrieved. The value of the searchfilter attribute is set as:

```
searchfilter=(|(objectclass=group)(&(objectclass=user)(!(objectc
lass=computer))).
```

You can use either Oracle Directory Integration and Provisioning Server Administration tool or Directory Integration and Provisioning Assistant to update the searchfilter attribute.

To customize the search filter by using the Directory Integration and Provisioning Assistant:

Enter the following command to customize the Connected Directory Matching Filter (orcloDIPConDirMatchingFilter) attribute:

```
$ORACLE_HOME/bin/dipassistant modifyprofile -D bindDn -w password -profile
profName odip.profile.condirfilter=searchfilter=(|(objectclass=group)
(objectclass=organizationalunit) (&(objectclass=user) (!(objectclass=computer))))
```

2. Enter the following command to customize the OID Matching Filter (orcloDIPOIDMatchingFilter) attribute:

```
$ORACLE HOME/bin/dipassistant modifyprofile -D bindDn -w password
-profile profName odip.profile.oidfilter=orclObjectGUID
```

To customize the search filter by using the Oracle Directory Integration and Provisioning Server Administration tool:

1. Launch the Oracle Directory Integration and Provisioning Server Administration tool by entering:

```
$ORACLE HOME/bin/dipassistant -qui
```

- **2.** In the navigator pane, expand *directory\_integration\_and\_provisioning\_server*, then expand Integration Profile Configuration.
- 3. Select the configuration set, and, in the right pane, select the profile you want to customize. The Integration Profile window appears.
- **4.** In the Integration Profile window, select the Mapping tab. The fields in this tab page are described in "Mapping" on page C-8.
- 5. In the Mapping tab page, in the Connected Directory Matching Filter (orcloDIPConDirMatchingFilter) and the OID Matching Filter (orcloDIPOIDMatchingFilter) fields, enter the appropriate values for the searchfilter attribute. Instructions for specifying the searchfilter attribute are provided in the section "Filtering Changes with an LDAP Search" on page 6-13.
- **6.** Choose OK.

**Note:** All attributes specified in the searchfilter attribute should be configured as indexed attributes in Microsoft Active Directory.

**See Also:** The appendix on the LDAP filter definition in *Oracle Internet Directory Administrator's Guide* for instructions on configuring an LDAP search filter

#### Synchronizing Deletions from Microsoft Active Directory

Active Directory deletions can be synchronized with Oracle Internet Directory by querying for them in Active Directory. The way to do this depends on whether you are using the DirSync approach or the USN-Changed approach.

For the DirSync approach, the Active Directory user account that the Oracle directory integration and provisioning server uses to access Active Directory must have Domain Administrative permissions, belong to the Domain Administrators group, or be explicitly granted Replicating Directory Changes permissions. For information on how to grant Replicating Directory Changes permissions, see Article ID 303972 at http://support.microsoft.com.

For the USN-Changed approach, the Active Directory user account that the Oracle directory integration and provisioning server uses to access Active Directory must have "List Content" and "Read Properties" permission to the cn=Deleted Objects container of a given domain. In order to set these permissions, you must use the dsacls.exe command that is available with recent versions of Active Directory Application Mode (ADAM). You can download the most recent version of ADAM at http://www.microsoft.com/downloads/.

#### Synchronizing Passwords

You can synchronize Oracle Internet Directory passwords with Active Directory. You can also make passwords stored in Microsoft Active Directory available in Oracle Internet Directory. Password synchronization is possible only when the directories run in SSL mode 2, that is, server-only authentication, as described in "Starting the Oracle Directory Integration and Provisioning Server by Using the OID Control Utility" on page A-9.

Synchronizing Passwords from Oracle Internet Directory to Microsoft Active **Directory** Before Active Directory Connector can synchronize passwords in this direction, do the following:

Add a mapping rule that enables password synchronization. For example:

```
Userpassword: ::inetorgperson:unicodepwd: :user
```

Enable the password policy and reversible password encryption in the Oracle directory server. To do this, assign a value of 1 to the orclPwdPolicyEnable and orclpwdEncryptionEnable attributes in the entry cn=PwdPolicyEntry,cn=common,cn=products,cn=oraclecontext,DN of realm. You can do this by using either Oracle Directory Manager or ldapmodify.

#### See Also:

- "Configuring the Active Directory Connector for Synchronization in SSL Mode" on page 16-26
- The section "Configuring Mapping Rules" on page 6-4 for instructions on adding mapping rules
- The chapter on directory storage of password verifiers in Oracle *Internet Directory Administrator's Guide* for information about enabling reversible encryption

Synchronizing from Microsoft Active Directory to Oracle Internet Directory passwords in Microsoft Active Directory cannot be accessed by LDAP clients, you cannot synchronize Oracle Internet Directory passwords with Microsoft Active Directory in Oracle Application Server. However, if a deployment requires passwords to be available in Oracle Internet Directory, then Oracle recommends the following two methods:

- Build a custom plug-in for Active Directory that captures a password change and synchronizes it with Oracle Internet Directory. For more information:
  - See the chapter about the Oracle Internet Directory plug-in framework in Oracle Internet Directory Administrator's Guide
  - Visit the Microsoft Developer Network (MSDN) at http://msdn.microsoft.com/
- Manage Active Directory passwords from the Oracle environment. With this method, passwords are available in both Oracle Internet Directory and Microsoft Active Directory. The Active Directory Connector can synchronize the two directories.

**Note:** To synchronize passwords, you must enable SSL mode as discussed in "Configuring the Active Directory Connector for Synchronization in SSL Mode" on page 16-26.

### Customizing Access Control Lists

This section discusses how to customize ACLs for import profiles, export profiles, and for other Oracle components. It contains these topics:

- Customizing ACLs for Import Profiles
- Customizing ACLs for Export Profiles
- **ACLs for Other Oracle Components**

### Customizing ACLs for Import Profiles

The import profile is the identity used by the Oracle directory integration and provisioning server to access Oracle Internet Directory. ACLs must enable the import profile to add, modify, and delete objects in either the users and groups containers or the subtree where entries are accessed. By default, import profiles are part of the Realm Administrators group (cn=RealmAdministrators,

cn=groups, cn=OracleContext, realm DN) in the default realm. This group grants privileges to perform all operations on any entry under the DN of the default realm.

You should not need to customize the ACLs for import synchronization with the default realm that is installed with Oracle Internet Directory Release 10g Release 2 (10.1.2). If you are upgrading from an earlier version of Oracle Internet Directory, or if the synchronization is with a nondefault Oracle Internet Directory realm, then be sure that the necessary privileges in the proper subtree or containers are granted to the import profiles handling the synchronization.

For an ACL template in LDIF format, see the file \$ORACLE\_ HOME/ldap/schema/oid/oidRealmAdminACL.sbs. If you have not changed the ACLs on the default realm, then this template file can be applied directly after instantiating the substitution variables, replacing %s SubscriberDN% with the default realm DN in Oracle Internet Directory and replacing %s\_OracleContextDN% with cn=OracleContext, default realm DN respectively. For example, if realmacl.ldif is the instantiated file, then you can upload it by using the following Idapmodify command:

```
$ORACLE_HOME/bin/ldapmodify -h <OID host> -p <OID port>
-D "DN of privileged OID user" -w "password of privileged OID user"
-v -f realmacl.ldif
```

**See Also:** The chapter on access controls in *Oracle Internet Directory* Administrator's Guide

#### Customizing ACLs for Export Profiles

To enable the Oracle directory integration and provisioning server to access Active Directory, you must create an identity in Active Directory. This identity is configured in each export profile.

### ACLs for Other Oracle Components

Default ACLs enable you to create, modify, and delete users and groups, but only in the users and groups containers under the default realm. To synchronize objects in other containers, you must customize the ACLs.

There are sample ACL files that you can use to customize ACLs for Oracle Components. These sample files are installed in the directory \$ORACLE\_ *HOME*/ldap/schema/oid/. They are:

oidUserAdminACL.sbs—Grants necessary rights to the subtree for Oracle components to manage and access users

- oidGroupAdminACL.sbs—Grants necessary rights to the subtree for Oracle components to manage and access groups.
- oidUserAndGroupAdminACL.sbs—Grants the privileges for Oracle components to manage and access users and groups in the subtree.

You can customize your ACL policy to grant privileges on a container-by-container basis with the required rights.

**See Also:** The chapter on access control in *Oracle Internet Directory* Administrator's Guide for instructions on customizing ACLs

## Configuring the Active Directory Connector for Synchronization in SSL Mode

Active Directory Connector uses SSL to secure the synchronization process. Whether or not you synchronize in the SSL mode depends on your deployment requirements. For example, synchronizing public data does not require SSL, but synchronizing sensitive information such as passwords does. To synchronize password changes between Oracle Internet Directory and Microsoft Active Directory, you must use SSL mode with server-only authentication, that is, SSL Mode 2.

Securing the channel requires:

- Enabling SSL between Oracle Internet Directory and the Oracle directory integration and provisioning server
- Enabling SSL between the Oracle directory integration and provisioning server and Microsoft Active Directory

Although you can enable SSL either between Oracle Internet Directory and the Oracle directory integration and provisioning server or between that server and Microsoft Active Directory, Oracle recommends that you completely secure the channel before you synchronize sensitive information. In certain cases, such as password synchronization, synchronization can occur only over SSL.

Configuring SSL requires the following:

- Running the Oracle directory server in SSL mode as described in the chapter on Secure Sockets Layer (SSL) in Oracle Internet Directory Administrator's Guide
- Running the Oracle directory integration and provisioning server in the SSL mode as described in Chapter 2, "Security Features in Oracle Directory Integration and Provisioning". The SSL mode should be the same as the one in which Oracle Internet Directory server was started. When starting the Oracle directory integration and provisioning server, specify the sslauth parameter to 1 for no authentication or 2 for server-only authentication.
- Running the Microsoft Active Directory server in SSL mode. Communication with Microsoft Active Directory over SSL requires SSL Mode 2, that is, server-only authentication. This requires that both Oracle Internet Directory and the Oracle directory integration and provisioning server be run in SSL mode 2.
- Configuration of the Microsoft Active Directory connector to use SSL. This includes creating a wallet which will contain the certificates for both Oracle Internet Directory and Microsoft Active Directory. For more information, see "Managing the SSL Certificates of Oracle Internet Directory and Connected Directories" on page 4-7.

**Note:** The Oracle Directory Integration Platform does not support SSL in the client/server authentication mode.

## Considerations for Synchronizing with a Multiple-Domain Microsoft Active Directory **Environment**

This section describes how to import from Microsoft Active Directory to Oracle Internet Directory and export from Oracle Internet Directory to Microsoft Active Directory.

### Configuration Required for Importing from Microsoft Active Directory to Oracle **Internet Directory**

Normally, importing requires configuring one import profile for each Microsoft Active Directory domain regardless of whether you are using the DirSynch approach or the USN-Changed approach. However, if you are using the USN-Changed approach, you can use the Global Catalog to import from an entire Microsoft Active Directory forest. Although this requires configuring only one import profile, consider the following:

- Because Global Catalog is read-only, you can use it only for importing data into Oracle Internet Directory.
- Global Catalog does not contain all the attributes, although the available attributes can be configured in Microsoft Active Directory.
- Because Global Catalog is a global synchronization point, the process can become congested as a result of additional access to the import file.

**See Also:** The Microsoft Knowledge Base Article 256938 available from Microsoft Help and Support at http://support.microsoft.com/for information about Global Catalog attributes in the Microsoft Active Directory schema

### Configuration Required for Exporting from Oracle Internet Directory to Microsoft **Active Directory**

To integrate with multiple-domain Microsoft Active Directory environments, the Oracle directory integration and provisioning server obtains configuration information from each Active Directory domain. You must configure as many export profiles as there are Microsoft Active Directory domains.

## Configuring the Active Directory Connector Profiles

The Oracle directory integration and provisioning server includes an express configuration option that you can run with either the Directory Integration and Provisioning Assistant or the Oracle Directory Integration and Provisioning Server Administration tool. Express configuration creates two synchronization profiles, one for import and one for export, using predefined assumptions. After you enable the profiles, you can immediately begin synchronizing users and groups between cn=users, default naming context in Microsoft Active Directory and cn=users, default realmin Oracle Internet Directory.

The Active Directory connector import and export synchronization profiles created with express configuration are only intended as a starting point for you to use when deploying your integration of Oracle Internet Directory and Microsoft Active Directory. Because the default synchronization profiles are created using predefined assumptions, you must further customize them for your environment.

**Note:** While customizing the synchronization profiles for your environment, you may need to add test users and groups to facilitate your deployment effort. Be sure to remove any test users and groups when your are finished customizing and testing your synchronization profiles.

WARNING: In order to successfully customize your import and export synchronization profiles, do not enable SSL until you have finished with all other configuration tasks.

In order to successfully complete configuration of the profiles for your environment, be sure to perform the procedures listed in this section in the following order:

- Preparing for Synchronization
- Creating Synchronization Profiles with Express Configuration
- Customizing Attribute Mapping
- Final Configuration Requirements
- Configuring Synchronization Profiles for SSL
- **Additional Considerations**

### Preparing for Synchronization

To prepare for synchronization between Oracle Internet Directory and Microsoft Active Directory:

- Plan your deployment by reading the following:
  - Chapter 15, "Considerations for Integrating with Third-Party Directories"
  - "Concepts and Architecture of Microsoft Active Directory Integration" on page 16-2
- Use Oracle Enterprise Manager 10g Application Server Control Console to verify that Oracle Internet Directory is running.

#### See Also:

- Oracle Internet Directory Administrator's Guide for information on how to work with the Oracle Enterprise Manager 10g Application Server Control Console
- Your Microsoft Active Directory documentation for instructions on how to verify that Microsoft Active Directory is running
- **3.** Create a user account in Microsoft Active Directory with sufficient privileges to perform both import and export operations. Oracle Directory Integration and Provisioning will use this account to log in to Microsoft Active Directory.
  - For Import Operations from Microsoft Active Directory: Grant the user account read access privileges to the subtree root. The user account must be able to read all objects under the source container (subtree root) in Active Directory that are to be synchronized with the Oracle directory integration and provisioning server. To verify whether an Active Directory user account has

the necessary privileges to all Active Directory objects to be synchronized with Oracle Internet Directory, use the command-line ldapsearch utility to perform a subtree search, as follows:

\$ORACLE HOME/bin/ldapsearch -h <AD host> -p <AD port> -b "DN of subtree" -s sub -D "DN of privileged AD user" -w "password for privileged AD user" "objectclass=\*"

The return results from the ldapsearch utility should include all objects of interest, including all attributes and values that will be synchronized.

To synchronize deletions of users in Active Directory with Oracle Internet Directory, you must grant the user account the necessary privileges by following the instructions in "Synchronizing Deletions from Microsoft Active Directory" on page 16-23.

- For Export Operations to Microsoft Active Directory: Grant the user account the following privileges to the subtree root that is the parent of all the containers to which the Oracle directory integration and provisioning server will export users:
  - Write
  - Create all child objects
  - Delete all child objects

**See Also:** Your Microsoft Active Directory documentation for information how to grant privileges to user accounts

### Creating Synchronization Profiles with Express Configuration

This section describes how to create and customize synchronization profiles with express configuration. It contains these topics:

- **Understanding Express Configuration**
- Running Express Configuration
- Additional Synchronization Considerations

**Understanding Express Configuration** To simplify the configuration, the express configuration option assumes the following:

- Only creation and modifications of organizational units, users, and groups are synchronized.
  - Entries for Users and groups in Active Directory are located in the container cn=users, default naming context.
- Entries for users of the default realm in Oracle Internet Directory are located in the container cn=users, default realm DN.
- Entries for groups of the default realm in Oracle Internet Directory are located in the container cn=groups, default\_realm\_DN
- The method used for tracking changes in Active Directory is the USN-Changed approach.
- The default Active Directory Connector profiles—namely, ActiveImport, ActiveExport, and ActiveChgImp—are present in the Oracle directory server.

- The Directory Integration and Provisioning master mapping rules files created during installation are present in \$ORACLE\_HOME/ldap/odi/conf. The file names are activechg.map.master and activeexp.map.master.
- The logon credential is that of a Directory Integration and Provisioning administrator with sufficient privileges to configure a profile, a realm, and access controls on the Users container in the Oracle directory server. Members of the Directory Integration and Provisioning Administrators group (cn=dipadmingrp, cn=odi, cn=oracle internet directory) have the necessary privileges.
- Connections to Active Directory or Oracle Internet Directory are NOT over SSL.

Perform the following steps to run express configuration and verify that users and groups are synchronizing between cn=users, default\_naming\_context in Microsoft Active Directory and cn=users, default realm in Oracle Internet Directory:

- Run express configuration by following the procedures described in "Running Express Configuration" on page 16-31.
- **2.** Enable the import and export synchronization profiles by using either the Oracle Directory Integration and Provisioning Server Administration tool or the Directory Integration and Provisioning Assistant with the modifyprofile option. For example, the following Directory Integration and Provisioning Assistant command enables an import profile named myprofile:

```
$ORACLE HOME/bin/dipassistant modifyprofile -host myhost -port 3060
-passwd my_password -file import.profile -dn bind_DN
-passwd Password_of_bind_DN -profile myprofile odip.profile.status=ENABLE
```

- 3. Start the Oracle directory integration and provisioning server by following the instructions described in "Starting, Stopping, and Restarting the Oracle Directory Integration and Provisioning Server" on page 4-8.
- 4. Wait until the scheduling interval has elapsed and verify that synchronization has started by entering the following command:

```
$ORACLE_HOME/bin/ldapsearch -h <OID host> -p <OID port>
-D "DN of privileged OID user" -w "password of privileged OID user"
-b "orclodipagentname=activechgimp,cn=subscriber profile,cn=changelog
subscriber,cn=oracle internet directory" -s base "objectclass=*"
orclodipsynchronizationstatus orclodiplastsuccessfulexecutiontime
```

**Note:** The default scheduling interval is 60 seconds (1 minute). You can use the Directory Integration and Provisioning Assistant or the Oracle Directory Integration and Provisioning Server Administration tool to change the default scheduling interval. For more information, see Chapter 3, "Oracle Directory Integration and Provisioning Administration Tools".

When synchronization is successfully started:

- The value of the Synchronization Status attribute is Synchronization Successful.
- The value of the Last Successful Execution Time attribute is the specific date and time of that execution. Note that this must be close to the current date and time.

An example of a result indicating successful synchronization is:

Synchronization successful November 04, 2003 15:56:03

#### Note:

- The date and time must be close to current date and time.
- When running the ldapsearch command, you need the dipadmin password, which, as established at installation, is the same as orcladmin password.
- 5. After verifying that synchronization has started, examine the entries in Oracle Internet Directory and Microsoft Active Directory to confirm that users and groups are synchronizing between cn-users, default naming context in Microsoft Active Directory and cn=users, default realm in Oracle Internet Directory.

**Running Express Configuration** You can run express configuration using either the Oracle Directory Integration and Provisioning Server Administration or the Directory Integration and Provisioning Assistant, as described in the following sections:

- Running Express Configuration with the Oracle Directory Integration and Provisioning Server Administration Tool
- Running Express Configuration with the Directory Integration and Provisioning Assistant

### Running Express Configuration with the Oracle Directory Integration and **Provisioning Server Administration Tool**

To perform an express configuration of the Active Directory Connector:

Launch the Oracle Directory Integration and Provisioning Server Administration tool by entering:

```
$ORACLE HOME/bin/dipassistant -gui
```

- 2. In the Oracle Directory Integration and Provisioning Server Administration tool, expand directory\_server, then Integration Profile Configuration, and select Active Directory Connector Configuration. The corresponding tab pages appear in the right pane.
- **3.** In the Active Directory Connector Express Synchronization tab page, enter the appropriate values.
- Choose Apply.

### Running Express Configuration with the Directory Integration and Provisioning **Assistant**

To perform an express configuration of the Active Directory Connector:

Launch the Directory Integration and Provisioning Express Configuration Tool:

```
$ORACLE_HOME/bin/dipassistant expressconfig
[-h oracle internet directory host
-p oracle internet directory port -configset configuration set entry]
```

The arguments in the preceding example are listed in Table 16–4.

Table 16–4 Arguments for the Directory Integration and Provisioning Express Configuration Tool

| Argument                           | Description                                                                            |
|------------------------------------|----------------------------------------------------------------------------------------|
| oracle_internet_<br>directory_host | Host of the Oracle directory server. The default is the local host.                    |
| oracle_internet_<br>directory_port | Non-SSL port for Oracle Internet Directory. The default is 389.                        |
| configuration_set_<br>entry        | Configuration set for Oracle Directory Integration and Provisioning. The default is 1. |

#### **2.** When prompted, enter the following information:

- Oracle Internet Directory credentials. You must specify the super user, that is, cn=orcladmin, or any user that is a member of the Directory Integration and Provisioning Administrators group (cn=dipadmingrp, cn=odi, cn=oracle internet directory).
- Active Directory connection details and credentials of a privileged user. To synchronize deletions, you must have the necessary administrative privileges in Microsoft Active Directory, for example administrator@MyCompany.com if the host on which Microsoft Active Directory is installed is hostname@us.oracle.com.
- Name to identify the synchronization profiles to be created. For example, if you specify the name abc, then the tool creates two profiles: abcImport and abcExport.
- (Optional) Appropriate ACLs on the cn=users container. You can choose to enable users and groups to be managed by Oracle components under the cn=users container. If you customize ACLs in this way, then the original ACLs are saved in \$ORACLE\_HOME/ldap/odi/archive/profile\_name\_ prefix\_useracl.ldif.

Additional Synchronization Considerations This section describes additional issues that you may need to consider when configuring your synchronization profiles. It contains these topics:

- Handling Synchronization Errors
- Synchronizing Deletions in Active Directory
- Using DirSync Change Tracking for Import Operations

#### **Handling Synchronization Errors**

While examining synchronization results, you may notice that the Oracle directory integration and provisioning server is attempting to repeatedly process the same change. This indicates that an error is occurring during synchronization of that change. By default, the Oracle directory integration and provisioning server will continue processing a change until the error is resolved. However, you can configure the Oracle directory integration and provisioning server to skip any changes that cause an error. For more information, see "The SkipErrorToSyncNextChange Parameter" on page 6-3.

**See Also:** Appendix E, "Troubleshooting Oracle Directory Integration and Provisioning"

#### Synchronizing Deletions in Active Directory

In order to synchronize deletions in Active Directory with Oracle Internet Directory, you must grant the necessary privilege to the Active Directory user account that the Oracle directory integration and provisioning server uses to perform synchronizations with Active Directory. For more information, see "Synchronizing Deletions from Microsoft Active Directory" on page 16-23.

#### Using DirSync Change Tracking for Import Operations

The import synchronization profile created with express configuration uses the USN-Changed approach for tracking changes. To modify the import synchronization profile so it uses the DirSync change tracking approach:

**Note:** You may want to backup your current import synchronization profile before performing the following procedures. You can create a backup copy of a profile by using the Directory Integration and Provisioning Assistant's createprofilelike command. For more information, see "The Directory Integration and Provisioning Assistant (dipassistant) Syntax" on page A-46.

1. You can use the active imp.cfg.master file, located in your \$ORACLE\_ HOME/ldap/odi/conf directory, to change the import synchronization profile from the USN-Changed approach to DirSync. Use the following command to update the profile:

\$ORACLE HOME/bin/dipassistant modifyprofile -profile profile name odip.profile.configfile=\$ORACLE HOME/ldap/odi/conf/activeimp.cfg.master

2. Update the last change number by running the following command:

\$ORACLE\_HOME/bin/dipassistant modifyprofile -profile profile\_name -updcln

In order to update the last change number, the value assigned to the odip.profile.condirurl property in the import synchronization profile must be for a non-SSL connection. If you have already configured the import synchronization profile for SSL, then before attempting to update the last change number, you must temporarily change the value assigned to the odip.profile.condirurl property so it points to a non-SSL port.

**See Also:** "Configuring the Connection Details for Microsoft Active Directory" on page 16-19

#### Customizing Attribute Mapping

Once you have established a working synchronization between Oracle Internet Directory and Microsoft Active Directory, you can customize the attribute mapping rules for your synchronization profiles to meet the needs of your deployment. To customize the attribute mapping rules for your synchronization profiles:

1. When you use express configuration to create import and export synchronization profiles, mapping files are created for each profile in the \$ORACLE\_ *HOME*/ldap/conf directory. The mapping files are named *profile\_name*Import.map and profile\_nameExport.map. For example, if you enter "abc" when express configuration prompts you for the name of your profile, your import mapping files will be named abcImport.map and abcExport.map. Modify the mapping rules in your mapping files as needed by following the instructions described in "Customizing Mapping Rules" on page 16-19.

- 2. Wait until the scheduling interval has elapsed, and then check the synchronized users and groups to ensure that the attribute mapping rules meet your requirements.
- 3. Repeat Step 1 through Step 2 until the synchronized users and groups contain the attributes you need.

**Tip:** You may find it helpful to add test users and groups to Oracle Internet Directory or Microsoft Active Directory when customizing attribute mapping rules.

### Final Configuration Requirements

This section describes the final configuration requirements for the import and export synchronization profiles created with express configuration. It contains these topics:

- Customizing DN Mapping Rules
- Synchronizing Multiple Domains
- Performing Initial Bootstrapping
- Granting Privileges to Non-Default Realms

**Customizing DN Mapping Rules** Once you have finished customizing the attribute mapping rules for your synchronization between Oracle Internet Directory and Microsoft Active Directory, you should customize the DN mapping rules for your synchronization profiles to meet the needs of your deployment.

WARNING: If you do not correctly map DN rules, then configuring multiple Microsoft Active Directory domains against a single instance of Oracle Internet Directory can result in name collision. This is because the container cn=users, default naming context in each of the multiple domains in Microsoft Active Directory is synchronized to the same container, cn=users, default realm, in Oracle Internet Directory.

To customize the DN mapping rules for your synchronization profiles:

- 1. Modify the DN mapping rules in your mapping files as needed by following the instructions described in "Customizing Mapping Rules" on page 16-19.
- Wait until the scheduling interval has elapsed, and then check the synchronized users and groups to ensure that the DN mapping rules meet your requirements.
- **3.** Repeat Step 1 through Step 2 until the DN mapping rules meet the needs of your deployment.

**Tip:** You may find it helpful to add test users and groups to Oracle Internet Directory or Microsoft Active Directory when customizing DN mapping rules.

Synchronizing Multiple Domains When synchronizing with multiple Active Directory domains, you need separate import and export synchronization profiles for each domain in most cases. However, the profiles for each domain should be very similar. The only exception involves using Global Catalog with import synchronization

profiles. In this case, you only need to create a single import synchronization profile for the entire Active Directory forest. For more information, see "Configuration Required for Importing from Microsoft Active Directory to Oracle Internet Directory" on page 16-27.

**Note:** Be sure to perform attribute and DN mapping before attempting to synchronize with multiple domains.

The best approach to creating separate import and export synchronization profiles for multiple domains is as follows:

- Customize the import and export synchronization profiles for a single domain, using the procedures described earlier in this section.
- Once you have finished customizing the import and export synchronization profiles for the first domain, use the Directory Integration and Provisioning Assistant's createprofilelike command to duplicate profiles, as follows.

```
$ORACLE HOME/bin/dipassistant createprofilelike [-h hostName] [-p port]
[-D bindDn] [-w password] -profile origProfName -newprofile newProfName
```

Use the Directory Integration and Provisioning Assistant's modifyprofile command to customize the profiles for each additional Active Directory domain, as follows:

```
$ORACLE HOME/bin/dipassistant modifyprofile [-h hostName] [-p port]
[-D bindDn] [-w password] {-f fileName | -profile profName [-updlcn] }
[propName1=value] [propName2=value]...
```

- 4. If necessary, update the connection details for each domain by following the instructions listed in "Configuring the Connection Details for Microsoft Active Directory" on page 16-19.
- Update the last change number in the import and export synchronization profiles for each domain by running the following command:

```
$ORACLE_HOME/bin/dipassistant modifyprofile -profile profile_name -updcln
```

In order to update the last change number, the value assigned to the odip.profile.condirurl property in the import synchronization profile must be for a non-SSL connection. If you have already configured the import synchronization profile for SSL, then before attempting to update the last change number, you must temporarily change the value assigned to the odip.profile.condirurl property so it points to a non-SSL port.

Repeat Steps 2 through 5 for each Active Directory domain to which you need to synchronize.

**Performing Initial Bootstrapping** Once you have finished configuring your import and export synchronization profiles, including customizing attribute mappings, DN mappings, and configuring for multiple Active Directory realms, you can migrate data from an Active Directory domain to Oracle Internet Directory by using the bootstrap option of the Directory Integration and Provisioning Assistant. This is described in "Bootstrapping Data Between Directories" on page 16-49.

Granting Privileges to Non-Default Realms If you need to synchronize Microsoft Active Directory with an Oracle Internet Directory subtree that is not in the default realm, then be sure to grant the necessary privileges to the import and export synchronization profiles. The import synchronization profile must have privileges to create, modify, and delete entries while the export synchronization profile must have read privileges to Oracle Internet Directory, including cn=changelog.

### Configuring Synchronization Profiles for SSL

Your last step in customizing the import and export synchronization profiles should be to enable SSL. By default, SSL is not enabled for the import and export synchronization profiles created with express configuration. This section describes how to enable SSL for Active Directory synchronizations.

**Note:** Be sure that you can successfully synchronize users in non-SSL mode before attempting to configure your synchronization profiles for SSL.

- 1. Follow the instructions in "Configuring the Active Directory Connector for Synchronization in SSL Mode" on page 16-26.
- 2. Once SSL is enabled for Active Directory and Oracle Internet Directory, you can modify the Active Directory connection information, including the host name and profile, using the Directory Integration and Provisioning Assistant's modifyprofile command, as follows:

```
$ORACLE HOME/bin/dipassistant modifyprofile <-h hostName> <-p port>
-profile profilename odip.profile.condirurl= ad host name:636:1
```

- **3.** Restart the Oracle directory integration and provisioning server by following the instructions "Starting, Stopping, and Restarting the Oracle Directory Integration and Provisioning Server" on page 4-8.
- Add a test user and verify that it synchronizes successfully. If the test user does not synchronize successfully, then troubleshoot your SSL configuration.

### Additional Considerations

Read the following topics for additional configuration requirements:

- "Configuring the Realm" on page 16-19
- "Configuring the Active Directory External Authentication Plug-in" on page 16-36
- "Configuring Windows Native Authentication" on page 16-38
- "ACLs for Other Oracle Components" on page 16-25

## Configuring the Active Directory External Authentication Plug-in

This section explains how to delete, disable, and reenable the Active Directory external authentication plug-in. It contains these topics:

- Installing Active Directory External Authentication Plug-ins
- Enabling the Active Directory External Authentication Plug-ins
- Testing the Active Directory External Authentication Plug-ins

#### Installing Active Directory External Authentication Plug-ins

To install the plug-in:

**1.** Execute the script oidspadi.sh by entering:

```
cd $ORACLE HOME/ldap/admin
sh oidspadi.sh
```

**Note:** To run shell script tools on the Windows operating system, you need one of the following UNIX emulation utilities:

- Cygwin 1.3.2.2-1 or later. Visit http://sources.redhat.com/
- MKS Toolkit 6.1. Visit http://www.datafocus.com/

If you are using the Windows operating system, then execute oidspadi.sh after you have installed the UNIX emulation utility by entering:

```
sh oidspadi.sh
```

- **2.** Enter the Microsoft Active Directory host name. This is the Microsoft Active Directory with which you are going to synchronize. This value is required.
- Specify whether to use an SSL connection to Microsoft Active Directory. If you choose to use SSL, then you need to enter the following:
  - The Microsoft Active Directory SSL connection port number
  - The location of the Oracle wallet. This wallet needs to have the valid certificate from the Microsoft Active Directory that you are trying to connect to.
  - The Oracle wallet password.
    - When specifying the wallet location on the Microsoft Windows operating system, add an additional backslashes (\). For example, if the wallet location is D: storage\wallet, then enter D: \\storage\\wallet.
- Enter the connect string for the database designated for Oracle Internet Directory.
- Enter the ODS password for Oracle Internet Directory
- Enter the directory server host name. This value is required.
- Enter directory server port number. The default port is 389. 7.
- Enter the password of the Oracle administrator (orcladmin). This value is required.
- (Optional) Enter the distinguished name of the container to which the plug-in needs to be applied. Every entry in this container will be authenticated against Active Directory. Note that this need not necessarily be the User Search Base supplied by using the Oracle Internet Directory Self-Service Console. All the users under this search base are authenticated externally to the Active Directory. If more than one container is specified, then separate the DNs with semi-colons (;).
- **10.** Enter the Plug-in Request Group DN. For security reasons, the plug-in can be invoked only by users belonging to this group. For example, suppose that the Oracle Application Server Single Sign-On administrators are in the group cn=OracleUserSecurityAdmins,cn=Groups,cn=OracleContext. If you enter this DN as the value for the Plug-in Request Group DN, then only requests fromOracle Application Server Single Sign-On administrators can trigger the external authentication plug-in. You can enter multiple DN values. Use a semicolon (;) to separate them. This value is not required, but, for security purposes, it should be specified.
- **11.** (Optional) Enter the value of the entry that is to be excluded from authentication to Microsoft Active Directory. This value is the exception to Step 9. You need to

enter the value in the standard ldapsearch filter format. For example, if you specify the value (&(objectclass=inetorgperson) (cn=orcladmin)), then any entry under the user container specified in Step 9 that has the cn=orcladmin and objectclass=inetorgperson attribute values will not be authenticated to Microsoft Active Directory.

**12.** (Optional) Specify the backup Microsoft Active Directory domain controller details.

### **Enabling the Active Directory External Authentication Plug-ins**

By default, the Active Directory external authentication plug-ins are enabled. However, you may need to enable them at some point.

To enable Active Directory external authentication plug-ins:

1. Create an LDIF file with the following entries:

```
dn: cn=adwhencompare, cn=plugin, cn=subconfigsubentry
changetype: modify
replace: orclpluginenable
orclpluginenable: 1
dn: cn=adwhenbind, cn=plugin, cn=subconfigsubentry
changetype: modify
replace: orclpluginenable
orclpluginenable: 1
```

**2.** Load the LDIF file with the ldapmodify command as follows:

```
ldapmodify -h host -p port -D cn=orcladmin -w password -f fileName
```

**See Also:** The section about registering and managing plug-ins in Oracle Internet Directory Administrator's Guide

#### Testing the Active Directory External Authentication Plug-ins

To test the Active Directory external authentication plug-ins:

- 1. Use your browser to visit http://host of OracleAS Single Sign-On:port number of OracleAS Single Sign-On/pls/orasso.
- 2. Log in by using a pre-defined user in Microsoft Active Directory: user identifier@domain.

## **Configuring Windows Native Authentication**

This section describes the system requirements and tasks for configuring Windows native authentication. It contains these topics:

- System Requirements
- Configuration Tasks
- Fallback Authentication
- Login Scenarios

**See Also:** "Windows Native Authentication" on page 16-4

### System Requirements

Windows native authentication is intended for intranet Web applications. Your intranet deployment must include the following:

- Windows 2000 server with Microsoft Active Directory
- Kerberos service account established for OracleAS Single Sign-On server
- Oracle Application Server 10g Release 2 (10.1.2) infrastructure installed

**Note:** Although the sample configurations in this section are for UNIX, Oracle Application Server can also be installed on Microsoft Windows.

- OracleAS Single Sign-On middle tier configured to use a Kerberos realm
- Synchronization of Active Directory with Oracle Internet Directory
- Oracle Internet Directory configured to use the Windows external authentication plug-in

### Configuration Tasks

To set up Windows native authentication, configure Oracle Internet Directory, the OracleAS Single Sign-On server, and the user's browser by performing the following tasks in the order listed.

#### Task 1: Verify That Microsoft Active Directory Is Set Up and Working

To ensure that Microsoft Active Directory is properly configured and running, consult the Windows 2000 server documentation.

### Task 2: Install Oracle Internet Directory and OracleAS Single Sign-On

Install Oracle Internet Directory and OracleAS Single Sign-On. To determine which deployment configuration suits your installation, see the chapter about advanced configurations in Oracle Application Server Single Sign-On Administrator's Guide. For installation instructions, see the installation documentation for your operating system.

#### Task 3: Synchronize Oracle Internet Directory with Microsoft Active Directory

User entries in Oracle Internet Directory must be synchronized with user entries in Microsoft Active Directory.

### Task 4: Configure Oracle Internet Directory to Use the Active Directory External Authentication Plug-in

See Configuring the Active Directory External Authentication Plug-in on page 16-36.

### Task 5: Verify That Synchronization and the Active Directory External **Authentication Plug-in Are Working**

Log in to the OracleAS Single Sign-On server to verify that you have synchronized user entries between the two directories and that the Active Directory external authentication plug-in is working.

**1.** Go to the login page:

http://host:port/pls/orasso

**2.** Enter your user name in the following format:

user\_name@active\_directory\_domain

**3.** Enter your password.

#### Task 6: Configure the OracleAS Single Sign-On Server

To configure the single sign-on server, complete the tasks described in the following topics.

- Set Up a Kerberos Service Account for the OracleAS Single Sign-On Server
- Run the OracleAS Single Sign-On Configuration Assistant

Set Up a Kerberos Service Account for the OracleAS Single Sign-On Server Create a service account for the OracleAS Single Sign-On server in Active Directory, then create a keytab file for the server, and map the service principal (the server) to the account name. The keytab file stores the server's secret key. This file enables the server to authenticate to the KDC. The service principal is the entity, in this case, the single sign-on server, to which the KDC grants session tickets.

- 1. Synchronize system clocks. The OracleAS Single Sign-On middle tier and the Windows 2000 server must match. If you omit this step, then authentication fails because there is a difference in the system time. Be sure the time, the date, and the time zones are synchronized.
- **2.** Check the port number of the Kerberos server on the OracleAS Single Sign-On computer. The port where the Kerberos server listens is selected from /etc/services by default. On Windows systems, the services file is found at system drive:\WINNT\system32\drivers\etc. The service name is Kerberos. Typically the port is set to 88/udp and 88/tcp on the Windows 2000 server. When added correctly to the services file, the entries for these port numbers are:

```
kdc
kerberos5
           88/udp
                                    # Kerberos key server
                         kdc
kerberos5
           88/tcp
                                     # Kerberos key server
```

**3.** In the hosts file, located in the same directory as the services file, check the entry for the single sign-on middle tier. The fully qualified host name of the single sign-on computer must appear after the IP address and before the short name. The following is an example of a correct entry:

```
130.111.111.111 sso.MyCompany.com sso loghost
```

4. Log in to the Active Directory Management tool on the Windows 2000 server; then choose Users, then New, then user.

Enter the name of the OracleAS Single Sign-On host, omitting the domain name. For example, if the host name is sso. MyCompany.com, then enter sso. This is the account name in Microsoft Active Directory.

Note the password that you assigned to the account. You will need it later. Do not select User must change password at next logon.

5. Create a keytab file for the OracleAS Single Sign-On server, and map the account name to the service principal name. You perform both tasks by running the following command on the Windows 2000 server:

```
C:> Ktpass -princ HTTP/sso.MyCompany.com@MyCompany.COM -pass password -mapuser
sso -out sso.keytab
```

The -princ argument is the service principal. Specify the value for this argument by using the format HTTP/single sign-on host name@KERBEROS REALM NAME. Note that HTTP and the Kerberos realm must be uppercase.

Note that  $single\_sign-on\_host\_name$  can be either the OracleAS Single Sign-On host itself or the name of a load balancer where multiple OracleAS Single Sign-On middle tiers are deployed. MyCompany. COM is a fictitious Kerberos realm in Microsoft Active Directory. The user container is located within this realm. The -pass argument is the account password that you obtained in Step 4. The -mapuser argument is the account name of the OracleAS Single Sign-On middle tier. You created this account in step 4. The -out argument is the output file that stores the service key.

Be sure to replace the example values given with values suitable for your installation. These values appear in boldface in the example.

#### Note:

- If the Ktpass is not found on your computer, then download the Windows resource kit to obtain the utility.
- The default encryption type for Microsoft Kerberos tickets is RC4-HMAC. Microsoft also supports DES-CBC and DES-CBC-MD5, two DES variants used in MIT-compliant implementations. Ktpass converts the key type of the KDC account from RC4\_HMAC to DES when you run the tool as explained in Step 5.
- Copy or FTP the keytab file, sso.keytab, created in step 5, to the OracleAS Single Sign-On middle tier, placing it in \$ORACLE\_HOME/j2ee/OC4J\_ SECURITY/config. If you use FTP, be sure to transfer the file in binary mode.

Be sure to give the Web server unique identifier (UID) on the OracleAS Single Sign-On middle tier read permission for the file.

Run the OracleAS Single Sign-On Configuration Assistant Running the ossoca.jar tool at this point does the following:

- It configures the single sign-on server to use the Sun JAAS login module.
- It configures the server as a secured application.

To run the ossoca. jar tool on the OracleAS Single Sign-On middle tier:

- **1.** Back up the following configuration files:
  - \$ORACLE HOME/sso/conf/policy.properties
  - \$ORACLE HOME/j2ee/OC4J SECURITY/config/jazn.xml
  - \$ORACLE HOME/opmn/conf/opmn.xml
  - \$ORACLE HOME/j2ee/OC4J SECURITY/config/jazn-data.xml
  - \$ORACLE HOME/j2ee/OC4J SECURITY/applications/sso/web/WEB-INF/web.xml
  - \$ORACLE HOME/j2ee/OC4J SECURITY/applications-deployments/sso/ orion-application.xml
- **2.** Run the ossoca.jar tool:
  - UNIX:

```
$ORACLE HOME/sso/bin/ssoca
-mode sso
-oh $ORACLE HOME
-ad realm AD REALM
```

```
-kdc host port kerberos server host:port
-verbose
```

Windows:

```
%ORACLE HOME%\jdk\bin\java -jar %ORACLE HOME%\sso\lib\ossoca.jar wna
-mode sso
-oh %ORACLE HOME%
-ad realm AD REALM
-kdc_host_port kerberos_server_host:port
-verbose
```

AD REALM is the Kerberos realm in Microsoft Active Directory. This is the user container. Note from the syntax that this value must be entered in uppercase. The default port number for the KDC is usually 88. To confirm this, see step 2 in the section "Set Up a Kerberos Service Account for the OracleAS Single Sign-On Server" on page 16-40.

**3.** Step 2 shuts down the OracleAS Single Sign-On server. Restart it:

```
$ORACLE_HOME/opmn/bin/opmnctl startall
```

### Task 7: Configure the End User Browser

Configure Internet Explorer to use Windows native authentication. How you do this depends on which version you have.

- Internet Explorer 5.0 and Later
- Internet Explorer 6.0 Only

#### Internet Explorer 5.0 and Later

To configure Internet Explorer and later, perform the following steps:

- From the menu bar, select Tools, then, from the Tools menu, select Internet Options.
- **2.** In the Internet Options dialog box, select the Security tab.
- On the Security tab page, select Local Intranet, then select Sites.
- In the Local intranet dialog box, select **Include all sites that bypass the proxy** server; then click **Advanced**.
- In the advanced version of the Local intranet dialog box, enter the URL of the OracleAS Single Sign-On middle tier. For example:

```
http://sso.mydomain.com
```

- **6.** Click **OK** to exit the Local intranet dialog boxes.
- In the Internet Options dialog box, select the **Security** tab; then choose **Local** intranet; then choose Custom Level.
- In the Security Settings dialog box, scroll down to the User Authentication section and then select **Automatic logon only in Intranet zone**.
- Click **OK** to exit the Security Settings dialog box.
- **10.** From the menu bar, select Tools, then, from the Tools menu, select Internet Options.
- 11. In the Internet Options dialog box, select the Connections tab.
- **12.** On the **Connections** tab page, choose **LAN Settings**.

- **13.** Confirm that the correct address and port number for the proxy server are entered, then choose Advanced.
- **14.** In the Proxy Settings dialog box, in the Exceptions section, enter the domain name for the OracleAS Single Sign-On server (MyCompany.com in the example).
- **15.** Click **OK** to exit the Proxy Settings dialog box.

#### Internet Explorer 6.0 Only

If you are using Internet Explorer 6.0, perform steps 1 through 12 in "Internet Explorer 5.0 and Later"; then perform the following steps:

- From the menu bar, select Tools, then, from the Tools menu, select Internet Options.
- In the Internet Options dialog box, select the Advanced tab.
- On the **Advanced** tab page, scroll down to the Security section.
- Select Enable Integrated Windows Authentication (requires restart).

#### **Task 8: Reconfigure Local Accounts**

After configuring Windows native authentication, you must reconfigure accounts for the Oracle Internet Directory administrator (orcladmin) and other local Windows users whose accounts are in Oracle Internet Directory. If you omit this task, then these users will not be able to log in.

Use the Oracle Directory Manager for Oracle Internet Directory to perform these steps:

- Add the orcladuser class to the local user entry in Oracle Internet Directory.
- Add the login ID of the local user to the orclSAMAccountName attribute in the user's entry. For example, the login ID of the orcladmin account is orcladmin.
- Add the local user to the exceptionEntry property of the external authentication plug-in.

#### Fallback Authentication

Only browsers that are Internet Explorer 5.0 or later support SPNEGO-Kerberos authentication. OracleAS Single Sign-On provides fallback authentication support for unsupported browsers such as Netscape Communicator. Depending upon the type of browser and how it is configured, the user is presented with the OracleAS Single Sign-On login form or the HTTP basic authentication dialog box. In either case, the user must provide a user name and password. The user name consists of the Kerberos realm name and the user ID. The default way to enter the user name is shown in the following example.

domain\_name\user\_id

The following example, based on the example provided in "Set Up a Kerberos Service Account for the OracleAS Single Sign-On Server" on page 16-40, illustrates how to enter the user name.

MyCompany.COM\jdoe

Note that the user name and password are case sensitive. Additionally, password policies for Microsoft Active Directory do not apply. You can configure a different synchronization profile by using the Oracle directory integration and provisioning server. If you do, the login format just provided does not apply.

Fallback authentication is performed against Microsoft Active Directory, using an external authentication plug-in for Oracle Internet Directory.

#### Note:

- HTTP basic authentication does not support logout. To clear credentials from the browser cache, users must close all open browser windows. Alternatively, they can log out of the Windows computer.
- In cases where basic authentication is invoked, users must set their language preference manually in Internet Explorer. From the menu bar, select Tools; select Internet Options; select Languages; and then enter the desired language.

### **Login Scenarios**

Users may encounter a number of different login behaviors within Internet Explorer depending upon which version they are using. Table 16-5 on page 16-44 shows under what circumstances automatic sign-on and fallback authentication are invoked.

Single Sign-On Login Options in Internet Explorer Table 16–5

| Browser Version                     | Desktop Platform                  | Desktop<br>Authentication Type | Integrated<br>Authentication in<br>Internet Explorer<br>Browser | OracleAS Single<br>Sign-On Login Type |
|-------------------------------------|-----------------------------------|--------------------------------|-----------------------------------------------------------------|---------------------------------------|
| 5.0.1 or later                      | Windows 2000/XP                   | Kerberos V5                    | On                                                              | Automatic sign-on                     |
| 5.0.1 or later but earlier than 6.0 | Windows 2000/XP                   | Kerberos V5                    | Off                                                             | Single sign-on                        |
| 6.0 or later                        | Windows 2000/XP                   | Kerberos V5<br>or NTLM         | Off                                                             | HTTP basic authentication             |
| 5.0.1 or later but earlier than 6.0 | Windows<br>NT/2000/XP             | NTLM                           | On or off                                                       | Single sign-on                        |
| 6.0 or later                        | NT/2000/XP                        | NTLM                           | On                                                              | Single sign-on                        |
| 5.0.1 or later                      | Windows 95, ME,<br>Windows NT 4.0 | Not applicable                 | Not applicable                                                  | Single sign-on                        |
| Earlier than 5.0.1                  | N/A                               | Not applicable                 | Not applicable                                                  | Single sign-on                        |
| All other browsers                  | All other platforms               | Not applicable                 | Not applicable                                                  | Single sign-on                        |

## Configuring Synchronization of Oracle Internet Directory Foreign Security Principal References with Microsoft Active Directory

This section explains how to synchronize Oracle Internet Directory foreign security principal references with Active Directory.

Although Microsoft Active Directory stores information for group members in a trusted domain as foreign security principal references, Oracle Internet Directory stores the DNs of these members as they appear in Oracle Internet Directory. This results in a mismatch between an entry and its value as a member of a group. The relationship between a user and a group cannot be directly established in Oracle Internet Directory.

To establish the relationship between users and groups, the member DNs that refer to the foreign security principals must be replaced by the DNs of the entries during the synchronization of such groups. This is called resolving foreign key references.

**Note:** Synchronization of foreign security principal references is supported only on Windows 2003.

#### Example 16-5 How Foreign Key References Are Resolved

The example in this section illustrates how foreign key references are resolved.

Assume that there are three domains: A, B and C.

Domain A has a one-way non-transitive trust to Domain B. It can have foreign security principal references for users and groups from Domain B.

Domain A has a one-way non-transitive trust to Domain C. It can have foreign security principal references for users and groups from Domain C.

Domain B has a one-way non-transitive trust to Domain C. It can have foreign security principal references for users and groups from Domain C.

In this example, the one-way non-transitive trusts are from Domain A to Domain B, from Domain A to Domain C, and from Domain B to Domain C.

### Tasks to Resolve Foreign Key References

This section explains the steps for resolving foreign key references.

**Task 1: Update Agent Configuration Information** For each profile that can have foreign security principal references, perform the following steps. The sample configuration files referred further are available in \$ORACLE\_ *HOME*/ldap/odi/samples directory.

1. Copy the activeimp.cfg.fsp file. The following is an example of the activeimp.cfg.fsp file:

```
[INTERFACEDETAILS]
  Package: gsi
  Reader: ActiveReader
[TRUSTEDPROFILES]
  prof1 : <Name of the profile1>
  prof2 : <Name of the profile2>
[FSPMAXSIZE]
  val=10000
```

The preceding example assumes you are using the DirSync change tracking approach. If you are using the USN-Changed approach for tracking changes, assign a value of ActiveChgReader to the Reader parameter.

In the activeimp.cfg.fsp file, under the [TRUSTEDPROFILES] tag, specify the profile names of the other domains that have foreign security principal references in this domain.

Referring to Example 16–5 on page 16-45, agent configuration information for Domain A contains the following:

```
[INTERFACEDETAILS]
  Package: qsi
  Reader: ActiveReader
```

```
[TRUSTEDPROFILES]
  prof1: profile_name_for_domain_B
  prof2: profile_name_for_domain_C
```

Agent configuration information for domain B contains the following:

```
[INTERFACEDETAILS]
  Package: gsi
  Reader: ActiveReader
[TRUSTEDPROFILES]
  prof1: profile_name_for_domain_C
```

Agent configuration information for domain C has no changes because domain C has no foreign key references.

- Under the [FSPMAXSIZE] tag, specify the foreign security principal cache size. This can be the average number of foreign security principals you can have. A sample value of 1000 is specified in the activeimp.cfg.fsp file.
- Load the new agent configuration information file by using the Directory Integration and Provisioning Assistant as follows:

```
$ORACLE HOME/bin/dipassistant modifyprofile
-profile profile name for domain A or B
-host host name
-port port name
-dn bind DN
-passwd password of bind DN
odip.profile.configfile=activeimp.cfg.fsp
```

Repeat this task for every profile of interest.

### Task 2: Modify the Input Data Before Bootstrapping to Resolve the Foreign Security **Principal References** To do this, perform the following steps:

Get the LDIF dump from the Active Directory with appropriate filtering so that the resultant LDIF file contains only the required objects, for example users and groups.

**Note:** The command to dump entries from Microsoft Active Directory to Oracle Internet Directory is ldifde. This command can be run only from a Microsoft Windows environment.

**2.** Resolve the foreign security principal references by entering the following command:

```
$ORACLE HOME/ldap/odi/admin/fsptodn
host=oid host
port=oid port
dn= OID_privileged_DN (that is, superuser or dipadmin user)
pwd=OID password
profile=profile name for domain A or B
infile=input_filenameo_of_the_LDIF_dump_from_Active_Directory
outfile=output_filename
[sslauth=0 1]
```

By default, host is set to local host, port is set to 389, and sslauth is set to 0.

**Note:** You can verify the successful execution of the command by verifying that the output file contains no references to cn=foreignsecurityprincipals in the member attribute. This command performs no attribute-level mapping other than resolving foreign security principal references.

**3.** Use the -bootstrap option of the Directory Integration and Provisioning Assistant to bootstrap the data from Microsoft Active Directory to Oracle Internet Directory.

**See Also:** "Bootstrapping Data Between Directories" on page 16-49

Task 3: Update the Mapping Rules to Resolve the Foreign Security Principals During **Synchronization** After bootstrapping, modifications to groups must be reflected in Oracle Internet Directory with the correct group membership values. The fsptodn mapping rule enables you to do this when you synchronize. Modify this mapping rule in every profile that needs foreign security principal resolution. Referring to Example 16–5 on page 16-45, the mapping rules must be modified for Domains A and

If you do not have DN mapping, then change your mapping rule for the member attribute to the following:

```
member: : :group:uniquemember: :groupofUniqueNames: fsptodn(member)
```

If you have DN mapping, then change the mapping rules as follows:

1. Add the DN mapping rules corresponding to each of the trusted domains. This is used to resolve the correct domain mapping. Referring to Example 16–5 on page 16-45, the domainrules in the mapping file for Domain A should have content similar to the following:

```
DOMATNRULES
<Src Domain A >:<Dst domain A1 in OID>
<Src Domain B >:< Dst domain B1 in OID>
<Src Domain C>:<Dst domain C1 in OID>
```

**2.** Change your mapping rule for the member attribute to:

```
member:::qroup:uniquemember::qroupofUniqueNames:dnconvert(fsptodn(member))
```

3. Upload the mapping file for the different profiles using Directory Integration and Provisioning Assistant.

## Managing Integration with Microsoft Active Directory

This section describes what to do immediately after configuration and ongoing administration tasks. It contains these topics:

- Tasks After Configuring with Microsoft Active Directory
- Typical Management of Integration with Microsoft Active Directory

## Tasks After Configuring with Microsoft Active Directory

Once configuration is complete, do the following:

- Migrate data from one directory to the other as needed. This is described in "Bootstrapping Data Between Directories" on page 16-49.
- Enable the integration profile. You can do this by using either the Oracle Directory Integration and Provisioning Server Administration tool or the command-line version of the Directory Integration and Provisioning Assistant.

To enable the integration profile by using the Oracle Directory Integration and Provisioning Server Administration tool, perform the following:

Launch the Oracle Directory Integration and Provisioning Server Administration by entering the following:

```
$ORACLE HOME/bin/dipassistant -qui
```

- **b.** In the navigator pane, expand *directory\_integration\_and\_provisioning\_server*, then expand Integration Profile Configuration.
- **c.** In the navigator pane, select the configuration set. A list of the available profiles appears in the right pane.
- d. In the right pane, select the profile, then choose Edit. The General tab page window appears.
- In the General tab page, in the Profile Status field, select ENABLE.
- Choose OK.

To enable the synchronization profile by using the command-line version of the Directory Integration and Provisioning Assistant, enter the following command:

```
$ORACLE HOME/bin/dipassistant modifyprofile
[-h host name] [-p port_number] [-D bind_DN] [-w password]
-profile profile name in OID odip.profile.status=ENABLE
[-configset configset number]
```

**3.** Start the Oracle directory integration and provisioning server using the configuration set that corresponds to that of the profile. Instructions for starting the server are available in "Starting and Stopping an Oracle Directory Server Instance by Using the OID Control Utility" on page A-5.

## Typical Management of Integration with Microsoft Active Directory

Management tasks typically include:

- Managing synchronization profiles and mapping rules:
  - Creating new profiles. You create new profiles if you need to synchronize with an additional domain controller in a multiple domain Active Directory environment.

You can create new profiles by using existing profiles as templates. To do this, use the createlike command of the Directory Integration and Provisioning Assistant.

- Changing configurations (attributes) in the profile
- Disabling profiles to allow maintenance and then reenabling them. Disabling profiles stops synchronization related to that profile.
- Managing mapping rules:

- Creating new rules when additional attributes need to be synchronized
- Changing existing rules when the way attributes are synchronized needs to change
- Deleting or commenting out rules not required when a particular attribute is not required to be synchronized
- Managing access control
- Starting and stopping the Oracle directory server and the Oracle directory integration and provisioning server

This section contains these topics:

- **Bootstrapping Data Between Directories**
- Managing the Active Directory External Authentication Plug-in
- Switching to a Different Microsoft Active Directory Domain Controller in the Same Domain

#### See Also:

- "Configuring Synchronization Profiles" on page 16-17 for instructions on managing profiles, mapping rules, and access control
- "Starting, Stopping, Restarting, and Monitoring Oracle Internet Directory Servers" on page A-3 for instructions on starting and stopping servers

### **Bootstrapping Data Between Directories**

Bootstrapping is sometimes called data migration. To bootstrap data, do the following once the Active Directory Connector and plug-in configurations are complete:

- 1. Identify the data you want to migrate. You can choose to migrate all data in the directory or only a subset of data.
- **2.** Make sure the synchronization is not enabled yet.
- Bootstrap from one directory to another by using the Directory Integration and Provisioning Assistant with the -bootstrap option. Bootstrapping is described in Chapter 8, "Bootstrapping of a Directory in Oracle Directory Integration and Provisioning".

Once bootstrapping is accomplished, the profile status attributes are appropriately updated in the synchronization profile by the Directory Integration and Provisioning Assistant.

If you used LDIF file-based bootstrapping, then initialize the lastchangekey value with the Directory Integration and Provisioning Assistant as follows:

```
$ORACLE HOME/bin/dipassistant modifyprofile -updlcn
```

This lastchangekey attribute should be set to the value of the last change number in the source directory before you started the bootstrap.

In order to update the last change number, the value assigned to the odip.profile.condirurl property in the import synchronization profile must be for a non-SSL connection. If you have already configured the import synchronization profile for SSL, then before attempting to update the last change number, you must temporarily change the value assigned to the odip.profile.condirurl property so it points to a non-SSL port.

5. If two-way synchronization is required, then enable the export profile and make sure the change logging option is enabled for the Oracle directory server. Change logging is controlled by the -1 option while starting Oracle Internet Directory. By default, it is set to TRUE, meaning that change logging is enabled. If it is set to FALSE, then use the OID Control Utility to shut down the Oracle directory server, and then to start the server again with the change log enabled.

### Managing the Active Directory External Authentication Plug-in

This section explains how to delete, disable, and re-enable the Active Directory external authentication plug-in.

Deleting the Active Directory External Authentication Plug-in To delete the Active Directory external authentication plug-in, enter the following commands:

```
ldapdelete -h host -p port -D cn=orcladmin -w password
"cn=adwhencompare,cn=plugin,cn=subconfigsubentry"
ldapdelete -h host -p port -D cn=orcladmin -w password
"cn=adwhenbind, cn=plugin, cn=subconfigsubentry"
```

Disabling the Active Directory External Authentication Plug-in To disable the Microsoft Active Directory external authentication plug-in:

**1.** Create an LDIF file with the following entries:

```
dn: cn=adwhencompare,cn=plugin,cn=subconfigsubentry
changetype: modify
replace: orclpluginenable
orclpluginenable: 0
dn: cn=adwhenbind, cn=plugin, cn=subconfigsubentry
changetype: modify
replace: orclpluginenable
orclpluginenable: 0
```

**2.** Load the LDIF file with the ldapmodify command, as follows:

```
ldapmodify -h host -p port -D cn=orcladmin -w password -f fileName
```

Reenabling the Active Directory External Authentication Plug-in To re-enable the Active Directory external authentication plug-in, use these two commands:

**1.** Create an LDIF file with the following entries:

```
dn: cn=adwhencompare, cn=plugin, cn=subconfigsubentry
changetype: modify
replace: orclpluginenable
orclpluginenable: 1
dn: cn=adwhenbind, cn=plugin, cn=subconfigsubentry
changetype: modify
replace: orclpluginenable
orclpluginenable: 1
```

**2.** Load the LDIF file with the ldapmodify command, as follows:

```
ldapmodify -h host -p port -D cn=orcladmin -w password -f fileName
```

#### See Also:

- "Configuring the Active Directory External Authentication Plug-in" on page 16-36
- "Enabling the Active Directory External Authentication Plug-ins" on page 16-38

### Switching to a Different Microsoft Active Directory Domain Controller in the Same Domain

This section explains how to change the Microsoft Active Directory domain controller to which changes are exported. There are two methods, one for the USN-Changed approach and the other for the DirSync approach.

### How to Change the Active Directory Domain Controller by Using the **USN-Changed Approach**

If you are using the USN-Changed approach, then perform the following:

- 1. Stop the current running profile. Modify the Microsoft Active Directory host connection information, that is, host, port, user, password, to point to the new host. Usually, the host name is the only item that you need to update.
- 2. Obtain the current value of the highestCommittedUSN by searching the new domain controller's root DSE for the current highest uSNChanged value (attribute value of the highestCommittedUSN attribute of the root DSE):

```
ldapsearch -h host -p port -b "" -s base -D user
DN -w password "objectclass=*" highestCommittedUSN
```

- **3.** Use Oracle Directory Integration and Provisioning to run a full synchronization from Microsoft Active Directory.
  - **a.** Run ldifde, the command to dump entries from Microsoft Active Directory to Oracle Internet Directory, using the intended ldapsearch scope and search filter. Normally, the search filter should be the same as that specified in the running profile. For example, the following search filter is set in the sample properties file in Release 10.1.2: Note that Idifde can be run only from a Microsoft Windows environment.

```
searchfilter=(&(|(objectclass=user)(objectclass=organizationalunit))(!(obje
ctclass=group)))
```

- Essentially, run ldifde with a search scope and search filter that retrieve all Oracle Internet Directory objects (entries) that were configured to be synchronized with Microsoft Active Directory by the running profile.
- **b.** Run Oracle Directory Integration and Provisioning to upload the LDIF file generated in Step a using the same profile.
- 4. After the full synchronization is completed, update the lastchangenumber attribute with the highestCommittedUSN value obtained in Step 2.
- **5.** Resume the normal synchronization, that is, incremental synchronization from Microsoft Active Directory using uSNChanged attribute.

### How to Change the Active Directory Domain Controller by Using the DirSync Approach

If you are using the DirSync approach, perform the following:

**1.** Stop the current profile that is running.

- 2. Use the Directory Integration and Provisioning Assistant createlike option to create a new profile exactly the same as the profile already being used. In the newly created profile, modify the Microsoft Active Directory host connection information, that is, host, port, user, password, to point to the new host. Usually, the host name is the only item you need to update.
- **3.** Resume normal synchronization with the modified profile. Note all the domain controllers must be in the same Active Directory domain.

# Integration with the Microsoft Windows NT 4.0 Environment

This chapter explains how to integrate Oracle Identity Management with Microsoft Windows NT 4.0. It contains these topics:

- Overview of Integration with Microsoft Windows NT 4.0
- Installing and Configuring Windows NT External Authentication and Auto-Provisioning Plug-ins

See Also: Chapter 16, "Integration with the Microsoft Active Directory Environment"

## Overview of Integration with Microsoft Windows NT 4.0

Microsoft Windows NT domain users can be integrated with Oracle Identity Management. Microsoft Windows NT groups are not synchronized to Oracle Internet Directory, nor is information about the members of those groups. In this case, each of the Microsoft Windows NT domains can be mapped to a domain object or an organization unit object in Oracle Internet Directory. Typical mapping of Microsoft Windows NT domains to domain containers in the Oracle Internet Directory directory information tree is shown in Figure 17–1.

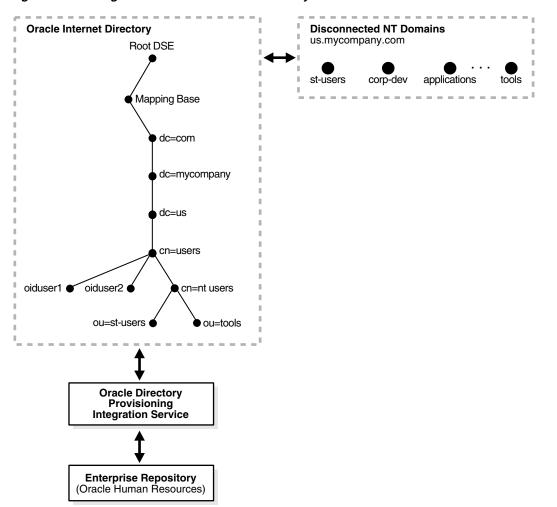

Figure 17-1 Integration of Oracle Internet Directory DIT with Microsoft Windows NT Domains

Microsoft Windows NT domains are integrated with Oracle Internet Directory so that a minimal user footprint is automatically created in Oracle Internet Directory.

If a user entry exists in Microsoft Windows NT but not in Oracle Internet Directory, then, when that user tries to log in to use the Oracle Application Server components, the auto-registration plug-in creates a shadow entry with minimal footprint information in Oracle Internet Directory. This entry remains in Oracle Internet Directory for the next time the same user tries to log in.

External authentication, with Microsoft Windows NT acting as the external repository, is supported by the use of plug-ins. Ongoing synchronization with the Microsoft Windows NT environment is not supported.

## Installing and Configuring Windows NT External Authentication and **Auto-Provisioning Plug-ins**

This section contains these topics:

- Installing and Enabling the Windows NT External Authentication and Provisioning Plug-ins
- Managing the Windows NT External Authentication and Provisioning Plug-ins

# Installing and Enabling the Windows NT External Authentication and Provisioning Plug-ins

The SQL script oidspnti.sql installs the plug-ins that enable Oracle Internet Directory for external authentication against the Microsoft Windows primary domain controller and auto-provisioning.

**Note:** To run shell script tools on the Windows operating system, you need one of the following UNIX emulation utilities:

- Cygwin 1.3.2.2-1 or later. Visit: http://sources.redhat.com
- MKS Toolkit 6.1. Visit: http://www.datafocus.com/

### To install the script:

- 1. Verify that the Oracle Internet Directory server is running.
- **2.** Run the script by entering the following commands:

```
cd $ORACLE HOME/ldap/admin
sh oidspnti.sh
```

- 3. Enter the Oracle Internet Directory host name and port number. The default port number is 389.
- 4. Enter the password of the Oracle administrator (orcladmin), the directory super
- **5.** Enter the distinguished name of the container to which the plug-in needs to be applied. Every entry in this container is then authenticated against the Microsoft Windows NT domain. Note that this need not necessarily be the user search base supplied in the Oracle Internet Directory Self-Service Console. All the users under this search base are authenticated externally to the Microsoft Windows NT domain. If more than one value is specified, then use semi-colons (;) to separate them.
- **6.** Enter the plug-in request group DN. For security reasons, the plug-in can be invoked only by users belonging to this group. For example, suppose that the Oracle Application Server Single Sign-On administrators are in the group cn=OracleUserSecurityAdmins,cn=Groups,cn=OracleContext. If you enter this value for the plug-in request group DN, then only the requests coming from Oracle Application Server Single Sign-On administrators can trigger the external authentication plug-in. You can enter multiple DN values. Use a semicolon (;) to separate them. This value is not required, but, for security purposes, should be specified.
- 7. Choose Auto Registration. The default is Yes. Upon registration, each entry is assigned the object class orclNTUser.

At the completion of these steps, the plug-ins are installed.

# Managing the Windows NT External Authentication and Provisioning Plug-ins

This section tells you how to:

- Enable and disable the plug-ins
- Enable and disable auto-provisioning
- Remove the plug-ins
- Debug the Windows NT external authentication plug-in

### **Enabling the Windows NT External Authentication Plug-in**

To enable external authentication, enter these two commands:

```
ldapmodify -h host -p port -D cn=orcladmin -w password <<EOF
dn: cn=ntwhencompare,cn=plugin,cn=subconfigsubentry
changetype: modify
replace: orclpluginenable
orclpluginenable: 1
EOF
ldapmodify -h host -p port -D cn=orcladmin -w password <<EOF
dn: cn=ntwhenbind,cn=plugin,cn=subconfigsubentry
changetype: modify
replace: orclpluginenable
orclpluginenable: 1
EOF
```

### Disabling the Windows NT External Authentication Plug-in

To disable the external authentication plug-ins, set the value of the attribute orclpluginenable to 0 in each of the preceding command.

### **Enabling Auto-Provisioning**

To enable auto provisioning, enter the following command:

```
ldapmodify -h host -p port -D cn=orcladmin -w password <<EOF
dn: cn=ntpostsearch, cn=plugin, cn=subconfigsubentry
changetype: modify
replace: orclpluginenable
orclpluginenable: 1
EOF
```

### Disabling Auto-Provisioning

To disable auto provisioning, use the previous command, but set the value of the attribute orclpluginenable to 0.

### Removing Windows NT External Authentication and Auto-Provisioning Plug-ins

To remove external authentication and auto-provisioning, delete the two plug-in entries from Oracle Internet Directory:

```
ldapdelete -h host -p port D cn=orcladmin -w password
"cn=ntwhencompare,cn=plugin,cn=subconfigsubentry"
ldapdelete -h host -p port D cn=orcladmin -w password
"cn=ntwhenbind,cn=plugin,cn=subconfigsubentry"
ldapdelete -h host -p port D cn=orcladmin -w password
"cn=ntpostsearch, cn=plugin, cn=subconfigsubentry"
```

# Debugging the Windows NT External Authentication Plug-in

If you are experiencing unknown errors, then you can enable the plug-in debugging. To do this, enter:

 $\verb|sqlplus| ods/odspassword @$ORACLE\_HOME/ldap/admin/oidspdon.pls|$ 

To check the plug-in debugging log:

sqlplus ods/ods select \* from plg\_debug\_log order by id;

To delete the plug-in debugging log:

sqlplus ods/ods truncate table plg debug log To disable plug-in debugging:

sqlplus ods/ods @\$ORACLE\_HOME/ldap/admin/oidspdof.pls

**Note:** If you need to change the Windows NT external authentication plug-in setup—that is, the information you entered in the installation steps—then rerun the installation script. Before you rerun the script, remove the Windows NT external authentication plug-ins by following the preceding instructions.

| and a Hilliam and |              | \ \ \ \ \ \ \ \ \ \ \ \ \ \ \ \ \ \ | - NIT Code on all  | A 1 la 1 la 1 la | A I I     | D              | DI         |
|-------------------|--------------|-------------------------------------|--------------------|------------------|-----------|----------------|------------|
|                   |              |                                     |                    |                  |           |                |            |
| Hətalili          | and Connidun | nu vvinuuvva                        | o IVII ENICIII (ai | Authentication a | anu Auto- | i iovisioiiiiu | i iuu-iiio |
|                   |              |                                     |                    |                  |           |                |            |

# Integration with SunONE (iPlanet) Directory Server

This chapter explains how to integrate the Oracle Identity Management infrastructure with SunONE Directory Server (Netscape Directory Server and iPlanet Directory Server) by using the SunONE connector in Oracle Directory Integration and Provisioning.

**Note:** This chapter assumes that you have read Chapter 15, "Considerations for Integrating with Third-Party Directories" and made the necessary deployment decisions and basic configurations.

This chapter contains these topics:

- About the SunONE Connector
- Configuring the SunONE Connector
- The Synchronization Process
- Supported Configurations for Integrating with SunONE Directory Server

**See Also:** "Troubleshooting Integration with the SunONE Connector" on page E-12

### About the SunONE Connector

The SunONE connector includes a synchronization component that is driven by the Oracle directory integration and provisioning server. This component maintains consistency between the directories by:

- Importing data and incremental changes from an SunONE Directory Server into **Oracle Internet Directory**
- Exporting data and incremental changes from Oracle Internet Directory into an SunONE Directory Server

The SunONE Directory Server and Oracle Internet Directory support similar hashing techniques for storing passwords. If the mapping rules are configured appropriately, then the SunONE connector can synchronize passwords, the same as any other attribute. In this case, passwords are in the hashed format. However, if you store passwords only in the SunONE Directory Server, use the SunONE Directory Server external authentication plug-in discussed in this chapter.

**Note:** Oracle Internet Directory 10g Release 2 (10.1.2) can synchronize with Netscape Directory Server Release 4.13 and SunONE (iPlanet) Directory Server Releases 5.0, 5.1, and 5.2

#### See Also:

- "Choose Where to Store Passwords" on page 15-5
- The chapter on directory storage of password verifiers in Oracle *Internet Directory Administrator's Guide* for a list of hashing algorithms supported by Oracle Internet Directory

# **SunONE Directory Server Integration Concepts**

This section contains these topics:

- Synchronization Between Oracle Internet Directory and SunONE Directory Server
- Synchronization of Deletions from SunONE Directory Server to Oracle Internet Directory
- The SunONE Directory Server External Authentication Plug-in

# Synchronization Between Oracle Internet Directory and SunONE Directory Server

Synchronization with SunONE Directory Server is based on reading incremental changes from the source directory to the destination directory. If changes are to be made in both directories, then both directories need to have change logging enabled.

### See Also:

- "Starting an Oracle Directory Server Instance" on page A-5 for instructions on how to start an Oracle directory server with change logging enabled.
- SunONE Directory Server documentation for instructions on how to configure change logging. If you plan to synchronize with SunONE (iPlanet) Directory Server Release versions 5.0 or later, the retro changelog plug-in must be enabled.

# Synchronization of Deletions from SunONE Directory Server to Oracle Internet **Directory**

If you want to synchronize deletions, and the mapping rules have mandatory attributes, then be sure that the tombstone is configured correctly.

To verify that the tombstone is configured in SunONE Directory Server, execute the following command:

```
$ORACLE_HOME/bin/ldapsearch -h connected_directory_host
-p connected directory port -D connected directory account
-w connected directory password -b source domain
-s sub "objectclass=nstombstone"
```

This returns information on all deleted entries.

**See Also:** SunONE documentation for details about configuring tombstones

**Note:** Tombstones are automatically configured on the SunONE Directory Server if replication is enabled.

# The SunONE Directory Server External Authentication Plug-in

Oracle components are clients of Oracle Internet Directory. However, in an integrated environment, you have the option of storing security credentials for those components in an external repository —in this case, SunONE Directory Server—rather than in Oracle Internet Directory. When security credentials are stored in an external repository, user authentication to an Oracle component happens in the external repository and not in Oracle Internet Directory.

To communicate with the external repository, the Oracle component relies on the Oracle directory server. The Oracle directory server, in turn, uses a plug-in that can access the external repository. The entire authentication process is transparent to the Oracle components, which perceive all the LDAP requests as being handled by the Oracle directory server.

### Types of External Authentication

To verify a user's security credentials, an Oracle component can, by way of the Oracle directory server, send to the external repository a simple bind with a request for one of the following:

- Non-SSL ldapbind
- SSL ldapbind
- ldapcompare

### How Authentication to an External Repository Works

When an Oracle directory server has the plug-in configured and enabled, the following process occurs to authenticate a user to an Oracle component.

- The user seeks access to an Oracle component.
- The Oracle component, which is a client of Oracle Internet Directory, receives the authentication request, and passes to the Oracle directory server either an ldapbind or ldapcompare request.
- The Oracle directory server passes the control to the plug-in.
- The plug-in issues the request to the external repository.
- The plug-in obtains the results of that request and passes the results back to the Oracle directory server.
- The Oracle directory server passes the results back to client application, which then grants or denies access to the user.

# Configuring the SunONE Connector

This section explains the tasks to configure the SunONE connector. It contains these topics:

- Task 1: Configure the Synchronization Profiles for the SunONE Connector
- Task 2: Configure Access Control Lists
- Task 3: Prepare Both Directories for Synchronization
- Task 4: (Optional) Configure the SunONE Directory Server External Authentication Plug-in
- Task 5: Start the Synchronization

# Task 1: Configure the Synchronization Profiles for the SunONE Connector

The following two default Integration profiles for synchronization with the SunONE Directory Server are created in the Oracle directory server as a part of the installation process:

- iPlanetImport—for importing entries and changes from the SunONE Directory Server by using the directory synchronization approach
- iPlanetExport—for exporting changes from Oracle Internet Directory to SunONE Directory Server

**See Also:** Chapter 6, "Configuration of Directory Synchronization Profiles"

### **Customizing the Default Integration Profiles**

Although you can enable synchronization with the SunONE Directory Server by customizing the default iPlanetImport and iPlanetExport integration profiles, the recommended approach is to create new profiles based on the default integration profiles. You can use either the Directory Integration and Provisioning Assistant's createprofilelike command or the Oracle Directory Integration and Provisioning Server Administration tool to create new profiles based on existing profiles.

To use the Directory Integration and Provisioning Assistant's createprofilelike command to create new profiles based on the existing default integration profiles, use the following syntax:

```
dipassistant createprofilelike [-h hostName] [-p port] [-D bindDn]
[-w password] -profile origProfName -newprofile newProfName
```

Use the preceding command to make copies of both the iPlanetImport and iPlanetExport integration profiles.

To use the Oracle Directory Integration and Provisioning Server Administration to create new profiles based on the existing default integration profiles:

1. Launch the Oracle Directory Integration and Provisioning Server Administration tool by entering:

```
$ORACLE_HOME/bin/dipassistant -gui
```

In the navigator pane, expand *directory\_integration\_and\_provisioning\_server*, then expand Integration Profile Configuration.

- **3.** Select the configuration set, and, in the right pane, choose **Create**. The **Integration** Profiles window appears.
  - This window is described in "Integration Profiles" on page C-6.
- 4. In the Integration Profile window, select the **IplanetImport** or **IplanetExport** profile, and then choose Create Like. The General tab of the Integration Profile window appears.
  - This tab is described in "General" on page C-6.
- 5. Enter a name for the new profile and make any additional changes in the General tab or other tabs in the Integration Profile window to finish customizing the profile.
- 6. Choose OK.

### Configuring the Connection Details for the SunONE Directory Server

You must update the SunONE Directory server connection details in the synchronization profiles as follows:

- 1. Create a user account in the SunONE Directory server with administrative privileges. Oracle Directory Integration and Provisioning will use this account to connect to SunONE Directory server. You must grant sufficient privileges to perform both import and export operations.
  - For Import Operations from SunONE Directory Server: Grant the user account the following permissions:
    - Permissions to read the change log entry
    - Permissions to read the tombstone
    - Permissions to read the entries under the container to be synchronized
  - For Export Operations to SunONE Directory Server: Grant the user account write permission to the subtree root that is the parent of all the containers to which the Oracle directory integration and provisioning server will export users.
- 2. Update the connection details in the odip.profile.condirurl, odip.profile.condiraccount, and odip.profile.condirpassword properties of the synchronization profiles. You can use either the Directory Integration and Provisioning Assistant or the Oracle Directory Integration and Provisioning Server Administration tool.

### See Also:

- Chapter 3, "Oracle Directory Integration and Provisioning Administration Tools"
- Appendix A, "Syntax for LDIF and Command-Line Tools"

### Configuring the Default Integration Profile Through the Script iplconfig.sh Use this method when:

The SunONE Directory Server has no custom schema changes to the objects to be synchronized—that is, the user and group object attributes and object classes are the default ones

No custom schema elements have been added to the user or group object attributes and object classes

At the end of synchronization, user and group objects synchronized from the SunONE Directory Server are visible to Oracle components integrated with the Oracle Application Server infrastructure.

The script iplconfig.sh resides in \$ORACLE\_HOME/ldap/odi/admin. It prompts you for the following:

- Oracle Internet Directory super user DN and password
- SunONE Directory Server URL (host:port)
- SunONE Directory Server user account and password to be used by the SunONE connector
- SunONE Directory Server domain to be synchronized

Once you have entered the parameter values, iplconfig.sh invokes the Directory Integration and Provisioning Assistant to set up the SunONE Directory Server connection information and mapping rules information in the default SunONE Directory Server integration profiles.

### **Configuring Password Synchronization**

The default mapping rules are not appropriate for password synchronization between the SunONE Directory Server and Oracle Internet Directory.

If Oracle Internet Directory and the SunONE Directory Server use the same password hashing technique, then insert the following mapping rule to the mapping file and upload the mapping file to the profile.

```
Userpassword: ::person:userpassword: :person
```

If the two directories do not use the same hashing technique, then the same mapping rule works when the Oracle directory integration and provisioning server and the directory integration profile are configured in SSL mode 2—that is, server-only authentication.

### Configuring the Integration Profiles for Two-Way Synchronization

If you have two-way synchronization enabled, then you need to avoid having the same changes synchronized back and forth between the directories by setting the filter attributes for the connected directory and for Oracle Internet Directory. You can use either the Oracle Directory Integration and Provisioning Server Administration tool or the Directory Integration and Provisioning Assistant to perform this task.

In the import profile, set the connected directory filter as follows:

modifiersname != <DN of the user account with which changes are made by the export profile in SunONE>

In the export profile, set the Oracle Internet Directory filter as follows:

modifiersname != orclodipagentname=<import profile name>,cn=subscriber profile, cn=changelog subscriber, cn=oracle internet directory

### Configuring Mapping Rules

The default profiles have the default mapping rules for mapping the user and group attributes and object classes in SunONE Directory Server to those on Oracle Internet Directory. These mapping rules assume that no user- and group-specific schema

changes have been made to either directory after installation. If there are such changes, then they must be appropriately reflected in the mapping files.

To verify and modify the mapping rules, do the following:

- 1. Decide which domains, or containers, you want to synchronize. In the case of SunONE Directory Server, the container to be specified for synchronization can be any naming context in the directory.
- 2. Decide on the objects—that is, the types of entries—to be synchronized. In an identity management environment these are typically user and group entries.
- **3.** Identify the attributes and how you want to map them between the directories during synchronization.
- **4.** Generate a mapping file with appropriate mapping rules.

**See Also:** "Configuring Mapping Rules" on page 6-4 for instructions on creating mapping rules and for sample mapping

# Task 2: Configure Access Control Lists

Set up appropriate ACLs allowing read, add, or modify access rights on the subscribed domains.

During import operations, you would privilege the Oracle Internet Directory user orclodipagentname=iPlanetImport,cn=subscriber profile, cn=changelog subscriber, cn=oracle internet directory to update the subscribed domain in Oracle Internet Directory.

For example, assuming that no ACLs are applied to the domain of interest, the following LDIF sample can be used. In this file, the domain of interest is Synchronization domain in OID.

```
ACL in OID:
dn: Synchronization domain in OID
changetype: modify
add: orclaci
orclaci: access to entry by "orclodipagentname=iPlanetImport,cn=subscriber
profile,cn=changelog subscriber,cn=oracle internet directory" (browse,add,delete)
orclaci: access to attr=(*) by "orclodipagentname=iPlanetImport,cn=subscriber
profile, cn=changelog subscriber, cn=oracle internet directory"
(read, search, write, compare) "
```

On the other hand, the privileges can also be granted to the group cn=odipgroup, cn=odi, cn=oracle internet directory of which the profile is a member. However, remember that, when privileges are granted to the group, all members of the group are, intentionally or not, granted privileges.

During import operations, the user specified by the Connected Directory Account attribute in the integration profile must have read access to the change log and source container in the SunONE Directory Server. During export operations, the user specified by the Connected Directory Account attribute in the integration profile must have write access to the target container in the SunONE Directory Server.

**See Also:** SunONE Directory Server documentation for instructions on how to apply ACLs on the SunONE Directory Server change log container and the SunONE Directory Server subscribed domain

# Task 3: Prepare Both Directories for Synchronization

Follow these steps:

- Before the start of the synchronization, make the data in the domains of interest to be equivalent. This can be achieved by the Directory Integration and Provisioning Assistant with the bootstrap option. Bootstrapping is described in Chapter 8, "Bootstrapping of a Directory in Oracle Directory Integration and Provisioning".
- If you have used LDIF file-based bootstrapping, then you must initialize the last changenumber value. You can do this by using the Directory Integration and Provisioning Assistant:

```
dipassistant mp -profile profile_name -updlcn
```

**3.** At the end of bootstrapping, be sure that the change logging option for the Oracle directory server is set to the default, namely, TRUE. If it is set to FALSE, then shut down the Oracle Internet Directory server and start with the change log enabled by using the **OID Control Utility**.

Similarly, verify that change logging is enabled in SunONE Directory Server.

#### See Also:

- "The Directory Integration and Provisioning Assistant (dipassistant) Syntax" on page A-46
- "Starting and Stopping an Oracle Directory Server Instance by Using the OID Control Utility" on page A-5 for a description of the OID Control Utility

# Task 4: (Optional) Configure the SunONE Directory Server External Authentication Plug-in

If you are storing passwords only in SunONE Directory Server and do not want to synchronize them with Oracle Internet Directory, then, to authenticate SunONE Directory Server users from Oracle Internet Directory, you must use the SunONE Directory Server external authentication plug-in.

This section tells how to install, delete, enable, and disable the SunONE Directory Server external authentication plug-in by using the command line. You can perform these operations, except for installation, by using Oracle Directory Manager as described in Oracle Internet Directory Administrator's Guide.

**Note:** The SunONE Directory Server external authentication plug-in can be configured to authenticate to only one single SunONE Directory Server.

# Installing the SunONE Directory Server External Authentication Plug-in

To install the plug-in:

1. Execute \$ORACLE HOME/ldap/admin/oidspipi.sh.

**Note:** To run shell script tools on the Windows operating system, you need one of the following UNIX emulation utilities:

- Cygwin 1.3.2.2-1 or later. Visit: http://sources.redhat.com
- MKS Toolkit 6.1. Visit: http://www.datafocus.com/

### To execute oidspipi.sh, enter:

```
cd $ORACLE HOME/ldap/admin
oidspipi.sh
```

If you are using the Windows operating system, then execute oidspipi.sh after you have installed the UNIX emulation utility by entering:

```
sh oidspipi.sh
```

- 2. Enter the SunONE Directory Server host name. This is the SunONE Directory Server to which you are going to synchronize. This value is required.
- **3.** Choose whether to use an SSL connection.

When specifying the wallet location on the Microsoft Windows operating system, add an additional backslashes (\). For example, if the wallet location is D: storage\wallet, then enter D: \\storage\\wallet.

- **4.** Enter the SunONE Directory Server port number.
- Enter the database connect string.
- Enter the ODS password. The default ODS password is the same as that set for the Oracle Application Server administrator during installation.
- Enter Oracle directory server host name. This value is required.
- Enter Oracle directory server port number. The default port is 389.
- Enter the password of the Oracle administrator (orcladmin). This value is required.
- **10.** Enter the distinguished name of the container to which the plug-in needs to be applied. Every entry in this container will be authenticated against SunONE Directory Server. Note that this need not necessarily be the User Search Base supplied in Oracle Internet Directory Self-Service Console. All the users under this search base are authenticated externally to the SunONE Directory Server. If more than one value is specified, then use semi-colons (;) to separate them.
- 11. Enter the Plug-in Request Group DN. For security reasons, the plug-in can be invoked only by users belonging to this group. For example, suppose that the Oracle Application Server Single Sign-On administrators are in the group cn=OracleUserSecurityAdmins,cn=Groups,cn=OracleContext. If you enter this value for the Plug-in Request Group DN, then only requests coming from Oracle Application Server Single Sign-On administrators can trigger the external authentication plug-in. You can enter multiple DN values. Use a semicolon (;) to separate them. This value is not required, but, for security purposes, it should be specified.
- **12.** Enter the value of the entry that is to be excluded from authentication to SunONE Directory Server. This value is the exception to item 10 on page 18-9. You need to enter the value in the standard ldapsearch filter format. For example, if you specify the value (& (objectclass=inetorgperson) (cn=orcladmin)), then

any entry under the user container specified in item 10 that has the cn=orcladmin and objectclass=inetorgperson attribute value will not be authenticated to SunONE Directory Server.

**13.** Specify whether you want to back up the SunONE Directory Server for failover.

### Deleting the SunONE Directory External Authentication Plug-in

To delete the SunONE Directory Server plug-in by using Oracle Directory Manager, follow the instructions in the chapter on the Oracle Internet Directory plug-in framework in *Oracle Internet Directory Administrator's Guide*.

To delete the SunONE Directory Server plug-in by using command-line tools, use these commands:

```
ldapdelete -h host -p port -D cn=orcladmin -w password
"cn=ipwhencompare,cn=plugin,cn=subconfigsubentry"
ldapdelete -h host -p port -D cn=orcladmin -w password
"cn=ipwhenbind,cn=plugin,cn=subconfigsubentry"
```

# **Enabling the SunONE Directory External Authentication Plug-in**

To enable the SunONE Directory external authentication plug-in by using Oracle Directory Manager, follow the instructions in the chapter on the Oracle Internet Directory plug-in framework in Oracle Internet Directory Administrator's Guide. Set the Plug-in Enable field to 1.

To enable the SunONE Directory Server external authentication plug-in by using command-line tools, enter the following commands:

```
ldapmodify -h host_name -p port_number -D cn=orcladmin -w password <<EOF</pre>
dn: cn=ipwhencompare,cn=plugin,cn=subconfigsubentry
changetype: modify
replace: orclpluginenable
orclpluginenable: 1
EOF
ldapmodify -h host_name -p port_number -D cn=orcladmin -w password <<EOF</pre>
dn: cn=ipwhenbind, cn=plugin, cn=subconfigsubentry
changetype: modify
replace: orclpluginenable
orclpluginenable: 1
EOF
```

### Disabling the SunONE Directory Server External Authentication Plug-in

To disable the SunONE Directory Server external authentication plug-in by using Oracle Directory Manager, follow the instructions in the chapter on the Oracle Internet Directory plug-in framework in Oracle Internet Directory Administrator's Guide. Set the Plug-in Enable field to 0.

To disable the SunONE Directory Server external authentication plug-in by using command-line tools, enter the following commands:

```
ldapmodify -h host_name -p port_number -D cn=orcladmin -w password <<EOF</pre>
dn: cn=ipwhencompare, cn=plugin, cn=subconfigsubentry
changetype: modify
replace: orclpluginenable
orclpluginenable: 0
EOF
```

```
ldapmodify -h <host> -p <port> -D cn=orcladmin -w <password> <<EOF</pre>
dn: cn=ipwhenbind,cn=plugin,cn=subconfigsubentry
changetype: modify
replace: orclpluginenable
orclpluginenable: 0
EOF
```

# Enabling and Disabling SunONE Directory External Authentication Plug-in Debugging

If you are experiencing unknown errors, the you can enable the plug-in debugging. To do this, enter:

sqlplus ods/odspassword @\$ORACLE HOME/ldap/admin/oidspdon.pls

### To check the plug-in debugging log, enter:

```
sqlplus ods/ods
select * from plg_debug_log order by id;
```

### To delete the plug-in debugging log, enter:

```
sqlplus ods/ods
truncate table plg debug log
```

### To disable the plug-in debugging, enter:

sqlplus ods/ods @\$ORACLE\_HOME/ldap/admin/oidspdof.pls

**Note:** If you need to change the plug-in setup—that is, the information you entered in the installation steps—then you can rerun the installation script. Before you rerun the script, delete the SunONE Directory external authentication plug-in by following the instructions in "Deleting the SunONE Directory External Authentication Plug-in" on page 18-10.

### See Also:

- The section on protection of user passwords for directory authentication in Oracle Internet Directory Administrator's Guide for a list of the hashing algorithms that Oracle Internet Directory supports for password protection
- SunONE Directory Server documentation for instructions on how to set the appropriate hashing algorithm for passwords in SunONE Directory Server

# Task 5: Start the Synchronization

To start synchronization:

- Enable the profile by setting the profileStatus attribute to ENABLE in either the Oracle Directory Integration and Provisioning Server Administration tool or the Directory Integration and Provisioning Assistant
- Start the Oracle directory integration and provisioning server by using the OID Control Utility (oidctl) with the appropriate configuration set entry in which the profile is stored.

# The Synchronization Process

The synchronization process is as follows:

- In an import operation, the SunONE connector extracts all the changes from the SunONE Directory Server based on the value specified in the orclodipConDirLastAppliedChgNum attribute. It then applies them to Oracle Internet Directory.
  - In an export operation, the SunONE connector extracts all the changes from Oracle Internet Directory based on the orclodipLastAppliedChangeNumber and applies them to the SunONE Directory Server.
- 2. Once all the changes are read and applied, the appropriate attribute—either orclodipConDirLastAppliedChgNum or orclodipLastAppliedChangeNumber-is updated.
- **3.** After the execution is finished, the directory integration and provisioning server updates the execution status attributes.

# Supported Configurations for Integrating with SunONE Directory Server

In a deployment with Oracle Internet Directory as the central directory, the following configurations are supported:

- Identical DITs on both directories
- Synchronization by using domain mapping
- Password synchronization. In this environment, synchronization ensures only the creation of footprints on the SunONE Directory Server. Any other configuration changes required to access the user or group entries must be specifically handled by the deployment.

In a deployment with SunONE Directory Server as the central repository, the following configurations are supported:

- Identical DITs on both directories
- Synchronization by using domain mapping
- Password synchronization
- Plug-in-based authentication from Oracle Internet Directory

# Part VI

# **Appendixes**

This part contains these appendixes:

- Appendix A, "Syntax for LDIF and Command-Line Tools"
- Appendix B, "LDAP Schema Elements for Oracle Directory Integration and Provisioning"
- Appendix C, "Elements in the Oracle Directory Integration and Provisioning Server Administration Tool"
- Appendix D, "Case Study: A Deployment of Oracle Directory Integration and Provisioning"
- Appendix E, "Troubleshooting Oracle Directory Integration and Provisioning"

# **Syntax for LDIF and Command-Line Tools**

This appendix provides syntax, usage notes, and examples for LDIF and LDAP command-line tools. It contains these topics:

- LDAP Data Interchange Format (LDIF) Syntax
- Starting, Stopping, Restarting, and Monitoring Oracle Internet Directory Servers
- OID Server Diagnostic Tool (oiddiag)
- Entry and Attribute Management Command-Line Tools Syntax
- **Bulk Operations Command-Line Tools Syntax**
- The schemasync Tool Syntax
- The Oracle Directory Integration and Provisioning Server Registration Tool (odisrvreg)
- The Directory Integration and Provisioning Assistant (dipassistant) Syntax
- The Provisioning Subscription Tool (oidprovtool) Syntax
- OID Database Password Utility (oidpasswd) Syntax
- OID Database Statistics Collection Tool (oidstats.sh) Syntax
- The OID Migration Tool (Idifmigrator) Syntax

# LDAP Data Interchange Format (LDIF) Syntax

The standardized file format for directory entries is as follows:

```
dn: distinguished_name
attribute_type: attribute_value
objectClass: object class value
```

Table A-1 Properties in an LDIF File

| Property        | Value               | Description                                                                                                   |
|-----------------|---------------------|----------------------------------------------------------------------------------------------------|
| dn:             | RDN,RDN,RDN,        | Separate RDNs with commas.                                                                                    |
| attribute_type: | attribute_value     | This line repeats for every attribute in the entry, and for every attribute value in multi-valued attributes. |
| objectClass:    | object_class_ value | This line repeats for every object class.                                                                     |

The following example shows a file entry for an employee. The first line contains the DN. The lines that follow the DN begin with the mnemonic for an attribute, followed by the value to be associated with that attribute. Note that each entry ends with lines defining the object classes for the entry.

```
dn: cn=Suzie Smith,ou=Server Technology,o=Acme, c=US
cn: Suzie Smith
cn: SuzieS
sn: Smith
mail: ssmith@us.Acme.com
telephoneNumber: 69332
photo: $ORACLE HOME/empdir/photog/ssmith.jpg
objectClass: organizationalPerson
objectClass: person
objectClass: top
```

The next example shows a file entry for an organization:

```
dn: o=Acme,c=US
o: Acme
ou: Financial Applications
objectClass: organization
objectClass: top
```

### LDIF Formatting Notes

A list of formatting rules follows. This list is not exhaustive.

All mandatory attributes belonging to an entry being added must be included with non-null values in the LDIF file.

**Tip:** To see the mandatory and optional attribute types for an object class, use Oracle Directory Manager. See the section about viewing properties of object classes by using Oracle Directory Manager in *Oracle Internet Directory Administrator's Guide.* 

- Non-printing characters and tabs are represented in attribute values by base-64 encoding.
- The entries in your file must be separated from each other by a blank line.
- A file must contain at least one entry.
- Lines can be continued to the next line by beginning the continuation line with a space or a tab.
- Add a blank line between separate entries.
- Reference binary files, such as photographs, with the absolute address of the file, preceded by a forward slash ("/").
- The DN contains the full, unique directory address for the object.
- The lines listed after the DN contain both the attributes and their values. DNs and attributes used in the input file must match the existing structure of the DIT. Do not use attributes in the input file that you have not implemented in your DIT.
- Sequence the entries in an LDIF file so that the DIT is created from the top down. If an entry relies on an earlier entry for its DN, make sure that the earlier entry is added before its child entry.

When you define schema within an LDIF file, insert a white space between the opening parenthesis and the beginning of the text, and between the end of the text and the ending parenthesis.

### See Also:

- The various resources listed in "Related Documentation" on page xxii for a complete list of LDIF formatting rules
- The section about using globalization support with LDIF files in Oracle Internet Directory Administrator's Guide

# Starting, Stopping, Restarting, and Monitoring Oracle Internet Directory Servers

This section tells how to use command-line tools for starting, stopping, restarting, and monitoring Oracle Internet Directory servers. It contains these topics:

- The OID Monitor (oidmon) Syntax
- The OID Control Utility (oidctl) Syntax
- The OPMN Control Utility (opmnctl) Syntax for Starting and Stopping Oracle **Internet Directory Servers**

# The OID Monitor (oidmon) Syntax

Use the OID Monitor (oidmon) to initiate, monitor, and terminate directory server processes. If you elect to install a replication server, OID Monitor controls it. When you issue commands through OID Control Utility (oidct1) to start or stop directory server instances, your commands are interpreted by this process.

### Starting the OID Monitor

Starting OID Monitor restarts any Oracle Internet Directory processes that were previously stopped.

To start the OID Monitor:

- **1.** Set the following environment variables:
  - ORACLE HOME
  - ORACLE SID or a proper TNS CONNECT string
  - NLS LANG (APPROPRIATE LANGUAGE.AL32UTF8). The default language set at installation is AMERICAN AMERICA.
  - PATH. In the PATH environment variable, specify the Oracle LDAP binary—that is, ORACLE\_HOME/bin—before the UNIX binary directory.
- **2.** At the system prompt, type:

oidmon [connect=connect\_string] [host=virtual/host\_name] [sleep=seconds] start

Table A-2 Arguments for Starting OID Monitor

| Argument               | Description                                                                                                    |
|------------------------|----------------------------------------------------------------------------------------------------|
| connect=connect_string | Specifies the connect string for the database to which you want to connect. This is the network service name set in the tnsnames.ora file. This argument is optional.                                                                  |
| host=virtual/host_name | Specifies the virtual host or Oracle Application Server Cluster (Identity Management) nodes on which to start OID Monitor                                                                                                    |
| sleep=seconds          | Specifies number of seconds after which the OID Monitor should check for new requests from OID Control and for requests to restart any servers that may have stopped. The default sleep time is 10 seconds. This argument is optional. |
| start                  | Starts the OID Monitor process                                                                                                    |

### For example:

oidmon connect=dbs1 sleep=15 start

### To start OID Monitor on a virtual host:

oidmon connect=dbsl host=virtual\_host start

### Stopping the OID Monitor

Stopping the OID Monitor also stops all other Oracle Internet Directory processes.

To stop the OID Monitor daemon, at the system prompt, type:

oidmon [connect=connect string] [host=virtual/host name] stop

Table A-3 Arguments for Stopping OID Monitor

| Argument                   | Description                                                                                                    |
|----------------------------|----------------------------------------------------------------------------------------------------|
| connect=connect_<br>string | Specifies the connect string for the database to which you want to connect. This is the connect string set in the tnsnames.ora file. |
| host=virtual/host<br>name  | Specifies the virtual host or mutli-box nodes on which to start OID Monitor                                                          |
| stop                       | Stops the OID Monitor process                                                                                                    |

### For example:

oidmon connect=dbs1 stop

# Starting and Stopping OID Monitor in an Oracle Application Server Cold Failover Cluster (Infrastructure)

While starting and stopping OID Monitor, use the host parameter to specify the virtual host name. The syntax is:

oidmon [connect\_string] host=virtual\_host start|stop

**Note:** If you are going to start Oracle Internet Directory servers on a virtual host, then, when using both oidmon and oidctl, be sure to specify the host argument as the virtual host.

If the OID Monitor is started with the host=host name argument, and the host name does not match the name of the physical host, then the OID Monitor assumes that the intended host is the logical host. You must use the same host name when using oidctl to stop or start any servers, otherwise the OID Monitor does not start or stop the servers.

To determine the physical host name, execute the uname command.

# The OID Control Utility (oidctl) Syntax

OID Control Utility is a command-line tool for starting and stopping the directory server. The commands are interpreted and executed by the OID Monitor process.

**Note:** Although you can start the directory server without using OID Monitor and the OID Control Utility, Oracle Corporation recommends that you use them. This way, if the directory server unexpectedly terminates, then OID Monitor automatically restarts it.

This section contains these topics:

- Starting and Stopping an Oracle Directory Server Instance by Using the OID Control Utility
- Troubleshooting Directory Server Instance Startup when Using the OID Control Utility
- Starting and Stopping an Oracle Directory Replication Server Instance by Using the OID Control Utility
- Starting the Oracle Directory Integration and Provisioning Server by Using the OID Control Utility
- Stopping the Oracle Directory Integration and Provisioning Server
- Restarting Oracle Internet Directory Server Instances by Using the OID Control Utility
- Starting and Stopping Oracle Internet Directory Servers on Either a Virtual Host or an Oracle Application Server Cluster (Identity Management) Node by Using the OID Control Utility

# Starting and Stopping an Oracle Directory Server Instance by Using the OID Control Utility

Use the OID Control Utility to start and stop Oracle directory server instances.

Starting an Oracle Directory Server Instance The syntax for starting an Oracle directory server instance is:

oidctl connect=connect\_string server=oidldapd instance=server\_instance\_number [configset=configset number] [host=virtual/host name] [flags=' -p port number -work maximum\_number\_of\_worker\_threads\_per\_server -debug\_debug\_level -l change\_logging' -server number\_of\_server\_processes] start

Table A-4 Arguments for Starting a Directory Server by Using OIDCTL

| Argument                                                      | Description                                                                                                    |
|---------------------------------------------------------------|----------------------------------------------------------------------------------------------------|
| -debug debug_level                                            | Specifies a debug level during Oracle directory server instance startup                                                                                                    |
| -1 change_logging                                             | Turns replication change logging on and off. To turn it off, enter -1 false. To turn it on, do any one of the following:                                                                                                    |
|                                                               | <ul><li>omit the -1 flag</li></ul>                                                                                                    |
|                                                               | <ul><li>enter simply -1</li></ul>                                                                                                    |
|                                                               | ■ enter -l true                                                                                                    |
|                                                               | Turning off change logging for a given node by specifying -1 false has two drawbacks: it prevents replication of updates on that node to other nodes in the DRG, and it prevents application provisioning and synchronization of connected directories, because those two services require an active change log. The default, TRUE, permits replication, provisioning, and synchronization. |
| -p port_number                                                | Specifies a port number during server instance startup. The default port number is 389.                                                                                                    |
| -server number_of_server_processes                            | Specifies the number of server processes to start on this port                                                                                                    |
| -sport                                                        | Specifies the SSL port number during server instance startup. Default port if not set is 636.                                                                                                    |
|                                                               | See Also:                                                                                                    |
|                                                               | ■ The information about orclsslenable attribute in the appendix on configuration set entry schema elements in <i>Oracle Internet Directory Administrator's Guide</i> .                                                                                                    |
|                                                               | ■ The section about configuring SSL parameters in <i>Oracle Internet Directory Administrator's Guide</i>                                                                                                    |
| <pre>-work maximum_number_of_worker_ threads_per_server</pre> | Specifies the maximum number of worker threads for this server                                                                                                    |
| configset=configset_number                                    | Configset number used to start the server. This defaults to configset 0 if not set. This should be a number between 0 and 1000.                                                                                                    |
| connect=connect_string                                        | If you already have a tnsnames.ora file configured, then this is the net service name specified in that file, located in \$ORACLE_HOME/Idap/odi/archive/profile_name_prefix_useracl.ldif.                                                                                                    |
| host=virtual/host_name                                        | Specifies the virtual host or Oracle Application Server Cluster (Identity Management) nodes on which to start the directory server                                                                                                    |
| instance=server_instance_number                               | Instance number of the server to start. Should be a number between 1 and 1000.                                                                                                    |
| server=oidldapd                                               | Type of server to start (valid values are OIDLDAPD and OIDREPLD). This is not case-sensitive.                                                                                                    |
| start                                                         | Starts the server specified in the server argument.                                                                                                    |

For example, to start a directory server instance whose net service name is dbs1, using configset5, at port 12000, with a debug level of 1024, an instance number 3, and in which change logging is turned off, type at the system prompt:

oidctl connect=dbs1 server=oidldapd instance=3 configset=5 flags='-p 12000 -debug 1024 -l ' start

When starting and stopping an Oracle directory server instance, the server name and instance number are mandatory, as are the commands start or stop. All other arguments are optional.

All keyword value pairs within the flags arguments must be separated by a single space.

Single quotes are mandatory around the flags.

The configset identifier defaults to zero (configset 0) if not set.

**Note:** If you choose to use a port other than the default port (389 for non-secure usage or 636 for secure usage), you must tell the clients which port to use to locate the Oracle Internet Directory. If you use the default ports, clients can connect to the Oracle Internet Directory without referencing a port in their connect requests.

### **Stopping an Oracle Directory Server Instance** At the system prompt, type:

oidctl connect=connect string server=oidldapd instance=server instance number stop

### For example:

oidctl connect=dbs1 server=oidldapd instance=3 stop

### Troubleshooting Directory Server Instance Startup when Using the OID Control Utility

If the directory server fails to start, you can override all user-specified configuration parameters to start the directory server and then return the configuration sets to a workable state by using the ldapmodify operation.

To start the directory server by using its hard-coded default parameters instead of the configuration parameters stored in the directory, type at the system prompt:

```
oidctl connect=connect_string flags='-p port_number -f'
```

The -f option in the flags starts the server with hard-coded configuration values, overriding any defined configuration sets except for the values in configset0.

To see debug log files generated by the OID Control Utility, navigate to \$ORACLE\_ *HOME*/ldap/log.

# Starting and Stopping an Oracle Directory Replication Server Instance by Using the OID Control Utility

Use the OID Control Utility to start and stop Oracle directory replication server instances.

Starting an Oracle Directory Replication Server Instance The syntax for starting the Oracle directory replication server is:

```
oidctl connect=connect_string server=oidrepld instance=server_instance_number
[configset=configset number] flags=' -p directory server port number
-d debug level -h directory server host name -m [true | false]
-z transaction_size ' start
```

Table A-5 Arguments for Starting a Directory Replication Server by Using OIDCTL

| Argument                        | Description                                                                                                    |  |
|---------------------------------|----------------------------------------------------------------------------------------------------|--|
| connect=connect_string          | If you already have a tnsnames.ora file configured, then this is the name specified in that file, which is located in \$ORACLE_HOME/network/admin                                                                                                    |  |
| server=oidrepld                 | Type of server to start (valid values are <code>OIDLDAPD</code> and <code>OIDREPLD</code> ). This is not case-sensitive.                                                                                                    |  |
| instance=server_instance_number | Instance number of the server to start. Should be a number between 1 and 1000.                                                                                                    |  |
| configset=configset_number      | Configset number used to start the server. The default is configset 0. This should be a number between 0 and 1000.                                                                                                    |  |
| -p directory_server_port_number | Port number that the replication server uses to connect to the directory on TCP port <code>directory_server_port_number</code> . If you do not specify this option, the tool connects to the default port (389).                                                          |  |
| -d debug_level                  | Specifies a debug level during replication server instance startup                                                                                                    |  |
| -h directory_server_host_name   | Specifies the <code>directory_server_host_name</code> to which the replication server connects, rather than to the default host, that is, your local computer. <code>Directory_server_host_name</code> can be a computer name or an IP address. (Replication server only) |  |
| -m [true false]                 | Turns conflict resolution on and off. Valid values are true and false. The default is true. (Replication server only)                                                                                                    |  |
| -z transaction_size             | Specifies the number of changes applied in each replication update cycle. If you do not specify this, the number is determined by the Oracle directory server size limit parameter, which has a default setting of 1024. You can configure this latter setting.           |  |
| start                           | Starts the server specified in the server argument.                                                                                                    |  |

For example, to start the replication server with an instance=1, at port 12000, with debugging set to 1024, type at the system prompt:

oidctl connect=dbs1 server=oidrepld instance=1 flags='-p 12000 -h eastsun11 -d 1024' start

When starting and stopping an Oracle directory replication server, the -h flag, which specifies the host name, is mandatory. All other flags are optional.

All keyword value pairs within the flags arguments must be separated by a single space.

Single quotes are mandatory around the flags.

The configset identifier defaults to zero (configset 0) if not set.

**Note:** If you choose to use a port other than the default port (389 for non-secure usage or 636 for secure usage), you must tell the clients which port to use to locate the Oracle Internet Directory. If you use the default ports, clients can connect to the Oracle Internet Directory without referencing a port in their connect requests.

Stopping an Oracle Directory Replication Server Instance At the system prompt, type:

oidctl connect=connect\_string server=OIDREPLD instance=server\_instance\_number stop

### For example:

oidctl connect=dbs1 server=oidrepld instance=1 stop

### Starting the Oracle Directory Integration and Provisioning Server by Using the OID **Control Utility**

The Oracle directory integration and provisioning server executable, odisry, resides in the \$ORACLE\_HOME/bin directory.

The way you start the directory integration and provisioning server depends on whether your installation is:

A typical Oracle Internet Directory installation

In this case, your installation includes, among other server and client components, the OID Monitor and the OID Control Utility. In such installations, you start and stop the directory integration and provisioning server by using these tools.

**Note:** Although you can start the directory integration and provisioning server without using the OID Monitor and the OID Control Utility, Oracle Corporation recommends that you use them. This way, if the directory integration and provisioning server unexpectedly terminates, the OID Monitor automatically restarts it.

An Oracle Directory Integration and Provisioning-only installation

In this case, the way you start the directory integration and provisioning server depends on whether you are using Oracle Directory Integration and Provisioning for high availability.

- If you are using Oracle Directory Integration and Provisioning for high availability, then Oracle Corporation recommends that you start the directory integration and provisioning server by using the OID Monitor and the OID Control Utility. This requires configuring the tnsnames.ora file with the right host and SID to which the OID Monitor must connect.
- If you are *not* using Oracle Directory Integration and Provisioning for high availability, then Oracle Corporation recommends that you start the directory integration and provisioning server without using the OID Monitor.

You can start the directory integration and provisioning server in either SSL mode for tighter security, or non-SSL mode. You need to use a connect string to connect to the database.

**Note:** When the Oracle directory integration and provisioning server is invoked in the default mode, it supports only the Oracle Provisioning Service, and not the Oracle Directory Synchronization Service.

Starting the Oracle Directory Integration and Provisioning Server by Using the OID Monitor and **OID Control Utilities** To start the directory integration and provisioning server in non-SSL mode:

Be sure that OID Monitor is running. To verify this on UNIX, enter the following at the command line:

ps -ef | grep oidmon

If OID Monitor is not running, then start it by following the instructions in "The OID Monitor (oidmon) Syntax" on page A-3.

2. Start the directory integration and provisioning server by using the OID Control Utility. Do this by entering:

```
oidctl [connect=connect string]
server=odisrv [instance=instance number]
[config=configuration_set_number] [flags="[host=hostname] [port=port_number]
[debug=debug_level] [refresh=interval_between_refreshes]
[grpID=group identifier of provisioning profile]
[maxprofiles=number of profiles]
[sslauth=ssl_mode ]"] start
```

Table A–6 describes the arguments in this command.

Table A-6 Description of Arguments for Starting the Oracle Directory Integration and Provisioning Server

| Argument                                    | Description                                                                                                    |
|---------------------------------------------|----------------------------------------------------------------------------------------------------|
| connect=connect_string                      | If you already have a tnsnames.ora file configured, then this is the net service name specified in that file, located in \$ORACLE_HOME/network/admin                                                                                                    |
| server=odisrv                               | Type of server to start. In this case, the server you are starting is odisrv. This is not case-sensitive. This argument is mandatory.                                                                                                    |
| instance=instance_number                    | Specifies the instance number to assign to the directory integration and provisioning server. This instance number must be unique. OID Monitor verifies that the instance number is not already associated with a currently running instance of this server. If it is associated with a currently running instance, then OID Monitor returns an error message. |
| <pre>config=configuration_set_ number</pre> | Specifies the number of the configuration set that the directory integration and provisioning server is to execute. This argument is mandatory.                                                                                                    |
| host=hostname                               | Oracle directory server host name                                                                                                    |
| port=port_number                            | Oracle directory server port number                                                                                                    |
| debug=debug_level                           | The required debugging level of the directory integration and provisioning server                                                                                                    |
|                                             | <b>See Also: The section</b> about setting debug logging levels in <i>Oracle Internet Directory Administrator's Guide</i> for a description of the various debug levels                                                                                                    |
| refresh=interval_between_<br>refreshes      | Specifies the interval, in minutes, between server refreshes for any changes in the integration profiles.                                                                                                    |
|                                             | Default is 2 minutes (Refresh=2).                                                                                                    |

(Cont.) Description of Arguments for Starting the Oracle Directory Integration and Provisioning Table A-6

### Argument

### Description

grpID=group\_identifier\_of\_ provisioning profile

Specifies the group of profiles to be scheduled

maxprofiles=number\_of\_ profiles

Specifies the maximum number of profiles that can be executed concurrently for this server instance

sslauth=ssl mode

### SSL modes:

- 0: SSL is not used—that is, non-SSL mode
- 1: SSL used for encryption only—that is, with no PKI authentication. A wallet is not used in this case.
- 2: SSL is used with one-way authentication. This mode requires you to specify a complete path name of an Oracle Wallet, including the file name itself, unlike other Oracle Internet Directory tools that expect only the wallet location. For example, in a server-only installation, or in a complete installation, you would enter something like this:

```
oidctl server=odisrv
[instance=instance_number]
[configset=configset number]
[grpID=group identifier of provisioning profile]
flags="host=myhost
port=myport sslauth=2
```

In a client-only installation, you would enter something like this:

```
odisrv [host=host name]
[port=port_number]
config=configuration set number [instance=instance number]
[debug=debug_level]
[refresh=interval between refresh] [maxprofiles=number of
profiles]
[refresh=interval_between_refresh] [maxprofiles=number_of_
profiles] [sslauth=ssl_mode]
```

Starting the Oracle Directory Integration and Provisioning Server Without Using the OID Monitor and the OID Control Utility In a standalone installation of Oracle Directory Integration and Provisioning, the Oracle directory integration and provisioning server can be started without OID Monitor or OID Control Utility, either in non-SSL mode or, for tighter security, in SSL mode. The parameters described in Table A-6 on page A-10 remain the parameters for each type of invocation.

To start the directory integration and provisioning server, enter the following at the command line:

```
odisrv [host=host_name] [port=port_number]
config=configuration set number [instance=instance number] [debug=debug level]
[refresh=interval between refresh]
[maxprofiles=number_of_profiles]
[sslauth=ssl mode]
```

### Stopping the Oracle Directory Integration and Provisioning Server

The way you stop the directory integration and provisioning server depends on the tool that you used to start it.

Stopping the Oracle Directory Integration and Provisioning Server by Using OID Monitor and the **OID Control Utility** If you started the directory integration and provisioning server by using OID Monitor and the OID Control utility, then you use them to stop it, as follows:

1. Before you stop the directory integration and provisioning server, be sure that the OID Monitor is running. To verify this, enter the following at the command line:

```
ps -ef | grep oidmon
```

If OID Monitor is not running, then start it by following the instructions in "The OID Monitor (oidmon) Syntax" on page A-3.

**2.** Stop the directory integration and provisioning server by entering:

```
oidctl [connect=connect_string] server=odisrv instance=instance stop
```

Stopping the Oracle Directory Integration and Provisioning Server Without Using OID Monitor and the OID Control Utility In a client-only installation, where the OID Monitor and OID Control tools are not available, the Oracle directory integration and provisioning server can be started without OID Control. To stop the server without these tools, use the Directory Integration and Provisioning Assistant.

#### Note:

To run shell script tools on the Windows operating system, you need one of the following UNIX emulation utilities:

- Cygwin 1.3.2.2-1 or later. Visit: http://sources.redhat.com
- MKS Toolkit 6.1. Visit: http://www.datafocus.com/

If the Oracle directory integration and provisioning server is stopped by any means other than the methods mentioned in this section, then the server cannot be started from the same host. In that case, the footprint of the previous execution in the directory needs to be removed by using the following command:

```
$ORACLE HOME/ldap/odi/admin/stopodiserver.sh
[-host directory server host] [-port directory
server port] [-binddn super user dN (default is
cn=orcladmin)] [-bindpass super user password
(default is welcome)] -instance number of the
instance to stop -clean
```

**See Also:** "The Directory Integration and Provisioning Assistant (dipassistant) Syntax" on page A-46 for instructions about using the Directory Integration and Provisioning Assistant

### Restarting Oracle Internet Directory Server Instances by Using the OID Control Utility

When you want to refresh the server cache immediately, rather than at the next scheduled time, use the RESTART command. When the Oracle Internet Directory server restarts, it maintains the same parameters it had before it stopped.

To restart an Oracle Internet Directory server instance, at the system prompt, type:

```
oidctl connect=connect string server={oidldapd|oidrepld|odisrv}
instance=server instance number restart
```

OID Monitor must be running whenever you restart directory server instances.

If you try to contact a server that is not running, you receive from the SDK the error message 81-LDAP SERVER DOWN.

If you change a configuration set entry that is referenced by an active server instance, you must stop that instance and restart it to effect the changed value in the configuration set entry on that server instance. You can either issue the STOP command followed by the START command, or you can use the RESTART command. RESTART both stops and restarts the server instance.

For example, suppose that Oracle directory server instance 1 is started, using configset3, and with the net service name dbs1. Further, suppose that, while instance1 is running, you change one of the attributes in configset3. To enable the change in configset3 to take effect on instance1, you enter the following command:

```
oidctl connect=dbs1 server=oidldapd instance=1 restart
```

If there are more than one instance of the Oracle directory server running on that node using configset3, then you can restart all the instances at once by using the following command syntax:

```
oidctl connect=dbs1 server=oidldapd restart
```

Note that this command restarts all the instances running on the node, whether they are using configset3 or not.

**Important Note:** The restart process takes only a few seconds to execute, but during that time clients cannot access the Oracle directory server instance.

# Starting and Stopping Oracle Internet Directory Servers on Either a Virtual Host or an Oracle Application Server Cluster (Identity Management) Node by Using the OID Control Utility

When starting a directory server, a directory replication server, or a directory integration and provisioning server, use the host parameter to specify the virtual host name.

### Starting and Stopping a Directory Server on Either a Virtual Host or an Oracle **Application Server Cluster (Identity Management) Node**

To start a directory server on a virtual host:

```
oidctl [connect=connect string] host=virtual host name server=oidldapd
instance=instance_number configset=configset_number flags= "..." start
```

To stop a directory server on a virtual host:

oidctl host=virtual\_host\_name server=oidldapd instance=instance\_number stop

### Starting and Stopping a Directory Replication Server on Either a Virtual Host or an Oracle Application Server Cluster (Identity Management) Node

To start a directory replication server on a virtual host:

```
oidctl [connect_string] host=virtual_host_name server=oidrepld
instance=instance number flags= "..." start
```

To stop a directory replication server on a virtual host:

oidctl host=virtual host name server=oidrepld instance=instance number stop

### Starting and Stopping a Oracle Directory Integration and Provisioning Server on Either a Virtual Host or an Oracle Application Server Cluster (Identity Management) Node

To start a directory integration and provisioning server on a virtual host:

oidctl [connect=connect string] host=virtual host name server=odisrv instance=instance number configset=configset number flags= "..." start

To stop a directory integration and provisioning server on a virtual host:

oidctl host=virtual/host name server=odisrv instance=instance number stop

When the directory server is started to run on the virtual host, it binds and listens to requests on the specified LDAP port on the IP address or IP addresses that correspond to the virtual host only.

When communicating with the directory server, the directory replication server uses the virtual host name. Further, the replicaID attribute that represents the unique replication identification for the Oracle Internet Directory node is generated once. It is independent of the host name and hence requires no special treatment in an Oracle Application Server Cold Failover Cluster (Infrastructure).

When communicating with the directory server, the directory integration and provisioning server uses the virtual host name.

# The OPMN Control Utility (opmnctl) Syntax for Starting and Stopping Oracle Internet **Directory Servers**

The OPMN Control utility (opmnctl) enables you to manage Oracle Application Server components in an integrated way. If you use it to start an Oracle Internet Directory server, then you do not need to separately start OID Monitor or the directory-designated database. Instead, opmnctl starts those components for you.

**Note:** This section only discusses how to use the OPMN Control utility to start and stop Oracle Internet Directory servers. For detailed information on how to use the OPMN Control utility, see Oracle Process Manager and Notification Server Administrator's Guide.

You can use opmnctl to do the following:

- Start and stop a default, that is, out-of-the-box, directory server instance
- On a given node, stop, then restart, all running Oracle Internet Directory servers—that is, directory servers, directory replication server, and directory integration and provisioning server

Once you have used opmnctl to start the default directory server, you cannot then use it to start or stop a particular instance of an Oracle Internet Directory server. To start or stop particular instances, do either of the following:

Use opmnctl to stop all running Oracle Internet Directory servers on a node, then use it to restart those same servers

Use opmnctl to start or stop the particular directory servers as described in "Starting and Stopping an Oracle Directory Server Instance by Using the OID Control Utility" on page A-5

For example, to start a particular instance of a directory server:

**1.** Add a new configuration set entry for the new instance:

```
ldapadd -p port number -D cn-orcladmin -w password for orcladmin -f
configset1
```

**2.** Start the new directory server instance with the new configuration set entry:

```
oidctl connect=connect string server=oidldapd instance=new instance number
configset=1 start
```

### Starting a Default Directory Server Instance by Using opmnctl

To start the OID Monitor and a default instance of the directory server, enter:

```
opmnctl startproc ias-component=OID
```

### Stopping a Default Directory Server Instance by Using opmnctl

To stop the OID Monitor and a default instance of the directory server, enter:

```
opmnctl stopproc ias-component=OID
```

### Stopping All Oracle Internet Directory Server Instances by Using opmnctl

To stop all running Oracle Internet Directory server instances, including the directory server, the directory replication server, and the directory integration and provisioning server, enter:

```
opmnctl stopproc ias-component=OID
```

### Starting the Oracle Internet Directory Server Instances Previously Stopped by Using opmnctl

To restart all of the Oracle Internet Directory servers that were previously stopped by using opmnctl, enter:

```
opmnctl startproc ias-component=OID
```

See Also: Oracle MetaLink Note276332.1—"How to Edit OPMN.XML to Start Additional OID Processes" available on Oracle MetaLink at http://metalink.oracle.com/

# OID Server Diagnostic Tool (oiddiag)

The OID Diagnostic tool (oiddiag) collects diagnostic information that helps triage issues reported on OID. The tool connects to the database used as the Directory Store (also called Metadata Repository) of OID and reads the information. The tool makes no recommendations on potential fixes to issues. Rather, it collects information to help OID Support and Development understand a problem and determine its solution. The tool can collect four types of diagnostic information:

- DIT
- Data consistency
- Server manageability statistics
- System and process information

This section contains these topics:

- OID Server Diagnostic Tool Syntax
- OID Server Diagnostic Tool Usage Examples

**Note:** To collect server manageability information, you must configure server manageability.

**See Also:** Oracle Internet Directory Administrator's Guide for information on configuring Oracle Internet Directory server manageability

# **OID Server Diagnostic Tool Syntax**

To invoke the OID server diagnostic tool, type:

oiddiag arguments

Table A–7 lists arguments to oiddag.

Table A-7 Arguments to oiddiag

| Argument                                    | Description                                                                                                    |  |
|---------------------------------------------|----------------------------------------------------------------------------------------------------|--|
| listdiags=true                              | Writes to an output file a list of the diagnostics that oiddiag                                                                                                    |  |
| <pre>[targetfile=file_ name]</pre>          | can collect. The default file is \$ORACLE_<br>HOME/ldap/log/oiddiag.txt. You can specify a different output<br>target file by using the targetfile argument.                                                            |  |
| collect_all = true                          | Collects all the diagnostic information that oiddiag can collect                                                                                                    |  |
| [outfile=file_name]                         | and writes it to an output file. The default output file is \$ORACLE_HOME/ldap/log/oiddiagtimestamp.log. The timestamp format is YYYYMMDDHHmmss. You can specify a different output file by using the outfile argument. |  |
| collect_sub = true                          | Collects a sub-set of the diagnostic information and writes it to                                                                                                    |  |
| <pre>[infile= input_file_ name]</pre>       | an output file. You must provide the specific list of diagnostics in an input file. The default input file is \$ORACLE_<br>HOME/ldap/log/oiddiag.txt . The default output file is                                       |  |
| <pre>[outfile= output_<br/>file_name]</pre> | \$ORACLE_HOME/ldap/log/oiddiagtimestamp.log. The timestamp format is YYYYMMDDHHmmss. You can specify a different input or output file by using the infile or outfile argument, respectively.                            |  |

If you use either the option collect all=true or the option collect sub=true, oiddiag prompts for the following parameters:

- The fully domain-qualified database host name
- The database listener port number
- The database service name
- The ODS database user password

You can find the hostname, port number and service name in the file tnsnames.ora. For example, in the following tnsnames . or a file, the hostname, port number and service names are, respectively, sun16.us.oracle.com, 1521, and

```
orcl.us.oracle.com:
```

```
ORCL =
 (DESCRIPTION =
   (ADDRESS = (PROTOCOL = TCP) (HOST = sun16.us.oracle.com) (PORT = 1521))
   (CONNECT DATA =
     (SERVER = DEDICATED)
     (SERVICE NAME = orcl.us.oracle.com)
```

# OID Server Diagnostic Tool Usage Examples

The following are examples of oiddiag usage:

- Write to the output file list.txt a list of the diagnostics that oiddiag can collect: oiddiag listdiags=true targetfile=list.txt
- Collect all the diagnostics and write them to the default output file:

```
oiddiag collect_all=true
```

Collect the specific diagnostics listed in the file diagin.txt and write them to the default output file:

```
oiddiag collect_sub=true infile=diagin.txt
```

# **Entry and Attribute Management Command-Line Tools Syntax**

This section tells you how to use the following tools:

- The Catalog Management Tool (catalog.sh) Syntax
- ldapadd Syntax
- Idapaddmt Syntax
- **Idapbind Syntax**
- **Idapcompare Syntax**
- Idapdelete Syntax
- ldapmoddn Syntax
- **Idapmodify Syntax**
- **Idapmodifymt Syntax**
- ldapsearch Syntax

**Note:** Various UNIX shells interpret some characters—for example, asterisks (\*)—as special characters. Depending on the shell you are using, you may need to escape these characters.

# The Catalog Management Tool (catalog.sh) Syntax

Oracle Internet Directory uses indexes to make attributes available for searches. When Oracle Internet Directory is installed, the cn=catalogs entry lists available attributes that can be used in a search. You can index only those attributes that have:

- An equality matching rule
- Matching rules supported by Oracle Internet Directory

If you want to use additional attributes in search filters, then you must add them to the catalog entry. You can do this at the time you create the attribute by using Oracle Directory Manager. However, if the attribute already exists, then you can index it only by using the Catalog Management tool (catalog.sh).

Before running catalog.sh, be sure that the directory server is either stopped or in read-only mode. Otherwise, data will be inconsistent.

> **Caution:** Do not use the catalog.sh -delete option on indexes created by the Oracle Internet Directory base schema. Removing indexes from base schema attributes can adversely impact the operation of Oracle Internet Directory.

**Note:** To run shell script tools on the Windows operating system, you need one of the following UNIX emulation utilities:

- Cygwin 1.3.2.2-1 or later. Visit: http://sources.redhat.com
- MKS Toolkit 6.1. Visit: http://www.datafocus.com/

The Catalog Management tool uses this syntax:

catalog.sh -connect connect string {-add|-delete} {-attr attr name|-file file name }

Table A–8 Arguments for the Catalog Management Tool (catalog.sh)

| Avanumant               | Description                                                                                                    |  |
|-------------------------|----------------------------------------------------------------------------------------------------|--|
| Argument                | Description                                                                                                    |  |
| -connect connect_string | Specifies the connect string to connect to the directory database. This argument is mandatory.                   |  |
|                         | <b>See Also:</b> <i>Oracle9i Net Services Administrator's Guide</i> in the Oracle Database Documentation Library |  |
| -add -attr attr_name    | Indexes the specified attribute                                                                                  |  |
| -delete -attr attr_name | Drops the index from the specified attribute                                                                     |  |
| -add -file file_name    | Indexes attributes (one for each line) in the specified file                                                     |  |
| -delete -file file_name | Drops the indexes from the attributes in the specified file                                                      |  |

When you enter the catalog. sh command, the following message appears:

This tool can only be executed if you know the OiD user password. Enter OiD password:

If you enter the correct password, the command is executed. If you give an incorrect password, the following message is displayed:

Cannot execute this tool

To effect the changes after running the Catalog Management tool, stop, then restart, the Oracle directory server.

#### See Also:

- "The OID Control Utility (oidctl) Syntax" on page A-5 and for instructions on starting and restarting directory servers. Note that OID Monitor must be running before you start a directory server.
- "The OID Monitor (oidmon) Syntax" on page A-3 for information about starting OID Monitor
- The section on matching rule definitions in the directory schema as listed in Oracle Internet Directory Administrator's Guide for the matching rules supported by Oracle Internet Directory

### Idapadd Syntax

The ldapadd command-line tool enables you to add entries, their object classes, attributes, and values to the directory. To add attributes to an existing entry, use the ldapmodify command, explained in "ldapmodify Syntax" on page A-27.

**See Also:** The chapter on directory server administration in Oracle Internet Directory Administrator's Guide for an explanation of using Idapadd to configure a server with an input file

ldapadd uses this syntax:

```
ldapadd [arguments] -f file name
```

where file name is the name of an LDIF file written with the specifications explained in the section "LDAP Data Interchange Format (LDIF) Syntax" on page A-1.

The following example adds the entry specified in the LDIF file my\_ldif\_file.ldi:

ldapadd -p 389 -h myhost -f my\_ldif\_file.ldi

Table A-9 Arguments for Idapadd

| Optional Arguments | Description                                                                                                    |
|--------------------|----------------------------------------------------------------------------------------------------|
| -b                 | Specifies that you have included binary file names in the file, which are preceded by a forward slash character. The tool retrieves the actual values from the file referenced.                    |
| -c                 | Tells ldapadd to proceed in spite of errors. The errors will be reported. (If you do not use this option, ldapadd stops when it encounters an error.)                                              |
| -D "binddn"        | When authenticating to the directory, specifies doing so as the entry specified in <i>binddn</i> —that is, the DN of the user seeking authentication. Use this with the -w <i>password</i> option. |
| -E "character_set" | Specifies native character set encoding. See the appendix on globalization support in <i>Oracle Internet Directory Administrator's Guide.</i>                                                      |

Table A-9 (Cont.) Arguments for Idapadd

| Optional Arguments                              | Description                                                                                                    |
|-------------------------------------------------|----------------------------------------------------------------------------------------------------|
| -f file_name                                    | Specifies the input name of the LDIF format import data file. For a detailed explanation of how to format an LDIF file, see "LDAP Data Interchange Format (LDIF) Syntax" on page A-1.                     |
| -h ldaphost                                     | Connects to <i>ldaphost</i> , rather than to the default host, that is, your local computer. <i>ldaphost</i> can be a computer name or an IP address.                                                     |
| - K                                             | Same as -k, but performs only the first step of the Kerberos bind                                                                                                    |
| -k                                              | Authenticates using Kerberos authentication instead of simple authentication. To enable this option, you must compile with KERBEROS defined. You must already have a valid ticket granting ticket.        |
| -M                                              | Instructs the tool to send the ManageDSAIT control to the server. The ManageDSAIT control instructs the server not to send referrals to clients. Instead a referral entry is returned as a regular entry. |
| -n                                              | Shows what would occur without actually performing the operation                                                                                                    |
| -O ref_hop_limit                                | Specifies the number of referral hops that a client should process. The default value is 5.                                                                                                    |
| <pre>-p directory_server_<br/>port_number</pre> | Connects to the directory on TCP port <code>directory_server_port_number</code> . If you do not specify this option, then the tool connects to the default port (389).                                    |
| -P wallet_password                              | Specifies wallet password required for one-way or two-way SSL connections                                                                                                    |
| -U SSLAuth                                      | Specifies SSL authentication mode:                                                                                                    |
|                                                 | <ul> <li>1 for no authentication required</li> </ul>                                                                                                    |
|                                                 | ■ 2 for one way authentication required                                                                                                    |
|                                                 | ■ 3 for two way authentication required                                                                                                    |
| - V                                             | Specifies verbose mode                                                                                                    |
| -V ldap_version                                 | Specifies the version of the LDAP protocol to use. The default value is 3, which causes the tool to use the LDAP v3 protocol. A value of 2 causes the tool to use the LDAP v2 protocol.                   |
| -w password                                     | Provides the password required to connect                                                                                                    |
| -W wallet_location                              | Specifies wallet location required for one-way or two-way SSL connections.                                                                                                    |
|                                                 | For example, on UNIX, you could set this parameter as follows: -W "file:/home/my_dir/my_wallet"                                                                                                    |
|                                                 | On Windows NT, you could set this parameter as follows: -W "file:C:\my_dir\my_wallet"                                                                                                    |
| -X dsml_file                                    | Specifies the input name of the DSML format import data file.                                                                                                    |

## **Idapaddmt Syntax**

ldapaddmt is like ldapadd: It enables you to add entries, their object classes, attributes, and values to the directory. It is unlike ldapadd in that it supports multiple threads for adding entries concurrently.

While it is processing LDIF entries, ldapaddmt logs errors in the add.log file in the current directory.

### ldapaddmt uses this syntax:

```
ldapaddmt -T number_of_threads -h host -p port -f file_name
```

where *file\_name* is the name of an LDIF file written with the specifications explained in the section "LDAP Data Interchange Format (LDIF) Syntax" on page A-1.

The following example uses five concurrent threads to process the entries in the file myentries.ldif.

```
ldapaddmt -T 5 -h node1 -p 3000 -f myentries.ldif
```

**Note:** Increasing the number of concurrent threads improves the rate at which LDIF entries are created, but consumes more system resources.

Table A-10 Arguments for Idapaddmt

| Optional Arguments | Description                                                                                                    |
|--------------------|----------------------------------------------------------------------------------------------------|
| -b                 | Specifies that you have included binary file names in the data file, which are preceded by a forward slash character. The tool retrieves the actual values from the file referenced.                      |
| - C                | Tells the tool to proceed in spite of errors. The errors will be reported. (If you do not use this option, the tool stops when it encounters an error.)                                                   |
| -D "binddn"        | When authenticating to the directory, specifies doing so as the entry is specified in <i>binddn</i> —that is, the DN of the user seeking authentication. Use this with the -w <i>password</i> option.     |
| -E "character_set" | Specifies native character set encoding. See the appendix on globalization support in <i>Oracle Internet Directory Administrator's Guide</i> .                                                            |
| -h ldap_host       | Connects to <i>ldaphost</i> , rather than to the default host, that is, your local computer. <i>ldaphost</i> can be a computer name or an IP address.                                                     |
| -K                 | Same as -k, but performs only the first step of the kerberos bind                                                                                                    |
| -k                 | Authenticates using Kerberos authentication instead of simple authentication. To enable this option, you must compile with KERBEROS defined. You must already have a valid ticket granting ticket.        |
| - M                | Instructs the tool to send the ManageDSAIT control to the server. The ManageDSAIT control instructs the server not to send referrals to clients. Instead a referral entry is returned as a regular entry. |
| -n                 | Shows what would occur without actually performing the operation.                                                                                                    |
| -O ref_hop_limit   | Specifies the number of referral hops that a client should process. The default value is 5.                                                                                                    |
| -p ldapport        | Connects to the directory on TCP port <i>ldapport</i> . If you do not specify this option, the tool connects to the default port (389).                                                                   |
| -P wallet_password | Specifies wallet password required for one-way or two-way SSL connections                                                                                                    |
| -T                 | Sets the number of threads for concurrently processing entries                                                                                                    |

Table A-10 (Cont.) Arguments for Idapaddmt

| Optional Arguments | Description                                                                                                    |
|--------------------|----------------------------------------------------------------------------------------------------|
| -U SSLAuth         | Specifies SSL authentication mode:                                                                                                    |
|                    | <ul> <li>1 for no authentication required</li> </ul>                                                                                                    |
|                    | <ul> <li>2 for one way authentication required</li> </ul>                                                                                                    |
|                    | <ul> <li>3 for two way authentication required</li> </ul>                                                                                                    |
| -v                 | Specifies verbose mode                                                                                                    |
| -V ldap_version    | Specifies the version of the LDAP protocol to use. The default value is 3, which causes the tool to use the LDAP v3 protocol. A value of 2 causes the tool to use the LDAP v2 protocol.                                                                          |
| -w password        | Provides the password required to connect                                                                                                    |
| -W wallet_location | Specifies wallet location required for one-way or two-way SSL connections. For example, on UNIX, you could set this parameter as follows: -W "file:/home/my_dir/my_wallet" On Windows NT, you could set this parameter as follows: -W "file:C:\my_dir\my_wallet" |
| -X dsml_file       | Specifies the input name of the DSML format import data file.                                                                                                    |

## **Idapbind Syntax**

The ldapbind command-line tool enables you to see whether you can authenticate a client to a server.

ldapbind uses this syntax:

ldapbind [arguments]

Table A-11 Arguments for Idapbind

| Arguments          | Description                                                                                                    |
|--------------------|----------------------------------------------------------------------------------------------------|
| -D"binddn"         | When authenticating to the directory, specifies doing so as the entry specified in <i>binddn</i> —that is, the DN of the user seeking authentication. Use this with the -w <i>password</i> option. |
| -E".character_set" | Specifies native character set encoding. See the appendix on globalization support in <i>Oracle Internet Directory Administrator's Guide.</i>                                                      |
| -h ldaphost        | Connects to <i>ldaphost</i> , rather than to the default host, that is, your local computer. <i>ldaphost</i> can be a computer name or an IP address.                                              |
| -n                 | Shows what would occur without actually performing the operation                                                                                                    |
| -p ldapport        | Connects to the directory on TCP port <i>ldapport</i> . If you do not specify this option, the tool connects to the default port (389).                                                            |
| -P wallet_password | Specifies the wallet password required for one-way or two-way SSL connections                                                                                                    |
| -U SSLAuth         | Specifies SSL authentication mode: 1 for no authentication required 2 for one way authentication required 3 for two way authentication required                                                    |
| -V ldap_version    | Specifies the version of the LDAP protocol to use. The default value is 3, which causes the tool to use the LDAP v3 protocol. A value of 2 causes the tool to use the LDAP v2 protocol.            |
| -w password        | Provides the password required to connect                                                                                                    |

Table A-11 (Cont.) Arguments for Idapbind

| Arguments                       | Description                                                                                                    |
|---------------------------------|----------------------------------------------------------------------------------------------------|
| -W wallet_location              | Specifies wallet location required for one-way or two-way SSL connections. For example, on UNIX, you could set this parameter as follows: -W "file:/home/my_dir/my_wallet" On Windows NT, you could set this parameter as follows: -W "file:C:\my_dir\my_wallet"                                                       |
| -O sasl_security_<br>properties | Specifies SASL security properties. The security property supported is -O "auth". This security property is for DIGEST-MD5 SASL mechanism. It enables authentication with no data integrity or data privacy.                                                                                                    |
| -Y sasl_mechanism               | <ul> <li>Specifies a SASL mechanism. These mechanisms are supported:</li> <li>Y "DIGEST-MD5"</li> <li>Y "EXTERNAL": The SASL authentication in this mechanism is done on top of two-way SSL authentication. In this case the identity of the user stored in the SSL wallet is used for SASL authentication.</li> </ul> |
| -R sasl_realm                   | Specifies a SASL realm                                                                                                    |

## **Idapcompare Syntax**

The ldapcompare command-line tool enables you to match attribute values you specify in the command line with the attribute values in the directory entry.

Idapcompare uses this syntax:

ldapcompare [arguments]

The following example tells you whether Person Nine's title is associate.

ldapcompare -p 389 -h myhost -b "cn=Person Nine,ou=EuroSInet Suite,o=IMC,c=US" -a title -v associate

Table A-12 Arguments for Idapcompare

| Optional Arguments | Description                                                                                                    |
|--------------------|----------------------------------------------------------------------------------------------------|
| -a attribute name  | Specifies the attribute on which to perform the compare. This argument is mandatory.                                                                                                    |
| -b"basedn"         | Specifies the distinguished name of the entry on which to perform the compare. This argument is mandatory.                                                                                            |
| -v attribute_value | Specifies the attribute value to compare. This argument is mandatory.                                                                                                    |
| -D binddn          | When authenticating to the directory, specifies doing so as the entry is specified in <i>binddn</i> —that is, the DN of the user seeking authentication. Use this with the -w <i>password</i> option. |
| -d debug_level     | Sets the debugging level. See the section on setting the debug logging level by using OIDCTL in <i>Oracle Internet Directory Administrator's Guide</i> .                                              |
| -E "character_set" | Specifies native character set encoding. See the appendix on globalization support in <i>Oracle Internet Directory Administrator's Guide</i> .                                                        |
| -f file_name       | Specifies the input file name                                                                                                    |
| -h ldaphost        | Connects to <i>ldaphost</i> , rather than to the default host, that is, your local computer. <i>ldaphost</i> can be a computer name or an IP address.                                                 |

Table A-12 (Cont.) Arguments for Idapcompare

| Optional Arguments | Description                                                                                                    |
|--------------------|----------------------------------------------------------------------------------------------------|
| -M                 | Instructs the tool to send the ManageDSAIT control to the server. The ManageDSAIT control instructs the server not to send referrals to clients. Instead a referral entry is returned as a regular entry. |
| -Oref_hop_limit    | Specifies the number of referral hops that a client should process. The default value is 5.                                                                                                    |
| -p ldapport        | Connects to the directory on TCP port <i>1dapport</i> . If you do not specify this option, the tool connects to the default port (389).                                                                   |
| -P wallet_password | Specifies wallet password required for one-way or two-way SSL connections                                                                                                    |
| -U SSLAuth         | Specifies SSL authentication mode:                                                                                                    |
|                    | ■ 1 for no authentication required                                                                                                    |
|                    | <ul> <li>2 for one way authentication required</li> </ul>                                                                                                    |
|                    | <ul> <li>3 for two way authentication required</li> </ul>                                                                                                    |
| -V ldap_version    | Specifies the version of the LDAP protocol to use. The default value is 3, which causes the tool to use the LDAP v3 protocol. A value of 2 causes the tool to use the LDAP v2 protocol.                   |
| -w password        | Provides the password required to connect                                                                                                    |
| -W wallet_location | Specifies wallet location required for one-way or two-way SSL connections. For example, on UNIX, you could set this parameter as follows: -W "file:/home/my_dir/my_wallet"                                |
|                    | On Windows NT, you could set this parameter as follows: -W "file:C:\my_dir\my_wallet"                                                                                                    |

## **Idapdelete Syntax**

The ldapdelete command-line tool enables you to remove entire entries from the directory that you specify in the command line.

Idapdelete uses this syntax:

ldapdelete [arguments] ["entry\_DN" | -f input\_file\_name]

**Note:** If you specify the entry DN, then do not use the -f option.

The following example uses port 389 on a host named myhost.

ldapdelete -p 389 -h myhost "ou=EuroSInet Suite, o=IMC, c=US"

Table A-13 Arguments for Idapdelete

| Optional Argument | Description                                                                                                    |
|-------------------|----------------------------------------------------------------------------------------------------|
| -D"binddn"        | When authenticating to the directory, uses a full DN for the binddn parameter—that is, the DN of the user seeking authentication; typically used with the -w password option. |
| -d debug_level    | Sets the debugging level. See the section on setting the debug logging level by using OIDCTL in <i>Oracle Internet Directory Administrator's Guide</i> .                      |
| -c                | Tells ldapdelete to proceed in spite of errors. The errors will be reported. (If you do not use this option, then ldapdelete stops when it encounters an error.)              |

Table A-13 (Cont.) Arguments for Idapdelete

| Optional Argument  | Description                                                                                                    |
|--------------------|----------------------------------------------------------------------------------------------------|
| -E "character_set" | Specifies native character set encoding. See the appendix on globalization support in <i>Oracle Internet Directory Administrator's Guide</i> .                                                                                                    |
| -finput_file_name  | Specifies the input file name                                                                                                    |
| -h 1daphost        | Connects to <i>ldaphost</i> , rather than to the default host, that is, your local computer. <i>ldaphost</i> can be a computer name or an IP address.                                                                                                    |
| -k                 | Authenticates using authentication instead of simple authentication. To enable this option, you must compile with Kerberos defined. You must already have a valid ticket granting ticket.                                                                         |
| -M                 | Instructs the tool to send the ManageDSAIT control to the server. The ManageDSAIT control instructs the server not to send referrals to clients. Instead a referral entry is returned as a regular entry.                                                         |
| -n                 | Shows what would be done, but doesn't actually delete                                                                                                    |
| -O ref_hop_limit   | Specifies the number of referral hops that a client should process. The default value is 5.                                                                                                    |
| -p ldapport        | Connects to the directory on TCP port <i>ldapport</i> . If you do not specify this option, the tool connects to the default port (389).                                                                                                    |
| -P wallet_password | Specifies wallet password required for one-way or two-way SSL connections                                                                                                    |
| -U SSLAuth         | Specifies SSL authentication mode:                                                                                                    |
|                    | <ul> <li>1 for no authentication required</li> </ul>                                                                                                    |
|                    | <ul> <li>2 for one way authentication required</li> </ul>                                                                                                    |
|                    | <ul> <li>3 for two way authentication required</li> </ul>                                                                                                    |
| -V                 | Specifies verbose mode                                                                                                    |
| -V ldap_version    | Specifies the version of the LDAP protocol to use. The default value is 3, which causes the tool to use the LDAP v3 protocol. A value of 2 causes the tool to use the LDAP v2 protocol.                                                                           |
| -w password        | Provides the password required to connect.                                                                                                    |
| -W wallet_location | Specifies wallet location required for one-way or two-way SSL connections. For example, on UNIX, you could set this parameter as follows: -W "file:/home/my_dir/my_wallet" On Windows NT, you could set this parameter as follows: -W "file:C:\my_dir\my_wallet". |

## **Idapmoddn Syntax**

The ldapmoddn command-line tool enables you to modify the DN or RDN of an entry.

The ldapmoddn command-line tool uses this syntax:

ldapmoddn [arguments]

The following example uses ldapmoddn to modify the RDN component of a DN from "cn=mary smith" to "cn=mary jones". It uses port 389, and a host named myhost.

ldapmoddn -p 389 -h myhost -b "cn=mary smith,dc=Americas,dc=imc,dc=com" -R "cn=mary jones"

Table A-14 Arguments for Idapmoddn

| Argument           | Description                                                                                                    |
|--------------------|----------------------------------------------------------------------------------------------------|
| -b "basedn"        | Specifies DN of the entry to be moved. This argument is mandatory.                                                                                                    |
| -D"binddn"         | When authenticating to the directory, do so as the entry is specified in <i>binddn</i> —that is, the DN of the user seeking authentication. Use this with the -w <i>password</i> option.                  |
| -E "character_set" | Specifies native character set encoding. See the appendix on globalization support in <i>Oracle Internet Directory Administrator's Guide</i> .                                                            |
| -f file_name       | Specifies the input file name                                                                                                    |
| -h <i>ldaphost</i> | Connects to <i>ldaphost</i> , rather than to the default host, that is, your local computer. <i>ldaphost</i> can be a computer name or an IP address.                                                     |
| -M                 | Instructs the tool to send the ManageDSAIT control to the server. The ManageDSAIT control instructs the server not to send referrals to clients. Instead a referral entry is returned as a regular entry. |
| -N newparent       | Specifies new parent of the RDN. Either this argument or the -R argument must be specified.                                                                                                    |
| -O ref_hop_limit   | Specifies the number of referral hops that a client should process. The default value is 5.                                                                                                    |
| -p ldapport        | Connects to the directory on TCP port <i>ldapport</i> . If you do not specify this option, the tool connects to the default port (389).                                                                   |
| -P wallet_password | Specifies wallet password required for one-way or two-way SSL connections                                                                                                    |
| -r                 | Specifies that the old RDN is not retained as a value in the modified entry. If this argument is not included, the old RDN is retained as an attribute in the modified entry.                             |
| -R newrdn          | Specifies new RDN. Either this argument or the -N argument must be specified.                                                                                                    |
| -U SSLAuth         | Specifies SSL authentication mode:                                                                                                    |
|                    | <ul> <li>1 for no authentication required</li> </ul>                                                                                                    |
|                    | <ul> <li>2 for one way authentication required</li> </ul>                                                                                                    |
|                    | <ul> <li>3 for two way authentication required</li> </ul>                                                                                                    |
| -V ldap_version    | Specifies the version of the LDAP protocol to use. The default value is 3, which causes the tool to use the LDAP v3 protocol. A value of 2 causes the tool to use the LDAP v2 protocol.                   |
| -w password        | Provides the password required to connect.                                                                                                    |
| -W wallet_location | Specifies wallet location required for one-way or two-way SSL connections. For example, on UNIX, you could set this parameter as follows: -W "file:/home/my_dir/my_wallet"                                |
|                    | On Windows NT, you could set this parameter as follows: -W "file:C:\my_dir\my_wallet"                                                                                                    |

## **Idapmodify Syntax**

The ldapmodify tool enables you to act on attributes.

ldapmodify uses this syntax:

ldapmodify [arguments] -f file\_name

where file\_name is the name of an LDIF file written with the specifications explained the section "LDAP Data Interchange Format (LDIF) Syntax" on page A-1.

The list of arguments in the following table is not exhaustive. These arguments are all optional.

Table A–15 Arguments for Idapmodify

| Argument           | Description                                                                                                    |
|--------------------|----------------------------------------------------------------------------------------------------|
| -a                 | Denotes that entries are to be added, and that the input file is in LDIF format.                                                                                                    |
| -b                 | Specifies that you have included binary file names in the data file, which are preceded by a forward slash character.                                                                                             |
| -c                 | Tells ldapmodify to proceed in spite of errors. The errors will be reported. (If you do not use this option, ldapmodify stops when it encounters an error.)                                                       |
| -D "binddn"        | When authenticating to the directory, specifies doing so as the entry is specified in <code>binddn</code> —that is, the DN of the user seeking authentication. Use this with the <code>-w password</code> option. |
| -E "character_set" | Specifies native character set encoding. See the appendix on globalization support in <i>Oracle Internet Directory Administrator's Guide</i>                                                                      |
| -h ldaphost        | Connects to <i>ldaphost</i> , rather than to the default host, that is, your local computer. <i>ldaphost</i> can be a computer name or an IP address.                                                             |
| -M                 | Instructs the tool to send the ManageDSAIT control to the server. The ManageDSAIT control instructs the server not to send referrals to clients. Instead a referral entry is returned as a regular entry.         |
| -n                 | Shows what would occur without actually performing the operation.                                                                                                    |
| -o log_file_name   | Can be used with the -c option to write the erroneous LDIF entries in the logfile. You must specify the absolute path for the log file name.                                                                      |
| -O ref_hop_limit   | Specifies the number of referral hops that a client should process. The default value is 5.                                                                                                    |
| -p ldapport        | Connects to the directory on TCP port <i>1dapport</i> . If you do not specify this option, the tool connects to the default port (389).                                                                           |
| -P wallet_password | Specifies wallet password required for one-way or two-way SSL connections                                                                                                    |
| -U SSLAuth         | Specifies SSL authentication mode:                                                                                                    |
|                    | ■ 1 for no authentication required                                                                                                    |
|                    | <ul> <li>2 for one way authentication required</li> </ul>                                                                                                    |
|                    | <ul> <li>3 for two way authentication required</li> </ul>                                                                                                    |
| - V                | Specifies verbose mode                                                                                                    |

Table A-15 (Cont.) Arguments for Idapmodify

| Argument           | Description                                                                                                    |
|--------------------|----------------------------------------------------------------------------------------------------|
| -V ldap_version    | Specifies the version of the LDAP protocol to use. The default value is 3, which causes the tool to use the LDAP v3 protocol. A value of 2 causes the tool to use the LDAP v2 protocol. |
| -w password        | Overrides the default, unauthenticated, null bind. To force authentication, use this option with the -D option.                                                                         |
| -W wallet_location | Specifies wallet location required for one-way or two-way SSL connections. For example, on UNIX, you could set this parameter as follows: -W "file:/home/my_dir/my_wallet"              |
|                    | On Windows NT, you could set this parameter as follows: -W "file:C:\my_dir\my_wallet"                                                                                                   |

To run modify, delete, and modifyrdn operations using the -f flag, use LDIF for the input file format (see "LDAP Data Interchange Format (LDIF) Syntax" on page A-1) with the specifications noted in this section:

If you are making several modifications, then, between each modification you enter, add a line that contains a hyphen (-) only. For example:

```
dn: cn=Barbara Fritchy,ou=Sales,o=Oracle,c=US
changetype: modify
add: work-phone
work-phone: 510/506-7000
work-phone: 510/506-7001
delete: home-fax
```

Unnecessary space characters in the LDIF input file, such as a space at the end of an attribute value, will cause the LDAP operations to fail.

**Line 1:** Every change record has, as its first line, the literal dn: followed by the DN value for the entry, for example:

```
dn:cn=Barbara Fritchy,ou=Sales,o=Oracle,c=US
```

Line 2: Every change record has, as its second line, the literal changetype: followed by the type of change (add, delete, modify, modrdn), for example:

```
changetype: modify
or
changetype: modrdn
```

Format the remainder of each record according to the following requirements for each type of change:

- changetype: add Uses LDIF format (see "LDAP Data Interchange Format (LDIF) Syntax" on page A-1).
- changetype: modify

The lines that follow this changetype consist of changes to attributes belonging to the entry that you identified previously in Line 1. You can specify three different types of attribute modifications—add, delete, and replace—which are explained next:

**Add attribute values**. This option to changetype modify adds more values to an existing multi-valued attribute. If the attribute does not exist, it adds the new attribute with the specified values:

```
add: attribute name
attribute name: value1
attribute name: value2...
```

#### For example:

```
dn: cn=Barbara Fritchy, ou=Sales, o=Oracle, c=US
changetype: modify
add: work-phone
work-phone: 510/506-7000
work-phone: 510/506-7001
```

**Delete values**. If you supply only the *delete* line, all the values for the specified attribute are deleted. Otherwise, if you specify an attribute line, you can delete specific values from the attribute:

```
delete: attribute name
[attribute name: value1]
For example:
```

dn: cn=Barbara Fritchy, ou=Sales, o=Oracle, c=US changetype: modify delete: home-fax

**Replace values.** Use this option to replace all the values belonging to an attribute with the new, specified set:

```
replace: attribute name
[attribute name: value1 ...]
```

If you do not provide any attributes with replace, then the directory adds an empty set. It then interprets the empty set as a delete request, and complies by deleting the attribute from the entry. This is useful if you want to delete attributes that may or may not exist.

#### For example:

```
dn: cn=Barbara Fritchy, ou=Sales, o=Oracle, c=US
changetype: modify
replace: work-phone
work-phone: 510/506-7002
```

changetype:delete

This change type deletes entries. It requires no further input, since you identified the entry in Line 1 and specified a changetype of delete in Line 2.

#### For example:

```
dn: cn=Barbara Fritchy, ou=Sales, o=Oracle, c=US
changetype: delete
```

changetype:modrdn

The line following the change type provides the new relative distinguished name using this format:

```
newrdn: RDN
```

#### For example:

```
dn: cn=Barbara Fritchy, ou=Sales, o=Oracle, c=US
changetype: modrdn
newrdn: cn=Barbara Fritchy-Blomberg
```

To specify an attribute as single-valued, include in the attribute definition entry in the LDIF file the keyword SINGLE-VALUE with surrounding white space.

### **Example: Using Idapmodify to Add an Attribute**

This example adds a new attribute called myAttr. The LDIF file for this operation is:

```
dn: cn=subschemasubentry
changetype: modify
add: attributetypes
attributetypes: (1.2.3.4.5.6.7 NAME 'myAttr' DESC 'New attribute definition'
EQUALITY caseIgnoreMatch SYNTAX
`1.3.6.1.4.1.1466.115.121.1.15')
```

On the first line, enter the DN specifying where this new attribute is to be located. All attributes and object classes they are stored in cn=subschemasubentry.

The second and third lines show the proper format for adding a new attribute.

The last line is the attribute definition itself. The first part of this is the object identifier number: 1.2.3.4.5.6.7. It must be unique among all other object classes and attributes. Next is the NAME of the attribute. In this case the attribute NAME is myAttr. It must be surrounded by single quotes. Next is a description of the attribute. Enter whatever description you want between single quotes. At the end of this attribute definition in this example are optional formatting rules to the attribute. In this case we are adding a matching rule of EQUALITY caseIgnoreMatch and a SYNTAX of Directory String. This example uses the object ID number of 1.3.6.1.4.1.1466.115.121.1.15 instead of the SYNTAXES name which is "Directory String".

Put your attribute information in a file formatted like this example. Then run the following command to add the attribute to the schema of your Oracle directory server.

```
ldapmodify -h yourhostname -p 389 -D "orcladmin" -w "welcome" -v -f
/tmp/newattr.ldif
```

This Idapmodify command assumes that your Oracle directory server is running on port 389, that your super user account name is orcladmin, that your super user password is welcome and that the name of your LDIF file is newattr.ldif. Substitute the host name of your computer where you see yourhostname.

If you are not in the directory where the LDIF file is located, then you must enter the full directory path to the file at the end of your command. This example assumes that your LDIF file is located in the /tmp directory.

# Idapmodifymt Syntax

The ldapmodifymt command-line tool enables you to modify several entries concurrently.

ldapmodifymt uses this syntax:

```
ldapmodifymt -T number of threads [arguments] -f file name
```

where file\_name is the name of an LDIF file written with the specifications explained the section "LDAP Data Interchange Format (LDIF) Syntax" on page A-1.

See Also: "Idapmodify Syntax" on page A-27 for additional formatting specifications used by ldapmodifymt

The following example uses five concurrent threads to modify the entries in the file myentries.ldif.

ldapmodifymt -T 5 -h node1 -p 3000 -f myentries.ldif

**Note:** The ldapmodifymt tool logs error messages in the file add.log, which is located in the directory where you are running the command.

The arguments in the following table are all optional.

Table A-16 Arguments for Idapmodifymt

| Argument           | Description                                                                                                    |
|--------------------|----------------------------------------------------------------------------------------------------|
| -a                 | Denotes that entries are to be added, and that the input file is in LDIF format. (If you are running ldapadd, this flag is not required.)                                                                         |
| -b                 | Specifies that you have included binary file names in the data file, which are preceded by a forward slash character.                                                                                             |
| -c                 | Tells ldapmodifymt to proceed in spite of errors. The errors will be reported. (If you do not use this option, ldapmodify stops when it encounters an error.)                                                     |
| -D "binddn"        | When authenticating to the directory, specifies doing so as the entry is specified in <code>binddn</code> —that is, the DN of the user seeking authentication. Use this with the <code>-w password</code> option. |
| -E "character_set" | Specifies native character set encoding. See the appendix on globalization support in <i>Oracle Internet Directory Administrator's Guide</i> .                                                                    |
| -h <i>ldaphost</i> | Connects to <i>ldaphost</i> , rather than to the default host, that is, your local computer. <i>ldaphost</i> can be a computer name or an IP address.                                                             |
| -M                 | Instructs the tool to send the ManageDSAIT control to the server. The ManageDSAIT control instructs the server not to send referrals to clients. Instead a referral entry is returned as a regular entry.         |
| -n                 | Shows what would occur without actually performing the operation.                                                                                                    |
| -O ref_hop_limit   | Specifies the number of referral hops that a client should process. The default value is 5.                                                                                                    |
| -p ldapport        | Connects to the directory on TCP port <i>ldapport</i> . If you do not specify this option, the tool connects to the default port (389).                                                                           |
| -P wallet_password | Specifies wallet password required for one-way or two-way SSL connections                                                                                                    |
| -T                 | Sets the number of threads for concurrently processing entries                                                                                                    |

Table A-16 (Cont.) Arguments for Idapmodifymt

| Argument           | Description                                                                                                    |
|--------------------|----------------------------------------------------------------------------------------------------|
| -U SSLAuth         | Specifies SSL authentication mode:                                                                                                    |
|                    | <ul> <li>1 for no authentication required</li> </ul>                                                                                                    |
|                    | <ul> <li>2 for one way authentication required</li> </ul>                                                                                                    |
|                    | <ul> <li>3 for two way authentication required</li> </ul>                                                                                                    |
| -v                 | Specifies verbose mode                                                                                                    |
| -V ldap_version    | Specifies the version of the LDAP protocol to use. The default value is 3, which causes the tool to use the LDAP v3 protocol. A value of 2 causes the tool to use the LDAP v2 protocol. |
| -w password        | Overrides the default, unauthenticated, null bind. To force authentication, use this option with the -D option.                                                                         |
| -W wallet_location | Specifies wallet location required for one-way or two-way SSL connections. For example, on UNIX, you could set this parameter as follows: -W "file:/home/my_dir/my_wallet"              |
|                    | On Windows NT, you could set this parameter as follows: -W "file:C:\my_dir\my_wallet"                                                                                                   |

## Idapsearch Syntax

The ldapsearch command-line tool enables you to search for and retrieve specific entries in the directory.

The ldapsearch tool uses this syntax:

ldapsearch [arguments] filter [attributes]

The filter format must be compliant with RFC-2254.

**See Also:** RFC-2254 available at http://www.ietf.org for further information about the standard for the filter format

Separate attributes with a space. If you do not list any attributes, all attributes are retrieved.

#### Note:

- The ldapsearch tool does not generate LDIF output by default. To generate LDIF output from the ldapsearch command-line tool, use the -L flag.
- Various UNIX shells interpret some characters—for example, asterisks (\*)—as special characters. Depending on the shell you are using, you may need to escape these characters.

Table A-17 Arguments for Idapsearch

| Argument    | Description                                                       |
|-------------|-------------------------------------------------------------------|
| -b "basedn" | Specifies the base DN for the search. This argument is mandatory. |

Table A-17 (Cont.) Arguments for Idapsearch

| Argument              | Description                                                                                                    |  |
|-----------------------|----------------------------------------------------------------------------------------------------|--|
| -s scope              | This argument is mandatory. Specifies search scope: base, one, or sub Base: Retrieves a particular directory entry. Along with this search depth, you use the search criteria bar to select the attribute objectClass and the filter Present. One Level: Limits your search to all entries beginning one level down from the root of your search Subtree: Searches entries within the entire subtree, including the root of your search |  |
| -A                    | Retrieves attribute names only (no values)                                                                                                    |  |
| -a deref              | Specifies alias dereferencing: never, always, search, or find                                                                                                    |  |
| -B                    | Allows printing of non-ASCII values                                                                                                    |  |
| -D "binddn"           | When authenticating to the directory, specifies doing so as the entry specified in <i>binddn</i> —that is, the DN of the user seeking authentication. Use this with the -w <i>password</i> option.                                                                                                    |  |
| -d <i>debug level</i> | Sets debugging level to the level specified (see the section on setting the debug logging level in <i>Oracle Internet Directory Administrator's Guide</i> )                                                                                                    |  |
| -E "character_set"    | Specifies native character set encoding. See the appendix on globalization support in <i>Oracle Internet Directory Administrator's Guide</i> .                                                                                                    |  |
| -f file               | Performs sequence of searches listed in file                                                                                                    |  |
| -F sep                | Prints sep instead of = between attribute names and values                                                                                                    |  |
| -h ldaphost           | Connects to <i>1daphost</i> , rather than to the default host, that is, your local computer. <i>1daphost</i> can be a computer name or an IP address.                                                                                                    |  |
| -L                    | Prints entries in LDIF format (-B is implied)                                                                                                    |  |
| -l timelimit          | Specifies maximum time (in seconds) to wait for Idapsearch command to complete                                                                                                    |  |
| -М                    | Instructs the tool to send the ManageDSAIT control to the server. The ManageDSAIT control instructs the server not to send referrals to clients. Instead a referral entry is returned as a regular entry.                                                                                                    |  |
| -n                    | Shows what would be done without actually searching                                                                                                    |  |
| -O ref_hop_limit      | Specifies the number of referral hops that a client should process. The default value is 5.                                                                                                    |  |
| -p ldapport           | Connects to the directory on TCP port <i>ldapport</i> . If you do not specify this option, the tool connects to the default port (389).                                                                                                    |  |
| -P wallet_password    | Specifies wallet password required for one-way or two-way SSL connections                                                                                                    |  |
| -S attr               | Sorts the results by attribute <i>attr</i>                                                                                                    |  |
| -t                    | Writes to files in /tmp                                                                                                    |  |
| -u                    | Includes user-friendly entry names in the output                                                                                                    |  |
| -U SSLAuth            | Specifies the SSL authentication mode:                                                                                                    |  |
|                       | <ul> <li>1 for no authentication required</li> </ul>                                                                                                    |  |
|                       | <ul> <li>2 for one way authentication required</li> </ul>                                                                                                    |  |
|                       | <ul> <li>3 for two way authentication required</li> </ul>                                                                                                    |  |
| -v                    | Specifies verbose mode                                                                                                    |  |

Table A-17 (Cont.) Arguments for Idapsearch

| Argument           | Description                                                                                                    |
|--------------------|----------------------------------------------------------------------------------------------------|
| -w passwd          | Specifies bind passwd for simple authentication                                                                                                    |
| -W wallet_location | Specifies wallet location required for one-way or two-way SSL connections. For example, on UNIX, you could set this parameter as follows: -W "file:/home/my_dir/my_wallet" |
|                    | On Windows NT, you could set this parameter as follows: -W "file:C:\my_dir\my_wallet"                                                                                      |
| -z sizelimit       | Specifies maximum number of entries to retrieve                                                                                                    |
| -X                 | Prints the entries in DSML v1 format.                                                                                                    |

### **Examples of Idapsearch Filters**

Study the following examples to see how to build your own search commands.

**Example 1: Base Object Search** The following example performs a base-level search on the directory from the root.

ldapsearch -p 389 -h myhost -b "" -s base -v "objectclass=\*"

- -b specifies base DN for the search, root in this case.
- -s specifies whether the search is a base search (base), one level search (one) or subtree search (sub).
- "objectclass=\*" specifies the filter for search.

**Example 2: One-Level Search** The following example performs a one level search starting at "ou=HR, ou=Americas, o=IMC, c=US".

```
ldapsearch -p 389 -h myhost -b "ou=HR, ou=Americas, o=IMC, c=US" -s one -v
"objectclass=*"
```

**Example 3: Subtree Search** The following example performs a subtree search and returns all entries having a DN starting with "cn=us".

```
ldapsearch -p 389 -h myhost -b "c=US" -s sub -v "cn=Person*"
```

**Example 4: Search Using Size Limit** The following example actually retrieves only two entries, even if there are more than two matches.

```
ldapsearch -h myhost -p 389 -z 2 -b "ou=Benefits,ou=HR,ou=Americas,o=IMC,c=US" -s
one "objectclass=*"
```

**Example 5: Search with Required Attributes** The following example returns only the DN attribute values of the matching entries:

```
ldapsearch -p 389 -h myhost -b "c=US" -s sub -v "objectclass=*" dn
```

The following example retrieves only the distinguished name along with the surname (sn) and description (description) attribute values:

```
ldapsearch -p 389 -h myhost -b "c=US" -s sub -v "cn=Person*" dn sn description
```

**Example 6: Search for Entries with Attribute Options** The following example retrieves entries with common name (cn) attributes that have an option specifying a language code attribute option. This particular example retrieves entries in which the common names are in French and begin with the letter R.

```
ldapsearch -p 389 -h myhost -b "c=US" -s sub "cn;lang-fr=R*"
```

Suppose that, in the entry for John, no value is set for the cn; lang-it language code attribute option. In this case, the following example does not return John's entry:

```
ldapsearch -p 389 -h myhost -b "c=us" -s sub "cn;lang-it=Giovanni"
```

Example 7: Searching for All User Attributes and Specified Operational Attributes The following example retrieves all user attributes and the createtimestamp and orclguid operational attributes:

```
ldapsearch -p 389 -h myhost -b "ou=Benefits,ou=HR,ou=Americas,o=IMC,c=US" -s sub
"cn=Person*" * createtimestamp orclguid
```

The following example retrieves entries modified by Anne Smith:

```
ldapsearch -h sun1 -b "" "(&(objectclass=*)(modifiersname=cn=Anne
Smith))"
```

The following example retrieves entries modified between 01 April 2001 and 06 April

```
ldapsearch -h sun1 -b "" "(&(objectclass=*) (modifytimestamp >= 20000401000000)
(modifytimestamp <= 20000406235959))"
```

**Note:** Because modifiers name and modify times tamp are not indexed attributes, use catalog.sh to index these two attributes. Then, restart the Oracle directory server before issuing the two previous ldapsearch commands.

Other Examples: Each of the following examples searches on port 389 of host sun1, and searches the whole subtree starting from the DN "ou=hr, o=acme, c=us".

The following example searches for all entries with any value for the objectclass attribute.

```
ldapsearch -p 389 -h sun1 -b "ou=hr, o=acme, c=us" -s subtree "objectclass=*"
```

The following example searches for all entries that have orcl at the beginning of the value for the objectclass attribute.

```
ldapsearch -p 389 -h sun1 -b "ou=hr, o=acme, c=us" -s subtree "objectclass=orcl*"
```

The following example searches for entries where the objectclass attribute begins with orcl and cn begins with foo.

```
ldapsearch -p 389 -h sun1 -b "ou=hr, o=acme, c=us" -s subtree
"(&(objectclass=orcl*)(cn=foo*))"
```

The following example searches for entries in which the common name (cn) is not foo.

```
ldapsearch -p 389 -h sun1 -b "ou=hr, o=acme, c=us" -s subtree "(!(cn=foo))"
```

The following example searches for entries in which cn begins with foo or sn begins with bar.

```
ldapsearch -p 389 -h sun1 -b "ou=hr, o=acme, c=us" -s subtree
"(|(cn=foo*)(sn=bar*))"
```

The following example searches for entries in which employeenumber is less than or equal to 10000.

```
ldapsearch -p 389 -h sun1 -b "ou=hr, o=acme, c=us" -s subtree
"employeenumber<=10000"
```

# **Bulk Operations Command-Line Tools Syntax**

This section contains these topics:

- bulkdelete Syntax
- bulkload Syntax
- bulkmodify Syntax
- **Idifwrite Syntax**

Note: To run shell script tools on the Windows operating system, you need one of the following UNIX emulation utilities:

- Cygwin 1.3.2.2-1 or later. Visit: http://sources.redhat.com
- MKS Toolkit 6.1. Visit: http://www.datafocus.com/

**Note:** All bulk tools require you to enter the correct password to access the ODS database.

### bulkdelete Syntax

The bulkdelete command-line tool enables you to delete a subtree efficiently. It can be used when both an Oracle directory server and Oracle directory replication servers are in operation. It uses a SQL interface to benefit performance. For this release, the bulkdelete tool runs on only one node at a time.

**Note:** Make sure that when bulkmodify is invoked, server-side entry cache is disabled.

This tool does not support filter-based deletion. That is, it deletes an entire subtree below the root of the subtree. If the base DN is a user-added DN, rather than a DN created as part of the installation of the directory, it is included in the delete. You must restrict LDAP activity against the subtree during deletion.

The bulkdelete tool uses this syntax:

bulkdelete.sh -connect connect string -base "base dn" -size number of entries -encode "character set"

Table A-18 Arguments for bulkdelete

| Mandatory Argument          | Description                                                                                                    |
|-----------------------------|----------------------------------------------------------------------------------------------------|
| -connect connect_<br>string | Specifies the connect string to connect to the directory database. This argument is mandatory.                   |
|                             | <b>See Also:</b> <i>Oracle9i Net Services Administrator's Guide</i> in the Oracle Database Documentation Library |

Table A-18 (Cont.) Arguments for bulkdelete

| Mandatory Argument                  | Description                                                                                                    |
|-------------------------------------|----------------------------------------------------------------------------------------------------|
| -base "base_dn"                     | Specifies the base DN of the subtree to be deleted. This argument is mandatory.                                   |
| <pre>-size number_of_ entries</pre> | Specifies the number of entries to be committed as a part of one transaction.                                     |
| -encode "character_                 | Specifies native character set encoding.                                                                          |
| set"                                | <b>See Also:</b> The appendix on globalization support in <i>Oracle Internet Directory Administrator's Guide.</i> |

### bulkload Syntax

This section contains these topics:

- About the bulkload Tool
- Syntax for the bulkload Tool

#### About the bulkload Tool

The bulkload command-line tool is useful for loading large number of entries to a directory server. It uses Oracle SQL\*Loader to load directory entries. The bulkload tool expects the input file to be in LDIF.

#### See Also:

- "LDAP Data Interchange Format (LDIF) Syntax" on page A-1
- Oracle Application Server Upgrade and Compatibility Guide for any special instructions about upgrading orclguids when bulkloading an LDIF file from an older version of Oracle **Internet Directory**

The bulkload tool performs its operation in following phases:

#### 1. Check

In the check phase, all entries of LDIF files are verified for valid LDAP schema and duplicate entries. If there are any errors reported by bulkloader, then the user needs to rectify the error and retry bulkload.

#### 2. Generate

In the generate phase, the LDIF input is converted into intermediate files that can be used by SQL\*Loader to load the data into the Oracle Internet Directory directory store.

#### 3. Load

The Intermediate files generated in generate phase are loaded into the Oracle Database which is the Oracle Internet Directory directory store. Bulkloader supports two types of loading of data:

#### **Incremental Mode Loading**

Incremental mode enables you to append data to existing directory data. Loading in this mode is faster than other "add" methods, but slower than bulk mode loading.

Use this mode when you want to append a small amount of data. Here, "small amount" is a relative number. It depends upon existing data in directory, the amount of data to be loaded, and the hardware capabilities to handle the load.

In this mode, bulkload does not drop and rebuild catalog indexes. Instead, it uses SQL\*Loader in insert mode to add data to the database and update indexes through inserts.

To invoke incremental mode, you must specify -append along with other options.

When using bulkload in incremental mode, you must put the directory server in the read-modify mode. During read-modify mode, search and modify operations are allowed but add, delete, and modifyDN operations are restricted.

**See Also:** Oracle Internet Directory Administrator's Guide for instructions on using Oracle Directory Manager to set access rights

#### **Bulk Mode Loading**

In bulk mode, you must be able to add or append large number of entries to a directory. By default, bulkload runs in bulk mode. Bulk mode is faster than incremental mode.

In bulk mode, all Oracle Internet Directory server instances should be stopped. In this mode, Bulkloader drops existing indexes and re-creates them after loading of data. For data loading, it uses SQL\*Loader direct-path mode.

**See Also:** "Stopping an Oracle Directory Server Instance" on page A-7

#### 4. Index Creation

After the load is complete, the indexes are re-created if the load was done in "bulk" mode. Also, the bulkload tool provides an option just to re-create all indexes. This is useful in case if previous index creation was unsuccessful for some reason.

#### Directory Data Recovery

A failure in the 'load' phase of bulkload operation can leave directory data in inconsistent state. The bulkload tool can revert back to original state that existed prior to the invocation of bulkload. Use the -recover option to recover directory data in case of Bulkload failure.

Usage Scenarios for the bulkload Tool The bulkload tool can be used in single node as well as multiple node environments.

### Single Node Environment

**Loading in 'bulk' mode** The typical usage scenario is to load directory data after Oracle Internet Directory installation. You would want to 'check' the LDIF file for schema errors, 'generate' the intermediate files and 'load' the data into the Oracle Internet Directory store. The 'parallel' option is normally faster since the load and index creation happens in parallel. The invocation of bulkload will be something like:

bulkload.sh -connect coonect\_string -check -generate -load -parallel LDIF\_file

You can break this operation into separate 'check, 'generate' and 'load' invocations. The 'check' can also be avoided if the LDIF data is from another Oracle Internet Directory directory node.

**Loading in 'incremental' or 'append' Mode** If you need to add directory entries to an Oracle Internet Directory store already containing some user LDIF data, then use the 'incremental' or 'append' mode. This mode is normally faster than other methods of adding entries to the directory. However, be sure that the directory server instances are in read-modify mode before bulkload begins to append data. The typical invocation of bulkload will be something like:

```
bulkload.sh -connect coonect string -check -generate -load -append LDIF file
```

**Index recreation** The bulkload operation either updates or creates the indexes. However, due to issues like improper sizing, the indexes may not be updated or created properly. For this reason, the bulkload tool enables you to re-create all the indexes. The invocation of bulkload is:

```
bulkload.sh -connect coonect string -index
```

**Data recovery on errors** Due to issues like improper disk sizing, the 'load' phase of bulkload may fail. If this happens, then directory data can be inconsistent. For this reason, bulkloader enables you to recover the directory data to the state that existed prior to the invocation of bulkload. The invocation is:

```
bulkload.sh -connect coonect string -recover
```

#### **Multi-Node Environment**

**Bulk Mode Loading** Specify the connect strings of all the Oracle Internet Directory nodes involved. The invocation of the bulkload tool is something like:

```
bulkload.sh -connect "coonect string1 coonect string2 coonect string2" -check
-generate -load -parallel LDIF_file
```

The bulkload tool does the following:

- 1. It prompts the user to put all Oracle Internet Directory LDAP servers on all the nodes in 'read-modify' mode.
- It prompts the user to bring down the Oracle Internet Directory servers on the node corresponding to connect string1
- The 'check' and 'generate' are performed on the node corresponding to connect\_ string1
- The 'load' is performed on the node corresponding to connect\_string1
- The bulkload tool prompts the user to bring up the Oracle Internet Directory servers on the node corresponding to connect\_string1
- Steps 2, 4 and 5 are repeated for all the nodes.
- Now, all the Oracle Internet Directory servers can be changed to read/write mode.

**Incremental Mode Loading** Here, the approach is the same as in bulk mode loading except that the Oracle Internet Directory servers need not be shut down. All of them must be in 'read-only' mode.

Bulk Loading Multiple Nodes in a Replicated Environment After generating a file with the generate option, you can use the load option to load multiple computers with the identical SQL\*Loader file. Do this only when creating a new replica node.

**See Also:** The chapter on Oracle directory replication administration in Oracle Internet Directory Administrator's Guide

When you load the same data into multiple nodes in a replicated network, ensure that the orclGUID parameter (global IDs) is consistent across all the nodes. You can accomplish this by generating the bulkload data file once only (using the -generate option), and then using the same data file to load the other nodes (using the -load option).

Limitations of the bulkload Tool in Oracle Internet Directory 10g Release 2 (10.1.2) In multi-node environments, be sure that all nodes have same schema before running the bulkload

If you see bad entries logged in badentry.ldif but do not rectify them, then data can be inconsistent.

The 'check' mode of the bulkload tool does not check and report the lack of parent-child relationships between entries.

The 'incremental' or 'append' mode is only for adding new entries—and not new attribute values—to existing entries.

In multi-node environments, the first connect string specified must refer to the local node.

See Also: "LDAP Data Interchange Format (LDIF) Syntax" on page A-1.

#### Syntax for the bulkload Tool

The bulkload tool uses this syntax:

```
bulkload.sh -connect connect string <[-check] [-generate] [-restore]</pre>
[-numThread] [-parallel] [-encode] [-append]
[-load] | [-index] | [-recover] absolute_path_to_LDIF_data_file
```

Table A–19 lists and describes the arguments.

Table A-19 Arguments for bulkload.sh

| Argument  | Description                                                                                                    | Mandatory? |
|-----------|----------------------------------------------------------------------------------------------------|------------|
| -connect  | Specifies the net service name defined in the tnsnames.ora file. For loading data in single node, specify its connect-string—for example orcl. For loading data in multiple nodes, specify connect-strings of all nodes—for example, orcl1 orcl2 orcl3 | Yes        |
|           | <b>See Also:</b> Oracle9i Net Services Administrator's Guide in the Oracle Database Documentation Library                                                                                                    |            |
| -check    | Checks LDAP schema for inconsistencies and for existence of duplicate DNs in the file                                                                                                    | No         |
| -generate | Creates intermediate files suitable for loading into Oracle Internet Directory using SQL*Loader                                                                                                    | No         |

Table A-19 (Cont.) Arguments for bulkload.sh

| Argument     | Description                                                                                                    | Mandatory? |
|--------------|----------------------------------------------------------------------------------------------------|------------|
| -restore     | Assumes operational attributes, such as orclguid, creatorsname, and createtimestamp, are already present in the specified LDIF file. When used with -generate, bulkload.sh avoids creating duplicate operational attribute values in the output SQL*Loader files. When used with -check, bulkload.sh suppresses errors associated with finding pre-existing operational attribute values in LDIF files. | No         |
| -numThread n | Specifies the number of threads to be created numThread is useful only in -generate mode. The default value is number of CPUs on machine $\pm$ 1                                                                                                    | No         |
| -parallel    | Specifies that the loading should be done in parallel. Useful with -load option                                                                                                    | No         |
| -encode      | Specifies native character set encoding                                                                                                    | No         |
|              | <b>See Also:</b> The appendix on globalization support in <i>Oracle Internet Directory Administrator's Guide</i> .                                                                                                    |            |
| -append      | Specifies append incremental mode (Default is bulkmode append)                                                                                                    | No         |
| -load        | Loads files resulting from generate phase into specified database                                                                                                    | No         |
| -index       | Re-creates indexes on all catalog tables                                                                                                    | No         |
| -recover     | In case of bulkload.sh failure, recovers directory with original data                                                                                                    | No         |
| -file_name   | Absolute path of Idif file                                                                                                    | No         |

The LDIF data file path must be fully specified for check or generate operations.

While calling bulkload at least one of -check, -generate, -load, -recover or -index actions must be specified.

There are certain combinations of options that should be called together for effective bulkloading.

- The -restore flag should only be used when ldif file contains operational attributes such as orclquid, creatorsname, and so forth.
- The path name to the LDIF data file should be fully specified, and the data file must be specified for the -check or -generate actions.
- -numThread is useful only if given with -generate option.
- -parallel should be called with -load only.
- -recover or -index should not be specified with any other option.

**See Also:** The chapter on Oracle directory replication administration in Oracle Internet Directory Administrator's Guide for further information and resources for bulkloading multiple nodes in a replicated environment

# bulkmodify Syntax

The bulkmodify command-line tool enables you to modify a large number of existing entries in an efficient way. The bulkmodify tool supports the following:

- Subtree based modification
- A single attribute filter. For example, the filter could be objectclass=\*, objectclass=oneclass, or telephonenumber=\*.

Attribute value addition and replacement. It modifies all matched entries in bulk.

The bulkmodify tool performs schema checking on the specified attribute name and value pair during initialization. All entries that meet the following criteria are modified:

- They are under the specified subtree.
- They meet the single filter condition.
- They contain the attribute to be modified as either mandatory or optional.

The directory server and directory replication server may be running concurrently while bulk modification is in progress, but the bulk modification does not affect the replication server. You must perform bulk modification against all replicas.

**Note:** LDIF file based modification is not supported by bulkmodify. This type of modification requires per-entry-based schema checking, and therefore the performance gain over the existing ldapmodify tool is insignificant.

Make sure that when bulkmodify is invoked, server side entry cache is disabled.

You must restrict user access to the subtree during bulk modification. If necessary, ACI restriction can be applied to the subtree being updated by bulkmodify.

You cannot use bulkmodify to add a value to single-valued attributes that already contain one value. If a second value is added, you must alter the directory schema to make that attribute multi-valued.

The bulkmodify tool uses this syntax:

bulkmodify -c connect\_string -b "base\_dn" {-a|-r} attr\_name -v att\_value [-f filter] [-s size]

Table A-20 Arguments for bulkmodify

| Argument              | Description                                                                                                    |
|-----------------------|----------------------------------------------------------------------------------------------------|
| -c connect_string     | Specifies the connect string for the directory database. This argument is mandatory.                                                           |
|                       | <b>See Also:</b> <i>Oracle9i Net Services Administrator's Guide</i> in the Oracle Database Documentation Library                               |
| -b " <i>base_dn</i> " | Specifies the base DN of the subtree to be modified. This argument is mandatory.                                                               |
| -a attr_name          | Specifies the attribute name for addition. This argument is mandatory.                                                                         |
| -r attr_name          | Specifies the attribute name for replacement. This argument is mandatory.                                                                      |
| -v attr_value         | Specifies the attribute value for either addition or replacement. This argument is mandatory.                                                  |
| -f filter             | Specifies the filter to be used                                                                                                    |
| -s number_of_entries  | Specifies the number of entries to be committed as a part of one transaction. If not specified, default is 100.                                |
| -E "character_set"    | Specifies native character set encoding. See the appendix on globalization support in <i>Oracle Internet Directory Administrator's Guide</i> . |

The filter specified with the -f option must contain a single attribute.

If a filter is not specified, the default filter objectclass=\* is assumed.

There can be only one attribute name specified in the -a or -r option in each execution.

There can be only one value specified in the -v option in each execution. For example, the following bulkmodify command adds the telephone number 408-123-4567 to the entries of all employees who have Anne Smith as their manager:

```
bulkmodify -c my_database -b "c=US" -a telephoneNumber -v "408-123-4567" -f
"manager=Anne Smith"
```

To assure that the modified entries are read, after completing the bulkmodify procedure, restart the Oracle Internet Directory server.

### Idifwrite Syntax

The ldifwrite command-line tool enables you to convert to LDIF all or part of the information residing in an Oracle Internet Directory. Once you have converted the information, you can load it into a new node in a replicated directory or another node for backup storage.

**Note:** The ldifwrite tool output does not include operational data of the directory itself—for example, cn=subschemasubentry, cn=catalogs, and cn=changelog entries. To export these entries into LDIF format, use ldapsearch with the -L flag.

The ldifwrite tool performs a subtree search, including all entries below the specified DN, including the DN itself.

The ldifwrite tool uses this syntax:

```
ldifwrite [ -c connect_string ] -b "base_DN" -f file_name [ -E encoding ]
          [ -t num threads ]
```

Table A-21 Arguments for Idifwrite

| Mandatory Argument | Description                                                                                                    |
|--------------------|----------------------------------------------------------------------------------------------------|
| -c connect_string  | Specifies the net service name for the directory that is the source of the data, as defined in the tnsnames.ora file. This argument is mandatory.                               |
|                    | <b>See Also:</b> Oracle9i Net Services Administrator's Guide in the Oracle Database Documentation Library                                                                       |
| -b "base_dn"       | Specifies the base of the subtree to be written out in LDIF format. This argument is mandatory.                                                                                 |
|                    | If the base DN is the replication agreement entry, then you can back up part of the naming context based on the LDAP naming context configuration. In this case, the syntax is: |
|                    | ldifwrite -c connect string -b "replication agreement DN" -f file name                                                                                                    |
|                    | See Also: The section on rules for partial replication filtering in<br>Oracle Internet Directory Administrator's Guide                                                          |
| -f file_name       | Specifies the name of the LDIF file to be created. This argument is mandatory.                                                                                                  |

Table A-21 (Cont.) Arguments for Idifwrite

| Mandatory Argument | Description                                                                                                    |
|--------------------|----------------------------------------------------------------------------------------------------|
| -E "character_set" | Specifies native character set encoding.                                                                                                    |
|                    | <b>See Also:</b> See the appendix on globalization support in <i>Oracle Internet Directory Administrator's Guide</i> , specifically the section on using globalization support with ldifwrite |
| -t num_threads     | Specifies the number of threads used to read data from the directory store and write LDIF output to a file. The default is the number of CPUs + 1.                                            |

### Example 1: Converting All Entries Under a Specified Naming Context to an LDIF File

This example writes all the entries under ou=Europe, o=imc, c=us into the output1.ldi file.

```
ldifwrite -c nldap -b "ou=Europe, o=imc, c=us" -f output1.ldif
```

All the arguments are mandatory.

The LDIF file and the intermediate file are always written to the current directory.

The ldifwrite tool includes the operational attributes of each entry in the directory, including createtimestamp, creatorsname, and orclguid.

When prompted for the Oracle Internet Directory password, enter the password of the ODS database user account. The default password is ods.

### **Example 2: Converting Part of a Specified Naming Context to an LDIF File**

This example uses the following naming context objects defined in partial replication:

```
dn: cn=includednamingcontext000001,
  cn=replication namecontext,
  orclagreementid=000001,
  orclreplicaid=node replica identifier,
  cn=replication configuration
orclincludednamingcontexts: c=us
orclexcludednamingcontexts: ou=Americas, c=us
orclexcludedattributes: userpassword
objectclass: top
objectclass: orclreplnamectxconfig
```

In this example, all entries under c=us are backed up except ou=Americas, c=us. The userpassword attribute is also excluded. The command is

```
ldifwrite -c connect_string -b "cn=includednamingcontext000001,cn=replication
namecontext,orclagreementid=000001,orclreplicaid=node replica
identifier,cn=replication configuration" -f file_name
```

# The schemasync Tool Syntax

The schemasync tool enables you to synchronize schema elements—namely attributes and object classes—between an Oracle directory server and third-party LDAP directories.

The usage for schemasync is as follows:

```
$ORACLE HOME/bin/schemasync
-srchost source LDAP directory
-srcport source LDAP port numbert
```

```
-srcdn privileged DN in source directory to access schema
-srcpwd password
-dsthost destination LDAP directory
-dstport destination LDAP port
-dstdn privileged dn in destination directory to access schema
-dstpwd password
[-ldap]
```

**Note:** the -ldap parameter is optional. If it is specified, then the schema changes are applied directly from the source LDAP directory to the destination LDAP directory. If it is not specified, then the schema changes are placed in the following LDIF files:

- \$ORACLE\_HOME/ldap/odi/data/attributetypes.ldif: This file has the new attribute definitions.
- \$ORACLE\_HOME/ldap/odi/data/objectclasses.ldif: This file has the new object class definitions.

if you do not specify -ldap, then you must use ldapmodify to upload the definitions from these two files, first attribute types and then object classes.

The errors that occur during schema synchronization are logged in the following log files:

- \$ORACLE\_HOME/ldap/odi/log/attributetypes.log
- \$ORACLE\_HOME/ldap/odi/log/objectclasses.log

# The Oracle Directory Integration and Provisioning Server Registration Tool (odisrvreg)

To register an Oracle directory integration and provisioning server with the directory, this tool creates an entry in the directory and sets the password for the directory integration and provisioning server. If the registration entry already exists, then you can use the tool to reset the existing password. The odisrvreg tool also creates a local file called odisrvwallet hostname, at \$ORACLE\_HOME/ldap/odi/conf. This file acts as a private wallet for the directory integration and provisioning server, which uses it on startup to bind to the directory.

Table A–22 describes the parameters that you use with the Oracle Directory Integration and Provisioning Server Registration Tool. You can also run odisrvreg in SSL mode to make communication between the tool and the directory fully secure, using the -U, -W, and -P parameters that are also described in Table A-22.

To register the directory integration and provisioning server, enter this command:

odisrvreg -h host\_name -p port -D binddn -w bindpasswd [-U ssl\_mode -W wallet -P wallet password]

Table A-22 Arguments for the ODISRVREG Tool

| Argument       | Description                                          |
|----------------|------------------------------------------------------|
| -h host_name   | Oracle directory server host name                    |
| -p port_number | Port number on which the directory server is running |

Table A-22 (Cont.) Arguments for the ODISRVREG Tool

| Argument           | Description                                                                                                    |
|--------------------|----------------------------------------------------------------------------------------------------|
| -D binddn          | Bind DN. The bind DN must have authorization to create the registration entry for the directory integration and provisioning server |
| -lhost             | In an Oracle Application Server Cold Failover Cluster (Infrastructure), the virtual hostname                                        |
| -w bindpasswd      | Bind password                                                                                                    |
| -U SSL mode        | For no authorization, specify 0. For one-way authorization, specify 1.                                                              |
| -W Wallet location | Location of the Oracle Wallet containing the SSL certificate                                                                        |
| -P Wallet password | Wallet password to open the Oracle wallet                                                                                           |

# The Directory Integration and Provisioning Assistant (dipassistant) **Syntax**

The Directory Integration and Provisioning Assistant (dipassistant) is a command-line tool for administering the Oracle directory integration and provisioning server. The syntax for the Directory Integration and Provisioning Assistant is:

```
dipassistant [-gui | command] [-help]
command := createprofile [cp]
createprofilelike [cpl]
| modifyprofile [mp]
deleteprofile [dp]
 listprofiles[lp | lsprof]
 showprofile(sp)
  expressconfig[ec]
 bootstrap [bs]
 wpasswd [wp]
 chgpasswd [cpw]
| reassociate [rs]
```

For help on a particular command, enter:

```
dipassistant command -help
```

Table A-23 lists the tasks you can perform with the Directory Integration and Provisioning Assistant. It also points you to instructions for performing each task.

Table A-23 Summary of Functionality of the Directory Integration and Provisioning Assistant

| Tasks                                                                                                    | Commands                                                    | More Information                                                                                                    |
|----------------------------------------------------------------------------------------------------|-------------------------------------------------------------|----------------------------------------------------------------------------------------------------|
| Use the Oracle Directory Integration and<br>Provisioning Server Administration tool, which<br>is the graphical version of the Directory<br>Integration and Provisioning Assistant | -gui                                                        | "The Oracle Directory Integration and<br>Provisioning Server Administration<br>Tool" on page 3-1                    |
| Create, modify, or delete a synchronization profile                                                                                                    | createprofile createprofilelike modifyprofile deleteprofile | "Creating, Modifying, and Deleting<br>Synchronization Profiles" on page A-47                                        |
| See all the profile names in Oracle Internet Directory                                                                                                    | listprofiles                                                | "Listing All Synchronization Profiles in<br>Oracle Internet Directory" on<br>page A-50                              |
| See the details of a specific profile                                                                                                    | showprofile                                                 | "Viewing the Details of a Specific<br>Synchronization Profile" on page A-50                                         |
| Creates and configures import and export profiles for synchronization with Microsoft Active Directory                                                                             | expressconfig                                               | "Performing an Express Configuration<br>of the Active Directory Connector<br>Profiles" on page A-51                 |
| Make Oracle Internet Directory and the connected directory identical before beginning synchronization                                                                             | bootstrap                                                   | "Bootstrapping a Directory by Using<br>the Directory Integration and<br>Provisioning Assistant" on page A-52        |
| Set the wallet password that the Oracle directory integration and provisioning server later uses to connect to Oracle Internet Directory                                          | wpasswd                                                     | "Setting the Wallet Password for the<br>Oracle Directory Integration and<br>Provisioning Server" on page A-56       |
| Reset the password of the administrator of the Oracle Directory Integration Platform                                                                                              | chgpasswd                                                   | "Changing the Password of the<br>Administrator of Oracle Directory<br>Integration and Provisioning" on<br>page A-56 |
| Move integration profiles from one identity management node to another                                                                                                    | reassociate                                                 | "Moving an Integration Profile to a<br>Different Identity Management Node"<br>on page A-56                          |

# Creating, Modifying, and Deleting Synchronization Profiles

The syntax for creating, modifying, or deleting synchronization profiles by using the Directory Integration and Provisioning Assistant is:

dipassistant createprofile [-h hostName] [-p port] [-D bindDn] [-w password] -f fileName -configset Configset Number

dipassistant createprofilelike [-h hostName] [-p port] [-D bindDn] [-w password] -profile origProfName -newprofile newProfName

dipassistant modifyprofile [-h hostName] [-p port] [-D bindDn] [-w password] {-f fileName | -profile profName [-updlcn] } [propName1=value] [propName2=value]...

dipassistant deleteprofile -profile profName [-h hostName] [-p port] [-D bindDn] [-w password] [-configset Configset Number]

Table A-24 describes the parameters for creating, modifying, and deleting synchronization profiles by using the Directory Integration and Provisioning Assistant.

Table A-24 Parameters for Creating, Modifying, and Deleting Synchronization Profiles by Using the Directory Integration and Provisioning Assistant

| Parameter              | Description                                                                                                    |
|------------------------|----------------------------------------------------------------------------------------------------|
| -h   -host             | Host where Oracle Internet Directory is running. The default value is the name of the local host.                                                       |
| -p   -port             | Port at which Oracle Internet Directory was started. The default is 389.                                                                                |
| -D   -dn               | The bind DN to be used in identifying to the directory. The default value is the DN of the Oracle Directory Integration and Provisioning administrator. |
| -w   -passwd           | The password of the bind DN to be used while binding to the directory.                                                                                  |
| -f -file               | The configuration file containing the profile parameters.                                                                                               |
|                        | <b>See Also:</b> Table A–25 on page A-49 for a list of parameters and their description                                                                 |
| -configset             | An integer greater than 0 that represents the configuration set with which to associate the profile.                                                    |
| -profile               | A text string representing the name of profile to be modified, deleted, or used as a template for creating a new profile.                               |
| -newProfile  <br>-name | A text string representing the name of profile to be created in Oracle Internet Directory.                                                              |
| -updlcn                | Updates the last applied changed number in the specified profile                                                                                        |

The following example uses a configuration file named import.profile to create a new profile and associate the new profile with configuration set 1:

```
dipassistant createprofile -h myhost -p 3060 -D cn=dipadmin -w welcome1
-f import.profile -configset 1
```

The following example creates a new profile named iPlImport with values copied from a profile named iPllmportTemplate.

```
dipassistant createprofilelike -h myhost -p 3060 -D cn=dipadmin -w welcome1
-profile iPlImportTemplate -newProfile iPlImport
```

The following example uses a configuration file named changes.profile to modify a profile named myprofile.

```
dipassistant modifyprofile -profile myprofile -h myhost -p 3060 -D cn=dipadmin
-w welcome1 -f changes.profile
```

The following example deletes the myprofile profile.

```
dipassistant deleteprofile -profile myprofile -h myhost -p 3060 -D cn=dipadmin
-w welcome1 -configset 1
```

For the createprofile, createprofilelike, and modifyprofile commands, you specify a configuration file containing the properties listed in Table A-25. When modifying an already existing profile, no defaults are assumed. Only those attributes specified in the file are changed. When using Directory Integration and Provisioning Assistant, you reference a property name in the format odip.profile.property name. However, in Oracle Internet Directory, the property name is stored in the format orclodipproperty name. Both property name formats are listed in Table A-25.

Table A-25 Properties Expected by createprofile and modifyprofile Commands

| Property                                                              | Description                                                                                                    | Default  |
|-----------------------------------------------------------------------|----------------------------------------------------------------------------------------------------|----------|
| odip.profile.agentexecommand/orclodipagentexecommand                  | In the case of a NON-LDAP interface, the command to produce the information in LDIF format                                                                                                    | -        |
| odip.profile.condiraccount / orclodipcondiraccessaccount              | DN or user name used to connect to the third party directory.                                                                                                    | -        |
| odip.profile.condirfilter/<br>orclodipcondirmatchingfilter            | Filter that needs to be applied to the changes read from the connected directory before importing to Oracle Internet Directory                                                                                                    | -        |
| odip.profile.condirpassword/<br>orclodipcondiraccesspassword          | Password used for identification to the third-party directory.                                                                                                    | -        |
| odip.profile.condirurl/<br>orclodipcondirurl                          | Location of third-party directory [hostname:port]                                                                                                    | -        |
| odip.profile.configfile                                               | Name of the file that contains the additional profile-specific information to be used for execution                                                                                                    | -        |
| odip.profile.configinfo/<br>orclodipadditionalconfiginfo              | Contains additional profile-specific information to be used for execution                                                                                                    | -        |
| odip.profile.debuglevel/<br>orclodipprofiledebuglevel                 | Specifies the profile debug level                                                                                                    | -        |
| odip.profile.interface/orclodipinterfacetype                          | Indicator as to whether the LDAP or LDIF or DB or TAGGED format is to be used for data exchange                                                                                                    | LDAP     |
| odip.profile.lastchgnum/<br>orclodipcondirlastappliedchange<br>number | Last applied change number. In the case of an export profile this number refers to Oracle Internet Directory's last applied change number However, n the case of the import profile, this number refers to the last applied change number in the connected directory | -        |
| odip.profile.mapfile/<br>orclodipattributemappingrules                | Name of the file that contains the mapping rules                                                                                                    | -        |
| odip.profile.name/<br>orclodipagentname                               | Name of the profile                                                                                                    | -        |
| odip.profile.oidfilter/<br>orclodipoidmatchingfilter                  | Filter that needs to be applied to the changes that are read from the Oracle Internet Directory before exporting to the connected directory                                                                                                    | -        |
| odip.profile.password/<br>orclODIPAgentPassword                       | Password for accessing this profile                                                                                                    | -        |
| odip.profile.retry/<br>orclodipsyncretrycount                         | Maximum number of times the Oracle directory integration and provisioning server should attempt to execute an entry                                                                                                    | 4        |
| odip.profile.schedinterval/<br>orclodipschedulinginterval             | Interval between successive executions of this profile<br>by the integration server. If the previous execution has<br>not completed then the next execution will not<br>resume until it completes.                                                                   | 1 Minute |
| odip.profile.status/<br>orclodipagentcontrol                          | Either DISABLE or ENABLE                                                                                                    | DISABLE  |
| odip.profile.syncmode/<br>orclodipasynchronizationmode                | Direction of synchronization. When the changes are propagated from the third party to Oracle Internet Directory, the synchronization mode is IMPORT. When the changes are propagated to the third party directory, the synchronization mode is EXPORT.               | IMPORT   |

## **Listing All Synchronization Profiles in Oracle Internet Directory**

The listprofiles command prints a list of all the synchronization profiles in Oracle Internet Directory. The syntax for this command is:

dipassistant listprofiles [-h hostName] [-p port] [-D bindDn] [-w password] [-configset Configset Number]

Table A–26 describes the parameters of the listprofiles command.

Table A-26 Parameters of the listprofiles Command

| Parameter    | Description                                                                                                    |
|--------------|----------------------------------------------------------------------------------------------------|
| -h   -host   | Host where Oracle Internet Directory is running. The default value is the name of the local host.                                                       |
| -p   -port   | Port at which Oracle Internet Directory was started. The default is 389.                                                                                |
| -D   -dn     | The bind DN to be used in identifying to the directory. The default value is the DN of the Oracle Directory Integration and Provisioning administrator. |
| -w   -passwd | The password of the bind DN to be used while binding to the directory.                                                                                  |
| -configset   | An integer greater than $0$ that represents the configuration set with which to associate the profile.                                                  |

The following example prints a list of all the synchronization profiles in Oracle Internet Directory:

dipassistant listprofiles -h myhost -p 3060 -D cn=dipadmin -w welcome1

By default, the preceding command prints the following list of sample profiles created during installation. However, your deployment of Oracle Internet Directory may contain additional synchronization profiles.

IplanetExport IplanetImport ActiveImport ActiveExport LdifExport LdifImport TaggedExport TaggedImport OracleHRAgent ActiveChgImp

# Viewing the Details of a Specific Synchronization Profile

The showprofile command prints the details of a specific synchronization profile. The syntax for this command is:

dipassistant showprofile -profile profName [-h hostName] [-p port] [-D bindDn] [-w password]

Table A–27 describes the parameters of the showprofile command.

Table A-27 Parameters of the showprofile Command

| Parameter  | Description                                                                                       |
|------------|---------------------------------------------------------------------------------------------------|
| -h   -host | Host where Oracle Internet Directory is running. The default value is the name of the local host. |

Table A-27 (Cont.) Parameters of the showprofile Command

| Parameter    | Description                                                                                                    |
|--------------|----------------------------------------------------------------------------------------------------|
| -p   -port   | Port at which Oracle Internet Directory was started. The default is 389.                                                                                |
| -D   -dn     | The bind DN to be used in identifying to the directory. The default value is the DN of the Oracle Directory Integration and Provisioning administrator. |
| -w   -passwd | The password of the bind DN to be used while binding to the directory.                                                                                  |
| -profile     | A text string representing the name of profile to show.                                                                                                 |

For example, the following showprofile command prints the details for the ActiveImport sample profile that is created during installation:

```
dipassistant showprofile -h myhost -p 3060 -D cn=dipadmin -w welcome1
-profile ActiveImport
```

The preceding command prints the following details of the ActiveImport sample profile:

```
odip.profile.version = 2.0
odip.profile.lastchgnum = 0
odip.profile.interface = LDAP
odip.profile.oidfilter = orclObjectGUID
odip.profile.schedinterval = 60
odip.profile.name = ActiveImport
odip.profile.syncmode = IMPORT
odip.profile.condirfilter =
"searchfilter=(|(objectclass=group)(objectclass=organizationalunit)
(&(objectclass=user)(!(objectclass=computer))))"
odip.profile.retry = 5
odip.profile.debuglevel = 0
odip.profile.status = DISABLE
```

# Performing an Express Configuration of the Active Directory Connector Profiles

The expressconfig command performs an express configuration of the Active Directory connector. When you run this command, it performs all required configurations outlined in Table A-23, "Summary of Functionality of the Directory Integration and Provisioning Assistant" on page A-47. This command also creates two profiles, an import profile and an export profile. The syntax for performing an express configuration is as follows:

```
dipassistant expressconfig [-h hostName] [-p port] [-3rdpartyds 3rd party ds]
[-configset Configset Number]
```

Table A–28 describes the parameters of the expressconfig command.

Table A-28 Parameters of the expressconfig Command

| Parameter            | Description                                                                                       |
|----------------------|---------------------------------------------------------------------------------------------------|
| -h   -host  -oidhost | Host where Oracle Internet Directory is running. The default value is the name of the local host. |
| -p  -port  -oidport  | Port at which Oracle Internet Directory was started. The default is 389.                          |
| -3rdpartyds          | The third-party directory service to configure.                                                   |

Table A-28 (Cont.) Parameters of the expressconfig Command

| Parameter  | Description                                                                                            |  |
|------------|----------------------------------------------------------------------------------------------------|--|
| -configset | An integer greater than $0$ that represents the configuration set with which to associate the profile. |  |

**See Also:** "Running Express Configuration" on page 16-31

## Bootstrapping a Directory by Using the Directory Integration and Provisioning **Assistant**

The bootstrap command performs the initial migration of data between a connected directory and Oracle Internet Directory. The syntax for this command is as follows:

dipassistant bootstrap { -profile profName [-h hostName] [-p port] [-D bindDn] [-w password] [-log logFile] [-logseverity severity] [-trace traceFile] [-tracelevel level] [-loadparallelism #nThrs] [-loadretry retryCnt] | -f filename }

Table A–29 describes the parameters of the bootstrap command.

Table A-29 Parameters of the bootstrap Command

| Parameter        | Description                                                                                                    |
|------------------|----------------------------------------------------------------------------------------------------|
| -f   cfg         | A configuration file containing all the parameters required for performing the bootstrapping.                                                                                                    |
|                  | <b>See Also:</b> Table A–30 on page A-53 for a list of parameters and their description                                                                                                    |
| -h   -host       | Host where Oracle Internet Directory is running. The default value is the name of the local host.                                                                                                    |
| -p   -port       | Port at which Oracle Internet Directory was started. The default is 389.                                                                                                    |
| -D   -dn         | The bind DN to be used in identifying to the directory. The default value is the DN of the Oracle Directory Integration and Provisioning administrator.                                                                                                    |
| -w   -passwd     | The password of the bind DN to be used while binding to the directory.                                                                                                    |
| -profile         | A text string representing the name of profile to use when performing the bootstrapping.                                                                                                    |
| -log             | Log file. If this parameter is not specified, then, by default, the log information is written to OH/ldap/odi/bootstrap.log                                                                                                    |
| -logseverity     | Log severity 1 - 15. 1 – INFO, 2 – WARNING, 3 – DEBUG, 4 – ERROR. Or any combination of these. If not specified, then INFO and ERROR messages alone will be logged.                                                                                                   |
| -trace           | Trace file for debugging purpose                                                                                                    |
| -tracelevel      | Trace level                                                                                                    |
| -loadparallelism | Indicator that loading to Oracle Internet Directory is to take place in parallel by using multiple threads. For example, -loadparallelism 5 means that 5 threads are to be created, each of which tries to load the entries in parallel to Oracle Internet Directory. |

Table A-29 (Cont.) Parameters of the bootstrap Command

| Parameter  | Description                                                                                                    |
|------------|----------------------------------------------------------------------------------------------------|
| -loadretry | When the loading to the destination fails, the number of times the retry should be made before marking the entry as bad entry |

When you use the bootstrap command, you can use either the -profile parameter to specify a synchronization profile or the -f parameter to a configuration file. The following example uses a synchronization profile named iPlanetProfile to perform bootstrapping:

dipassistant bootstrap -profile iPlanetProfile -h myhost -port 3060 -D cn=dipadmin -w welcome1

The following example uses a configuration file named bootstrap.cfg to perform bootstrapping:

dipassistant bootstrap -f bootstrap.cfg

When you use the -f parameter with the bootstrap command, you must specify a configuration file containing the properties listed in Table A–30.

### **Properties Expected by the Bootstrapping Command**

Table A-30 Bootstrapping Configuration File Properties

| Property                | Description                                                                                                    | Mandatory | Default |
|-------------------------|----------------------------------------------------------------------------------------------------|-----------|---------|
| odip.bootstrap.srctype  | Indicator of whether source of the bootstrapping is LDAP or LDIF. Valid values are either LDAP or LDIF.                            | Yes       | -       |
| odip.bootstrap.desttype | Indicator of whether destination of the bootstrapping is LDAP or LDIF. Valid values are either LDAP or LDIF.                       | Yes       | -       |
| odip.bootstrap.srcurl   | In the case of LDAP source<br>type, location of the source<br>directory. In the case of<br>LDIF, the location of the<br>LDIF file. | Yes       | -       |
|                         | Note: For LDAP, the expected format is host [:port]. For LDIF, the expected format is the absolute path of the file.               |           |         |
| odip.bootstrap.desturl  | In the case of LDAP, location of the destination directory. In the case of LDIF, the location of the LDIF file.                    | Yes       | -       |
|                         | Note: For LDAP, the expected format is host [:port]. For LDIF, the expected format is the absolute path of the file.               |           |         |

Table A-30 (Cont.) Bootstrapping Configuration File Properties

| Property                   | Description                                                                                                    | Mandatory                | Default |
|----------------------------|----------------------------------------------------------------------------------------------------|--------------------------|---------|
| odip.bootstrap.srcsslmode  | Indicator of whether SSL-based authentication must be used to connect to the source of the bootstrapping. A value of TRUE indicates that SSL-based authentication must be used. | No                       | FALSE   |
| odip.bootstrap.destsslmode | Indicator of whether SSL-based authentication must be used to connect to the destination of the bootstrapping. TRUE indicates that SSL-based authentication must be used.       | No                       | FALSE   |
|                            | <b>Note:</b> In the case of LDIF, this parameter is meaningless.                                                                                                    |                          |         |
| odip.bootstrap.srcdn       | Supplement to the source URL. In the case of LDIF binding, this parameter is meaningless. However in the case of LDAP, this parameter specifies the Bind DN.                    | Only in the case of LDAP | -       |
| odip.bootstrap.destdn      | Supplement to the destination URL. In the case of LDIF binding, this parameter is meaningless. However in the case of LDAP, this parameter specifies the Bind DN.               | Only in the case of LDAP | -       |
| odip.bootstrap.srcpasswd   | Bind password to the source. In the case of LDAP binding, this is used as security. Oracle Corporation recommends that you not specify the password in this file.               | No                       | -       |
| odip.bootstrap.destpasswd  | Bind password. In the case of LDAP binding, this is used as security credential.  Oracle Corporation recommends that you not specify the password in this file.                 | No                       | -       |
| odip.bootstrap.mapfile     | Location of the map file that contains the attribute and domain mappings.                                                                                                    | No                       | -       |

Table A-30 (Cont.) Bootstrapping Configuration File Properties

| Property                       | Description                                                                                                    | Mandatory | Default                                                                    |
|--------------------------------|----------------------------------------------------------------------------------------------------|-----------|----------------------------------------------------------------------------|
| odip.bootstrap.logfile         | Location of the log file. If this file already exists then it will be appended. The default log file is bootstrap.log created under \$ORACLE_HOME/ldap/odi/log directory.                                                               | No        | The file bootstrap.log created under the directory \$ORACLE_HOME/ldap/odi/ |
| odip.bootstrap.logseverity     | Type of log messages that needs to be logged.                                                                                                    | No        | 1 + 8 = 9                                                                  |
|                                | INFO – 1                                                                                                    |           |                                                                            |
|                                | WARNING - 2                                                                                                    |           |                                                                            |
|                                | DEBUG – 4                                                                                                    |           |                                                                            |
|                                | ERROR - 8                                                                                                    |           |                                                                            |
|                                | <b>Note:</b> A combination of these types can also be given. For example, if you are interested only in WARNING and ERROR message, then specify a value of $8+2$ —that is, $10$ . Similarly, for all types of message, use $1+2+4+8=15$ |           |                                                                            |
| odip.bootstrap.loadparallelism | Numeric value indicating<br>the number of writer<br>threads used to load the<br>processed data to the<br>destination                                                                                                    | No        | 1-                                                                         |
| odip.bootstrap.loadretry       | In the event of a failure to<br>load an entry, indicator of<br>how many times to retry                                                                                                    | No        | 5                                                                          |
| odip.bootstrap.trcfile         | Location of the trace file. If<br>this file already exists, then<br>it is overwritten.                                                                                                    | No        | \$ORACLE_<br>HOME/ldap/odi/log/bo<br>otstrap.trc                           |
| odip.bootstrap.trclevel        | The tracing level                                                                                                    | No        | 3                                                                          |
| odip.bootstrap.srcencode       | The encoding used by the LDIF file if the file:                                                                                                    | Yes       |                                                                            |
|                                | Is generated by using a utility of a third-party directory                                                                                                    |           |                                                                            |
|                                | Contains NLS data                                                                                                    |           |                                                                            |
|                                | Is processed on a different platform                                                                                                    |           |                                                                            |
|                                | By default, the Directory<br>Integration and<br>Provisioning Assistant<br>assumes that the file is<br>processed on the system on<br>which it was generated.                                                                             |           |                                                                            |

## Setting the Wallet Password for the Oracle Directory Integration and Provisioning Server

The wp command enables you to set the wallet password that the Oracle directory integration and provisioning server later uses to connect to Oracle Internet Directory. To use this command, enter:

dipassistant wp

The Directory Integration and Provisioning Assistant prompts you to enter, and then confirm, the password.

# Changing the Password of the Administrator of Oracle Directory Integration and **Provisioning**

This chgpasswd command resets the password of dipadmin account. The default password for the dipadmin account is same as ias admin password chosen during installation. To reset the password, you must provide the security credentials of the orcladmin account. The syntax for resetting the password is as follows:

dipassistant chgpasswd [-h hostName] [-p port] [-D bindDn] [-w password]

Table A–31 describes the parameters of the chgpasswd command.

Table A-31 Parameters of the chgpasswd Command

| Parameter    | Description                                                                                                    |
|--------------|----------------------------------------------------------------------------------------------------|
| -h   -host   | Host where Oracle Internet Directory is running. The default value is the name of the local host.                                                       |
| -pl-port     | Port at which Oracle Internet Directory was started. The default is 389.                                                                                |
| -D   -dn     | The bind DN to be used in identifying to the directory. The default value is the DN of the Oracle Directory Integration and Provisioning administrator. |
| -w   -passwd | The password of the bind DN to be used while binding to the directory.                                                                                  |

The following is an example of the chgpasswd command:

dipassistant chgpasswd -h myhost -p 3060 -D cn=dipadmin -w welcome1

The Directory Integration and Provisioning Assistant then prompts for the new password as follows:

New Password: Confirm Password:

# Moving an Integration Profile to a Different Identity Management Node

You can use the reassociate command of the Directory Integration and Provisioning Assistant to move directory integration profiles to another node and to reassociate them with it. For example, if the middle-tier components are associated with a particular Oracle Identity Management infrastructure, then all the integration profiles existing in that infrastructure node can be moved to a new infrastructure node and reassociated with it.

Table A–32 describes the reassociation rules.

Table A-32 Scenarios for Reassociating Directory Integration Profiles

| Scenario                                                                        | Actions Taken                                                                                                    |  |
|---------------------------------------------------------------------------------|----------------------------------------------------------------------------------------------------|--|
| Integration profile does not exist on the second Oracle Internet Directory node | The integration profile is copied to the second Oracle Internet Directory node and is disabled after copying. It must be enabled by the application. The lastchangenumber attribute in the integration profile is modified to the current last change number on the second Oracle Internet Directory node. |  |
| Integration profile exists on                                                   | Both integration profiles are reconciled in the following manner:                                                                                                    |  |
| the second Oracle Internet<br>Directorynode                                     | <ul> <li>Any new attribute in the profile on node 1 is added to the<br/>profile on node 2</li> </ul>                                                                                                    |  |
|                                                                                 | <ul> <li>For existing same attributes, the values in profile on node 1<br/>override the attributes in the profile on node 2</li> </ul>                                                                                                    |  |
|                                                                                 | ■ The profile is disabled after copying. It needs to be enabled by the application.                                                                                                    |  |
|                                                                                 | ■ The lastchangenumber attribute in the integration profile is modified to the current last change number on the second Oracle Internet Directory node                                                                                                    |  |

## The syntax for the reassociate command is as follows:

```
dipassistant reassociate [-src_ldap_host hostName] [-src_ldap_port port]
[-src_ldap_dn bindDn] [-src_ldap_passwd password] -dst_ldap_host hostName
[-dst ldap port port] [-dst ldap dn bindDn] [-dst ldap passwd password]
[-log logfile]
```

Table A–33 describes the parameters of the reassociate command.

Table A-33 Parameters of the reassociate Command

| Parameter                         | Description                                                    |
|-----------------------------------|----------------------------------------------------------------|
| -src_ldap_host host_name          | Host where Oracle Internet Directory-1 runs                    |
| -src_ldap_port port_<br>number    | Port where Oracle Internet Directory-1 runs                    |
| -src_ldap_dn bind_DN              | Bind DN for connecting to Oracle Internet Directory-1          |
| -src_ldap_passwd password         | Bind DN password for connecting to Oracle Internet Directory-1 |
| -dst_ldap_host host_name          | Host where Oracle Internet Directory-2 runs                    |
| -dst_ldap_port <i>port_number</i> | Port where Oracle Internet Directory-2 runs                    |
| -dst_ldap_dn bind_DN              | Bind DN for connecting to Oracle Internet Directory-2          |
| -dst_ldap_passwd password         | Bind DN password for connecting to Oracle Internet Directory-2 |
| -log log_file                     | Log file                                                       |

## The reassociate command defaults are as follows:

```
src_ldap_host - localhost, src_ldap_port & dst_ldap_port - 389
src ldap dn & dst ldap dn - cn=orcladmin account
```

## The following is an example of the reassociate command:

```
dipassistant reassociate -src_ldap_host oid1.mycorp.com \
-dst_ldap_host oid2.mycorp.com -src_ldap_passwd srcpassword \
-dst_ldap_passwd dstpassword
```

Note if the location of the log file is not specified then by default it will be created as \$ORACLE\_HOME/ldap/odi/log/reassociate.log.

# Limitations of the Directory Integration and Provisioning Assistant in Oracle Internet **Directory 10***g* Release 2 (10.1.2)

In this release, the Directory Integration and Provisioning Assistant does not support the following:

- SSL-based authentications to Oracle Internet Directory
- Schema synchronization
- Automatic profile creation at the end of the bootstrapping process when used with the -cfg option
- Mapping file validation
- Creation of a failed entries file

The following elements of the Directory Integration and Provisioning Assistant are untested:

- Bootstrapping of the connected directory over the SSL connection
- The use of the modifyprofile command while synchronization is happening for that profile

The bootstrapping command of the Directory Integration and Provisioning Assistant has the limitations described in Table A-34.

Table A-34 Limitations of Bootstrapping in the Directory Integration and Provisioning Assistant

| 7.00.010              |                                                                                                    |  |
|-----------------------|----------------------------------------------------------------------------------------------------|--|
| Type of Bootstrapping | Limitation                                                                                                    |  |
| LDIF-to-LDIF          | None                                                                                                    |  |
| LDAP-to-LDIF          | For a large number of entries, bootstrapping can fail with an error of size limit exceeded. To resolve this, the connected directory server from which you are bootstrapping should:                        |  |
|                       | <ul> <li>Support paged results control (OID 1.2.840.113556.1.4.319).</li> <li>Currently, Microsoft Active Directory is the only LDAP directory that supports this control.</li> </ul>                       |  |
|                       | <ul> <li>Have an adequate value for the server side search size limit<br/>parameter.</li> </ul>                                                                                                    |  |
|                       | <ul> <li>Use a proprietary tool on the connected directory server to<br/>dump all entries to an LDIF file, and then bootstrap by using<br/>either the LDIF-to-LDIF or the LDIF-to-LDAP approach.</li> </ul> |  |
| LDIF -to-LDAP         | None                                                                                                    |  |
| LDAP-to-LDAP          | Same as LDAP-to-LDIF                                                                                                    |  |

For initial bootstrapping, you should perform the following steps:

- 1. Generate a dump of the entries in the connected directory to an LDIF file using a proprietary tool on the connected directory server.
- 2. Configure the properties file so that entries are created in Oracle Internet Directory using the LDIF-to-LDAP approach.

# The Provisioning Subscription Tool (oidprovtool) Syntax

Use the Provisioning Subscription Tool (oidprovtool) to administer provisioning profile entries in the directory. More specifically, use it to:

- Create a new provisioning profile. A new provisioning profile is created and set to the enabled state so that Oracle Directory Integration and Provisioning can process
- Disable an existing provisioning profile
- Enabled a disabled provisioning profile
- Modify an existing provisioning profile
- Delete an existing provisioning profile
- Get the current status of a given provisioning profile
- Clear all of the errors in an existing provisioning profile

The Provisioning Subscription Tool shields the location and schema details of the provisioning profile entries from the callers of the tool. From the callers' perspective, the combination of an application and a subscriber uniquely identify a provisioning profile. The constraint in the system is that there can be only one provisioning profile for each application for each subscriber.

Once a profile is created, its mode—that is, INBOUND, OUTBOUND, or BOTH—cannot be changed by using the operation=modify operation. To change the mode, you must delete, then re-create, the profile.

When you create, change, or delete a profile, you do not need to first disable it, then re-enable it. Instead, you can use the operation=modify option. The changes are detected at runtime by the directory integration and provisioning server.

**Note:** To run shell script tools on the Windows operating system, you need one of the following UNIX emulation utilities:

- Cygwin 1.3.2.2-1 or later. Visit: http://sources.redhat.com
- MKS Toolkit 6.1. Visit: http://www.datafocus.com/

The name of the executable is oidprovtool, located in \$ORACLE\_HOME/bin.

To invoke this tool, use this command:

```
oidprovtool param1=param1_value param2=param2_value param3=param3_value ...
```

The Provisioning Subscription Tool accepts the parameters listed and described in Table A–35 on page A-60:

Table A-35 Provisioning Subscription Tool Parameters

| Name                           | Description                                                                                                    | Operations    | Mandatory/Optional                |
|--------------------------------|----------------------------------------------------------------------------------------------------|---------------|-----------------------------------|
| application_dn                 | The distinguished name of the application for which the provisioning subscription operation is being performed. The combination of the application_dn and the organization_dn parameters help the subscription tool to uniquely identify a provisioning profile. | all           | M                                 |
| event_mapping_                 | Inbound events only. Multivalued.                                                                                                    | create/modify | Mandatory for                     |
| rules                          | Used to map the type of object received from an application and a qualifying filter condition to determine the domain of interest for this event.                                                                                                    |               | inbound events only               |
|                                | Format:OBJECT_TYPE: filter condition: domain of interestMultiple rules are allowed.                                                                                                    |               |                                   |
|                                | Example 1: EMP::cn=users,dc=acme,dc=com                                                                                                    |               |                                   |
|                                | This means that if the object type received is EMP, then the event is meant for the domain cn=users, dc=acme, dc=com                                                                                                    |               |                                   |
|                                | <pre>Example 2: EMP:l=AMERICA:l=AMER,cn=users,dc= acme,dc=com</pre>                                                                                                    |               |                                   |
|                                | This means that if the object type received is EMP, and the event has the attribute 1 (locality) and its value is AMERICA, then the event is meant for the domain 1=AMER, cn=users, dc=acme, dc=com                                                              |               |                                   |
| event_permitted_<br>operations | This is a multi valued attribute. It is used to define the types of EVENT an application is privileged to send to the Oracle Provisioning Integration Service.                                                                                                   | create/modify | Mandatory for inbound events only |
|                                | Format:                                                                                                    |               |                                   |
|                                | <pre>Event_Object: Affected Domain:operation(attributes,)</pre>                                                                                                    |               |                                   |
|                                | <pre>Example 1:    IDENTITY:cn=users,dc=acme,dc=com: ADD(*)</pre>                                                                                                    |               |                                   |
|                                | This means that the IDENTITY_ADD event is allowed for the specified domain and all attributes are also allowed.                                                                                                    |               |                                   |
|                                | <pre>Example 2: IDENTITY:cn=users,dc=acme,dc=com: MODIFY(cn,sn.mail,telephonenumber)</pre>                                                                                                    |               |                                   |
|                                | This means that the IDENTITY_MODIFY is allowed for only the attributes in the list. Any extra attributes are silently ignored.                                                                                                    |               |                                   |

Table A-35 (Cont.) Provisioning Subscription Tool Parameters

| Name                                  | Description                                                                                                    | Operations    | Mandatory/Optional                 |
|---------------------------------------|----------------------------------------------------------------------------------------------------|---------------|------------------------------------|
| event_<br>subscription                | Events for which Directory Integration and Provisioning should send notification to this application. Format of this string:"                                                                                                   | create/modify | Mandatory for outbound events only |
|                                       | [USER]GROUP]:[Domain of interest]:[DELETE   ADD  MODIFY(list of attributes separated by commas)]                                                                                                    |               |                                    |
|                                       | Multiple values may be specified by listing<br>the parameter multiple times each with<br>different values. No defaults.                                                                                                    |               |                                    |
| <pre>interface_ additional_info</pre> | Additional information for the interface. This is not currently used.                                                                                                    | create/modify | O                                  |
| <pre>interface_ connect_info</pre>    | Database connect string Format of this string: [HOST]: [PORT]: [SID]: [PASSWORD] USER_ID]: [                                                                                                    | create/modify | M                                  |
| interface_name                        | Database schema name for the PLSQL package. Format of the value should be: [Schema] . [PACKAGE_NAME]                                                                                                    | create/modify | M                                  |
| interface_type                        | The type of interface to which events are to be propagated. Valid value: PLSQL. If not specified, then this is assumed to be the default.                                                                                       | create/modify | O                                  |
| interface_version                     | The version of the interface protocol. Valid values: 1.0 or 1.1 or 2.0 1.0 and 1.1 will be the old interface. If not specified, 2.0 is used as the default.                                                                     | create        | O                                  |
| lastchangenumber                      | The last change number in OID subsequent to which the events should be propagated to the application. Used only in OUBOUNT mode. Default in create is the current last change number in OID.                                    | create/modify | O                                  |
| ldap_host                             | Host-name of the directory server on which<br>the subscription operations are to be<br>performed. If not specified, the default value<br>of 'localhost' is assumed.                                                             | all           | O                                  |
| ldap_port                             | The TCP/IP port on which the directory server is listening for requests. If not specified, the default value of '389' is assumed.                                                                                               | all           | O                                  |
| ldap_user_dn                          | The LDAP distinguished name of the user on whose behalf the operation is to be performed. Not all users have the necessary permissions to perform Provisioning Subscription operations. The default is cn=orcladmin.            | all           | O                                  |
|                                       | <b>See Also:</b> The chapter on access control in <i>Oracle Internet Directory Administrator's Guide</i> for instructions on granting or denying directory users the permission to perform provisioning subscription operations |               |                                    |
| ldap_user_<br>password                | The password of the user on whose behalf the operation is to be performed.                                                                                                    | all           | O                                  |

Table A-35 (Cont.) Provisioning Subscription Tool Parameters

| Name                        | Description                                                                                                    | Operations    | Mandatory/Optional |
|-----------------------------|----------------------------------------------------------------------------------------------------|---------------|--------------------|
| max_events_per_<br>schedule | The maximum number of events that should be propagated in one schedule. Default is 100. Can be used to control load situations.                                                                                                    | create/modify | O                  |
| max_retries                 | The number of times the Oracle directory integration and provisioning server should retry a failed event delivery. If not specified, a default value of 5 is assumed.                                                                                                    | createmodify  | O                  |
| operation                   | The subscription operation to be performed. The legal values for this parameter are: create, modify, enable, disable, delete, status and reset. Only one operation can be performed for each invocation of the tool.                                                                                                    | all           | M                  |
| organization_dn             | The distinguished name of the organization for which the provisioning subscription operation is being performed. The combination of the application_dn and the organization_dn parameters help the subscription tool to uniquely identify a provisioning profile. The default is the default identity management realm. | all           | O                  |
| profile_debug               | The debugging level with which the profile is executed by the Oracle directory integration and provisioning server.                                                                                                    | All           | O                  |
| profile_group               | The group of the profile. Default is 0. This is required to address scalability issues when different DIP server instances will be used to execute different selected groups.                                                                                                    | create/modify | O                  |
| profile_mode                | IBOUND/OUTBOUND/BOTH. Default is OUTBOUND.                                                                                                    | Create        | О                  |
| profile_status              | The status of the profile (ENABLED/DISABLED). Default is ENABLED.                                                                                                    | Create        | O                  |
| schedule                    | The scheduling information for this profile. The value is the length of the time interval in seconds after which Directory Integration and Provisioning will process this profile. If not specified, a default of 3600 is assumed.                                                                                      | create/modify | Ο                  |

## Example A-1 Creating a Profile by Using the Provisioning Subscription Tool

This example illustrates how to create a provisioning profile by using the Provisioning Subscription Tool.

```
oidprovtool operation=create ldap_host=host ldap_port=port
ldap user_dn=bind DN ldap user_password=password application dn=DN of application
organization dn=realm DN schedule=60 interface type=PLSQL
interface name=PLSQL package name interface version=2.0
interface connect info=DB host:DB listener port:SID:User:Password"
event subscription="USER:realm_DN:ADD(cn,sn,..)"
event_subscription="USER:realm_DN:MODIFY(mail,telephonenumber,...)"
```

# **OID Database Password Utility (oidpasswd) Syntax**

The OID Database Password Utility is used to:

Change the password to the Oracle Internet Directory database.

Oracle Internet Directory uses a password when connecting to an Oracle database. The default for this password matches the value you specified during installation for the Oracle Application Server administrator's password. You can change this password by using the OID Database Password Utility.

Create a wallet, named oidpwdlldap1, for the Oracle Internet Directory database password, and a wallet, named oidpwdrsid, for the Oracle directory replication server password.

The sid is obtained not from the environment variable SID but from the connected database.

With the create\_wallet=true option, you need to provide the ODS password to authenticate yourself to the ODS database before the ODS wallet can be generated. Note that the default ODS password is the same as that for the Oracle Application Server administrator.

Unlock a locked directory superuser account, namely, cn=orcladmin.

The OID Database Password Utility syntax is:

```
oidpasswd [connect=connect string ] [change oiddb pwd=true
create_wallet=true current_password=password_for_the_ODS_database_user | unlock_
su_acct=true]
```

## This section contains these topics

- Changing the Password to the Oracle Internet Directory Database
- Creating Wallets for the Oracle Internet Directory Database Password and the Oracle Directory Replication Server Password
- Unlocking a Super User Account
- Resetting the Super User Password
- Changing the Password to the Oracle Internet Directory Database

# Changing the Password to the Oracle Internet Directory Database

To change the Oracle Internet Directory database password, enter

```
oidpasswd [connect=connect string ][change oiddb pwd=true]
```

If no options are provided, the tool still changes the Oracle Internet Directory database password.

The OID Database Password Utility prompts you for the current password. Type the current password, then the new password, then a confirmation of the new password.

The OID Database Password Utility assumes by default that the password being changed is that of the local database (as defined by ORACLE HOME and ORACLE SID). If you are changing the password on a remote database, you must use the connect=connect string option.

## For example:

```
$ oidpasswd
current password: ods
new password: newsupersecret
confirm password: newsupersecret
password set.
```

#### Note:

- User responses are not echoed to the screen when you enter a password.
- Whenever you change the password to the Oracle Internet Directory database by using the OID Database Password Utility, you should also run the oidemdpasswd utility. This enables the Oracle Enterprise Manager Daemon (a component of Oracle Enterprise Manager) to properly cache that password and contact the ODS schema upon starting up. Once you have run the oidemdpasswd utility, you can monitor Oracle Internet Directory processes from the Oracle Enterprise Manager.

# Creating Wallets for the Oracle Internet Directory Database Password and the Oracle **Directory Replication Server Password**

To create wallets for the Oracle Internet Directory database password and the directory replication server password, enter:

```
oidpasswd [connect=connect string] create_wallet=true
```

The argument create wallet is mandatory in this case. Except for connect string, no other option can be specified.

## Unlocking a Super User Account

To unlock a locked account for the directory super user, cn=orcladmin, enter:

```
oidpasswd [connect=connect string] unlock su acct=true
```

The argument unlock su acct is mandatory. Except for connect string, no other option can be specified.

# Resetting the Super User Password

If you forget the Oracle Internet Directory super user password, you can use the oidpasswd tool to reset it. You must provide the Oracle Internet Directory database password. When you first install Oracle Internet Directory, the super user password and Oracle Internet Directory database password are the same. After installation, however, you can change the OID super user password using ldapmodify. You can change the Oracle Internet Directory database password using the oidpasswd tool separately. The syntax for changing the Oracle Internet Directory database password is:

```
oidpasswd conn=connect_string reset_su_password=true
```

The oidpasswd tool prompts you for the OID database password. For example:

```
oidpasswd conn=inst1 reset_su_password=true
OID DB user password:
      password:
confirm password:
OID super user password reset successfully
```

## Managing Super User Restricted ACPs

When an ACP is set with an ACI that has the keyword DenyGroupOverride, neither the OID super user nor members of DirectoryAdminGroup can access the subtree under that ACP. If necessary, you can use the oidpasswd tool to reset that ACP so that the subtree is accessible by the OID super user. You must provide the Oracle Internet Directory database password. The syntax is:

```
oidpasswd conn=connect string manage su password=true
```

The oidpasswd utility prompts you to enter the OID database password and to choose which super user restricted ACPs to reset, as shown in the following examples:

```
oidpasswd conn=inst1 manage su acl=true
OID DB user password:
The super user restricted ACP list
[1] o=oracle,c=us
[2] ou=personnel,o=oracle,c=us
Enter 'resetall' or the number(s) of the ACP to be reset separated by [,]
OID super user restriction reset successfully
oidpasswd conn=inst1 manage_su_acl=true
OID DB user password:
The super user restricted ACP list
[1] o=oracle,c=us
[2] ou=personnel,o=oracle,c=us
Enter 'resetall' or the number(s) of the ACP to be reset separated by [,]
resetall
OID super user restriction reset successfully
oidpasswd conn=inst1 manage su acl=true
OID DB user password:
The super user restricted ACP list
[1] o=oracle,c=us
[2] ou=personnel,o=oracle,c=us
Enter 'resetall' or the number(s) of the ACP to be reset separated by [,]
1,3,5
ACP [3] not found in the list
ACP [5] not found in the list
OID super user restriction reset successfully
oidpasswd conn=inst1 manage su acl=true
OID DB user password:
The super user restricted ACP list
[1] ou=personnel,o=oracle,c=us
Enter 'resetall' or the number(s) of the ACP to be reset separated by [,]
1, resetall
OID super user restriction reset successfully
```

Once you have reset some ACPs so that the super user can access them, you can use ldapmodify to make the subtrees inaccessible to the super user again. A sample LDIF file is shown in the following example:

```
dn: o=oracle, c=us
changetype: modify
delete: orclaci
orclaci: access to entry AppendToAll by SuperUser (browse,add,delete,proxy)
orclaci: access to attr=(*) AppendToAll by SuperUser (search,read,write,compare)
```

The ldapmodify syntax, with an LDIF file named acl.dat, is:

ldapmodify -p port number -D cn=orcladmin -w admin password -f acl.dat

**See Also:** Idapmodify Syntax on page A-27.

# OID Database Statistics Collection Tool (oidstats.sh) Syntax

Use the oidstats.sh tool to analyze the various database ods schema objects to estimate the statistics. It is located in the following directory: \$ORACLE\_ HOME/ldap/admin/. The tool will prompt for 'ods' database user password. You must run this utility whenever there are significant changes in directory data—including the initial load of data into the directory.

If you load data into the directory by any means other than the bulkload tool (bulkload.sh), then you must run the OID Database Statistics Collection tool after loading. Statistics collection is essential for the Oracle Optimizer to choose an optimal plan in executing the queries corresponding to the LDAP operations. You can run OID Database Statistics Collection tool at any time, without shutting down any of the Oracle Internet Directory daemons.

**Note:** If you do not use the bulkload utility to populate the directory, then you must run the oidstats.sh tool to avoid significant search performance degradation.

**Note:** To run shell script tools on the Windows operating system, you need one of the following UNIX emulation utilities:

- Cygwin 1.3.2.2-1 or later. Visit: http://sources.redhat.com
- MKS Toolkit 6.1. Visit: http://www.datafocus.com/

The OID Database Statistics Collection Tool uses this syntax:

```
oidstats.sh [ -connect connect_string ]
            [ -all ]
            [ -cat catalog_name ]
            [ -pct percent ]
            [ -help | -usage ]
```

Table A–36 lists and describes the parameters.

Parameters for the OID Database Statistics Collection Tool Table A-36

| Parameter              | Description                                                                                 | Default      |
|------------------------|---------------------------------------------------------------------------------------------|--------------|
| connect connect_string | Database connect string                                                                     | ORACLE_SID   |
| all                    | Estimate statistics on all catalog tables plus DN catalogue                                 | All catalogs |
| cat catalog_name       | Estimate statistics either on all catalogs (all) or on a particular one, for example, ct_cn | None         |
| pct percent            | Percent of data to sample                                                                   | 100          |

## **Examples: Using the OID Database Statistics Collection Tool**

Each of the following examples assume that the ORACLE\_SID and the default user name and password are in effect.

The following example estimates statistics based on 100 percent sample data of all tables:

```
oidstats.sh -all -pct 100
```

The following example estimates statistics based on 50 percent sample data of all tables:

```
oidstats.sh -all -pct 50
```

The following example estimates statistics based on 50 percent sample data of CT\_CN table:

```
oidstats.sh -cat ct_cn -pct 50
```

The following example estimates statistics based on 40 percent sample data of all catalog tables:

```
oidstats.sh -cat all -pct 40
```

# The OID Migration Tool (Idifmigrator) Syntax

Use the OID Migration Tool when you are migrating data from application-specific repositories into Oracle Internet Directory. The OID Migration Tool produces an LDIF file, which is suitable for loading into a directory server by using the standard command-line tools. The input to this tool is a pseudo-LDIF file containing substitution variables. The tool is called ldifmigrator and it exists in \$ORACLE\_ HOME/bin.

The syntax of the ldifmigrator tool is as follows:

```
ldifmigrator [options] {parameter_name=value ...}
{s_SubVar=value ... }
```

Table A–37 describes the command-line parameters used by this tool in further detail:

Table A-37 Idifmigrator Parameters

| Parameter   | Mandatory?                | Description                                                                                                    |
|-------------|---------------------------|----------------------------------------------------------------------------------------------------|
| Input_file  | Yes                       | The file containing the substitution variables                                                                                                    |
| Output_file | Yes                       | The name of the file to be generated by this tool                                                                                                    |
| -lookup     | No                        | If this flag is specified, then values of certain substitution variables will be obtained from the directory server. Please see the following table for the names of the variables that are specified using host parameters. The host is mandatory when -lookup flag is specified. |
| Host        | Yes (only in lookup mode) | The directory server name. This parameter is mandatory when -lookup flag is specified.                                                                                                    |
| Port        | No                        | The port on which the directory server is listening. If not specified the port 389 will be used                                                                                                    |
| DN          | Yes (only in lookup mode) | Bind DN. This is a mandatory parameter when -lookup flag is specified.                                                                                                    |
| Password    | No                        | Bind password                                                                                                    |

Table A-37 (Cont.) Idifmigrator Parameters

| Parameter    | Mandatory? | Description                                                                                                    |
|--------------|------------|----------------------------------------------------------------------------------------------------|
| Subscriber   | No         | The subscriber whose attributes will be used as substitution variable. If not specified, then the default identity management realm specified in the Root Oracle Context will be used. |
| s_SubsVar1.N | No         | Custom substitution variables specified by the user                                                                                                    |

Table A–38 describes a set of pre-defined substitution variables. If it is running in the lookup mode, the OID Migration Tool can automatically determine the values of these variables by looking them up in the Oracle Internet Directory.

Table A-38 Predefined Substitution Variables

| Variable Name                      | Meaning                                                                                                    | How OID Migration Tool<br>Determines the Value for This<br>Variable                                                                                                    |
|------------------------------------|----------------------------------------------------------------------------------------------------|----------------------------------------------------------------------------------------------------|
| %s_UserContainerDN%                | Distinguished name of the entry under which all users are supposed to be added.                                                                                        | This is assigned the value of the attribute: orclCommonUserSearchBase from the entry cn=Common, cn=Products under the realm- specific Oracle context.                                                                                 |
| %s_GroupContainerDN%               | Distinguished name of the entry under which all public groups are supposed to be added.                                                                                | This is assigned the value of the attribute: orclCommonGroupSearchBase from the entry cn=Common, cn=Products under the realm- specific Oracle context.                                                                                |
| $\%s\_User Nick name Attribute \%$ | The nickname attribute to be used for user entries in the identity management realm.                                                                                   | This is assigned the value of the attribute: orclCommonNicknameAttribute from the entry cn=Common, cn=Products under the realm- specific Oracle context.                                                                              |
| %s_SubscriberDN%                   | Distinguished name of the LDAP entry corresponding to the identity management realm.                                                                                   | If a simple subscriber name is given, the migration tool will resolve it to a DN using the attribute orclSubscriberSearchBase and the orclSubscriberNickNameAttr from the entry cn=Common, cn=Products under the root Oracle context. |
| %s_SubscriberOracleContextDN%      | Distinguished name of the realm-specific Oracle Context.                                                                                                    | First the realm DN is computed as described earlier and then the string cn=OracleContext is pre-pended to it.                                                                                                    |
| %s_RootOracleContextDN%            | Distinguished name of the Root Oracle Context.                                                                                                    | This is currently hard-coded to cn=OracleContext.                                                                                                    |
| %s_CurrentUserDN%                  | Distinguished name of the User who is loading the LDIF file. This is sometimes required to bootstrap the creation of groups which require at least one member in them. | The migration tool expects this DN to be specified on the command line as part of the authentication information.                                                                                                    |

The OID Migration Tool obtains the values of the pre-defined substitution variables only in the lookup mode. Users can override the value of any of the previous variables in the lookup mode by specifying the variable and a different value in the command line. The user can also specify substitution variables other than the ones listed in the following table and their values in the command line.

# **Examples: Using the OID Migration Tool**

Consider the input file sample.dat whose contents are as follows:

```
dn: cn=jdoe, %s_UserContainerDN%
sn: Doe
%s UserNicknameAttribute%: jdoe
objectClass: inetOrgPerson
objectClass: orclUserV2
title: Member of Technical Staff
homePhone: 415-584-5670
homePostalAddress: 234 Lez Drive$ Redwood City$ CA$ 94402
ou: %s UserOrganization%
```

The following sections describe how the OID Migration Tool can be used to transform the previous template into a valid LDIF ready to be loaded into Oracle Internet Directory.

## Using the Migration Tool in the Lookup Mode

In this example, the Oracle directory server is present in the environment, and the deployment wants the migration tool to lookup the directory server to figure out certain substitution variables. It will issue the following command:

```
ldifmigrator "input file=sample.dat" "output file=sample.ldif"
-lookup "host=ldap.acme.com" "subscriber=acme" "s_UserOrganization=Development"
```

On executing this command, the directory server running on ldap.acme.com will be contacted and the following values of the substitution variables for the subscriber acme will be obtained:

| Variable Name             | Value Obtained from Idap.acme.com |
|---------------------------|-----------------------------------|
| % s_UserContainerDN%      | cn=Users,o=acme,dc=com            |
| %s_UserNicknameAttribute% | uid                               |

In addition to these variables, the OID Migration Tool also honors the command-line variable called s UserOrganization and substitutes all occurrences of it with the value Development. In this case the output of the tool stored in sample.ldif is as follows (the substituted values are shown in italics):

```
dn: cn=jdoe,cn=Users,o=Acme,dc=com
sn: Doe
uid: jdoe
objectClass: inetOrgPerson
objectClass: orclUserV2
title: Member of Technical Staff
homePhone: 415-584-5670
homePostalAddress: 234 Lez Drive$ Redwood City$ CA$ 94402
ou: Development
```

## Using the OID Migration Tool Without the Lookup Option

The same output as shown in the previous example could have been obtained by specifying all of the values in the command line (without using the -lookup option). The following command-line example describes how one would use the Migration tool without the lookup mode:

```
$ldifmigrator "input file=sample.dat" "output file=sample.ldif"
"s UserContainerDN=cn=Users,o=Acme,dc=com" "s UserNicknameAttribute=uid"
"s UserOrganization=Development"
```

## Overriding Substitution Values Obtained from the Lookup Mode

In some cases, a deployment would like to use the OID Migration Tool in the lookup mode but would also like to override the values of one or more of the pre-defined substitution variables. This can be done by specifying the override value in the command line. The following command line shows how one can set the UserNickNameAttribute to cn overriding the default of uid:

```
$ldifmigrator "input_file=sample.dat" "output_file=sample.ldif"
-lookup "host=ldap.acme.com" "subscriber=acme" "s UserOrganization=Development"
"s UserNicknameAttribute=cn"
```

On executing this command, the directory server running on ldap.acme.com will be contacted and the following values of the substitution variables for the subscriber acme will be obtained:

Table A-39 Substitution Variables for the subscriber "acme"

| Variable Name                  | Value Obtained from Idap.acme.com                       |
|--------------------------------|---------------------------------------------------------|
| % s_UserContainerDN%           | cn=Users,o=acme,dc=com                                  |
| $\%s\_UserNicknameAttribute\%$ | uid (this is over-ridden by command-line specification) |

Since s UserNicknameAttribute is specified on the command line, the OID Migration Tool will ignore the value obtained from the directory and use the value specified in the command line. In addition to these variables, the migration tool will also honor the command-line variable called s UserOrganization and substitute all occurrences of it with the value Development. In this case the output of the tool stored in sample.ldif will be as follows (the substituted values are shown in italics):

```
dn: cn=jdoe, cn=Users, o=Acme, dc=com
sn: Doe
cn: jdoe
objectClass: inetOrgPerson
objectClass: orclUserV2
title: Member of Technical Staff
homePhone: 415-584-5670
homePostalAddress: 234 Lez Drive$ Redwood City$ CA$ 94402
ou: Development
```

#### Load Capability

Using the load capability the users of this tool could directly load the data into Oracle Internet Directory. If an entry is already present in the directory then that directory entry will be logged to the file. The addition of the directory entries could fail for other reasons as well, for instance not enough permission to add or parent entry not being present. The command line tool will now take a new option -load, which will load the user information to the directory.

## **Reconcile Capability**

The user migration tool capabilities available in Oracle Application Server 10g Release 2 (10.1.2) are useful only when an older version of the Oracle Application Server component is the only source of truth for all users being migrated to Oracle Internet Directory. However, in a practical deployment, the following scenarios arise:

- The users to be migrated have already been defined in Oracle Internet Directory.
- More than one distinct application needs to be migrated to Oracle Internet Directory.

To address these requirements, a new option -reconcile, has been added to the user migration tool. This option requires an argument: -reconcile SAFE | SAFE EXTENDED | NORMAL.

Table A-40 Different Modes for Use of -reconcile

| Optional Arguments          | Description                                                                                                    |
|-----------------------------|----------------------------------------------------------------------------------------------------|
| -reconcile SAFE             | Verifies the existence of the user entry in the directory                                                                                                |
| -reconcile NORMAL           | Verifies that all the new attributes will be added and those attributes already in the directory will have their values replaced with the new ones       |
| -reconcile SAFE_<br>EXTENED | All the new attributes will be added. However, if you try to add a new value for existing attributes, then it will add it to the existing set of values. |

## Example A-2 -reconcile SAFE option.

This option should be used to append only those attributes not already in the directory. In the case of the preceding user entry, the OID Migration Tool parses this LDIF entry and substitutes the values for s subscriber user base and s nickname attr. After this, it retrieves the jsmith entry from the directory. If the directory does not contain an entry for j smith, then it simply adds this entry for the first time. On the other hand, if the entry already exists with attributes as defined earlier, then it adds only those attributes not present in directory. In the preceding case, it adds only homePhone and homePostalAddress.

Now the Jsmith entry in the directory becomes:

```
dn: cn=jsmith, dc=oracle, dc=com
cn: jsmith
sn: Smith
orclGlobalID: 86A8485163303EBEE034080020AB67AA
uid: jsmith
objectClass: inetOrgPerson
objectClass: orclUser2
title: Member of Technical Staff
homePhone: 650-584-5670
homePostalAddress: 232 Gonzalez Drive$ San Francisco$ CA$ 94404
```

## Example A-3 -reconcile NORMAL option.

This option can be used to overwrite attributes present in the directory. In the case of the preceding user entry, the user migration tool parses this LDIF entry and substitutes the values for s subscriber user base and s nickname attr. It then retrieves the jsmith entry from the directory. If the directory does not contain an entry for jsmith, then it simply adds this entry for the first time. On the other hand, if the entry already exists with attributes as defined earlier, then it adds only those attributes not present in directory. In addition, the attribute already present is deleted and

freshly added with a new value. In the preceding case it will add homePhone and homePostalAddress and replace the attribute value for the attribute title with the new value.

Now the Jsmith entry in the directory becomes:

```
dn: cn=jsmith, dc=oracle, dc=com
cn: jsmith
sn: Smith
orclGlobalID: 86A8485163303EBEE034080020AB67AA
uid: jsmith
objectClass: inetOrgPerson
objectClass: orclUser2
title: Principle Member of Technical Staff
homePhone: 650-584-5670
homePostalAddress: 232 Gonzalez Drive$ San Francisco$ CA$ 94404
```

## Example A-4 -reconcile SAFE\_EXTENDED option.

This option can be used when the user would like to add the values to existing attributes. In the case of the preceding user entry, the user migration tool will parse this LDIF entry and substitute the values for s subscriber user base and s nickname\_attr. After this, the tool will retrieve the jsmith entry from the directory. If the directory does not contain an entry for jsmith then it would simply add this entry for the first time. On the other hand if the entry already exists with attributes as defined earlier then it will add the attributes home Phone and homePostalAddress and the new value will be added to the existing title attribute.

Now the Jsmith entry in the directory becomes:

```
dn: cn=jsmith, dc=oracle, dc=com
cn: jsmith
sn: Smith
orclGlobalID: 86A8485163303EBEE034080020AB67AA
uid: jsmith
objectClass: inetOrgPerson
objectClass: orclUser2
title: Member of Technical Staff
title: Principle Member of Technical Staff
homePhone: 650-584-5670
homePostalAddress: 232 Gonzalez Drive$ San Francisco$ CA$ 94404
```

Table A-41 -reconcile SAFE Type LDIF Records

| Sno | Entry Changetype      | Attribute<br>Changetype | Action                                                                                                    |
|-----|-----------------------|-------------------------|----------------------------------------------------------------------------------------------------|
| 1   | Add/No Change<br>type | -                       | Add only new attributes.                                                                                                    |
| 2   | Modrdn/Moddn          | -                       | The OID Migration Tool does not support this change type.                                                                                                    |
| 3   | Delete                | -                       | Do not delete the entry from the directory.                                                                                                    |
| 4   | Modify                | add                     | Add this attribute. If the entry doesn't exist in the directory then ignore the record as invalid. If the attribute does not exist then add this attribute, otherwise ignore. |

Table A-41 (Cont.) -reconcile SAFE Type LDIF Records

| Sno | Entry Changetype | Attribute<br>Changetype | Action                                                                                                    |
|-----|------------------|-------------------------|----------------------------------------------------------------------------------------------------|
| 5   | -do-             | replace                 | If the entry does not contain the attribute then it will be added. Otherwise Ignore change to the attribute, that is, do not apply the change. When the entry is not present in the directory then ignore it as the invalid entry. |
| 6   | -do-             | delete                  | Ignore the change to the attribute, that is, do not apply the change.                                                                                                    |

Table A-42 -reconcile NORMAL Type LDIF Records

| Sno | Entry<br>Changetype   | Attribute<br>Changetype | Description                                                                                                    |
|-----|-----------------------|-------------------------|----------------------------------------------------------------------------------------------------|
| 1   | Add/No<br>Change type | -                       | Adds the attributes that are not populated in the directory and replaces the attributes that are already populated                                                                                                    |
| 2   | Modrdn/Mod<br>dn      | -                       | The ldifmigrator tool will not support this change type.                                                                                                    |
| 3   | Delete                | -                       | Delete the entry from the directory                                                                                                    |
| 4   | Modify                | add                     | If entry doesn't contain the attribute then it will be added. When it contains the attribute then replace it with the specified attribute. If the entry doesn't exist in the directory then ignore the record as invalid.        |
| 5   | -do-                  | replace                 | If entry doesn't contain the attribute then it will be added. When it contains the attribute then replace it with the specified attribute. If the entry itself does not exist in the directory then ignore the record as invalid |
| 6   | -do-                  | delete                  | Remove the specified attribute from the directory.                                                                                                    |

Table A-43 -reconcile SAFE\_EXTENDED type LDIF records

| Sno | Entry<br>Changetype   | Attribute<br>Changetype | Description                                                                                                    |
|-----|-----------------------|-------------------------|----------------------------------------------------------------------------------------------------|
| 1   | Add/No<br>Change type | -                       | Add only new attributes. If the entry does not exist then create a new entry.                                                                                                    |
| 2   | Modrdn/Mo<br>ddn      | -                       | The ldifmigrator tool will not support this change type.                                                                                                    |
| 3   | Delete                | -                       | Do not delete the entry from the directory.                                                                                                    |
| 4   | Modify                | add                     | Add this attribute. If the entry doesn't exist in the directory then ignore the record as invalid. If the attribute does not exist then add this attribute, otherwise add the new values to the directory.                         |
| 5   | -do-                  | replace                 | If the entry does not contain the attribute then it will be added. Otherwise Ignore change to the attribute, that is, do not apply the change. When the entry is not present in the directory then ignore it as the invalid entry. |
| 6   | -do-                  | delete                  | Ignore the change to the attribute, that is, do not apply the change.                                                                                                    |

# **OID Migration Tool Error Messages**

The OID Migration Tool can display these error messages:

Table A-44 Error Messages of OID Migration Tool

| Message                                                                                                    | Reason                                                                                                    | Remedial Action                                                                                                    |
|----------------------------------------------------------------------------------------------------|----------------------------------------------------------------------------------------------------|----------------------------------------------------------------------------------------------------|
| Environment variable ORACLE_<br>HOME not defined                                                                             | ORACLE_HOME is not defined.                                                                                                    | Set the environment variable ORACLE_HOME                                                                              |
| Error while parsing the input parameters. Please verify                                                                      | Not all the required parameters are provided. The required parameters are Input_File, Output_File and at least one substitution variable | Specify the input parameters properly. Use the -help option to print the usage.                                       |
| Input_File parameter not specified. Please specify                                                                           | Input_File parameter is a mandatory parameter.                                                                                           | Specify the input parameters properly. Use the -help option to print the usage.                                       |
| Output_File parameter not specified. Please specify                                                                          | Output_File parameter is a mandatory parameter.                                                                                          | Specify the input parameters properly. Use the -help option to print the usage.                                       |
| The specified input file does not exist                                                                                      | The specified file location is invalid.                                                                                                  | Check the input file path                                                                                             |
| Check the input file. Zero byte input file                                                                                   | The input file does not contain any entries.                                                                                             | Provide a valid file with pseudo<br>LDIF entries                                                                      |
| Cannot create the output file. Output file already exists                                                                    | The output file already exists                                                                                                    | Check the Output_File flag                                                                                            |
| Access denied, cannot read from the input file                                                                               | The specified input file does not have read permission                                                                                   | Check the read permission of the input file.                                                                          |
| Access denied, cannot create the output file                                                                                 | You do not have permission to create the output file.                                                                                    | Check the permission of the directory under which the output file needs to be created.                                |
| Directory server name not specified.<br>When -lookup option is used the<br>host parameter should be specified                | When the -lookup option is specified, the host parameter is mandatory.                                                                   | Specify the host parameter.                                                                                           |
| Bind Dn parameter name not<br>specified. When -lookup option is<br>used the dn parameter should be<br>specified              | When the -lookup option is specified, the DN parameter is mandatory.                                                                     | Specify the DN parameter.                                                                                             |
| The port number specified is invalid                                                                                         | The port number should be a numeric value.                                                                                               | Check the port number parameter                                                                                       |
| Unable to establish connection to<br>directory. Please verify the input<br>parameters: host, port, dn &<br>password          | The directory server may not be running on the specified host and port, or credentials may be invalid.                                   | Check the host, port, DN and password parameters. Check \$ORACLE_HOME/Idap/install/LDIFMig_YYYY_MM_DD_HH_SS.log file. |
| Naming exception occurred while retrieving the subscriber information from the directory. Please verify the input parameters | The specified identity management realm does not exist in the directory                                                                  | Check the realm parameter                                                                                             |
| Not all the substitution variables are defined in the directory server specified                                             | If the identity management realm entry does not contain the required attributes, then this error occurs.                                 | Check the realm entry in the directory                                                                                |
| Error occurred while migrating LDIF data to Oracle Internet Directory                                                        | This might occur if something goes wrong in the middle of a process—for example, a failure of the directory server or disk.              | Report the error message to the administrator                                                                         |

When an error condition occurs, the log messages are logged to this file:  $\$ORACLE\_HOME/ldap/install/LDIFMig\_YYYY\_MM\_DD\_HH\_SS.log.$ 

# **LDAP Schema Elements for Oracle Directory** Integration and Provisioning

Table B-1 lists and describes the attributes in integration profiles for integrating with third-party directories.

**Note:** With the exception of the last change number attributes, you do not need to restart the Oracle directory integration and provisioning server after modifying a running profile.

Table B-1 Attributes in Integration Profiles for Third-Party Directories

| Attribute                                          | Description                                                                                                    |
|----------------------------------------------------|----------------------------------------------------------------------------------------------------|
| General Information                                | -                                                                                                    |
| Profile Name (orclodipAgentName)                   | Name of the profile for the particular third-party directory you are integrating with. This attribute is mandatory.                                                                 |
| Synchronization Mode (orclodipSynchronizationMode) | Direction of synchronization between Oracle Internet Directory and the connected directory.                                                                                         |
|                                                    | IMPORT indicates importing changes from the third-party directory to Oracle Internet Directory.                                                                                     |
|                                                    | EXPORT indicates exporting changes from Oracle Internet Directory to the third-party directory.                                                                                     |
| ProfileStatus (orclOdipAgentControl)               | Indicator whether the profile is enabled or disabled. The default is DISABLE. You must set this value to ENABLE.                                                                    |
| Profile Password (orclodipProfilePassword)         | The password used by the profile to bind to Oracle Internet Directory. In case of import, the changes are made with the profile name as the identity. The default value is welcome. |
|                                                    | Note: For security reasons, change this password.                                                                                                    |
| Scheduling Interval (orcloDIPSchedulingInterval)   | Time interval in seconds after which a connected directory is synchronized with Oracle Internet Directory. The default is 600.                                                      |
|                                                    | This attribute can be modified.                                                                                                    |
| Maximum Number of Retries (orclodipSyncRetryCount) | Maximum number of times Oracle directory integration and provisioning server tries to run the third-party directory connector in the event of a failure. The default is 5.          |

| Attribute                                                           | Description                                                                                                    |
|---------------------------------------------------------------------|----------------------------------------------------------------------------------------------------|
| Profile Version (orclversion)                                       | Version of Oracle Directory Integration and Provisioning with which this profile was created. The default value is 1.0. This value cannot be modified.                                                                                                    |
| Debug Level (orclodipDebugLevel)                                    | Identifier indicating the level of debugging required for any profile.                                                                                                    |
| (Oleloalpbebuglevel)                                                | Set this attribute to 63 for the maximum debug level.                                                                                                    |
|                                                                     | <b>See Also:</b> The section about setting debug logging levels in <i>Oracle Internet Directory Administrator's Guide</i>                                                                                                    |
| Execution Information                                               | -                                                                                                    |
| Agent Execution Command (orclodipAgentExeCommand)                   | Connector executable name and argument list used by<br>the directory integration and provisioning server. It can<br>be passed as a command-line argument when the<br>connector is invoked.                                                                                                    |
|                                                                     | <b>See Also:</b> Chapter 10, "Synchronization with Oracle Human Resources" for typical usage of passing it in the command-line                                                                                                    |
| Connected Directory Account (orclodipConDirAccessAccount)           | Valid user account in the connected directory to be used by the connector for synchronization. The value is specific to the connected directory with which you are integrating. For instance, for the SunONE synchronization connector, it is the valid bind DN in the SunONE Directory Server. For the Human Resources Connector, it is a valid user identifier in the Oracle Human Resources database. For other connectors, it can be passed as a command-line argument when the connector is invoked.                                              |
|                                                                     | <b>See Also:</b> Chapter 10, "Synchronization with Oracle Human Resources" for typical usage of passing it in the command-line                                                                                                    |
| Connected Directory Account Password (orclodipConDirAccessPassword) | Password to be used by the user specified in the orclOdipConDirAccessAccount attribute to connect to the connected directory. The value is specific to the third-party directory with which you are integrating. For instance, for the SunONE synchronization connector, it is the valid bind password in the SunONE Directory Server. For the Human Resources Agent, it is the Oracle Human Resources database password.                                                                                                    |
| Additional Config Info (orclodipAgentConfigInfo)                    | Any configuration information that you want the connector to store in Oracle Internet Directory. It is passed by the directory integration and provisioning server to the connector at time of connector invocation. The information is stored as an attribute and the directory integration and provisioning server does not have any knowledge of its content. When the connector is scheduled for execution, the value of the attribute is stored in the file, \$ORACLE_HOME/ldap/odi/conf/profile_name.cfg that can be processed by the connector. |
|                                                                     | Upload the file by using either the Directory Integration and Provisioning Assistant. Do this for both import and export agents.                                                                                                    |
|                                                                     |                                                                                                    |

**See Also:** "The Directory Integration and Provisioning Assistant (dipassistant) Syntax" on page A-46

Table B-1 (Cont.) Attributes in Integration Profiles for Third-Party Directories

#### **Attribute**

## Connected Directory URL (orclOdipConDirURL)

#### Interface Type (orclodipInterfaceType)

#### **Mapping Information**

Mapping Rules (orclodipAttributeMappingRules)

Connected Directory Matching Filter (orclodipConDirMatchingFilter)

#### Description

Connect details required to connect to the connected directory. This parameter refers to the host name and port number as host:port:sslmode.

To connect by using SSL, enter host:port:1.

Make sure the certificate to connect to the directory is stored in the wallet, the location of which is specified in the file odi.properties.

Note: To connect to SunONE Directory Server by using SSL, the server certificate needs to be loaded into the wallet.

**See Also:** The chapter on Oracle Wallet Manager in Oracle Advanced Security Administrator's Guide

The data format or protocol used in synchronization. Supported values are:

- LDIF—Import or export from a LDIF File
- Tagged—Import or export from a tagged file—a proprietary format supported by the Oracle directory integration and provisioning server, similar to LDIF format
- LDAP—Import from or export to an LDAP-compliant directory
- DB —Import from or export to an Oracle Database directory

Attribute for storing the mapping rules. Store the mapping rules in a file by using the Directory Integration and Provisioning Assistant.

#### See Also:

- "Mapping Rules and Formats" on page 5-2
- "Configuring Mapping Rules" on page 6-4
- "The Directory Integration and Provisioning Assistant (dipassistant) Syntax" on page A-46

This attribute specifies the filter to apply to the third-party directory change log. It is used in the import profile. The filter must be set in the import profile when both the import and export integration profiles are enabled, as follows:

Modifiersname != connected\_directory\_ account

This prevents the same change from being exchanged between the two directories indefinitely.

To avoid confusion, make this account specific to synchronization.

See Also: Oracle MetaLink Note 280474.1, "Setting Up Filtering in a DIP Synchronization Profile" available at Oracle MetaLink at

http://metalink.oracle.com/.

#### (Cont.) Attributes in Integration Profiles for Third-Party Directories Table B-1

#### **Attribute**

#### Description

OID Matching Filter (orclOdipOIDMatchingFilter)

In export profiles, this attribute specifies the filter to apply to the Oracle Internet Directory change log container. It is used in the export profile. It must be set in the export profile when both the import and export integration profiles are enabled, as in the following example:

Modifiersname != orclodipagentname=iPlanetImport, cn=subscriber profile,cn= changelog subscriber, cn=oracle internet directory

This prevents the same change from being exchanged between the two directories indefinitely.

In import profiles, this attribute specifies a key for mapping entries between Oracle Internet Directory and the connected directory. This is useful when the DN cannot be used as the key.

#### **Status Information**

OID Last Applied Change Number (orclLastAppliedChangeNumber)

Last Execution Time (orclodipLastExecutionTime)

Last Successful Execution Time (orclodipLastSuccessfulExecution Time)

For export operations, the last change from Oracle Internet Directory that was applied to the connected directory. The default value is 0. Set this to the value of the lastchangenumber attribute of Oracle Internet Directory. If you have used the Directory Integration and Provisioning Assistant for bootstrapping using LDAP, then this is set automatically at the end of the bootstrapping process.

This is valid only in the export profile.

Status attribute set to the last time the integration profile was executed successfully by the Oracle directory integration and provisioning server. Its format is dd-mon-yyyy hh:mm:ss, where hh is the time of day in 24-hour format. This attribute is initialized during profile creation.

Status attribute set to the last time the integration profile was executed successfully by the Oracle directory integration and provisioning server. The format is dd-mon-yyyy hh:mm:ss, where hh is the hour in 24-hour format.

Table B–1 (Cont.) Attributes in Integration Profiles for Third-Party Directories

| Attribute                                                    | Description                                                                                                    |
|--------------------------------------------------------------|----------------------------------------------------------------------------------------------------|
| Synchronization Status                                       | Synchronization status of the last execution: Success or failure. (orclodipSynchronizationStatus) Initially, this attribute has the value Yet to be executed. It is a read-only attribute                                                                                                    |
| Synchronization Errors (orclodipSynchronizationErrors)       | Messages explaining errors if the last execution failed. This parameter is updated by Oracle directory integration and provisioning server. It is a read-only attribute.                                                                                                    |
| Last Applied Change Number (orclodipConDirLastAppliedChgNum) | For import operations, the last change from the connected directory that was applied to Oracle Internet Directory. The default value is 0. Set this to the value of the lastchangenumber attribute of Oracle Internet Directory. If you have used the Directory Integration and Provisioning Assistant for bootstrapping using LDAP, then this is set automatically at then end of the bootstrapping process. |
|                                                              | This is valid only in the import profile.                                                                                                    |

## See Also:

- Chapter 18, "Integration with SunONE (iPlanet) Directory Server" for instructions specific to integration with SunONE Directory Server
- The appendix on schema elements in *Oracle Internet Directory* Administrator's Guide

In order to identify objects that are synchronized from Microsoft Active Directory, Oracle Internet Directory contains the schema elements listed in Table B-2, which correspond to Microsoft Active Directory-specific attributes.

Table B-2 Oracle Internet Directory Schema Elements that Correspond to Microsoft Active **Directory-Specific Attributes** 

| Schema Element     | Description                                                                                                    |
|--------------------|----------------------------------------------------------------------------------------------------|
| orclADGroup        | Represents the object class for groups synchronized from Active Directory. Contains the orclObjectGuid, orclObjectSid, and the orclSAMAccountName elements.                                                                                                    |
| orclADUser         | Represents the object class for users synchronized from Active Directory. Contains the orclObjectGuid, orclObjectSid, and the orclSAMAccountName elements.                                                                                                    |
| orclObjectGuid     | Stores Active Directory's OBJECTGUID attribute.                                                                                                    |
| orclObjectSid      | Stores Active Directory's OBJECTSID attribute.                                                                                                    |
| orclSAMAccountName | Stores Active Directory's SAMAccountName attribute. In Oracle Internet Directory, this attribute is defined as a Directory String type. However, in Active Directory this attribute cannot accept any special or non-printable characters. If any entry is added in Oracle Internet Directory with this attribute, it can only contain a simple text string or synchronization from Oracle Internet Directory to Active Directory will fail. |

# **Elements in the Oracle Directory Integration** and Provisioning Server Administration Tool

This appendix describes the tab pages and corresponding fields in the Oracle Directory Integration and Provisioning Server Administration tool. It contains these topics:

- Windows and Fields for Connecting to a Directory Server
- Windows and Fields for Viewing Server Information
- Windows and Fields for Registering and Editing a Directory Integration Profile
- Windows and Fields for Configuring the Active Directory Connector

# Windows and Fields for Connecting to a Directory Server

This section lists and describes the windows and fields you use to connect to a directory server.

## **Credentials**

#### Table C-1 Fields in the Credentials Tab Page

#### User

The default value for the user name is dipadmin. This is the nickname of the user whose entry is cn=dipadmin, cn=odi, cn=oracle internet directory.

If you have already set up the user's entry by using LDAP command-line tools, then you can enter that user's entry in one of two ways:

- Browse and select that entry by using the button to the right of the User field
- Type the **distinguished name (DN)** for that user entry by using the correct format, for example,

cn=Susie Brown,ou=HR,o=acme,c=us

If you do not have the correct privileges, then access to the tool is denied. To use this tool, you must be a member of the following group: cn=dipadmingrp, cn=odi, cn=oracle internet directory.

#### Table C-1 (Cont.) Fields in the Credentials Tab Page

#### **Password**

If you are logging in as the super user and you specified a password for the super user during installation, in the Password field, type the password you specified. Otherwise, type the default password, namely, welcome. After you are logged into Oracle Directory Integration and Provisioning Server Administration and have connected to a directory server, you should change this password to protect the directory.

If you are logging in anonymously, leave the **Password** filed empty.

If you want to login as a specific directory user, enter the corresponding password.

**See Also:** The chapter on directory server administration in *Oracle Internet Directory* Administrator's Guide, for instructions on how to change the password

#### Server

The first time you log in, the Oracle Directory Integration and Provisioning Server Administration tool displays the name of default Oracle directory server you specified during the Oracle Application Server installation.

It obtains the information for the directory server by checking first the value for the oidhost parameter in the ias.properties file in the \$ORACLE\_HOME/config directory. If no value is specified there, then it checks the value for the host parameter in the osdadmin.ini file. If no value is specifed there, then it displays the value localhost in the Server field.

If you are want to connect to a server on a different host:

- Click the button to the right of the Server list. The Select Directory Server dialog box displays a list of available servers.
- 2. Select a server.
- Choose **OK**.

To add a directory server to the list:

- In the Select Directory Servers dialog box, choose Add. The Directory Server Connection dialog box appears.
- In the **Server** field, type the name of the directory server you want to add.
- In the **Port** field, type the port number for the server you want to add.
- Choose **OK**. The added directory appears in the list in the Select Directory Server dialog box.

To modify a directory server on the list:

- Select the directory server you want to modify. 1.
- Choose **Edit**. The Directory Server Connection dialog box appears. 2.
- Modify the Server and Port fields, then choose OK. The modifications for that server appear in the list in the Select Directory Server dialog box.

### Port

The first time you log in, the Oracle Directory Integration and Provisioning Server Administration tool displays the name of default Oracle directory server port you specified during the Oracle Application Server installation.

It obtains this information by checking the value of the oidport parameter in the ias.properties file. If no value is specified there, then it checks the value for the port parameter in the osdadmin.ini file. If no value is specifed there, then it displays the value 389.

To change this port number:

- Choose the button to the right of the **Server** field. 1.
- In the Select Directory Server dialog box, select the directory server.
- Choose **Edit**. The Directory Server Connection dialog box appears. 3.
- In the Directory Server Connection dialog box, in the Port field, enter the new port number, then choose **OK**.

## SSL

Table C-2 Fields in the SSL Tab Page

| Field              | Description                                                                                                    |
|--------------------|----------------------------------------------------------------------------------------------------|
| SSL Password       | The password to open the user's wallet                                                                                                    |
| SSL Authentication | Select the authentication level:                                                                                                    |
|                    | <ul> <li>No SSL Authentication—Neither the client nor the server<br/>authenticates itself to the other. No certificates are sent or<br/>exchanged. If you selected the SSL Enabled check box on the<br/>Credentials tab, and choose this option, then only SSL<br/>encryption/decryption will be used.</li> </ul> |
|                    | <ul> <li>SSL Client and Server Authentication—Two-way authentication.<br/>Both client and server send certificates to each other.</li> </ul>                                                                                                    |
|                    | SSL Server Authentication—One-way authentication. Only the<br>directory server authenticates itself to the client by sending its<br>certificate to the client.                                                                                                    |

## **Configure Entry Management**

Use this window to specify:

- The number of entries the Oracle Directory Integration and Provisioning Server Administration tool displays in a search result
- The duration of searches

You can make these configurations in either this tool or the directory server or both.

If you make the configuration in both this tool and the directory server, and the two configurations do not match, then Oracle Internet Directory resolves the conflict as follows:

- If the value you set in this tool is greater than that in the directory server, then the configuration of the server prevails. For example, if you set this tool to search for 2 minutes, and the directory server for 3 minutes, then the actual search duration will be 3 minutes.
- If the value you set in this tool is less than that in the directory server, then the configuration of this tool prevails. For example, if you set this tool to search for 2 minutes, and the server for 3 minutes, then the actual search duration is 2 minutes.

# **Configure Access Control Policy Management**

Use this tab page to determine whether the navigator pane displays all ACPs automatically or only as the result of a search. If you have a large number of ACPs, then you may want to display them only as the result of a search.

# **Directory Server Connection**

Use this dialog box to add a directory server to the list in the Select Directory Server dialog box.

# Select Distinguished Name (DN) Path: Tree View

Use this dialog box to display the hierarchy of entries in the Directory Information Tree (DIT).

Click the plus sign (+) next to the top level entry to expand the tree. Expand the tree by clicking plus signs to see the subordinate entries. When you click a plus sign to expand an entry, that plus sign becomes a minus sign (-).

**Note:** Although an entry that does not have subordinate entries may appear with a plus sign, when you click that plus sign, it disappears. Entries that have no plus or minus sign next to them are leaf nodes on the tree.

Select the entry you want and choose OK. That entry appears in the Root of the Search field in the Search window.

## Select Directory Server

This dialog box displays a list of all directory servers to which you have connected at any time in the past. You can select a directory server from the list, either to connect to it, delete it, edit it, or to use it as a template for another management connection. To add a server to this list, choose Add. The Directory Server Connection dialog box appears.

# Windows and Fields for Viewing Server Information

The windows and fields described in this section provide information about active server processes.

## Active Processes

This window displays a list of currently active directory integration server instances. To display a configuration set entry in a format that is easier to read, select one of the entries and choose View Properties. To change the parameters, in the navigator pane, select the configuration set entry. The corresponding tab pages appear in the right pane.

# Configuration Sets: Integration Profiles

This dialog box displays information about the directory integration profiles associated with a configuration set entry. If the Integration Profiles tab page is empty, then no directory integration profiles are associated with this configuration set entry. The columns of the Integration Profiles tab page in this dialog box are:

- Profile Name: The RDN component of the DN for this directory integration profile
- Synchronization Mode: Specifies whether the profile is used for importing or exporting. An import operation brings changes from a connected directory into Oracle Internet Directory. An export operation brings changes from Oracle Internet Directory into a connected directory.
- Profile Status: Specifies whether the profile is enabled or disabled

# Windows and Fields for Registering and Editing a Directory Integration **Profile**

This section lists and describes the windows and fields you use when registering and editing a directory integration profile.

## Integration Profiles

Use this dialog box to create or modify a directory integration profile. You can:

- Create an integration profile by copying an existing one. To do this, select the directory integration profile you want to copy, then choose Create Like. The Integration Profile dialog box displays the General tab page.
- Create an integration profile without copying an existing one. To do this, choose Create New. The Integration Profile dialog box displays the General tab page.
- Edit an integration profile by selecting it, then choosing Edit. This displays the General tab page.

## General

Table C-3 Fields on the General Tab Page for Synchronization in the Oracle Directory Integration and Provisioning Server Administration Tool

| Field                     | Description                                                                                                    |
|---------------------------|----------------------------------------------------------------------------------------------------|
| Profile Name              | Specify the name of the Profile. The name you enter is used as the RDN component of the DN for this integration profile. For example, specifying a profile name MSAccess creates an integration profile named orclodipagentname=MSAccess, cn=subscriber profile, cn=changelog subscriber, cn=oracle internet directory. |
|                           | This field is mandatory. There is no default.                                                                                                    |
| Profile Version           | Version of Oracle Directory Integration and Provisioning with which this profile was created.                                                                                                    |
| Synchronization Mode      | Specify whether this is an import or an export operation. An import operation pulls changes from a connected directory into Oracle Internet Directory. An export operation pushes changes from Oracle Internet Directory into a connected directory.                                                                    |
|                           | This field is mandatory. The default is IMPORT.                                                                                                    |
| Profile Status            | Specify whether the profile is enabled or disabled.                                                                                                    |
|                           | This field is mandatory. The default is ENABLE.                                                                                                    |
| Profile Password          | Specify the password that directory integration and provisioning server is to use when binding to Oracle Internet Directory on behalf of the profile. This field is mandatory and the default is welcome.                                                                                                    |
| Scheduling Interval       | Specify the number of seconds between synchronization attempts between a connected directory and Oracle Internet Directory.                                                                                                    |
|                           | This field is mandatory. The default is 60.                                                                                                    |
| Maximum Number of Retries | Specify the maximum number of times the directory integration and provisioning server is to attempt synchronization before it disables synchronization. This field is mandatory.                                                                                                    |
|                           | The default is 5. The first retry takes place 1 minute after the first failure. The second retry happens 2 minutes after the second failure, and subsequently the retry takes place n minutes after the n-th failure.                                                                                                   |
| Debug Level               | Specify the logging level for debugging as described in <i>Oracle Internet Directory Administrator's Guide</i>                                                                                                    |

# **Execution**

Table C-4 Fields on the Execution Tab for Synchronization in the Oracle Directory Integration and Provisioning Server Administration Tool

| Field                                   | Description                                                                                                    |
|-----------------------------------------|----------------------------------------------------------------------------------------------------|
| Agent Execution<br>Command              | Specify the agent executable name and the arguments used by the directory integration and provisioning server to execute the agent.  This field is optional. There is no default.                                                                                                    |
|                                         | A typical execution command is of the form,                                                                                                    |
|                                         | odicmd user=%orclodipcondirAccessAccount                                                                                                    |
|                                         | pass=%orclodipcondiraccesspassword                                                                                                    |
|                                         | Where odicmd is the command to be executed (available in the PATH or specified as a complete path name), and                                                                                                    |
|                                         | user=%orclodipcondirAccessAccount pass=%orclodipcondiraccesspassword                                                                                                    |
|                                         | are the command-line arguments. The value to be passed for the user is derived from the attribute orclodipcondiraccessaccount, and the value to be passed for pass is derived from the attribute orclodipcondiraccesspassword.                                                                                                 |
|                                         | A typical example is given in the Oracle Human Resources agent.                                                                                                    |
| Connected Directory<br>Account          | Specify the account to be used by the connector/agent for accessing the connected directory. For example, if the connected directory is a database, then the account might be Scott. If the connected directory is another LDAP-compliant directory, then the account might be cn=Directory Manager.                           |
|                                         | This field is optional. There is no default.                                                                                                    |
| Connected Directory<br>Account Password | Specify the password the connector/agent is to use when accessing the connected directory. This field is optional. There is no default.                                                                                                    |
| Additional Config Info                  | This field displays additional information that the directory integration and provisioning server passes to an agent. You cannot modify this field through the Oracle Directory Integration and Provisioning Server Administration tool. The only way to modify it is to use Directory Integration and Provisioning Assistant. |
| Connected Directory URL                 | Connect details required to connect to the connected directory. This parameter refers to the host name and port number as host:port:sslmode                                                                                                    |
|                                         | To connect by using SSL, enter host:port:1.                                                                                                    |
|                                         | Make sure the certificate to connect to the directory is stored in the wallet, the location of which is specified in the file odi.properties.                                                                                                    |
|                                         | <b>Note:</b> To connect to SunONE Directory Server by using SSL, the server certificate needs to be loaded into the wallet.                                                                                                    |
|                                         | <b>See Also:</b> The chapter on Oracle Wallet Manager in <i>Oracle Advanced Security Administrator's Guide</i>                                                                                                    |
| Interface Type                          | The format used by the import or export file. Options are DB, LDAP, LDIF, and TAGGED. This field is optional. The default is TAGGED.                                                                                                    |

# **Mapping**

Table C-5 Fields on the Mapping Tab Page for Synchronization in the Oracle Directory Integration and Provisioning Server Administration Tool

| Field                                  | Description                                                                                                    |
|----------------------------------------|----------------------------------------------------------------------------------------------------|
| Mapping Rules                          | This field displays the mapping rules for converting data between a connected directory and Oracle Internet Directory. There is no default.                                                                                                    |
|                                        | <b>Note:</b> You cannot edit the mapping rules file by using the Oracle Directory Integration and Provisioning Server Administration tool. You edit the mapping rules in a file manually and then upload it to the profile by using the Oracle Directory Integration and Provisioning. |
| Connected Directory<br>Matching Filter | Specify the attribute that uniquely identifies an entry in the connected directory.                                                                                                    |
| OID Matching Filter                    | Specify the attribute that uniquely identifies records in Oracle Internet Directory. This attribute is used as a key to synchronize Oracle Internet Directory and the connected directory. This field is optional.                                                                     |

## **Status**

Table C-6 Fields on the Status Tab Page for Synchronization in the Oracle Directory Integration and Provisioning Server Administration Tool

| Field                                                     | Description                                                                                                    |
|-----------------------------------------------------------|----------------------------------------------------------------------------------------------------|
| OID Last Applied Change<br>Number                         | For export operations, specify the identifier of the last change from Oracle Internet Directory that has been applied to the                                                                                                    |
| (Import operations only)                                  | connected directory. The default is 0. The field can be consciously modified by the end user whenever appropriate. The profile should be in the disabled mode. If the number is increased, then any change log entries numbered between the original value and the new value will not be applied.                                                                     |
| Last Execution Time                                       | The most recent absolute time that the agent was executed. The default is the time at which the connector is created. Modifying this field will be misleading.                                                                                                    |
| Last Successful Execution<br>Time                         | The most recent absolute time that the agent succeeded. The default is the time at which the connector is created. Modifying this field will be misleading.                                                                                                    |
| Synchronization Status                                    | Synchronization success/failure.                                                                                                    |
| Synchronization Errors                                    | The last error message. You cannot modify this field. There is no default.                                                                                                    |
| Last Applied Change<br>Number<br>(Export operations only) | The number of the change log entry that was most recently applied successfully to the connected directory. The field can be consciously modified by the end user whenever appropriate. The profile should be in the disabled mode. If the number is increased, then any change log entries numbered between the original value and the new value will not be applied. |

# Windows and Fields for Configuring the Active Directory Connector

This section describes the windows and fields you use when configuring the Active Directory Connector.

## **Active Directory Connector Express Synchronization Setup**

Use this tab page to perform an express configuration of the Active Directory Connector. This configuration is based on an out-of-the-box installation of Oracle Application Server. Do not use this method to create any other type of directory integration profile.

Table C-7 Fields in the Active Directory Connector Express Synchronization Setup Tab Page

| Field                 | Description                                                                                                    |  |  |  |  |
|-----------------------|----------------------------------------------------------------------------------------------------|--|--|--|--|
| Active Directory Host | The host on which Microsoft Active Directory is installed                                                                        |  |  |  |  |
| Active Directory Port | The port number for the Microsoft Active Directory installation                                                                  |  |  |  |  |
| Account Name          | The user name for logging into Microsoft Active Directory                                                                        |  |  |  |  |
| Account Password      | The password or logging into Microsoft Active Directory                                                                          |  |  |  |  |
| Connector Name        | The name of the directory integration profile                                                                                    |  |  |  |  |
| Import Profile Name   | Read only. The value is derived from the profile of the connector                                                                |  |  |  |  |
| Export Profile Name   | Read only. The value is derived from the profile of the connector                                                                |  |  |  |  |
| Configuration Set     | The default is 1. If you specify another, then that configuration set is automatically created and associated with this profile. |  |  |  |  |

You can also choose to specify access control policies.

| Windows and | l Fields fo | r Configuring | the Active | Directory | / Connector |
|-------------|-------------|---------------|------------|-----------|-------------|
|             |             |               |            |           |             |

# **Case Study: A Deployment of Oracle Directory Integration and Provisioning**

This appendix describes a deployment in which Directory Integration and Provisioning integrates various applications in the MyCompany enterprise.

This section contains these topics:

- Components in the MyCompany Enterprise
- Requirements of the MyCompany Enterprise
- Overall Deployment in the MyCompany Enterprise
- User Creation and Provisioning in the MyCompany Enterprise
- Modification of User Properties in the MyCompany Enterprise
- Deletion of Users in the MyCompany Enterprise

## Components in the MyCompany Enterprise

This hypothetical enterprise has the following components:

- Oracle Human Resources, in which all employees and contractors are managed
- An SunONE Directory Server, which is being used by certain applications
- An installation of OracleAS Portal, which is used as the intranet portal for all employees
- An installation of Oracle Content Management Software Development Kit, which is used as a document repository for all corporate documents

## Requirements of the MyCompany Enterprise

The MyCompany enterprise requires that:

- All employees and contractors are created in Oracle Human Resources. Once created, all applications in the enterprise must share this information through Oracle Internet Directory.
- All applications in the enterprise, including single sign-on services, can honor any employee created in Oracle Human Resources
- All applications interested in changes to user properties are notified when such changes occur
- A user's access rights are revoked when the user is terminated in Oracle Human Resources

## Overall Deployment in the MyCompany Enterprise

Figure D–1 illustrates the various components and their relationships to each other.

Figure D-1 Example of Oracle Directory Integration and Provisioning in the MyCompany Deployment

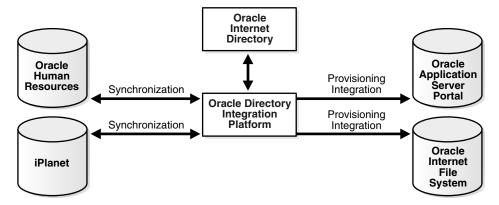

In the example in Figure D–1:

- Oracle Internet Directory is the central user repository for all enterprise applications.
- Oracle Human Resources is the source of truth for all user-related information. It is synchronized with Oracle Internet Directory by using the Oracle Directory Synchronization Service.
- SunONE Directory Server, which is already deployed in the enterprise, is synchronized with Oracle Internet Directory by using the Oracle Directory Synchronization Service
- OracleAS Portal is notified of changes in Oracle Internet Directory by using the Oracle Provisioning Service
- Oracle Content Management Software Development Kit is notified of changes in Oracle Internet Directory by using the Oracle Provisioning Service.

## User Creation and Provisioning in the MyCompany Enterprise

In this example, the MyCompany enterprise requires that all users be created in Oracle Human Resources. Directory Integration and Provisioning must propagate new user records to all other repositories in the enterprise.

Figure D–2 shows how Directory Integration and Provisioning performs this task.

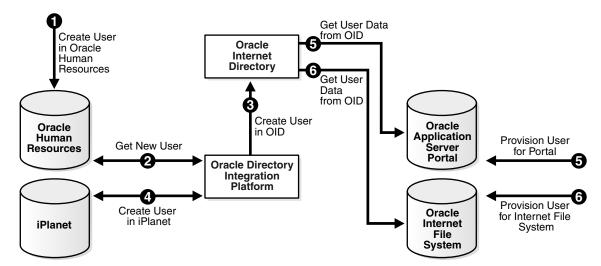

Figure D–2 User Creation and Provisioning

Figure D-2 shows the creation of a new user in Oracle Human Resources, which, in turn, causes an entry for that user to be created in Oracle Internet Directory and the SunONE Directory Server. It also shows the process of provisioning the user to access two applications in the enterprise: OracleAS Portal and Oracle Content Management Software Development Kit. User creation and provisioning occur in the following manner:

- The Oracle Human Resources administrator creates the user in the Oracle Human Resources database.
- Directory Integration and Provisioning, through the Oracle Directory Synchronization Service, detects the new-user creation.
- Directory Integration and Provisioning, through the Oracle Directory Synchronization Service creates the entry for the user in Oracle Internet Directory.
- Directory Integration and Provisioning, through the Oracle Directory Synchronization Service, creates an entry in the SunONE Directory Server.
- Because the user entry is available in Oracle Internet Directory, the OracleAS Portal administrator can now provision the user to use the services of OracleAS Portal. During this task, the OracleAS Portal software automatically retrieves the user details from Oracle Internet Directory.
- The Oracle Content Management Software Development Kit administrator also provisions the user to use Oracle Content Management Software Development Kit services by using a similar process.

Note that Directory Integration and Provisioning does not directly notify OracleAS Portal or Oracle Content Management Software Development Kit about new users. This is because not all users created in Oracle Human Resources need access to all services. In this case, the deployment must explicitly provision the users to use these services, as in steps 5 and 6.

## Modification of User Properties in the MyCompany Enterprise

In this example, the MyCompany enterprise requires that any modification to user properties must be communicated to all components interested in such changes. Figure D–3 illustrates the actions that Directory Integration and Provisioning takes to meet this requirement.

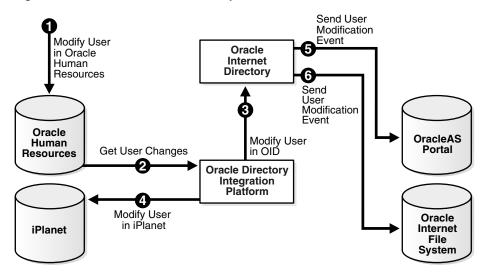

Figure D–3 Modification of User Properties

The process is as follows:

- The user is first modified in Oracle Human Resources.
- Directory Integration and Provisioning retrieves these changes through the Oracle Directory Synchronization Service.
- Directory Integration and Provisioning makes the corresponding user modification in Oracle Internet Directory.
- The Oracle Directory Synchronization Service modifies the user in the SunONE Directory Server.
- Directory Integration and Provisioning, through the Oracle Provisioning Service, notifies OracleAS Portal about the change in user properties.
- Directory Integration and Provisioning, through the Oracle Provisioning Service, notifies Oracle Content Management Software Development Kit about the same change in user properties.

## **Deletion of Users in the MyCompany Enterprise**

In this example, the MyCompany enterprise requires that a user being deleted or terminated in Oracle Human Resources be automatically denied access to all enterprise resources that are based on the directory service.

Figure D–4 shows the flow of events during the deletion of users:

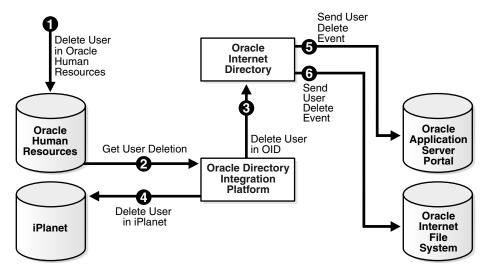

Figure D-4 Deletion of Users from the Corporate Human Resources

Figure D-4 shows the process by which Directory Integration and Provisioning communicates the deletion of users to all systems in the enterprise. The process is as follows:

- 1. The user is first deleted in the Oracle Human Resources.
- Directory Integration and Provisioning retrieves these changes through the Oracle Directory Synchronization Service.
- Directory Integration and Provisioning, through the Oracle Directory Synchronization Service, makes the corresponding user deletion in Oracle Internet Directory.
- Directory Integration and Provisioning, through the Oracle Directory Synchronization Service, deletes the users in the SunONE Directory Server.
- Directory Integration and Provisioning, through the Oracle Provisioning Service, notifies OracleAS Portal about the deletion of the user.
- Directory Integration and Provisioning, through the Oracle Provisioning Service, notifies Oracle Content Management Software Development Kit about the deletion of the user.

Once all of the steps are completed, a deleted user in Oracle Human Resources can no longer access OracleAS Portal or Oracle Content Management Software Development Kit.

| Deletion | of | Users | in | the | M۱ | /Comr | anv | Enterp | rise |
|----------|----|-------|----|-----|----|-------|-----|--------|------|
|          |    |       |    |     |    |       |     |        |      |

# **Troubleshooting Oracle Directory Integration** and Provisioning

This appendix describes how to troubleshoot Oracle Directory Integration and Provisioning. It contains these topics:

- Troubleshooting the Oracle Directory Integration and Provisioning Server
- Troubleshooting Provisioning
- **Troubleshooting Synchronization**
- Troubleshooting Integration with Microsoft Active Directory
- Troubleshooting Integration with the SunONE Connector
- Troubleshooting Error Messages and Other Problems
- Need More Help?

#### See Also:

- Oracle by Example for Oracle Identity Management, available from the Oracle Technology Network at http://www.oracle.com/technology/index.html
- Appendix A, "Syntax for LDIF and Command-Line Tools" on page A-1

## Troubleshooting the Oracle Directory Integration and Provisioning Server

This section contains these topics:

- Troubleshooting the Oracle Directory Integration and Provisioning Server in an Infrastructure Installation
- Troubleshooting the Oracle Directory Integration and Provisioning Server in an Oracle Directory Integration and Provisioning-Only Installation
- Troubleshooting Utilities

## Troubleshooting the Oracle Directory Integration and Provisioning Server in an Infrastructure Installation

After you start the Oracle directory integration and provisioning server, you can verify that it is running by following these steps:

1. On UNIX, use the following command to verify that odisrv process is running:

```
ps -ef | grep odisrv
```

For Windows operating systems, obtain the value of process ID (PID) for the odisrv process from \$ORACLE\_HOME/ldap/log/oidmon.log. Then, launch Task Manager and click the Processes tab to verify that the process is running.

- **2.** If the Oracle directory integration and provisioning server is not running, then examine the \$ORACLE\_HOME/ldap/log/oidmon.log file to determine the reason why the server did not start.
- **3.** If the log file shows any database related errors:
  - **a.** Verify that a value is set for ORACLE SID.
  - **b.** Verify that the connect string assigned to ORACLE SID is specified in the *\$ORACLE\_HOME*/network/admin/tnsnames.ora file.
- **4.** Ensure that the log file lists valid values for the server instance number and the configset number arguments. If the values are set correctly, then examine the file \$ORACLE\_HOME/ldap/log/odisrv\_xx.log where xx is the number of the started instance. If the odisrv\_xx.log file indicates a registration error, then re-register the Oracle directory integration and provisioning server by using odisrvreq.
- **5.** If you do not find any errors in the previous step, then examine the file \$ORACLE\_ HOME/ldap/log/odisrv\_jvm\_yyy.log, where yyy is the process identifier of the odisry process that should have started. Look for the file with the latest timestamp.

## Troubleshooting the Oracle Directory Integration and Provisioning Server in an Oracle Directory Integration and Provisioning-Only Installation

After you start the Oracle directory integration and provisioning server, you can verify that it is running by following these steps:

1. On UNIX, use the following command to verify that odisrv process is running:

```
ps -ef | grep odisrv
```

For Windows operating systems, obtain the value of process ID (PID) for the odisrv process from the \$ORACLE\_HOME/ldap/log/odisrv\_xx.log file, where xx is the number of the started instance. Then, launch Task Manager and click the Processes tab to verify that the process is running.

- **2.** Oracle directory integration and provisioning server, then examine the odisrv\_ xx.log file. If the file contains a registration error, then re-register the Oracle directory integration and provisioning server by using odisrvreg.
- If you do not find any errors in the previous step, then examine the file \$ORACLE\_ HOME/ldap/log/odisrv\_jvm\_yyy.log, where yyy is the process identifier of the odisry process that should have started. Look for the file with the latest timestamp.

## Troubleshooting Utilities

This section discusses the oditest and diptester utilities that you can use to troubleshoot synchronization problems.

## The oditest Utility

Troubleshooting synchronization can be complex if there are numerous profiles running or if the synchronization interval for a particular profile is set to occur too infrequently. In such cases, the behavior of any connector can be tested using the oditest utility as follows:

- 1. If numerous profiles are running, then use the Directory Integration and Provisioning Assistant to selectively disable the profile you want to troubleshoot. If a single profile is running, then stop the directory integration and provisioning server.
- **2.** Go to \$ORACLE\_HOME/bin and run the oditest utility using the following syntax:

```
oditest sync | prov profile_name host=host_of_Oracle_Internet_Directory
port=port_for_Oracle_Internet_Directory binddn=bind_DN
bindpass=password_for_the_bind_DN sslauth=0 debug=63
```

The following example shows how to run the oditest utility with a SunONE Directory Server synchronization profile:

oditest sync IplanetImport host=my-oidhost port=3060 binddn=cn=orcladmin bindpass=welcome1 sslauth=0 debug=63

**See Also:** The chapter on logging, auditing, and debugging the directory in Oracle Internet Directory Administrator's Guide

### The diptester Utility

The diptester utility is a shell script tool that helps you troubleshoot synchronization problems. You can download the diptester utility from Oracle Technology Network at http://www.oracle.com/technology/index.html.

**Note:** To run shell script tools on the Windows operating system, you need one of the following UNIX emulation utilities:

- Cygwin 1.3.2.2-1 or later. Visit: http://sources.redhat.com
- MKS Toolkit 6.1. Visit: http://www.datafocus.com/

The diptester utility runs in a UNIX shell that makes calls to the Directory Integration and Provisioning Assistant (dipassistant), the oditest utility, and various LDAP command-line utilities. When following the troubleshooting procedure in this section, you can use the diptester utility to:

- Make changes to a directory integration profile
- View log files
- Create test entries
- Get or set the last applied change key
- Dump entire profile contents

- Reload the map file
- Start and stop the directory integration and provisioning server
- Capture errors in trace files for uploading to Oracle Support
- Perform initial bootstrapping of users

**Note:** When the directory integration and provisioning server performs a synchronization, it reads the last applied change key and caches the value. At the next synchronization interval, the directory integration and provisioning server updates Oracle Internet Directory with the last execution time and the cached value of the last applied change key.

Before you manually change the last applied change key in a synchronization profile, be sure to stop the directory integration and provisioning server. Otherwise at the next interval your change will be overwritten by the cached value. In fact, you should always stop the directory integration and provisioning server before changing any values in a synchronization profile.

The diptester utility is installed in the \$ORACLE\_HOME/bin directory. The installation process also creates a file named \$ORACLE\_HOME/diptester.ini, which contains configuration settings for the diptester utility. Although not required, you can alter the behavior of the diptester utility by modifying the configuration set number, profile name, and other settings in the diptester.ini file.

**See Also:** \$ORACLE\_HOME/diptester/README.txt for additional information on configuring and running the diptester utility

## **Troubleshooting Provisioning**

You can monitor certain provisioning integration profile status information from the Oracle Enterprise Manager 10g Application Server Control Console.

- On the main Application Server Control Console page, select the name of the Oracle Application Server instance you want to manage in the **Standalone** Instances section. The Oracle Application Server home page opens for the selected instance.
- In the **System Components** table, select **OID** in the Name column. This Oracle Internet Directory page opens. The status should be green if the required packages are installed properly. This does not indicate whether the Oracle directory integration and provisioning server is running or not.
- To check the status of the servers, select **Directory Integration** to display the Directory Integration Platform Status page. This page displays the various running instances of the directory integration platform servers—including those for both provisioning and synchronization. The main data displayed for provisioning integration profiles in this window are:
  - Name of the subscribed application
  - Name of the organization for which the subscription was made
  - Status of the profile (ENABLED or DISABLED)

- Change key in Oracle Internet Directory up to which the events have been propagated to the application on behalf of this profile
- Last Execution Time
- Last Successful Execution Time of the profile.
- Errors, if any

**Note:** The Directory Integration Platform Status page does not currently display the various event subscriptions for this profile

You can also get detailed output on provisioning integration status by running the oidprovtool utility with the operation argument status. The oidprovtool utility is located in the \$ORACLE\_HOME/bin directory.

## **Troubleshooting Synchronization**

This section contains these topics:

- Oracle Directory Integration and Provisioning Server Synchronization Process
- Checklist for Debugging Synchronization
- Sample Valid Trace Files in Debug Level 63 Mode

## Oracle Directory Integration and Provisioning Server Synchronization Process Flow

When debugging synchronization issues between Oracle Internet Directory and a connected directory, it helps to understand the synchronization process flow of the Oracle directory integration and provisioning server.

## Oracle Directory Integration and Provisioning Server Synchronization Process Flow for an Import Profile

The Oracle directory integration and provisioning server reads all import profiles at startup. For each profile that is set to ENABLE, the Oracle directory integration and provisioning server performs the following tasks during the synchronization process:

- Connects to a third-party directory
- Gets the value of the last change key from the connected directory 2.
- Connects to Oracle Internet Directory
- Gets the value of the profile's last applied change key from Oracle Internet Directory
- 5. For SunONE connections, the Oracle directory integration and provisioning server searches the remote change logs for entries greater than the value of the last applied change key and less than or equal to the value of the last change key. For Active Directory connections, the Oracle directory integration and provisioning server searches for this information in the remote directory's uSNChanged values. For other types of connectors, such as the Oracle Human Resources connector, the Oracle directory integration and provisioning server performs similar types of searches, although the method by which data is exchanged varies according to the type of connection.

- **6.** Maps the data values from the connected directory to Oracle Internet Directory
- 7. Creates an Oracle Internet Directory change record
- **8.** Processes change (add, change, delete)
- Updates the Oracle Internet Directory import profile with the last execution times and the last applied change key from the connected directory
- 10. Enters sleep mode for the number of seconds specified for the synchronization interval

## Oracle Directory Integration and Provisioning Server Synchronization Process Flow for an Export Profile

The Oracle directory integration and provisioning server reads all export profiles at startup. For each profile that is set to ENABLE, the Oracle directory integration and provisioning server performs the following tasks during the synchronization process:

- Connects to a third-party directory
- Connects to Oracle Internet Directory
- Gets the value for the last change key from Oracle Internet Directory
- Gets the value of the profile's last applied change key from Oracle Internet Directory
- For SunONE connections, the Oracle directory integration and provisioning server searches the remote change logs for entries greater than the value of the last applied change key and less than or equal to the value of the last change key. For Active Directory connections, the Oracle directory integration and provisioning server searches for this information in the remote directory's uSNChanged values. For other types of connectors, such as the Oracle Human Resources connector, the Oracle directory integration and provisioning server performs similar types of searches, although the method by which data is exchanged varies according to the type of connection.
- **6.** Maps the data values from Oracle Internet Directory to the connected directory values
- **7.** Creates a change record
- Processes change (add, change, delete) on the connected directory
- Updates the Oracle Internet Directory export profile with the last execution times and the last applied change key from Oracle Internet Directory
- **10.** Enters sleep mode for the number of seconds specified for the synchronization interval

## Checklist for Debugging Synchronization

When troubleshooting synchronization, use the following as a checklist.

On UNIX, use the following command to verify that the Oracle directory integration and provisioning server process (odisrv) is running:

```
ps -ef | grep odisrv
```

For Windows operating systems, obtain the value of process ID (PID) for the odisrv process from \$ORACLE\_HOME/ldap/log/oidmon.log. Then, launch Task Manager and click the Processes tab to verify that the process is running.

- Check whether there is also a directory integration and provisioning server instance running.
  - If OracleAS Portal, Oracle Collaboration Suite, or another component needs provisioning, then there is probably a directory integration and provisioning server provisioning process running as instance 1 on configuration set 0. In this case, you should start your directory integration and provisioning server as instance 2 with either the default configset=1 argument or using your custom created configuration set number.
  - Check \$ORACLE\_HOME/ldap/log/odisrv0x.log. When the provisioning integration service is running, it logs to odisrv01.log. The directory synchronization service then logs to odisrv02.log.
- Verify that the profile is enabled by using the Oracle Directory Integration and Provisioning Server Administration tool or diptester option 12.
- Verify that trace files are being generated. The trace file can be found at: *\$ORACLE\_HOME*/ldap/odi/log/profilename.trc
  - If no trace file is generated, then check the odisrv0x.log for possible problems in startup of the directory integration and provisioning server, as described earlier in this list.
- Verify that correct syntax is used to start the directory integration and provisioning server. For example:
  - oidctl connect=asdb server=odisrv instance=2 configset=1 flags="host=myhost port=3060" start
- For debugging, verify that the value of the debug flag set to 63 when starting the directory integration and provisioning server, as follows:
  - oidctl connect=asdb server=odisrv instance=2 configset=1 flags="host=myhost port=3060 debug=63" start
- Edit the profile and set the debug level to 63 by using the Oracle Directory Integration and Provisioning Server Administration tool or diptester option 12.
- Validate the all required parameters in the profile.

## See Also:

Oracle MetaLink Note: 261342.1—Understanding DIP Mapping Files available on Oracle MetaLink at http://metalink.oracle.com/ "Configuring Mapping Rules" on page 6-4

- Verify that you are using the Oracle Internet Directory 10g (10.1.2) version of the Oracle Directory Integration and Provisioning Server Administration tool or Oracle Directory Manager to update the profile. Previous releases of these utilities display different information on the Profile tab pages and should not be used.
- Verify that the third-party LDAP directory server is running by executing the following command:

```
ldapbind -h ldap host -p ldap port -D account -w password
```

- If the directory integration and provisioning server does not start or if it starts and then fails, then check the following:
  - The instance name and configset being used

- Whether the flags="host=xxx port=xxxx" parameter is used with
- The odisrv0x.log to see whether:
  - Whether the connector successfully started
  - Whether the password expired

To re-register the connector, enter the following command:

```
odisrvreg -p port -D cn=orcladmin -w passwd -h host
```

**See Also:** MetaLink Note: 265397.1—Password Policy Expires available on Oracle MetaLink at http://metalink.oracle.com/

## Sample Valid Trace Files in Debug Level 63 Mode

The following is the beginning and end portions of a valid sample trace file for an Active Directory connector synchronized addition operation:

```
Trace Log Started at Tue Jun 08 11:22:25 EDT 2004
______
Command exec succesful
LDAP URL : (activedir.oracle.com:389 administrator@oracle.com
LDAP Connection success
Applied ChangeNum : 28017Available chg num = 28019
Reader Initialised !!
LDAP URL: (sun1:3060 cn=odisrv+orclhostname=sun1,cn=odi,cn=oracle internet
directory
LDAP Connection success
Writer Initialised!!
MapEngine Initialised!!
Filter Initialised!!
searchF :
CHGLOGFILTER: (&(USNChanged>=28018)(USNChanged<=28022))
Search Time 8
Search Successful till # 28022
Search Changes Done
Changenumber uSNChanged: 28022
targetdn distinguishedName: CN=Test User56, CN=Users, DC=US, DC=ORACLE, DC=com
ChangeRecord : -----
Changetype: 4
ChangeKey: CN=Test User56, CN=Users, DC=US, DC=ORACLE, DC=com
Attributes:
Class: null Name: ou Type: null ChgType: 1 Value: [ ]
Class: null Name: objectGUID Type: null ChgType: 2 Value: [[B@d0a5d9]
Class: null Name: mail Type: null ChgType: 1 Value: [ ]
Class: null Name: displayname Type: null ChqType: 2 Value: [Test User56]
Class: null Name: cn Type: null ChgType: 2 Value: [Test User56]
Class: null Name: sn Type: null ChgType: 2 Value: [Test User56]
Class: null Name: krbprincipalname Type: null ChgType: 1 Value: [@]
Class: null Name: uid Type: null ChgType: 1 Value: [ ]
Class: null Name: orcluserprincipalname Type: null ChgType: 1 Value: [ ]
Class: null Name: orclsamaccountname Type: null ChqType: 2 Value: [$Test User56]
DN : CN=Test User56, cn=users, dc=us, dc=oracle, dc=com
Normalized DN : CN=Test User56, cn=users, dc=us, dc=oracle, dc=com
```

```
Processing modifyRadd Operation ...
Entry Not Found. Converting to an ADD op..
Processing Insert Operation ..
Performing createEntry..
Entry Added Successfully: CN=Test User56, cn=users, dc=us, dc=oracle, dc=com
Updated Attributes
orclodipLastExecutionTime: 20040608112226
orclOdipSynchronizationStatus: Synchronization Successful
orclodipLastSuccessfulExecutionTime: 20040608112226
```

The following is the beginning and end portions of a valid sample trace file for an Active Directory connector synchronized deletion operation:

```
Trace Log Started at Wed Aug 18 09:10:05 EDT 2004
______
Command exec succesful
LDAP URL: (oemfl-ad.us.oracle.com:389 administrator@oemad-orl.us.oracle.com
LDAP Connection success
Applied ChangeNum : 31940Available chg num = 31940
Reader Initialised !!
LDAP URL: (sun1.us.oracle.com:3060 cn=odisrv+orclhostname=sun1,cn=odi,cn=oracle
internet directory
LDAP Connection success
Writer Initialised!!
MapEngine Initialised!!
Filter Initialised!!
searchF:
CHGLOGFILTER: (&(USNChanged>=31941)(USNChanged<=31941))
Search Time 10
Search Successful till # 31941
Search Changes Done
Changenumber uSNChanged: 31941
Deleted isDeleted: TRUE
Deleted isDeleted: TRUE
ChangeRecord : -----
Changetype: 1
ChangeKey: *
Attributes:
Class: null Name: objectGUID Type: null ChgType: 3 Value: [[B@ecce65]
Output ChangeRecord ChangeRecord : -----
Changetype: 1
ChangeKey: *
Attributes:
Class: null Name: objectclass Type: null ChgType: 3 Value: [organizationalunit,
orclcontainer, orcladuser, orcluserv2, orcladgroup]
Class: null Name: krbprincipalname Type: null ChgType: 3 Value: [@ ]
Class: null Name: orclsamaccountname Type: null ChgType: 3 Value: [$]
Class: null Name: orclobjectguid Type: null ChgType: 3 Value:
[2xR7Nas8UUKtzmPk0jpSFg==]
DN : *
Normalized DN : cn=TUser2007, cn=users, dc=us, dc=oracle, dc=com
Processing Delete Operation ...
Deleted entry Successfully : cn=TUser2007,cn=users,dc=us,dc=oracle,dc=com
Updated Attributes
orclodipLastExecutionTime: 20040818091005
orclOdipSynchronizationStatus: Synchronization Successful
```

orclodipLastSuccessfulExecutionTime: 20040818091005

The following is the beginning and end portions of a valid sample trace file for an Active Directory connector synchronized modify operation:

```
Trace Log Started at Wed Sep 29 09:40:18 EDT 2004
Command exec succesful
LDAP URL: (oemfl-ad.us.oracle.com:389 administrator@oemad-orl.us.oracle.com
LDAP Connection success
Applied ChangeNum : 35322Available chg num = 35322
Reader Initialised !!
LDAP URL : (sun1.us.oracle.com:3060 cn=odisrv+orclhostname=sun1,cn=odi,cn=oracle
internet directory
LDAP Connection success
Writer Initialised!!
MapEngine Initialised!!
Filter Initialised!!
searchF :
CHGLOGFILTER : (&(USNCreated>=35323)(USNCreated<=35323))</pre>
Search Time 7
Search Successful till # 35323
Search Changes Done
searchF :
CHGLOGFILTER: (&(USNChanged>=35323)(USNChanged<=35323)(USNCreated<=35322))
Search Time 15
Search Successful till # 35323
Changenumber uSNChanged: 35323
targetdn distinguishedName: CN=Test User111, CN=Users, DC=US, DC=ORACLE, DC=com
ChangeRecord : -----
Changetype: 4
ChangeKey: CN=Test User111, CN=Users, DC=US, DC=ORACLE, DC=com
Attributes:
Class: null Name: distinguishedname Type: null ChgType: 1 Value: [ ]
Class: null Name: samaccountname, userprincipalname Type: null ChgType: 1 Value: [
Class: null Name: userprincipalname Type: null ChgType: 1 Value: [ ]
Output ChangeRecord ChangeRecord : -----
Changetype: 4
ChangeKey: cn=TUser111, cn=users, dc=us, dc=oracle, dc=com
Attributes:
Class: null Name: objectclass Type: null ChgType: 3 Value: [orcluserv2,
orcladuser, inetorgperson, person]
Class: null Name: orclObjectSID Type: null ChgType: 2 Value:
[AQUAAAAAAUVAAAAiqcyP8CF0F0VJa9HCAYAAA==]
Class: null Name: orclObjectGUID Type: null ChgType: 2 Value:
[6uEo05+F/0CHj4PTpPCchQ==]
Class: null Name: mail Type: null ChgType: 2 Value: [Tuser111@oracle.com]
Class: null Name: displayName Type: null ChgType: 2 Value: [Test User111]
Class: null Name: cn Type: null ChgType: 2 Value: [TUser111]
Class: null Name: sn Type: null ChgType: 2 Value: [TUser111]
Class: null Name: krbPrincipalName Type: null ChgType: 1 Value: [@ ]
Class: null Name: uid Type: null ChgType: 2 Value: [TUser111]
Class: null Name: orclUserPrincipalName Type: null ChgType: 1 Value: [ ]
Class: null Name: orclSAMAccountName Type: null ChgType: 2 Value: [$TUser111]
Class: null Name: orclDefaultProfileGroup Type: null ChgType: 1 Value: [ ]
```

```
DN : cn=TUser111, cn=users, dc=us, dc=oracle, dc=com
Normalized DN : cn=TUser111, cn=users, dc=us, dc=oracle, dc=com
Processing modifyRadd Operation ...
Entry found. Converting To a Modify Operation...
Proceeding with checkNReplace..
Performing checkNReplace..
Naming attribute: cn
Naming attribute value: orclDefaultProfileGroup
Naming attribute value: orclSAMAccountName
Naming attribute value: orclUserPrincipalName
Naming attribute value: uid
Naming attribute value: krbPrincipalName
Naming attribute value: sn
Naming attribute value: cn
Naming attribute value: displayName
Naming attribute value: mail
Adding Attribute in OID : mail
Naming attribute value: orclObjectGUID
Naming attribute value: orclObjectSID
Total # of Mod Items : 1
Modified Entry Successfully : cn=TUser111, cn=users, dc=us, dc=oracle, dc=com
Replacing Attribute orclodipLastSuccessfulExecutionTime in the Profile with value
: 20040929094018
Removed Existing attribute
RePopulated Attribute..
Updated Attributes
orclodipLastExecutionTime: 20040929094018
orclOdipSynchronizationStatus: Synchronization Successful
orclodipLastSuccessfulExecutionTime: 20040929094018
```

## Troubleshooting Integration with Microsoft Active Directory

This section contains these topics:

- Debugging the Active Directory Connector
- **Debugging Windows Native Authentication**
- Troubleshooting the Microsoft Active Directory External Authentication Plug-in

## Debugging the Active Directory Connector

You can debug the Active Directory connector by using the oditest and diptester utilities described in "Troubleshooting Synchronization" on page E-5.

To troubleshoot the Active Directory connector:

- Run oditest and enter the profile name as the value of the directory synchronization profile argument
- Examine the \$ORACLE\_HOME/ldap/odi/log/AgentChgImp.trc and \$ORACLE\_ HOME/ldap/odi/log/AgentChgImp.aud files in a text editor for pertinent information

If more than one profile is enabled, then the diptester utility can be run against each of them.

## **Debugging Windows Native Authentication**

Once you have configured Windows native authentication (see "Configuring Windows Native Authentication" on page 16-38), you can enable logging for this feature at run

time. Open the opmn.xml file, located in \$ORACLE\_HOME/opmn/conf, and add the following parameter:

```
-Djazn.debug.log.enable = {true | false}
```

Assigning a value of true to the parameter enables debugging while assigning a value of false disables it.

The boldface text in the following example show where you should place the parameter in opmn.xml:

```
cprocess-type id="OC4J_SECURITY" module-id="OC4J">
 <environment>
   <variable id="DISPLAY" value="sun1.us.oracle.com:0.0"/>
   <variable id="LD_LIBRARY_PATH" value="/private/ora1012/OraHome1/lib"/>
 </environment>
 <module-data>
   <category id="start-parameters">
     <data id="java-options" value="-server -Djazn.debug.log.enable=true</pre>
     -Djava.security.policy=/private/ora1012/OraHome1/j2ee/OC4J_SECURITY/
     config/java2.policy -Djava.awt.headless=true -Xmx512m
     -Djava.awt.headless=true"/>
     <data id="oc4j-options" value="-properties"/>
   </category>
   <category id="stop-parameters">
     <data id="java-options" value="-Djava.security.policy=/private/ora1012/</pre>
     OraHome1/j2ee/OC4J_SECURITY/config/java2.policy -Djava.awt.headless=true"/>
   </category>
```

The log is written to the file OC4J~OC4J\_SECURITY~default\_island~1, found at \$ORACLE\_HOME/opmn/logs.

## Troubleshooting the Microsoft Active Directory External Authentication Plug-in

If you are experiencing unknown errors, then you can enable plug-in debugging as explained in "Debugging the Windows NT External Authentication Plug-in" on page 17-5

## Troubleshooting Integration with the SunONE Connector

You can debug the SunONE connector by using the oditest and diptester utilities described in "Troubleshooting Synchronization" on page E-5.

To troubleshoot the SunONE import connector:

- Run oditest and enter IplanetImport as the value of the directory synchronization profile argument
- Examine the \$ORACLE\_HOME/ldap/odi/log/IplanetImport.trc and \$ORACLE\_ HOME/ldap/odi/log/IplanetImport.aud files in a text editor for pertinent information

To troubleshoot the SunONE export connector:

- Run oditest and enter IplanetExport as the value of the directory synchronization profile argument
- Examine the \$ORACLE\_HOME/ldap/odi/log/IplanetExport.trc and \$ORACLE\_ HOME/ldap/odi/log/IplanetExport.aud files in a text editor for pertinent information

If more than one profile is enabled, then the diptester utility can be run against each of them.

## Troubleshooting Error Messages and Other Problems

This section contains these topics:

- Location of Error Messages
- Oracle Directory Integration and Provisioning Server Errors
- **Provisioning Errors and Problems**
- Synchronization Errors and Problems
- Windows Native Authentication Error and Problems
- Microsoft Active Directory and SunONE Directory Server Synchronization Errors and Problems

## Location of Error Messages

The Oracle directory integration and provisioning server stores error messages in the appropriate file, as described in "Location and Naming of Files" on page 6-14.

## Oracle Directory Integration and Provisioning Server Errors

This section provides solutions for errors and problems you may encounter with the Oracle directory integration and provisioning server.

## PASSWORD POLICY ERROR: 9000: GSL\_PWDEXPIRED\_EXCP.

Cause: Beginning with Oracle Internet Directory 10g (9.0.4), the default password expiry time, which is assigned to the pwdmaxage attribute, is set to 60 days.

**Action:** Do the following:

1. You must first unlock the cn=orcladmin super user account before you can modify password policies. Use the oidpasswd utility to unlock the super user account as follows:

```
oidpasswd connect=asdb unlock su acct=true
OID DB user password:
OID super user account unlocked successfully.
```

This unlocks only the super user account, cn=orcladmin. Do not confuse this account with the cd=orcladmin account within the default realm cn=orcladmin, cn=users, dc=xxxxx, dc=yyyyy. They are two separate accounts.

2. Launch an Oracle Internet Directory 10g (10.1.2) version of Oracle Directory Manager and navigate to Password Policy Management. You will see two entries: cn=PwdPolicyEntry and the password policy for your realm—for example, password policy entry, dc=acme, dc=com.

Change the pwdmaxage attribute in each password policy to an appropriate value:

- 5184000 = 60 days (default)
- 7776000 = 90 days
- 10368000 = 120 days

- 15552000 = 180 days
- 31536000 = 1 year

**Note:** It is very important to change this value in both places.

- 3. Launch the Oracle Directory Manager and navigate to the realm-specific orcladmin account. Find the userpassword attribute and assign a new value. You should then be able to launch any Oracle component that uses OracleAS Single Sign-On and log in as orcladmin.
- 4. Rerun the odisrvreq utility to reset the randomly generated password for Directory Integration and Provisioning:

```
odisrvreg -D cn=orcladmin -w welcome1 -p 3060
Already Registered... Updating DIS password...
DIS registration successful.
```

**Cause:** The directory integration and provisioning server needs re-registering.

**Action:** Re-register the connector:

```
odisrvreg -p port -D cn=orcladmin -w passwd
```

**See Also:** MetaLink Note: 265397.1—Password Policy Expires available on Oracle MetaLink at http://metalink.oracle.com/

## Provisioning Errors and Problems

This section provides solutions for provisioning errors and problems.

## Unable to get the Entry from its GUID. Fatal Error...

**Cause:** The Oracle directory integration and provisioning server is attempting to retrieve an entry that has been deleted, but not yet purged.

**Action:** Update the tombstone purge configuration settings in the Garbage Collection Management node of Oracle Directory Manager.

## LDAP connection failure.

Cause: Directory Integration and Provisioning failed to connect to the directory

**Action:** Check the connection to the directory server.

**See Also:** The chapter on directory server administration in *Oracle Internet Directory Administrator's Guide* for information about directory server connections

## LDAP authentication failure.

**Cause:** The provisioning profile is not able to connect to the LDAP server as administrator.

**Action:** Verify Oracle directory integration and provisioning server entry in the directory. Re-register the Oracle directory integration and provisioning server by using odisrvreq.

**See Also:** "Manually Registering the Oracle Directory Integration and Provisioning Server" on page 4-12

#### Initialization failure.

**Cause:** Problem in connecting to the directory server using JNDI.

Action: Examine the trace/audit file in

*\$ORACLE\_HOME*/ldap/odi/log/profile\_name.trc.

#### Database connection failure.

**Cause:** Problem connecting to the database with the given account information; either the database is not running or there is an authentication problem.

**Action:** Examine the trace/audit file in

*\$ORACLE\_HOME*/ldap/odi/log/profile\_name.trc.

## Exception while calling SQL operation.

**Cause:** Problem in executing the package.

**Action:** Verify the package usability. Examine the trace/audit file in

*\$ORACLE\_HOME*/ldap/odi/log/*profile\_name*.trc.

## Provisioning Profiles Not Getting Executed by the DIP Provisioning Server.

**Cause:** Provisioning profiles only execute when the Oracle directory integration and provisioning server is started with configuration set 0.

**Action:** Ensure that the Oracle directory integration and provisioning server has been started with the argument configset=0.

### Unable to Connect to the Application Database.

Cause: The application database connection requirements in a provisioning profile may be incorrect.

**Action:** Use sqlplus to verify connectivity requirements.

## USER/GROUP MODIFY and DELETE Events Not being consumed by the application.

Cause: The Oracle Provisioning Service first queries an application database about the existence of a user or group. If the application database responds with a negative value, then the user or group does not exist, and the event is not propagated to the application.

**Action:** Examine the trace/audit file in

*\$ORACLE\_HOME*/ldap/odi/log/*profile\_name*.trc to determine whether the user or group exists in the application database.

## Subscription to Binary Attributes results in the Event propagation error.

**Cause:** Binary attributes propagation is not supported.

**Action:** Remove the binary attribute assignments from the event subscription in the provisioning profile.

#### Insufficient Access Rights to do "proxy" as the Application DN.

Cause: The Oracle Directory Integration and Provisioning server group has not been granted browse privilege by the application DN.

Action: Use the ldapmodify command to load the following ACIs, which grant browse privileges from the application DN to the Oracle Directory Integration and Provisioning group:

orclaci: access to attr=(\*) by group="cn=odisgroup,cn=odi,cn=oracle internet directory" (read, write, search, compare) orclaci: access to entry by group="cn=odisgroup,cn=odi,cn=oracle internet directory" (browse, proxy)

## Insufficient access rights to use an application DN as proxy.

**Cause:** The Oracle Directory Integration and Provisioning server group has not been granted proxy privileges by the application DN.

**Action:** Use the ldapmodify command to load the following ACI, which grants proxy privileges from the application DN to the Oracle Directory Integration and Provisioning group:

orclaci: access to entry by group=" cn=odisgroup, cn=odi,cn=oracle internet directory" (browse,proxy)

## Synchronization Errors and Problems

This section provides solutions for synchronization errors and problems.

**See Also:** MetaLink Note: 276481.1—Troubleshooting OID DIP Synchronization Issues available on Oracle MetaLink at http://metalink.oracle.com/

## LDAP: error code 50 - Insufficient Access Rights; remaining name 'CN=Users,dc=mycompany,dc=com'

**Cause:** The record target is not in a default container.

**Action:** Find the DST CHANGE RECORD. Check the ACIs for the target container. If they are blank, then use diptester option 13 to apply a known set of ACIs to the new container.

## LDAP: error code 50 - Insufficient Access Rights; ACTIVECHGIMP MAPPING IMPORT OPERATION FAILURE; Agent execution successful, Mapping/import operation failure

**Cause:** By default the cn=Users, < default realm> contains the proper ACIs. However, this error can occur when trying to synchronize into a different container within the default realm

**Action:** Open the trace file, locate the change record that is causing the error, and then check the ACIs for the record's parent container. Apply the same ACIs to the target container.

## Trace File Error: Not able to construct DN Output ChangeRecord ChangeRecord : Changetype: 1 ChangeKey: cn=users, dc=us,dc=oracle,dc=com Exception javax.naming. ContextNotEmptyException: [LDAP: error code 66 - Not Allowed On Non-leaf]; remaining name 'cn=users,dc=us,dc=oracle,dc=com' Missing mandatory attribute(s).

**Cause:** Problem with the mapping file.

**Action:** Follow the instructions in Oracle MetaLink Note: 261342.1—Understanding DIP Mapping available on Oracle MetaLink at http://metalink.oracle.com/.

## Trace File Error: IPlanetImport:Error in Mapping

Enginejava.lang.NullPointerException java.lang.NullPointerException at oracle.ldap.odip.engine.Connector.setValues(Connector.java:101).

**Cause:** The mapping file has not been loaded.

**Action:** In the Oracle Directory Integration and Provisioning Server Administration tool, verify that the Mapping tab contains the values from your mapping file. If your values are not available, then use diptester to reload the mapping file.

Cause: The orclcondirlastappliedchqnum attribute is null or has no value. This may occur if bootstrapping failed or if you manually populated Oracle Internet Directory and did not assign a value to the orclcondirlastappliedchgnum attribute.

**Action:** Verify that the orclcondirlastappliedchqnum attribute has a value. If not, then use diptester to set the orclcondirlastappliedchgnum attribute.

Trace File Error: Command exec successful IPlanetImport:Error in Mapping Enginejava.lang.NullPointerException java.lang.NullPointerException at oracle.ldap.odip.engine.Connector.setValues(Connector.java:101) at oracle.ldap.odip.gsi.LDAPReader.initialise(LDAPReader.java:169) Updated Attributes orclodipLastExecutionTime: 20040601143204.

Cause: Missing LDAP port on connected directory URL attribute value (hostname:port).

**Action:** Specify the LDAP port in the connected directory URL attribute.

Trace File Error: LDAP URL: (xxxxxx.com:389<login credentials to 3rd party ldap server> LDAP Connection success ActiveChgImp:Error in Mapping EngineODIException: DIP\_GEN\_INITIALIZATION\_EXCEPTION ODIException: DIP\_GEN\_INITIALIZATION\_EXCEPTION at oracle.ldap.odip.util.DirUtils.getLastChgNum(DirUtils.java:48) at oracle.ldap.odip.gsi.LDAPReader.initAvailableChgKey(LDAPReader.java:719) at oracle.ldap.odip.gsi.LDAPReader.initialise(LDAPReader.java:212) at oracle.ldap.odip.engine.AgentThread.mapInitialise(AgentThread.java:327) at oracle.ldap.odip.engine.AgentThread.execMapping(AgentThread.java:253) at oracle.ldap.odip.engine.AgentThread.run(AgentThread.java:149) ActiveChgImp:about to Update exec status Error in proxy connection: java.lang.NullPointerException.

**Cause:** Permissions and ownership of the files in \$ORACLE\_ *HOME*/ldap/odi/conf should be owned by Oracle installer id.

**Action:** Use ldapmodify to fix the following two entries:

```
dn: orcloDIPAgentName=profile name, cn=subscriber profile,
 cn=changelog subscriber, cn=oracle internet directory
changetype: modify
replace: orclaci
orclaci: access to attr = (*) by group="cn=odisgroup,cn=odi,cn=oracle
 internet directory" (read, write, search, compare)
orclaci: access to entry by group="cn=odisgroup,cn=odi,cn=oracle
 internet directory" (browse,proxy)
dn: orclodipAgentName=ActiveChgImp,cn=subscriber profile,cn=changelog
subscriber, cn=oracle internet directory
orclodipagentconfiginfo:: W010VEVSRkFDRURFVEFJTFNdClBhY2thZ2U6IGdzaQpSZWFkZXI
6IEFjdGl2ZUNoZ1JlYWRlcgo=
```

**Note:** The preceding entry is a binary object representing an import profile for the ActiveChange Reader. If you are fixing an SunONE/iPlanet, or and EXPORT profile, then you must dump the orclodipagent configinfo attribute for the corresponding profile from a existing profile or another node.

**See Also:** The following for information about LDAP error code 49 and Error 9000: GSL\_PWDEXPIRED\_EXCP:

- "Oracle Directory Integration and Provisioning Server Errors" on page E-13
- Oracle MetaLink Note: 265397.1—Password Policy Expires, available on Oracle MetaLink at http://metalink.oracle.com/

## Mapping tab in the Oracle Directory Integration and Provisioning Server Administration tool shows file name instead of mapping rules.

**Cause:** The absolute path was not included when the mapping file was loaded.

Action: Reload the map file using full absolute path. You can reload the map file using the Directory Integration and Provisioning Assistant (dipassistant) or diptester option 5.

## Windows Native Authentication Error and Problems

This section provides solutions for errors and problems you may encounter when integrating Oracle Identity Management with Windows Native Authentication.

## Internal Server error. Please contact your administrator.

Cause: Windows native authentication is misconfigured on the middle tier computer.

**Action:** Do the following:

- **1.** Check the opmn.log file for errors.
- **2.** Check ssoServer.log for errors.
- **3.** Make sure that the keytab file is located in the \$ORACLE\_HOME/j2ee/OC4J\_ SECURITY/config directory and that the principal name configured in jazn-data.xml is correct.
- 4. Make sure that the single sign-on middle tier computer is properly configured to access the Key Distribution Center. See "Set Up a Kerberos Service Account for the OracleAS Single Sign-On Server" on page 16-40.

## Could not authenticate to KDC.

**Cause:** This error message may be invoked if the realm name in krb5.conf is incorrectly configured.

Action: Check the values default realm and domain realm in /etc/krb5/krb5.conf. Note that the realm name is case sensitive.

## Your browser does not support the Windows Kerberos authentication or is not configured properly.

**Cause:** The user browser is not supported or is misconfigured.

**Action:** Follow the instructions in "Task 7: Configure the End User Browser" on page 16-42.

## "Access forbidden" or "HTTP error code 403" or "Windows Native Authentication Failed. Please contact your administrator."

**Cause:** These error messages have the same cause: the user entry cannot be found in Oracle Internet Directory. A local administrator working at a Windows desktop may be trying to access a single sign-on partner application whose entry may not have been synchronized with Oracle Internet Directory.

**Action:** Determine whether the user entry exists in the directory and if the Kerberos principal attributes for the user are properly synchronized from Microsoft Active Directory.

## The windows login dialog box (with username, password, and domain fields in it) comes up when accessing the partner application.

**Cause:** The single sign-on server was not able to authenticate the Kerberos token because the corresponding user entry could not be found in Oracle Internet Directory.

**Action:** Add the user entry to the directory.

## Single sign-on server fails to start. Log file contains an exception bearing the message "Credential not found."

Cause: The parameter kerberos-servicename may not be configured correctly.

**Action:** Do the following:

- 1. Make sure that kerberos-servicename is configured correctly in the files orion-application.xml and jazn-data.xml. In orion-application.xml, the format for this parameter is HTTP@sso.mycompany.com. In the jazn-data.xml, the format is HTTP/sso.mycompany.com.
- **2.** Check ssoServer.log for errors.
- **3.** Make sure that the keytab file is located in the \$ORACLE\_HOME/j2ee/OC4J\_ SECURITY/config directory and that the principal name configured in jazn-data.xml is correct.
- Make sure that the single sign-on middle tier computer is configured to access the Kerberos domain controller. See "Set Up a Kerberos Service Account for the OracleAS Single Sign-On Server" on page 16-40.

## Microsoft Active Directory and SunONE Directory Server Synchronization Errors and **Problems**

This section provides solutions to synchronization errors and problems that can occur with Microsoft Active Directory and SunONE Directory Server.

### LDAP: error code 50 - Insufficient Access Rights.

**Cause:** The odi agent

orclODIPAgentName=IPlanetImport,cn=subscriber profile,cn= changelog subscriber, cn=oracle internet directory does not have full read/write access to the synchronized entries in Oracle Internet Directory. Because the

cn=oracleDASCreateUser,cn=groups,cn=oraclecontext,identity management realm group will already have the required ACLs defined, this entry should be a member of this group.

**Action:** In this case, <subscriber DN> is set to identity management realm. You must add the orcloDIPAgentName=IPlanetImport, cn=subscriber profile, cn=changelog subscriber, cn=oracle internet directory user entry to the

cn=oracleDASCreateUser,cn=groups,cn=oraclecontext,identity management realm group, so that it will have the required ACL access to perform the updates: In Oracle Directory Manager, navigate through: Entry Management ->dc=com,identity\_management\_realm,cn=oraclecontext-> cn=groups-> cn=oracleDASCreateUser. From here, against the attribute 'uniquemember' add: orclODIPAgentName=IPlanetImport,cn=subscriber profile,cn=changelog subscriber,cn=oracle internet directory.

## Add and change operations are successful, but delete operations fail without being recorded in the trace file.

**Cause:** In SunONE/iPlanet: Tombstones are not enabled.

**Action:** Verify that tombstones are enabled as described in Oracle MetaLink Note: 272226.1, available on Oracle MetaLink at http://metalink.oracle.com/

**Cause:** In Microsoft Active Directory: The account used for the profile is not a member of the DIR SYNCH ADMIN group. This only occurs if you are not using a Microsoft Active Directory administrator account.

**Action:** Install the appropriate patch from Microsoft.

## Data synchronization problems encountered after configuring Oracle Directory Integration import or export connectors to third-party LDAP directories.

**Cause:** Determine the cause by running the oditest utility.

Action: Run the oditest utility as described in Troubleshooting Integration with the SunONE Connector on page E-12 or Debugging the Active Directory Connector on page E-11.

## The Oracle Internet Directory profile in Oracle Directory Manager shows "synchronization successful" yet no changes show up in the directory.

**Cause:** The synchronization interval is set to occur too infrequently to be of use during testing. By default, the synchronization interval is set to occur every 60 seconds. However, you may increase the synchronization interval for better performance. For example, you may increase your synchronization interval to a value such as 300 seconds (5 minutes) or 600 seconds (10 minutes).

**Action:** Follow these steps to decrease your synchronization interval:

WARNING: Decreasing your synchronization interval may significantly impact the performance of your connected directory server. Before changing your synchronization interval, try debugging your connector with the oditest utility. If you do change your synchronization interval, be sure to reset it to its original value once you are finished with your testing procedures.

- 1. In the Oracle Directory Integration and Provisioning Server Administration tool, in the navigator pane, navigate to the Integration Server and modify the Scheduling Interval attribute in the profiles to 20 seconds.
- 2. Use the odisry command to stop the directory integration and provisioning server and restart it with the parameter debug=63.
- **3.** Add a test entry in your connected directory.

- **4.** In Oracle Internet Directory, change to the \$ORACLE\_HOME/ldap/odi/log directory and use the cat command to display the file ActiveChgImp.trc. When the directory integration and provisioning server wakes up and processes the record from the connected directory changelog, you will see the details listed in the ActiveChgImp.trc file.
- 5. Examine the trace file ActiveChgImp.trc for possible clues as to what is actually taking place: You should see the handshake/login to the connected directory server, then the change being captured and reformatted according to the mapping rules, and finally the change being attempted in Oracle Internet Directory. If there are handshake or mapping problems they will appear in this file.

A common mistake is to set the Connect Directory Account DN to Administrator. This field must contain the entire distinguished name of the Active Directory administrator—for example:

```
cn=Administrator, cn=Users, dc=myoracle, dc=com
```

The first domain component is the value of the third field of the Windows Login Page: User Name, Password, Log on to.

The following ldapsearch commands may be helpful in identifying problems with the configuration.

To check the default identity management realm:

```
ldapsearch -h host; -p port; -D cn=orcladmin -w password; -b
"cn=common, cn=products,
cn=oraclecontext" -L -s base "objectclass=*"; orcldefaultsubscriber
```

### To dump the directory integration and provisioning server configuration set:

```
ldapsearch -p port; -D cn=orcladmin -w password -b cn=instance1,cn=odisrv,
cn=subregistrysubentry -s base -v "objectclass=*"
```

## To check profiles:

```
ldapsearch -p port -D cn=orcladmin -w password -b
"orclODIPAgentName=ActiveImpChg,
cn=subscriber profile,cn=changelog Subscriber,cn=oracle internet directory" -s
objectclass=*
```

#### To check the agent credentials:

Note: This command returns the password in clear text only if you run it using orcladmin credentials.

```
ldapsearch -p port -D cn=orcladmin -w password -b
"orclodipagentname=ActiveImpChg,
cn=subscriber profile,cn=changelog subscriber,cn=oracle internet directory"
-s sub "objectclass=*"
```

## Bootstrap Error: DIP\_GEN\_AUTHENTICATION\_FAILURE when trying to Synchronize Active Directory with Oracle Internet Directory

**Cause:** Invalid credentials.

**Action:** Check the synchronization profile and ensure that it contains the proper credentials to log in to the Active Directory server.

## **Need More Help?**

You can find more solutions on Oracle *MetaLink*, http://metalink.oracle.com. If you do not find a solution for your problem, log a service request.

## See Also:

Oracle Application Server Release Notes, available on the Oracle Technology Network:

http://www.oracle.com/technology/documentation/in dex.html

# **Glossary**

## access control item (ACI)

An attribute that determines who has what type of access to what directory data. It contains a set of rules for structural access items, which pertain to entries, and content access items, which pertain to attributes. Access to both structural and content access items may be granted to one or more users or groups.

## access control list (ACL)

The group of access directives that you define. The directives grant levels of access to specific data for specific clients, or groups of clients, or both.

## access control policy point

An entry that contains security directives that apply downward to all entries at lower positions in the **directory information tree** (DIT).

#### **ACI**

See access control item (ACI).

#### **ACL**

See access control list (ACL).

### **ACP**

See access control policy point.

#### administrative area

A subtree on a directory server whose entries are under the control (schema, ACL, and collective attributes) of a single administrative authority.

## advanced symmetric replication (ASR)

See Oracle Database Advanced Replication

## anonymous authentication

The process by which the directory authenticates a user without requiring a user name and password combination. Each anonymous user then exercises the privileges specified for anonymous users.

#### ΔΡ

See application program interface.

## application program interface

Programs to access the services of a specified application. For example, LDAP-enabled clients access directory information through programmatic calls available in the LDAP API.

#### **ASR**

See Oracle Database Advanced Replication

#### attribute

An item of information that describes some aspect of an entry. An entry comprises a set of attributes, each of which belongs to an **object class**. Moreover, each attribute has both a *type*, which describes the kind of information in the attribute, and a *value*, which contains the actual data.

## attribute configuration file

In an Oracle Directory Integration Platform environment, a file that specifies attributes of interest in a connected directory.

## attribute type

The kind of information an attribute contains, for example, jobTitle.

## attribute uniqueness

An Oracle Internet Directory feature that ensures that no two specified attributes have the same value. It enables applications synchronizing with the enterprise directory to use attributes as unique keys.

#### attribute value

The particular occurrence of information appearing in that entry. For example, the value for the jobTitle attribute could be manager.

#### authentication

The process of verifying the identity of a user, device, or other entity in a computer system, often as a prerequisite to allowing access to resources in a system.

#### authorization

Permission given to a user, program, or process to access an object or set of objects.

#### binding

The process of authenticating to a directory.

#### central directory

In an Oracle Directory Integration Platform environment, the directory that acts as the central repository. In an Oracle Directory Integration and Provisioning environment, Oracle Internet Directory is the central directory.

#### certificate

An ITU x.509 v3 standard data structure that securely binds an identity to a public key. A certificate is created when an entity's public key is signed by a trusted identity: a **certificate authority (CA)**. This certificate ensures that the entity's information is correct and that the public key actually belongs to that entity.

## certificate authority (CA)

A trusted third party that certifies that other entities—users, databases, administrators, clients, servers—are who they say they are. The certificate authority verifies the user's identity and grants a certificate, signing it with the certificate authority's private key.

#### certificate chain

An ordered list of certificates containing an end-user or subscriber certificate and its certificate authority certificates.

## change logs

A database that records changes made to a directory server.

## cipher suite

In SSL, a set of authentication, encryption, and data integrity algorithms used for exchanging messages between network nodes. During an SSL handshake, the two nodes negotiate to see which cipher suite they will use when transmitting messages back and forth.

#### cluster

A collection of interconnected usable whole computers that is used as a single computing resource. Hardware clusters provide high availability and scalability.

## cold backup

The procedure to add a new **DSA** node to an existing replicating system by using the database copy procedure.

## concurrency

The ability to handle multiple requests simultaneously. Threads and processes are examples of concurrency mechanisms.

#### concurrent clients

The total number of clients that have established a session with Oracle Internet Directory.

#### concurrent operations

The number of operations that are being executed on the directory from all of the concurrent clients. Note that this is not necessarily the same as the concurrent clients, because some of the clients may be keeping their sessions idle.

## configset

See configuration set entry.

## configuration set entry

A directory entry holding the configuration parameters for a specific instance of the directory server. Multiple configuration set entries can be stored and referenced at runtime. The configuration set entries are maintained in the subtree specified by the subConfigsubEntry attribute of the DSE, which itself resides in the associated **directory information base (DIB)** against which the servers are started.

### connect descriptor

A specially formatted description of the destination for a network connection. A connect descriptor contains destination service and network route information.

The destination service is indicated by using its service name for the Oracle Database or its Oracle System Identifier (SID) for Oracle release 8.0 or version 7 databases. The network route provides, at a minimum, the location of the listener through use of a network address.

## connected directory

In an Oracle Directory Integration Platform environment, an information repository requiring full synchronization of data between Oracle Internet Directory and itself—for example, an Oracle human Resources database.

#### consumer

A directory server that is the destination of replication updates. Sometimes called a slave.

#### contention

Competition for resources.

## context prefix

The **DN** of the root of a **naming context**.

## cryptography

The practice of encoding and decoding data, resulting in secure messages.

## data integrity

The guarantee that the contents of the message received were not altered from the contents of the original message sent.

#### decryption

The process of converting the contents of an encrypted message (ciphertext) back into its original readable format (plaintext).

## default knowledge reference

A **knowledge reference** that is returned when the base object is not in the directory, and the operation is performed in a naming context not held locally by the server. A default knowledge reference typically sends the user to a server that has more knowledge about the directory partitioning arrangement.

## default identity management realm

In a hosted environment, one enterprise—for example, an application service provider—makes Oracle components available to multiple other enterprises and stores information for them. In such hosted environments, the enterprise performing the hosting is called the default identity management realm, and the enterprises that are hosted are each associated with their own identity management realm in the DIT.

#### default realm location

An attribute in the root Oracle Context that identifies the root of the default identity management realm.

### delegated administrator

In a hosted environment, one enterprise—for example, an application service provider—makes Oracle components available to multiple other enterprises and stores information for them. In such an environment, a global administrator performs activities that span the entire directory. Other administrators—called delegated

administrators—may exercise roles in specific identity management realms, or for specific applications.

#### **DES**

Data Encryption Standard, a block cipher developed by IBM and the U.S. government in the 1970's as an official standard.

#### DIB

See directory information base (DIB).

## directory information base (DIB)

The complete set of all information held in the directory. The DIB consists of entries that are related to each other hierarchically in a **directory information tree (DIT)**.

## directory information tree (DIT)

A hierarchical tree-like structure consisting of the DNs of the entries.

## directory integration profile

In an Oracle Directory Integration Platform environment, an entry in Oracle Internet Directory that describes how Oracle Directory Integration and Provisioning communicates with external systems and what is communicated.

## directory integration and provisioning server

In an Oracle Directory Integration Platform environment, the server that drives the synchronization of data between Oracle Internet Directory and a **connected directory**.

## directory naming context

See naming context.

## directory provisioning profile

A special kind of **directory integration profile** that describes the nature of provisioning-related notifications that Oracle Directory Integration and Provisioning sends to the directory-enabled applications

## directory replication group (DRG)

The directory servers participating in a replication agreement.

#### directory server instance

A discrete invocation of a directory server. Different invocations of a directory server, each started with the same or different configuration set entries and startup flags, are said to be different directory server instances.

### directory-specific entry (DSE)

An entry specific to a directory server. Different directory servers may hold the same DIT name, but have different contents—that is, the contents can be specific to the directory holding it. A DSE is an entry with contents specific to the directory server holding it.

### directory synchronization profile

A special kind of **directory integration profile** that describes how synchronization is carried out between Oracle Internet Directory and an external system.

## directory system agent (DSA)

The X.500 term for a directory server.

## distinguished name (DN)

The unique name of a directory entry. It comprises all of the individual names of the parent entries back to the root.

#### DIS

See directory integration and provisioning server

#### DIT

See directory information tree (DIT)

#### DN

See distinguished name (DN)

#### DRG

See directory replication group (DRG)

#### DSA

See directory system agent (DSA)

## **DSE**

See directory-specific entry (DSE)

**DSA**-specific entries. Different DSAs may hold the same DIT name, but have different contents. That is, the contents can be specific to the DSA holding it. A DSE is an entry with contents specific to the DSA holding it.

### encryption

The process of disguising the contents of a message and rendering it unreadable (ciphertext) to anyone but the intended recipient.

#### entry

The building block of a directory, it contains information about an object of interest to directory users.

## export agent

In an Oracle Directory Integration Platform environment, an agent that exports data out of Oracle Internet Directory.

### export data file

In an Oracle Directory Integration Platform environment, the file that contains data exported by an **export agent**.

### export file

See export data file.

### external agent

A directory integration agent that is independent of Oracle directory integration and provisioning server. The Oracle directory integration and provisioning server does not provide scheduling, mapping, or error handling services for it. An external agent is

typically used when a third party metadirectory solution is integrated with the Oracle Directory Integration Platform.

#### failover

The process of failure recognition and recovery. In an Oracle Application Server Cold Failover Cluster (Infrastructure), an application running on one cluster node is transparently migrated to another cluster node. During this migration, clients accessing the service on the cluster see a momentary outage and may need to reconnect once the failover is complete.

## fan-out replication

Also called a point-to-point replication, a type of replication in which a supplier replicates directly to a consumer. That consumer can then replicate to one or more other consumers. The replication can be either full or partial.

#### filter

A method of qualifying data, usually data that you are seeking. Filters are always expressed as DNs, for example: cn=susie smith,o=acme,c=us.

## global administrator

In a hosted environment, one enterprise—for example, an application service provider—makes Oracle components available to multiple other enterprises and stores information for them. In such an environment, a global administrator performs activities that span the entire directory.

# global unique identifier (GUID)

An identifier generated by the system and inserted into an entry when the entry is added to the directory. In a multimaster replicated environment, the GUID, not the DN, uniquely identifies an entry. The GUID of an entry cannot be modified by a user.

#### grace login

A login occurring within the specified period before password expiration.

# group search base

In the Oracle Internet Directory default DIT, the node in the identity management realm under which all the groups can be found.

#### guest user

One who is not an anonymous user, and, at the same time, does not have a specific user entry.

#### GUID

See global unique identifier (GUID).

#### handshake

A protocol two computers use to initiate a communication session.

#### hash

A number generated from a string of text with an algorithm. The hash value is substantially smaller than the text itself. Hash numbers are used for security and for faster access to data.

## identity management

The process by which the complete security life cycle for network entities is managed in an organization. It typically refers to the management of an organization's application users, where steps in the security life cycle include account creation, suspension, privilege modification, and account deletion. The network entities managed may also include devices, processes, applications, or anything else that needs to interact in a networked environment. Entities managed by an identity management process may also include users outside of the organization, for example customers, trading partners, or Web services.

## identity management realm

A collection of identities, all of which are governed by the same administrative policies. In an enterprise, all employees having access to the intranet may belong to one realm, while all external users who access the public applications of the enterprise may belong to another realm. An identity management realm is represented in the directory by a specific entry with a special object class associated with it.

## identity management realm-specific Oracle Context

An Oracle Context contained in each identity management realm. It stores the following information:

- User naming policy of the identity management realm—that is, how users are named and located
- Mandatory authentication attributes
- Location of groups in the identity management realm
- Privilege assignments for the identity management realm—for example: who has privileges to add more users to the Realm.
- Application specific data for that Realm including authorizations

## import agent

In an Oracle Directory Integration Platform environment, an agent that imports data into Oracle Internet Directory.

## import data file

In an Oracle Directory Integration Platform environment, the file containing the data imported by an **import agent**.

#### inherit

When an object class has been derived from another class, it also derives, or inherits, many of the characteristics of that other class. Similarly, an attribute subtype inherits the characteristics of its supertype.

#### instance

See directory server instance.

#### integrity

The guarantee that the contents of the message received were not altered from the contents of the original message sent.

# Internet Engineering Task Force (IETF)

The principal body engaged in the development of new Internet standard specifications. It is an international community of network designers, operators,

vendors, and researchers concerned with the evolution of the Internet architecture and the smooth operation of the Internet.

## **Internet Message Access Protocol (IMAP)**

A protocol allowing a client to access and manipulate electronic mail messages on a server. It permits manipulation of remote message folders, also called mailboxes, in a way that is functionally equivalent to local mailboxes.

#### key

A string of bits used widely in cryptography, allowing people to encrypt and decrypt data; a key can be used to perform other mathematical operations as well. Given a cipher, a key determines the mapping of the plaintext to the ciphertext.

#### key pair

A public key and its associated private key.

See public/private key pair.

## knowledge reference

The access information (name and address) for a remote **DSA** and the name of the **DIT** subtree that the remote DSA holds. Knowledge references are also called referrals.

## latency

The time a client has to wait for a given directory operation to complete. Latency can be defined as wasted time. In networking discussions, latency is defined as the travel time of a packet from source to destination.

## **LDAP**

See Lightweight Directory Access Protocol (LDAP).

## **LDIF**

See LDAP Data Interchange Format (LDIF).

# **Lightweight Directory Access Protocol (LDAP)**

A standard, extensible directory access protocol. It is a common language that LDAP clients and servers use to communicate. The framework of design conventions supporting industry-standard directory products, such as the Oracle Internet Directory.

## LDAP Data Interchange Format (LDIF)

The set of standards for formatting an input file for any of the LDAP command-line utilities.

# logical host

In an Oracle Application Server Cold Failover Cluster (Infrastructure), one or more disk groups and pairs of host names and IP addresses. It is mapped to a physical host in the cluster. This physical host impersonates the host name and IP address of the logical host

## man-in-the-middle

A security attack characterized by the third-party, surreptitious interception of a message. The third-party, the *man-in-the-middle*, decrypts the message, re-encrypts it (with or without alteration of the original message), and retransmits it to the

originally-intended recipient—all without the knowledge of the legitimate sender and receiver. This type of security attack works only in the absence of **authentication**.

## mapping rules file

In an Oracle Directory Integration Platform environment, the file that specifies mappings between Oracle Internet Directory attributes and those in a **connected directory**.

# master definition site (MDS)

In replication, a master definition site is the Oracle Internet Directory database from which the administrator runs the configuration scripts.

#### master site

In replication, a master site is any site other than the master definition site that participates in LDAP replication.

# matching rule

In a search or compare operation, determines equality between the attribute value sought and the attribute value stored. For example, matching rules associated with the telephoneNumber attribute could cause "(650) 123-4567" to be matched with either "(650) 123-4567" or "6501234567" or both. When you create an attribute, you associate a matching rule with it.

#### MD4

A one-way hash function that produces a 128-bit hash, or message digest. If as little as a single bit value in the file is modified, the MD4 checksum for the file will change. Forgery of a file in a way that will cause MD4 to generate the same result as that for the original file is considered extremely difficult.

## MD<sub>5</sub>

An improved version of MD4.

## **MDS**

See master definition site (MDS)

#### metadirectory

A directory solution that shares information between all enterprise directories, integrating them into one virtual directory. It centralizes administration, thereby reducing administrative costs. It synchronizes data between directories, thereby ensuring that it is consistent and up-to-date across the enterprise.

#### MTS

See shared server

## multimaster replication

Also called peer-to-peer or *n*-way replication, a type of replication that enables multiple sites, acting as equals, to manage groups of replicated data. In a multimaster replication environment, each node is both a supplier and a consumer node, and the entire directory is replicated on each node.

# naming attribute

The attribute used to compose the RDN of a new user entry created through Oracle Delegated Administration Services or Oracle Internet Directory Java APIs. The default value for this is cn.

## naming context

A subtree that resides entirely on one server. It must be contiguous, that is, it must begin at an entry that serves as the top of the subtree, and extend downward to either leaf entries or **knowledge references** (also called referrals) to subordinate naming contexts. It can range in size from a single entry to the entire DIT.

## native agent

In an Oracle Directory Integration Platform environment, an agent that runs under the control of the directory integration and provisioning server. It is in contrast to an external agent.

#### net service name

A simple name for a service that resolves to a connect descriptor. Users initiate a connect request by passing a user name and password along with a net service name in a connect string for the service to which they wish to connect:

CONNECT username/password@net\_service\_name

Depending on your needs, net service names can be stored in a variety of places, including:

- Local configuration file, tnsnames.ora, on each client
- Directory server
- Oracle Names server
- External naming service, such as NDS, NIS or CDS

#### nickname attribute

The attribute used to uniquely identify a user in the entire directory. The default value for this is uid. Applications use this to resolve a simple user name to the complete distinguished name. The user nickname attribute cannot be multi-valued—that is, a given user cannot have multiple nicknames stored under the same attribute name.

## object class

A named group of attributes. When you want to assign attributes to an entry, you do so by assigning to that entry the object classes that hold those attributes.

All objects associated with the same object class share the same attributes.

## **OEM**

See Oracle Enterprise Manager.

## **OID Control Utility**

A command-line tool for issuing run-server and stop-server commands. The commands are interpreted and executed by the **OID Monitor** process.

#### OID Database Password Utility

The utility used to change the password with which Oracle Internet Directory connects to an Oracle database.

#### **OID Monitor**

The Oracle Internet Directory component that initiates, monitors, and terminates the Oracle directory server processes. It also controls the replication server if one is installed, and Oracle directory integration and provisioning server.

## one-way function

A function that is easy to compute in one direction but quite difficult to reverse compute, that is, to compute in the opposite direction.

## one-way hash function

A one-way function that takes a variable sized input and creates a fixed size output.

# **Oracle Call Interface (OCI)**

An application programming interface (API) that enables you to create applications that use the native procedures or function calls of a third-generation language to access an Oracle database server and control all phases of SQL statement execution.

# **Oracle Delegated Administration Services**

A set of individual, pre-defined services—called Oracle Delegated Administration Services units—for performing directory operations on behalf of a user. Oracle Internet Directory Self-Service Console makes it easier to develop and deploy administration solutions for both Oracle and third-party applications that use Oracle Internet Directory.

## **Oracle Directory Integration Platform**

A component of **Oracle Internet Directory**. It is a framework developed to integrate applications around a central LDAP directory like Oracle Internet Directory.

# Oracle directory integration and provisioning server

In an Oracle Directory Integration Platform environment, a daemon process that monitors Oracle Internet Directory for change events and takes action based on the information present in the **directory integration profile**.

#### **Oracle Directory Manager**

A Java-based tool with a graphical user interface for administering Oracle Internet Directory.

#### **Oracle Enterprise Manager**

A separate Oracle product that combines a graphical console, agents, common services, and tools to provide an integrated and comprehensive systems management platform for managing Oracle products.

#### **Oracle Identity Management**

An infrastructure enabling deployments to manage centrally and securely all enterprise identities and their access to various applications in the enterprise.

#### **Oracle Internet Directory**

A general purpose directory service that enables retrieval of information about dispersed users and network resources. It combines Lightweight Directory Access Protocol (LDAP) Version 3 with the high performance, scalability, robustness, and availability of the Oracle Database.

#### **Oracle Net Services**

The foundation of the Oracle family of networking products, allowing services and their client applications to reside on different computers and communicate. The main function of Oracle Net Services is to establish network sessions and transfer data between a client application and a server. Oracle Net Services is located on each computer in the network. Once a network session is established, Oracle Net Services acts as a data courier for the client and the server.

## Oracle PKI certificate usages

Defines Oracle application types that a certificate supports.

# **Oracle Wallet Manager**

A Java-based application that security administrators use to manage public-key security credentials on clients and servers.

See Also: Oracle Advanced Security Administrator's Guide

# **Oracle Database Advanced Replication**

A feature in the Oracle Database that enables database tables to be kept synchronized across two Oracle databases.

# other information repository

In an Oracle Directory Integration and Provisioning environment, in which Oracle Internet Directory serves as the **central directory**, any information repository except Oracle Internet Directory.

## partition

A unique, non-overlapping directory naming context that is stored on one directory server.

## peer-to-peer replication

Also called multimaster replication or *n*-way replication. A type of replication that enables multiple sites, acting as equals, to manage groups of replicated data. In such a replication environment, each node is both a supplier and a consumer node, and the entire directory is replicated on each node.

## **PKCS #12**

A **public-key encryption** standard (PKCS). RSA Data Security, Inc. PKCS #12 is an industry standard for storing and transferring personal authentication credentials—typically in a format called a **wallet**.

## plaintext

Message text that has not been encrypted.

#### point-to-point replication

Also called fan-out replication is a type of replication in which a supplier replicates directly to a consumer. That consumer can then replicate to one or more other consumers. The replication can be either full or partial.

## primary node

In an Oracle Application Server Cold Failover Cluster (Infrastructure), the cluster node on which the application runs at any given time.

**See Also:** secondary node on page Glossary-16

#### private key

In public-key cryptography, this key is the secret key. It is primarily used for decryption but is also used for encryption with digital signatures.

## provisioning agent

An application or process that translates Oracle-specific provisioning events to external or third-party application-specific events.

## provisioned applications

Applications in an environment where user and group information is centralized in Oracle Internet Directory. These applications are typically interested in changes to that information in Oracle Internet Directory.

## profile

See directory integration profile

## proxy user

A kind of user typically employed in an environment with a middle tier such as a firewall. In such an environment, the end user authenticates to the middle tier. The middle tier then logs into the directory on the end user's behalf. A proxy user has the privilege to switch identities and, once it has logged into the directory, switches to the end user's identity. It then performs operations on the end user's behalf, using the authorization appropriate to that particular end user.

## public key

In public-key cryptography this key is made public to all, it is primarily used for encryption but can be used for verifying signatures.

## public-key cryptography

Cryptography based on methods involving a public key and a private key.

## public-key encryption

The process in which the sender of a message encrypts the message with the public key of the recipient. Upon delivery, the message is decrypted by the recipient using the recipient's private key.

## public/private key pair

A mathematically related set of two numbers where one is called the private key and the other is called the public key. Public keys are typically made widely available, while private keys are available only to their owners. Data encrypted with a public key can only be decrypted with its associated private key and vice versa. Data encrypted with a public key cannot be decrypted with the same public key.

#### realm search base

An attribute in the root Oracle Context that identifies the entry in the DIT that contains all identity management realms. This attribute is used when mapping a simple realm name to the corresponding entry in the directory.

#### referral

Information that a directory server provides to a client and which points to other servers the client must contact to find the information it is requesting.

See also **knowledge** reference.

#### relational database

A structured collection of data that stores data in tables consisting of one or more rows, each containing the same set of columns. Oracle makes it very easy to link the data in multiple tables. This is what makes Oracle a relational database management system, or RDBMS. It stores data in two or more tables and enables you to define relationships between the tables. The link is based on one or more fields common to both tables.

## replica

Each copy of a naming context that is contained within a single server.

## **RDN**

See relative distinguished name (RDN).

## registry entry

An entry containing runtime information associated with invocations of Oracle directory servers, called a **directory server instance**. Registry entries are stored in the directory itself, and remain there until the corresponding directory server instance stops.

## relative distinguished name (RDN)

The local, most granular level entry name. It has no other qualifying entry names that would serve to uniquely address the entry. In the example, cn=Smith, o=acme, c=US, the RDN is cn=Smith.

# remote master site (RMS)

In a replicated environment, any site, other than the **master definition site (MDS)**, that participates in Oracle Database Advanced Replication.

## replication agreement

A special directory entry that represents the replication relationship among the directory servers in a **directory replication group (DRG)**.

#### response time

The time between the submission of a request and the completion of the response.

#### root DSE

See root directory specific entry.

# root directory specific entry

An entry storing operational information about the directory. The information is stored in a number of attributes.

## **Root Oracle Context**

In the Oracle Identity Management infrastructure, the Root Oracle Context is an entry in Oracle Internet Directory containing a pointer to the default identity management realm in the infrastructure. It also contains information on how to locate an identity management realm given a simple name of the realm.

#### SASL

See Simple Authentication and Security Layer (SASL)

# scalability

The ability of a system to provide throughput in proportion to, and limited only by, available hardware resources.

#### schema

The collection of attributes, object classes, and their corresponding matching rules.

## secondary node

In an Oracle Application Server Cold Failover Cluster (Infrastructure), the cluster node to which an application is moved during a failover.

**See Also:** primary node on page Glossary-13

# Secure Hash Algorithm (SHA)

An algorithm that takes a message of less than 264 bits in length and produces a 160-bit message digest. The algorithm is slightly slower than MD5, but the larger message digest makes it more secure against brute-force collision and inversion attacks.

# Secure Socket Layer (SSL)

An industry standard protocol designed by Netscape Communications Corporation for securing network connections. SSL provides authentication, encryption, and data integrity using public key infrastructure (PKI).

#### service time

The time between the initiation of a request and the completion of the response to the request.

## session key

A key for symmetric-key cryptosystems that is used for the duration of one message or communication session.

## **SGA**

See System Global Area (SGA).

# SHA

See Secure Hash Algorithm (SHA).

## shared server

A server that is configured to allow many user processes to share very few server processes, so the number of users that can be supported is increased. With shared server configuration, many user processes connect to a dispatcher. The dispatcher directs multiple incoming network session requests to a common queue. An idle shared server process from a shared pool of server processes picks up a request from the queue. This means a small pool of server processes can server a large amount of clients. Contrast with dedicated server.

## sibling

An entry that has the same parent as one or more other entries.

#### simple authentication

The process by which the client identifies itself to the server by means of a DN and a password which are not encrypted when sent over the network. In the simple

authentication option, the server verifies that the DN and password sent by the client match the DN and password stored in the directory.

# Simple Authentication and Security Layer (SASL)

A method for adding authentication support to connection-based protocols. To use this specification, a protocol includes a command for identifying and authenticating a user to a server and for optionally negotiating a security layer for subsequent protocol interactions. The command has a required argument identifying a SASL mechanism.

## single key-pair wallet

A PKCS #12-format wallet that contains a single user certificate and its associated private key. The public key is imbedded in the certificate.

#### slave

See consumer.

#### **SLAPD**

Standalone LDAP daemon.

#### smart knowledge reference

A **knowledge reference** that is returned when the knowledge reference entry is in the scope of the search. It points the user to the server that stores the requested information.

## specific administrative area

Administrative areas control:

- Subschema administration
- Access control administration
- Collective attribute administration

A *specific* administrative area controls one of these aspects of administration. A specific administrative area is part of an autonomous administrative area.

## sponsor node

In replication, the node that is used to provide initial data to a new node.

## SSL

See Secure Socket Layer (SSL).

#### subACLSubentry

A specific type of subentry that contains ACL information.

#### subclass

An object class derived from another object class. The object class from which it is derived is called its **superclass**.

## subentry

A type of entry containing information applicable to a group of entries in a subtree. The information can be of these types:

- Access control policy points
- Schema rules

#### Collective attributes

Subentries are located immediately below the root of an administrative area.

#### subordinate reference

A knowledge reference pointing downward in the DIT to a naming context that starts immediately below an entry.

## subschema DN

The list of DIT areas having independent schema definitions.

## subSchemaSubentry

A specific type of **subentry** containing schema information.

## subtype

An attribute with one or more options, in contrast to that same attribute without the options. For example, a commonName (cn) attribute with American English as an option is a subtype of the commonName (cn) attribute without that option. Conversely, the commonName (cn) attribute without an option is the **supertype** of the same attribute with an option.

#### super user

A special directory administrator who typically has full access to directory information.

#### superclass

The object class from which another object class is derived. For example, the object class person is the superclass of the object class organizational Person. The latter, namely, organizational Person, is a **subclass** of person and inherits the attributes contained in person.

#### superior reference

A knowledge reference pointing upward to a DSA that holds a naming context higher in the DIT than all the naming contexts held by the referencing DSA.

## supertype

An attribute without options, in contrast to the same attribute with one or more options. For example, the <code>commonName</code> (cn) attribute without an option is the supertype of the same attribute with an option. Conversely, a <code>commonName</code> (cn) attribute with American English as an option is a <code>subtype</code> of the <code>commonName</code> (cn) attribute without that option.

#### supplier

In replication, the server that holds the master copy of the naming context. It supplies updates from the master copy to the **consumer** server.

## System Global Area (SGA)

A group of shared memory structures that contain data and control information for one Oracle database instance. If multiple users are concurrently connected to the same instance, the data in the instance SGA is shared among the users. Consequently, the SGA is sometimes referred to as the "shared global area." The combination of the background processes and memory buffers is called an Oracle instance.

# system operational attribute

An attribute holding information that pertains to the operation of the directory itself. Some operational information is specified by the directory to control the server, for example, the time stamp for an entry. Other operational information, such as access information, is defined by administrators and is used by the directory program in its processing.

#### **TLS**

See Transport Layer Security (TLS)

#### think time

The time the user is not engaged in actual use of the processor.

# throughput

The number of requests processed by Oracle Internet Directory for each unit of time. This is typically represented as "operations per second."

# **Transport Layer Security (TLS)**

A protocol providing communications privacy over the Internet. The protocol enables client/server applications to communicate in a way that prevents eavesdropping, tampering, or message forgery.

#### trusted certificate

A third party identity that is qualified with a level of trust. The trust is used when an identity is being validated as the entity it claims to be. Typically, the certificate authorities you trust issue user certificates.

#### trustpoint

See trusted certificate.

#### **UTF-16**

16-bit encoding of **Unicode**. The Latin-1 characters are the first 256 code points in this standard.

#### Unicode

A type of universal character set, a collection of 64K characters encoded in a 16-bit space. It encodes nearly every character in just about every existing character set standard, covering most written scripts used in the world. It is owned and defined by Unicode Inc. Unicode is canonical encoding which means its value can be passed around in different locales. But it does not guarantee a round-trip conversion between it and every Oracle character set without information loss.

## **UNIX Crypt**

The UNIX encryption algorithm.

#### user search base

In the Oracle Internet Directory default DIT, the node in the identity management realm under which all the users are placed.

# **UTC (Coordinated Universal Time)**

The standard time common to every place in the world. Formerly and still widely called Greenwich Mean Time (GMT) and also World Time, UTC nominally reflects the

mean solar time along the Earth's prime meridian. UTC is indicated by a z at the end of the value, for example, 200011281010z.

#### UTF-8

A variable-width 8-bit encoding of **Unicode** that uses sequences of 1, 2, 3, or 4 bytes for each character. Characters from 0-127 (the 7-bit ASCII characters) are encoded with one byte, characters from 128-2047 require two bytes, characters from 2048-65535 require three bytes, and characters beyond 65535 require four bytes. The Oracle character set name for this is AL32UTF8 (for the Unicode 3.1 standard).

#### virtual host name

In an Oracle Application Server Cold Failover Cluster (Infrastructure), the host name corresponding to this virtual IP address.

## virtual IP address

In an Oracle Application Server Cold Failover Cluster (Infrastructure), each physical node has its own physical IP address and physical host name. To present a single system image to the outside world, the cluster uses a dynamic IP address that can be moved to any physical node in the cluster. This is called the virtual IP address.

#### wallet

An abstraction used to store and manage security credentials for an individual entity. It implements the storage and retrieval of credentials for use with various cryptographic services. A wallet resource locator (WRL) provides all the necessary information to locate the wallet.

#### wait time

The time between the submission of the request and initiation of the response.

## X.509

A popular format from ISO used to sign public keys.

# Index

| Numerics                                         | distinguished name mapping, 16-19                  |
|--------------------------------------------------|----------------------------------------------------|
| 389 port, A-7, A-8                               | post-configuration tasks, 16-48                    |
| 636 port, A-7, A-8                               | typical management tasks, 16-48                    |
| 1 ,                                              | managing, 16-47<br>multiple domain                 |
| A                                                | synchronizing with, 16-27                          |
| <u> </u>                                         | synchronizing deletions from, 16-23                |
| access control                                   | trust relationships between domains, 16-12         |
| for agents, 2-4                                  | Active Directory Connector                         |
| for directory integration and provisioning       | what it does, 16-3                                 |
| server, 2-3                                      | Active Directory domain controller                 |
| for profiles, 2-4                                | single,integration with, 16-10                     |
| in Oracle Directory Integration and Provisioning | Active Directory domain controllers                |
| platform, 2-3                                    | multiple, integration with, 16-11                  |
| in the Oracle Directory Integration and          | Active Directory External Authentication           |
| Provisioning platform, 2-3                       | Plug-in, 16-4                                      |
| to provisioning profiles, 12-8                   | Active Directory, integration with, 16-1           |
| access control lists (ACLs)                      | ActiveChgImp profile, 16-17                        |
| and integration with SunONE Directory            | ActiveExport profile                               |
| Server, 18-7                                     | synchronization profiles                           |
| customizing, 16-25                               | ActiveExport, 16-17                                |
| for export profiles, 16-25                       | ActiveImport profile, 16-17                        |
| for import profiles, 16-25                       | add.log, A-20                                      |
| sample files, 16-25                              | administration tools                               |
| access control policy points (ACPs)              | bulkdelete, A-36                                   |
| configuring display of, in Oracle Directory      | bulkload, A-37                                     |
| Manager, 3-6                                     | bulkmodify, A-41                                   |
| Active Directory                                 | ldapadd, A-19                                      |
| and Active Directory Connector, 16-3             | ldapaddmt, A-20                                    |
| concepts and architecture for integration        | ldapbind, A-22                                     |
| with, 16-2                                       | Idapcompare, A-23                                  |
| configuration of integration with, 16-16         | ldapdelete, A-24                                   |
| configuring connection details for               | ldapmoddn, A-25                                    |
| integration, 16-19                               | ldapmodify, A-27                                   |
| deployment options for integration with, 16-13   | ldapmodifymt, A-30                                 |
| domain controller                                | ldapsearch, A-32                                   |
| switching to different in same domain, 16-51     | ldifwrite, A-43                                    |
| external authentication plug-in, 16-36           | anonymous authentication, C-3                      |
| enabling, 16-38                                  | applications                                       |
| installing, 16-36                                | enrollment in, for provisioning, 12-2              |
| managing, 16-50                                  | automatic, 12-2                                    |
| testing, 16-38                                   | manual, 12-2                                       |
| foreign security principals, 16-12               | registering with the Oracle Directory Provisioning |
| forest, as mapped to Oracle Internet             | Integration Service, 12-5                          |
| Directory, 16-11                                 | unsubscribing from Oracle Directory Provisioning   |
| integration                                      | Integration Service. 12-7                          |

| Apply button, in Oracle Directory Manager, 3-4          | in integration with Active Directory, 16-49        |
|---------------------------------------------------------|----------------------------------------------------|
| attribute options                                       | in Oracle Directory Integration and Provisioning   |
| searching for by using ldapsearch, A-34                 | platform, 8-1                                      |
| attribute values, replacing, A-29                       | Oracle Internet Directory from Oracle Human        |
| attribute-level mapping, in integration with Active     | Resources, 10-11                                   |
| Directory, 16-20                                        | browser settings                                   |
| attributes                                              | Windows native authentication, 16-43               |
| adding                                                  | Internet Explorer 5.0, 16-42                       |
| by using ldapadd, A-19                                  | Internet Explorer 6.0, 16-42, 16-43                |
| concurrently, by using ldapaddmt, A-20                  | bulk tools                                         |
| to existing entries, A-19                               | syntax, A-36                                       |
| attribute options                                       | bulkdelete, A-36                                   |
| searching for by using ldapsearch, A-34                 | syntax, A-36                                       |
| deleting                                                | bulkload, A-37                                     |
| by using ldapmodify, A-29                               | syntax, A-37                                       |
| for login name, 15-9                                    | bulkmodify                                         |
| for user login name, 16-16                              | LDIF file-based modification, A-42                 |
| in LDIF files, A-2                                      | syntax, A-41                                       |
| values                                                  |                                                    |
| deleting, A-29                                          | C                                                  |
| authentication                                          | -                                                  |
| and Oracle directory integration and provisioning       | Cancel button, in Oracle Directory Integration and |
| server, 2-2                                             | Provisioning Server Administration, 3-4            |
| anonymous, C-3                                          | Catalog Management Tool                            |
| external                                                | syntax, A-18                                       |
| how it works, 18-3                                      | Catalog Management tool                            |
| in the Oracle Directory Integration and                 | syntax, A-18                                       |
| Provisioning platform, 2-1                              | catalog.sh                                         |
| Kerberos, A-20, A-21, A-25                              | syntax, A-18                                       |
| non-SSL, 2-2                                            | central enterprise directory, 15-2                 |
| password-based, C-3                                     | Oracle Internet Directory as, 15-2                 |
| profile, 2-3                                            | third-party directory as, 15-3                     |
| simple, C-3                                             | change logging, A-6                                |
| SSL                                                     | change logs                                        |
| for Oracle Directory Manager, C-4                       | flag, A-6                                          |
| mode, 2-2                                               | toggling, A-6                                      |
| no, C-4                                                 | in synchronization process, 1-6                    |
| server only, C-4                                        | object store, and integration with third-party     |
| with ldapadd, A-20                                      | metadirectory solutions, 11-1                      |
| with ldapaddmt, A-22                                    | used by Oracle Directory Provisioning Integration  |
| with Idapbind, A-22                                     | Service, 12-3                                      |
| with Idapmodify, A-27                                   | change types, in Idapmodify input files, A-28      |
| with Idapmodifymt, A-32                                 | changetype attribute                               |
| authentication dynamics                                 | add, A-28                                          |
| Windows native authentication, 16-5                     | delete, A-29                                       |
| authorization                                           | modify, A-28                                       |
| in the Oracle Directory Integration and                 | modrdn, A-29                                       |
| Provisioning platform, 2-3                              | command-line tools                                 |
| auto-provisioning plug-ins                              | Directory Integration and Provisioning             |
| for integration with Microsoft Windows NT, 17-2         | Assistant, A-46                                    |
| ioi mogration whiting to be a first that the first in a | ldapadd, A-19                                      |
| <b>B</b>                                                | ldapbind, A-22                                     |
| В                                                       | ldapcompare, A-23                                  |
| base search, A-33                                       | ldapdelete, A-24                                   |
| bootstrap command, in Directory Integration and         | ldapmoddn, A-25                                    |
| Provisioning Assistant, A-52                            | ldapmodify, A-27                                   |
| bootstrapping                                           | ldapmodifymt, A-30                                 |
| in integrated environments                              | ldapsearch, A-32                                   |
| by using default integration profiles, 8-4              | schemasync, A-44                                   |
| by using the parameter file. 8-2                        | syntax. A-17                                       |

| comparing                                          | registration tool, 4-12, A-45                  |
|----------------------------------------------------|------------------------------------------------|
| two objects, 3-4                                   | runtime information, 4-6                       |
| configuration set entries                          | sequence of events, 4-3                        |
| directory integration and provisioning server, 4-2 | starting, A-9                                  |
| modifying, A-13                                    | starting, stopping restarting, 4-8             |
| Oracle directory integration and provisioning      | stopping, 4-9, A-11                            |
| server, 4-2, 4-7                                   | viewing information, 4-6                       |
| overriding user-specified, A-7                     | directory integration profiles, 6-1            |
| configuring synchronization profiles, 16-17        | directory replication server                   |
| connected directories                              | starting, A-7, A-8                             |
| described, 1-5                                     | stopping, A-8                                  |
| SSL certificates for, 4-7                          | directory servers                              |
| connecting                                         | adding, C-3                                    |
| to a directory server, 3-2                         | connecting to, 3-2, C-3                        |
| connectors, 5-1                                    | connecting to one on a different host, C-3     |
| managing from the command line, 7-3                | connecting to, by using Oracle Directory       |
| registering, 6-1                                   | Integration and Provisioning Server            |
| SunONE, 18-1                                       | Administration, 3-4                            |
| Create Like                                        | disconnecting from, using Oracle Directory     |
| operation, by using Oracle Directory Integration   | Manager, 3-5                                   |
| and Provisioning Server Administration, 3-4        | disconnecting, by using Oracle Directory       |
|                                                    | Manager, 3-5                                   |
| D                                                  | modifying, C-3                                 |
| data integrity 2.4                                 | restarting, A-12                               |
| data integrity, 2-4                                | specifying host, C-3                           |
| in Oracle Directory Integration and Provisioning   | starting                                       |
| platform, 2-4                                      | mandatory arguments, A-7                       |
| data privacy                                       | with default configuration, A-7                |
| in Oracle Directory Integration and Provisioning   | starting by using OIDCTL                       |
| platform, 2-5                                      | syntax, A-5                                    |
| debug                                              | stopping, A-7                                  |
| log files, viewing, A-7                            | DirSync control-based synchronization, 16-5    |
| debug logging                                      | Disconnect                                     |
| levels                                             | menu item, in Oracle Directory Integration and |
| setting for directory integration and              | Provisioning Server Administration, 3-4        |
| provisioning server, 4-11                          | disconnecting from directory servers, 3-5      |
| Debugging                                          | distinguished name mapping                     |
| Windows native authentication, E-11                | in Active Directory integration, 16-19         |
| default port, 3-2                                  | distinguished names                            |
| number, A-7, A-8                                   | in LDIF files, A-2                             |
| deregistering a directory, 11-5                    |                                                |
| directories                                        | E                                              |
| central enterprise, 15-2                           |                                                |
| directory                                          | Edit                                           |
| information tree (DIT)                             | menu item, in Oracle Directory Manager, 3-4    |
| structure of, in integrated environments, 15-7     | entries                                        |
| registration, 11-2                                 | adding                                         |
| directory information tree (DIT)                   | by using ldapadd, A-19                         |
| default, 15-7                                      | by using ldapaddmt, A-20                       |
| in integrated environments                         | deleting                                       |
| identical on both directories, 15-7                | by using Idapdelete, A-24                      |
| Directory Integration and Provisioning Assistant   | by using ldapmodify, A-29                      |
| bootstrap command, A-52                            | modifying                                      |
| what it does, A-46                                 | by using Idapmodify, A-27                      |
| directory integration and provisioning server      | concurrently, by using ldapmodifymt, A-30      |
| about, 12-7                                        | large numbers, A-41                            |
| authentication, 2-2                                | searching                                      |
| configuration set entries, 4-2                     | base level, A-33                               |
| managing, 4-7                                      | by using Idapsearch, A-32                      |
| described, 1-5                                     | one-level, A-33                                |
| •                                                  | •                                              |

| subtree level, A-33                                    | configuring in integration with Active        |
|--------------------------------------------------------|-----------------------------------------------|
| error messages Windows native authentication E 18 E 10 | Directory, 16-16                              |
| Windows native authentication, E-18, E-19              |                                               |
| Exit menu item, in Oracle Directory Integration and    | Н                                             |
| Provisioning Server Administration, 3-4                | Help                                          |
| express configuration                                  |                                               |
| by using the Oracle Directory Integration and          | menu item, in Oracle Directory Manager, 3-4   |
| Provisioning Server Administration                     | _                                             |
| tool, 16-31                                            |                                               |
| of Active Directory Connector profiles, 16-29          | identity management realms                    |
| using, 16-31                                           | about, 16-7                                   |
| external authentication                                | access control policies in, 16-9              |
| plug-in                                                | default, 16-8                                 |
| Active Directory, 16-50                                |                                               |
| for integration with Active Directory, 16-36           | identity managment realms                     |
| for integration with Microsoft Active                  | multiple, 16-8                                |
| Directory, 16-4                                        | integrated environments                       |
| for integration with Microsoft Windows                 | bootstrapping in, 8-1                         |
| NT, 17-2                                               | security concerns, 15-10                      |
| for SunONE Directory Server, 18-8                      | integration                                   |
| types, 18-3                                            | with a relational database, 9-1               |
| external authentication plug-in                        | with a single Active Directory domain         |
| Active Directory                                       | controller, 16-10                             |
| enabling, 16-38                                        | with Active Directory, 16-17, 16-19           |
| installing, 16-36                                      | configuring connection details, 16-19         |
| testing, 16-38                                         | configuring mapping rules, 16-18              |
|                                                        | customizing search filter, 16-22              |
| F                                                      | in SSL mode, 16-26                            |
| <del></del>                                            | setting the user login name attribute, 16-16  |
| features, new, i-xxvii                                 | setting user and group search bases, 16-16    |
| in Oracle Internet Directory, Release 3.0.1, i-xxix    | with Active Directory as the central          |
| release 10g (10.1.2), i-xxvii                          | directory, 16-15                              |
| release 10g (9.0.4), i-xxviii                          | with OID as the central directory, 16-13      |
| release 2.1.1, i-xxix                                  | with Microsoft Active Directory, 16-1         |
| release 3.0.1, i-xxix                                  | Active Directory Connector, 16-3              |
| release 9.0.2, i-xxviii                                | concepts and architecture, 16-2               |
| File menu, in Oracle Directory Manager, 3-4            | configuration of, 16-16                       |
| file naming conventions, 6-14                          | Oracle Directory Integration and Provisioning |
| files                                                  | component, 16-3                               |
| location, 6-14                                         | Oracle Internet Directory component, 16-2     |
| filters                                                | setting the user login name attribute, 16-16  |
| IETF-compliant, A-32                                   | with Microsoft Windows NT 4.0, 17-1           |
| ldapsearch, A-34                                       | with multiple Active Directory domain         |
| foreign security principal, defined, 16-13             | controllers, 16-11                            |
| foreign security principals                            | with Oracle E-Business Suite, 14-1            |
| in Oracle Internet Directory                           | with Oracle Human Resources, 10-1             |
| synchronzing with Active Directory, 16-44              | with SunONE Directory Server, 18-1            |
| foreign security principals, in Microsoft Active       | with third-party directories                  |
| Directory, 16-12                                       | considerations, 15-1                          |
|                                                        | integration profile                           |
| G                                                      | enabling, 16-48                               |
| ·                                                      | integration profiles                          |
| group entries                                          | authentication, 2-3                           |
| creating                                               | default, 8-4                                  |
| by using Idapmodify, A-29                              | for synchronization, 5-1                      |
| group search context, 15-10                            | relational database, 9-3                      |
| groupcreatebase                                        | SunONE connector, configuring, 18-4           |
| configuring in integration with Active                 | integration with Microsoft Active Directory   |
| Directory, 16-17                                       | deployment options, 16-13                     |
| groupsearchbase                                        | iplconfig.sh, 18-5                            |

| J                                              | formatting notes, A-2                                |
|------------------------------------------------|------------------------------------------------------|
| JPEG images, adding with Idapadd, A-20         | formatting rules, A-2                                |
| Ji EG images, adding with idapadd, A-20        | syntax, A-1                                          |
|                                                | using, A-1                                           |
| K                                              | ldifmigrator                                         |
| Kerberos authentication, A-20, A-21, A-25      | load capability, A-70                                |
|                                                | reconcile capability, A-71                           |
| Kerberos protocol, 16-4                        | ldifwrite, A-43                                      |
|                                                | syntax, A-43                                         |
| L                                              | load capability, in OID Migration Tool               |
| LDAP                                           | (ldifmigrator), A-70                                 |
|                                                | log files                                            |
| search filters, IETF-compliant, A-32           | debug, viewing, A-7                                  |
| server instances                               | Oracle Directory Integration and Provisioning        |
| starting by using OIDCTL, A-5                  | platform, 4-12                                       |
| LDAP Data Interchange Format (LDIF), A-1       | login                                                |
| syntax, A-1                                    | anonymous, C-2                                       |
| LDAP schema, customizing, 16-21                | super user, C-2                                      |
| ldapadd, A-19                                  | user, C-2                                            |
| adding entries, A-19                           | login name, attribute for, 15-9                      |
| adding JPEG images, A-20                       |                                                      |
| LDIF files in, A-19                            | login scenarios Windows native authentication, 16-44 |
| syntax, A-19                                   | windows native authentication, 10-44                 |
| ldapaddmt, A-20                                |                                                      |
| adding entries concurrently, A-20              | M                                                    |
| LDIF files in, A-21                            | m, A-20                                              |
| log, A-20                                      | •                                                    |
| syntax, A-21                                   | managing, 16-48                                      |
| ldapbind, A-22                                 | mapping rules, 5-2                                   |
| syntax, A-22                                   | customizing for Active Directory                     |
| ldapcompare, A-23                              | integration, 16-19                                   |
| syntax, A-23                                   | for group entries, 15-8                              |
| ldapdelete, A-24                               | for integration with SunONE Directory                |
| deleting entries, A-24                         | Server, 18-6                                         |
| syntax, A-24                                   | for user entries, 15-8                               |
| ldapmoddn, A-25                                | in integration with Active Directory, 16-18          |
| syntax, A-25                                   | Mapping Rules Format, 5-2                            |
| ldapmodify, A-27                               | menu bar, Oracle Directory Integration and           |
| adding values to multivalued attributes, A-29  | Provisioning Server Administration, 3-4              |
| change types, A-28                             | Microsoft Active Directory                           |
| creating group entries, A-29                   | and Active Directory Connector, 16-3                 |
| deleting entries, A-29                         | concepts and architecture for integration            |
| LDIF files in, A-27                            | with, 16-2                                           |
| replacing attribute values, A-29               | configuration of integration with, 16-16             |
| syntax, A-27                                   | deployment options for integration with, 16-13       |
| ldapmodifymt, A-30                             | external authentication with, 16-4                   |
| by using, A-30                                 | foreign security principals, 16-12                   |
| LDIF files in, A-31                            | forest, as mapped to Oracle Internet                 |
| multithreaded processing, A-31                 | Directory, 16-11                                     |
| syntax, A-30                                   | integration                                          |
| ldapsearch, A-32                               | post-configuration tasks, 16-48                      |
| filters, A-34                                  | typical management tasks, 16-48                      |
| syntax, A-32                                   | integration with, 16-1                               |
| · ·                                            | managing, 16-47                                      |
| LDIF file based modification, not supported by | multiple domain                                      |
| file-based modification, not supported by      | synchronizing with, 16-27                            |
| bulkmodify, A-42                               | synchronizing deletions from, 16-23                  |
| files                                          | trust relationships between domains, 16-12           |
| in Idapadd commands, A-19                      | Microsoft Windows NT                                 |
| in Idapaddmt commands, A-21                    | integration with, 17-1                               |
| in Idapmodify commands, A-27                   | external authentication plug-in, 17-2                |

| multiple Active Directory domain controllers        | load capability, A-70                                |
|-----------------------------------------------------|------------------------------------------------------|
| integration with, 16-11                             | reconcile capability, A-71                           |
| multiple threads, A-31                              | OID Monitor, A-5                                     |
| in Îdapaddmt, A-20                                  | and the Oracle Directory Integration                 |
| increasing the number of, A-21                      | Platform, 3-7                                        |
| multiple-domain Active Directory, synchronizing     | sleep time, A-4                                      |
| with, 16-27                                         | starting, A-3, A-4                                   |
| multithreaded command-line tools                    | stopping, A-4                                        |
| ldapmodifymt, A-31                                  | syntax, A-3                                          |
| multivalued attributes                              | OID Server Diagnostic Tool                           |
| adding values to, by using ldapmodify, A-29         | syntax, A-15                                         |
|                                                     | oidctl                                               |
| M                                                   | viewing debug log files, A-7                         |
| <u>N</u>                                            | oidctl. See OID Control Utility                      |
| navigator pane, in Oracle Directory Integration and | OIDLDAPD, A-7                                        |
| Prvisioning Server Administration, 3-4              | oidpasswd                                            |
| net service name, A-4                               | syntax, A-62                                         |
| new features, i-xxvii                               | OIDREPLD, A-8                                        |
| release 10g (10.1.2), i-xxvii                       | oidstats.sh utility, A-66                            |
| release 10g (9.0.4), i-xxviii                       | one-level search, A-33                               |
| release 2.1.1, i-xxix                               | one-way authentication, SSL, C-4                     |
| release 3.0.1, i-xxix                               | OpenLDAP Community, i-xxiii                          |
| release 9.0.2, i-xxviii                             | OPMN Control utility (OPMNCTL), starting and         |
| no SSL authentication option, C-4                   | stopping OID servers with, A-14                      |
| non-default port, running on, 3-2                   | Oracle Application Server Single Sign-On             |
| non-SSL authentication, 2-2                         | and integration with Active Directory, 16-3          |
| nontransitive trust relationship in Active          | and Windows native authentication, 16-4              |
| Directory, 16-13                                    | Oracle Directory Integration and Provisioning        |
| ,,                                                  | as a component in integration with Active            |
| 0                                                   | Directory, 16-3                                      |
| 0                                                   | how it maintains synchronization, 16-5               |
| object                                              | what it is, 1-1                                      |
| adding, by using Oracle Directory Manager, 3-4      | Oracle Directory Integration and Provisioning        |
| object classes                                      | platform                                             |
| adding                                              | access control and authorization in, 2-3             |
| concurrently, by using ldapaddmt, A-20              | data integrity, 2-4                                  |
| in LDIF files, A-2                                  | data privacy, 2-5                                    |
| objects                                             | deletion of users, D-4                               |
| comparing, 3-4                                      | deployment example, D-1                              |
| modifying                                           | in a replicated environment, 4-12                    |
| by using Oracle Directory Integration and           | log files, 4-12                                      |
| Provisioning Server Administration, 3-4             | modification of user properties, D-3                 |
| removing                                            | schema elements, B-1                                 |
| by using command-line tools, A-24                   | structure, 1-2                                       |
| by using Oracle Directory Integration and           | user creation and provisioning, D-2                  |
| Provisioning Server Administration, 3-4             | what it is, 1-1                                      |
| removing by using command-line tools, A-27          | Oracle directory integration and provisioning server |
| odisrvreg, 4-12, A-45                               | about, 12-7                                          |
| OID Control Utility                                 | administration, 4-1                                  |
| and the Oracle Directory Integration                | authentication, 2-2                                  |
| Platform, 3-7                                       | configuration set entries, 4-2                       |
| run-server command, A-5                             | managing, 4-7                                        |
| stop-server command, A-5                            | data import and, 12-7                                |
| syntax, A-5                                         | described, 1-5                                       |
| viewing debug log files, A-7                        |                                                      |
| OID Database Password Utility                       | in high availability scenario, 4-9                   |
| syntax, A-62                                        | operational information about, 4-2                   |
| OID Database Statistics Collection Tool, A-66       | scheduling connectors, 12-7 sequence of events, 4-3  |
| syntax, A-66                                        | starting, stopping, and restarting, 4-8              |
| OID Migration Tool                                  | Oracle Directory Integration and Provisioning Server |

| Administration                                | Oracle E-Business Suite, integrating with, 14-1   |
|-----------------------------------------------|---------------------------------------------------|
| Apply button vs. OK button, 3-4               | Oracle Human Resources                            |
| Cancel button, 3-4                            | agent, 10-1                                       |
| connecting to a directory server, 3-4         | configuring an integration profile, 10-3          |
| Create Like operation, 3-4                    | mapping rules for, 10-8                           |
| disconnect                                    | importing from, 10-2                              |
| menu item, 3-4                                | running synchronization, 10-9                     |
|                                               |                                                   |
| Exit menu item, 3-4                           | synchronizing with, 10-1                          |
| launching, 3-2                                | Oracle Identity Management Integration, benefits  |
| menu bar, 3-4                                 | of, 1-1                                           |
| modifying                                     | Oracle Internet Directory                         |
| objects, 3-4                                  | as a component in integration with Active         |
| navigating, 3-4                               | Directory, 16-2                                   |
| removing objects, 3-4                         | as the central directory in a synchronized        |
| starting, 3-2                                 | environment, 1-5                                  |
| tear-off menu item, 3-4                       | configuring for Windows native                    |
| updating, 3-4                                 | authentication, 16-39                             |
| Oracle Directory Manager                      | schema elements for integration with Active       |
| adding                                        | Directory, 16-7                                   |
| objects, 3-4                                  | Oracle wallets                                    |
| displaying help navigator, 3-4                | changing location of                              |
| Edit menu, 3-4                                |                                                   |
|                                               | with Idapadd, A-20                                |
| File menu, 3-4                                | with Idapaddmt, A-22                              |
| Help menu item, 3-4                           | with Idapbind, A-23                               |
| listing attribute types, A-2                  | with Idapcompare, A-24                            |
| on UNIX, starting, 3-2                        | with Idapdelete, A-25                             |
| on Windows 95, starting, 3-2                  | with ldapmoddn, A-26                              |
| on Windows NT, starting, 3-2                  | with ldapmodify, A-28                             |
| overview, 3-4                                 | with ldapmodifymt, A-32                           |
| Revert button, 3-4                            | with ldapsearch, A-34                             |
| running, 3-2                                  | orclChangeSubscriber, 6-2                         |
| starting                                      | orclLastAppliedChangeNumber attribute, 11-4       |
| on UNIX, 3-2                                  | orclodiplastappliedchangenumber, 6-2              |
| on Windows NT, 3-2                            | orclOdipLastAppliedChgNum, 9-2                    |
| Synchronization Execution tab page, C-7       | orclodiProfile, 6-1                               |
| Synchronization General tab page, C-6         | ,                                                 |
| Synchronization Mapping tab page, C-8         | D                                                 |
| Synchronization Status tab page, C-8          | Р                                                 |
| View menu, 3-4                                | parameters                                        |
| Oracle Directory Provisioning Integration     | OID Database Statistics Collection Tool, A-66     |
|                                               | password-based authentication, C-3                |
| Service, 12-1                                 | passwords                                         |
| de-installation, 12-7                         | for SSL wallets, C-4                              |
| deploying, 13-1                               |                                                   |
| registering applications with, 12-5           | not migrated from Microsoft Active Directory to   |
| retrieving changes from Oracle Internet       | Oracle Internet Directory, 16-16                  |
| Directory, 12-3                               | where to store in an integrated environment, 15-5 |
| security and, 12-7                            | performance                                       |
| subscription to, 12-5                         | by using multiple threads, A-21                   |
| unsubscribing applications from, 12-7         | planning the Active Directory integration, 16-9   |
| Oracle directory replication server instances | plug-ins                                          |
| starting, A-7, A-8                            | external authentication                           |
| stopping, A-7, A-8                            | for integration with Active Directory, 16-36      |
| Oracle directory server instances             | for integration with SunONE Directory             |
| starting, A-5                                 | Server, 18-8                                      |
| starting by using OIDCTL, A-5                 | SunONE Directory Server, 18-3                     |
|                                               | port                                              |
| starting byusing OIDCTL, A-5                  | default, 3-2, A-7, A-8                            |
| stopping, A-7                                 | port 389, A-7, A-8                                |
| stopping by using OIDCTL, A-5                 | port 636, A-7, A-8                                |
| Oracle Directory Synchronization Service      | <u>=</u>                                          |
| interaction between components, 1-6           | profiles                                          |

| access controls for, 2-4                           | Oracle Directory Integration and Provisioning          |
|----------------------------------------------------|--------------------------------------------------------|
| directory integration, 6-1                         | platform, B-1                                          |
| deregistering, 7-2                                 | search                                                 |
| managing, 7-1                                      | filters                                                |
| registering, 7-1                                   | IETF-compliant, A-32                                   |
| provisioning                                       | ldapsearch, A-34                                       |
| agent, 1-7                                         | search filter, customizing in Active Directory         |
| agents, for legacy applications, 1-7               | integration, 16-22                                     |
| compared with synchronization, 1-3                 | searches                                               |
| contrasted with synchronization, 1-4               | configuring display and duration of, 3-5               |
| defined, 12-1                                      | security                                               |
| described, 1-4                                     | in integrated environments, 15-10                      |
| enrollment in applications, 12-2                   | in the Oracle Directory Integration Platform, 2-1      |
| automatic, 12-2                                    | tools in Oracle Directory Integration and              |
| manual, 12-2                                       | Provisioning platform, 2-5                             |
| goal of, 1-4                                       | server                                                 |
| how applications obtain information, 12-5          | instances                                              |
| information                                        | running, 3-2                                           |
| received by an application, 12-5                   | server diagnostic tool                                 |
| received by Oracle Internet Directory, 12-6        | syntax, A-15                                           |
| kinds of information required, 12-2                | servers                                                |
| procedures, 12-1                                   | starting and stopping by using OPMNCTL, A-14           |
| profiles                                           | starting, stopping, and restarting, A-3                |
| access control to, 12-8                            | Simple and Protected GSS-API Negotiation               |
|                                                    | Mechanism (SPNEGO), 16-4                               |
| managing, 13-1<br>monitoring, 13-2                 | single Active Directory domain controller, integration |
|                                                    | with, 16-10                                            |
| relation between components, 12-3 tool             | ,                                                      |
|                                                    | single sign-on server                                  |
| syntax, A-59                                       | configuring for Windows native                         |
| typical deployment, 12-4                           | authentication, 16-40 to ??                            |
| Provisioning Subscription Tool, A-59               | sleep time, OID Monitor, A-4                           |
| subscribing applications with, 12-5                | SPNEGO protocol, 16-4                                  |
|                                                    | SSL, 2-1                                               |
| R                                                  | and Active Directory integration, 16-26 authentication |
| Realms, 16-8                                       |                                                        |
| realms                                             | for Oracle Directory Manager, C-4                      |
| about, 16-7                                        | one-way, C-4                                           |
| access control policies in, 16-9                   | server only, C-4                                       |
| configuring in Active Directory integration, 16-16 | certificates for connected directories, 4-7            |
| default, 16-8                                      | enabling                                               |
| multiple, 16-8                                     | with Idapadd, A-20                                     |
|                                                    | with Idapaddmt, A-22                                   |
| reconcile capability, in OID Migration Tool        | with Idapbind, A-22                                    |
| (ldifmigrator), A-71                               | with Idapmodify, A-27                                  |
| registering a directory, 11-3                      | with Idapmodifymt, A-32                                |
| registration, directory, 11-2                      | no authentication, C-4                                 |
| relative distinguished names (RDNs)                | password to user wallet, C-4                           |
| modifying                                          | stop-server command, A-5                               |
| by using ldapmodify, A-29                          | subtree level search, A-33                             |
| replication                                        | SunONE                                                 |
| and Oracle Directory Integration and Provisioning  | connector                                              |
| platform, 4-12                                     | about, 18-1                                            |
| Revert button, in Oracle Directory Manager, 3-4    | configuring, 18-4                                      |
| rules, LDIF, A-2                                   | integration profile for, 18-4                          |
| run-server command, by using OID Control           | Directory Server                                       |
| Utility, A-5                                       | external authentication plug-in, 18-3, 18-8            |
|                                                    | integration, 18-1, 18-2                                |
| S                                                  | mapping rules for integration with, 18-6               |
|                                                    | supported configurations for                           |
| schema elements                                    | integration, 18-12                                     |

| synchronization                                                  | ldapmodify, A-27                                       |
|------------------------------------------------------------------|--------------------------------------------------------|
| Active Directory passwords with Oracle Internet                  | ldapmodifymt, A-30                                     |
| Directory, 16-24                                                 | ldapsearch, A-32                                       |
| between Microsoft Active Directory and Oracle                    | LDIF, A-1                                              |
| Internet Directory, 16-39                                        | LDIF and command-line tools, A-1                       |
| contrasted with provisioning, 1-4                                | ldifwrite, A-43                                        |
| decisions to make before, 16-9                                   | odisrvreg, A-45                                        |
| deletions from Active Directory, 16-23                           | OID Control Utility, A-5                               |
| described, 1-3                                                   | OID Database Password Utility, A-62                    |
| DirSync control-based, 16-5                                      | OID Database Statistics Collection Tool, A-66          |
| from a connected directory to Oracle Internet                    | OID Monitor, A-3                                       |
| Directory, 5-4                                                   | OID Server Diagnostic Tool, A-15                       |
| from Oracle Internet Directory to a connected                    | oidetl, A-5                                            |
| directory, 5-3                                                   | oidpasswd, A-62                                        |
| one-way, 1-5                                                     | oidprovtool, A-59 Provisioning Subscription Tool, A-59 |
| Oracle Internet Directory passwords with Active Directory, 16-24 | provisioning tool, A-59                                |
| process, 11-3                                                    | schemasync, A-44                                       |
| profiles, 1-3, 5-1                                               | server diagnostic tool, A-15                           |
| scenarios, 5-3                                                   | server diagnostic tool, 11 15                          |
| status attribute, 7-2                                            | <b>-</b>                                               |
| two-way, 1-6                                                     | T                                                      |
| use of the change log, 1-6                                       | tear-off, in Oracle Directory Integration and          |
| USNChange-based, 16-5                                            | Provisioning Server Administration, 3-4                |
| with Oracle Human Resources, 10-1                                | third-party directories                                |
| with other directories, 11-1, 11-2                               | integration with                                       |
| Synchronization Execution tab page, in Oracle                    | considerations, 15-1                                   |
| Directory Manager, C-7                                           | transitive trust relationships in Active               |
| Synchronization General tab page, in Oracle Directory            | Directory, 16-12                                       |
| Manager, C-6                                                     | troubleshooting                                        |
| Synchronization Mapping tab page, in Oracle                      | directory server instance startup, A-7                 |
| Directory Manager, C-8                                           | types of external authentication, 18-3                 |
| synchronization profiles                                         |                                                        |
| ActiveChgImp, 16-17                                              | U                                                      |
| ActiveImport, 16-17                                              |                                                        |
| configuring, 16-17                                               | UNIX, starting Oracle Directory Manager on, 3-2        |
| creating, 16-18                                                  | user                                                   |
| samples for synchronizing with Active                            | login, C-2<br>search context, 15-9                     |
| Directory, 16-17                                                 | User field, in Oracle Directory Integration and        |
| Synchronization Status tab page, in Oracle Directory             | Provisioning Server Administration, C-3                |
| Manager, C-8                                                     | usercreatebase                                         |
| syntax                                                           | configuring in integration with Active                 |
| bulk tools, A-36<br>bulkdelete, A-36                             | Directory, 16-17                                       |
| bulkload, A-37                                                   | usersearchbase                                         |
| bulkmodify, A-41                                                 | configuring in integration with Active                 |
| Catalog Management Tool, A-18                                    | Directory, 16-16                                       |
| catalog management tool, A-18                                    | USNChange-based synchronization, 16-5                  |
| catalog.sh, A-18                                                 | ,                                                      |
| command-line tools, A-17                                         | V                                                      |
| Directory Integration and Provisioning                           |                                                        |
| Assistant, A-46                                                  | values, deleting attribute, A-29                       |
| directory integration and provisioning server                    | View menu, in Oracle Directory Manager, 3-4            |
| registration tool, A-45                                          |                                                        |
| ldapadd, A-19                                                    | W                                                      |
| ldapaddmt, A-21                                                  | wallets                                                |
| ldapbind, A-22                                                   |                                                        |
| ldapcompare, A-23                                                | passwords, C-4 Windows native authentication, 16-4     |
| ldapdelete, A-24                                                 | authentication dynamics, 16-5                          |
| 11 11 4 05                                                       |                                                        |
| ldapmoddn, A-25                                                  | browser settings, 16-42, 16-43                         |

configuring, 16-38 to 16-43 debugging, E-11 error messages, E-18, E-19 fallback authentication, 16-43, 16-44 how it works, 16-5 login scenarios, 16-44 system requirements, 16-38, 16-39 Windows NT starting Oracle Directory Manager on, 3-2 Windows NT 4.0, Microsoft integration with, 17-1